**maxon motor control**

**EPOS Positioning Controllers**

**Command Library**

**Edition May 2017**

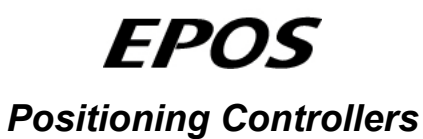

*Command Library*

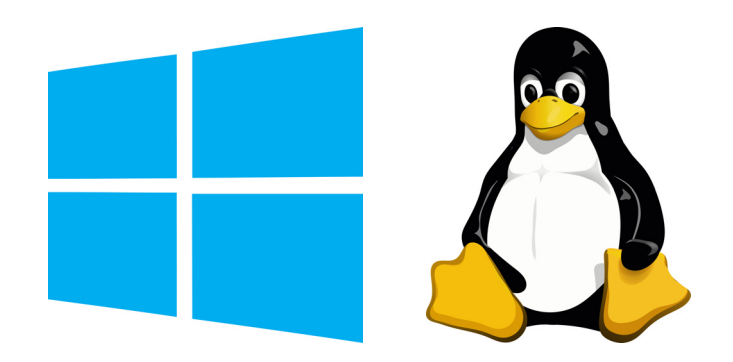

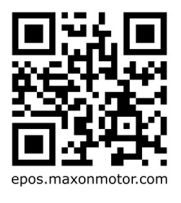

*Document ID: rel7138*

# **TABLE OF CONTENTS**

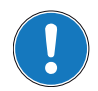

*Function Group Overview*

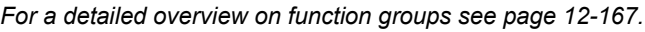

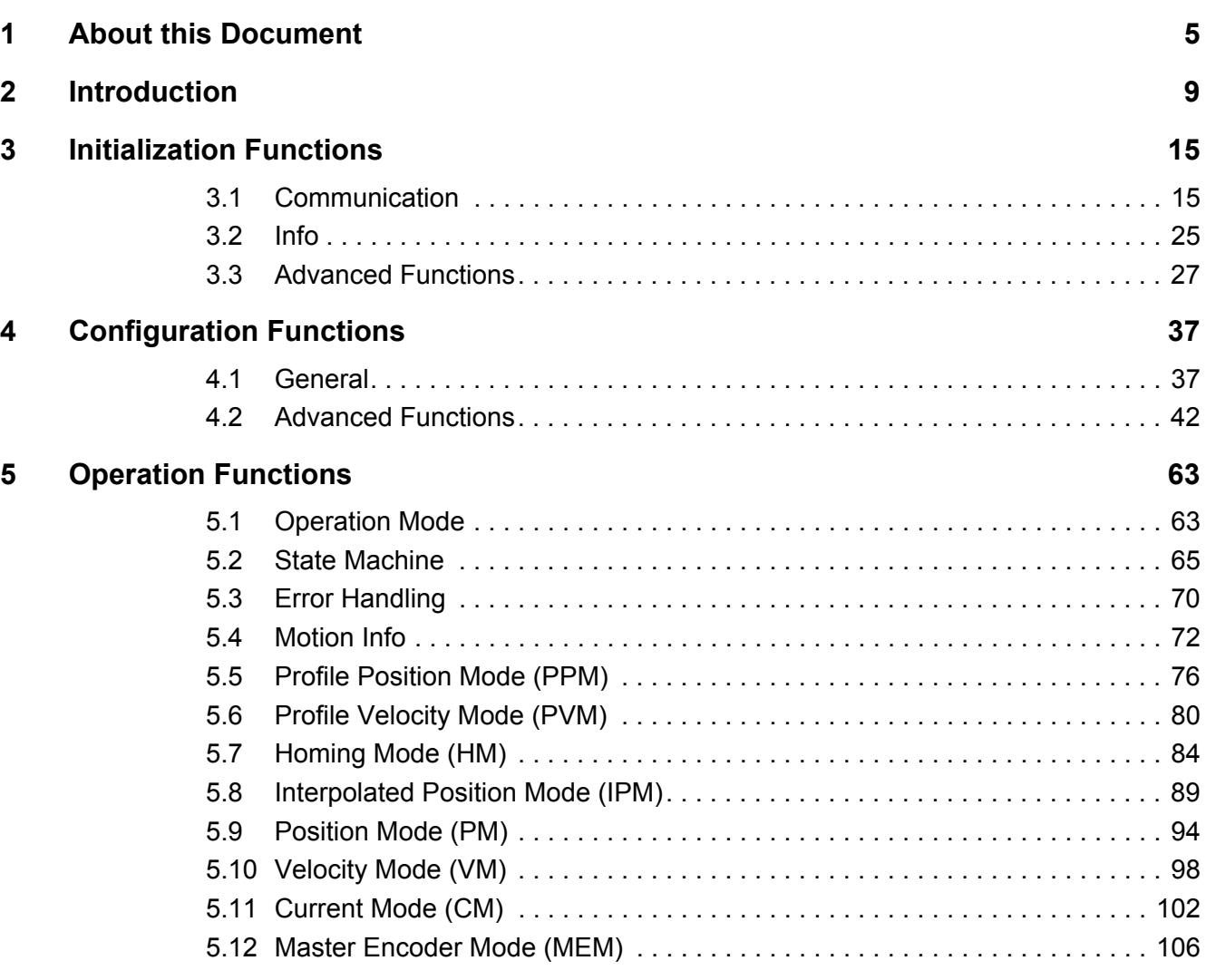

# **READ THIS FIRST**

*These instructions are intended for qualified technical personnel. Prior commencing with any activities…*

- *you must carefully read and understand this manual and*
- *you must follow the instructions given therein.*

*EPOS positioning controllers are considered as partly completed machinery according to EU Directive 2006/42/EC, Article 2, Clause (g) and are intended to be incorporated into or assembled with other machinery or other partly completed machinery or equipment.*

*Therefore, you must not put the device into service,…*

- *unless you have made completely sure that the other machinery fully complies with the EU directive's requirements!*
- *unless the other machinery fulfills all relevant health and safety aspects!*
- *unless all respective interfaces have been established and fulfill the herein stated requirements!*

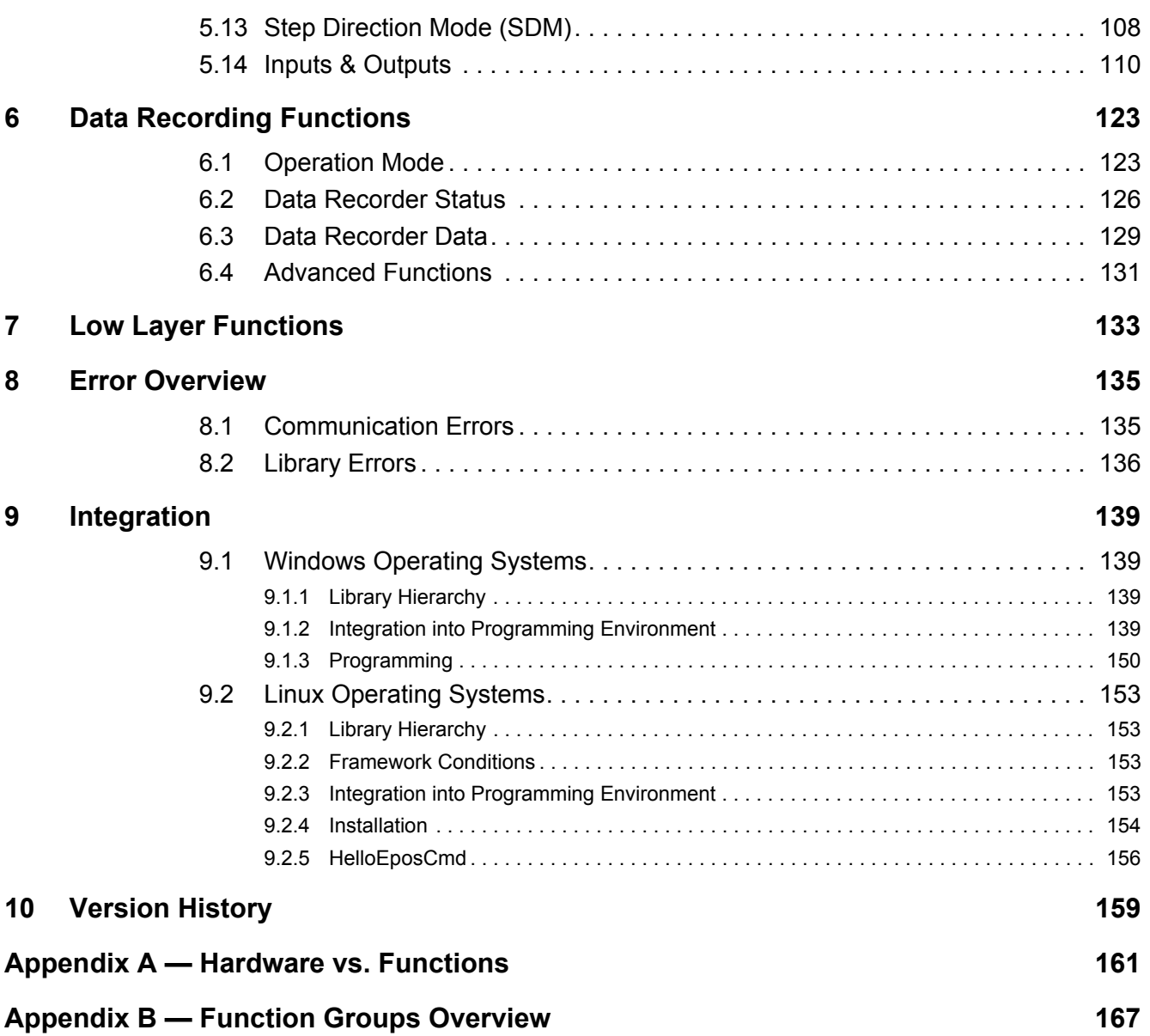

*••page intentionally left blank••*

# <span id="page-4-0"></span>**1 About this Document**

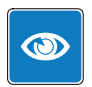

## *We strongly stress the following facts:*

- *The present document does not replace any other documentation covering the basic installation and/ or parameterization described therein!*
- *Also, any aspect in regard to health and safety as well as to secure and safe operation are not covered in the present document – it is intended and must be understood as complimenting addition to those documents!*

## **1.1 Intended Purpose**

The present document provides instructions on the implemented functions of the…

- Windows Dynamic-Link Libraries «EposCmd.dll» and «EposCmd64.dll», as well as the
- Linux Shared Object Library «libEposCmd.so»

…which can be used for EPOS, EPOS2, and EPOS4 devices.

In addition, the document explains on how to integrate the DLLs into a variety of common programming environments.

## **1.2 Target Audience**

This document is meant for trained and skilled personnel working with the equipment described. It conveys information on how to understand and fulfill the respective work and duties.

This document is a reference book. It does require particular knowledge and expertise specific to the equipment described.

## **1.3 How to use**

Take note of the following notations and codes which will be used throughout the document.

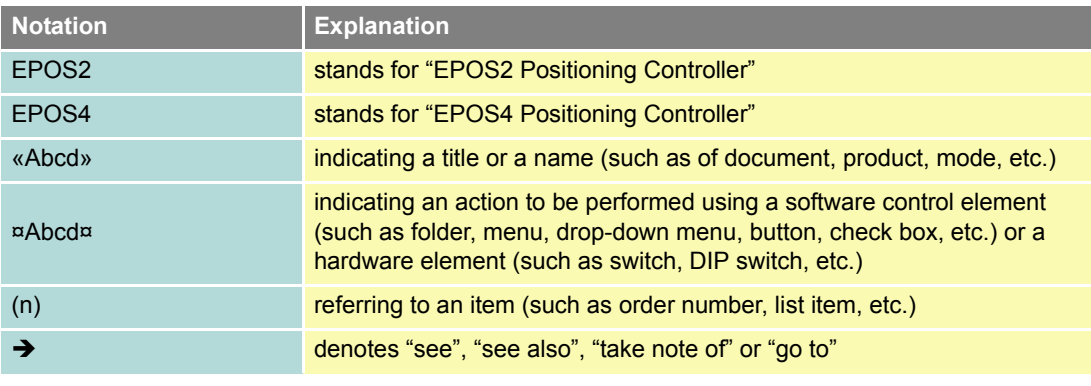

Table 1-1 Notations used in this document

## *About this Document*

# **1.4 Symbols and Signs**

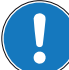

*Requirement / Note / Remark*

*Indicates an action you must perform prior continuing or refers to information on a particular item.*

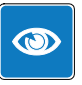

# *Best Practice*

*Gives advice on the easiest and best way to proceed.*

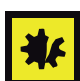

#### *Material Damage*

*Points out information particular to potential damage of equipment.*

## <span id="page-5-0"></span>**1.5 Sources for additional Information**

For further details and additional information, please refer to below listed sources:

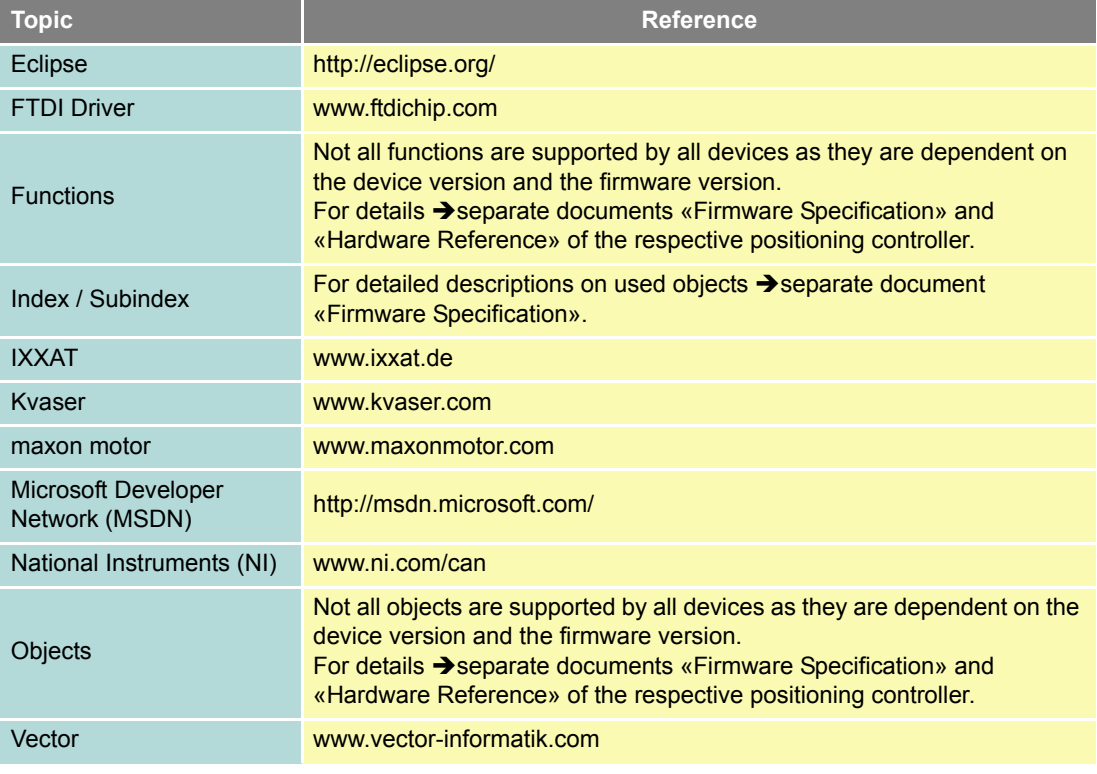

Table 1-2 Sources for additional information

## **1.6 Trademarks and Brand Names**

For easier legibility, registered brand names are listed below and will not be further tagged with their respective trademark. It must be understood that the brands (the below list is not necessarily concluding) are protected by copyright and/or other intellectual property rights even if their legal trademarks are omitted in the later course of this document.

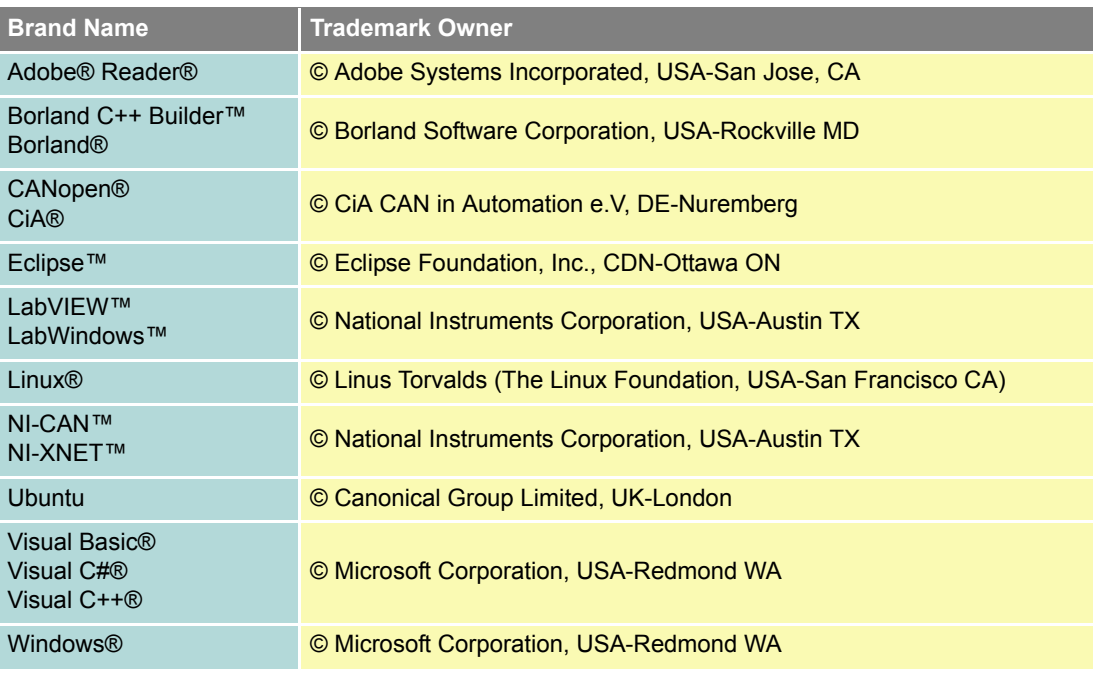

Table 1-3 Brand Names and trademark owners

## **1.7 Legal Notice**

The present document is based on maxon motor's experience. maxon motor explicitly states that its content is true and correct as to maxon motor's best knowledge.

Note that all legal aspects, such as terms of use, property rights, warranty, applicable law, and others are covered and valid as stated in the maxon motor's «EPOS Studio» End User License Agreement (EULA) which you have agreed to upon initial installation and prior employment of the «EPOS Studio».

## **1.8 Copyright**

© 2017 maxon motor. All rights reserved.

The present document – including all parts thereof – is protected by copyright. Any use (including reproduction, translation, microfilming, and other means of electronic data processing) beyond the narrow restrictions of the copyright law without the prior approval of maxon motor ag, is not permitted and subject to prosecution under the applicable law.

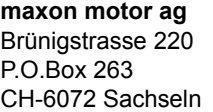

Phone +41 41 666 15 00 Fax +41 41 666 16 50 Web [www.maxonmotor.com](http://www.maxonmotor.com) *About this Document*

*••page intentionally left blank••*

# <span id="page-8-0"></span>**2 Introduction**

## **2.1 Documentation Structure**

The present document is part of a documentation set. Find below an overview on the documentation hierarchy and the interrelationship of its individual parts:

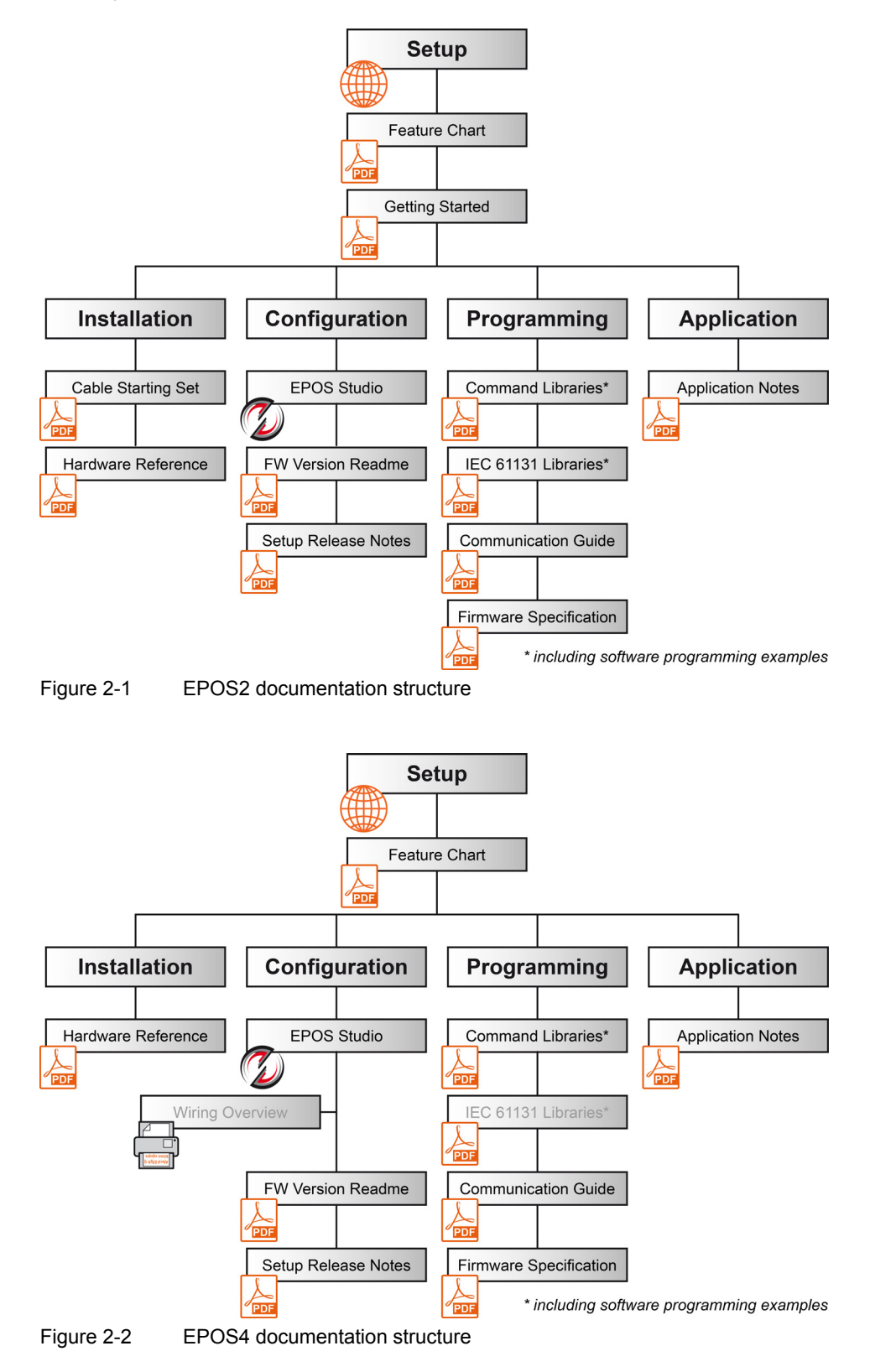

# **2.2 General Information**

The «EPOS Command Libraries» are arranged in groups of functions and are intended to assist you in programming the control software based on Microsoft Windows 32-Bit and 64-Bit as well as Linux operating systems.

The document describes the interfaces between the control software and the libraries. They support maxon motor's EPOS devices, which are connected to a serial RS232 interface or USB port (Windows and Linux) or to a CAN board (Windows)  $(\rightarrow$  [Table 2-4](#page-9-0)).

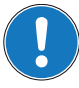

#### *CANopen Hardware*

*Use one of the listed CANopen interface cards (for details [page 2-11](#page-10-0)), for which respective motion control libraries are available. All other CANopen products may also be used, however, maxon motor does not provide respective libraries.*

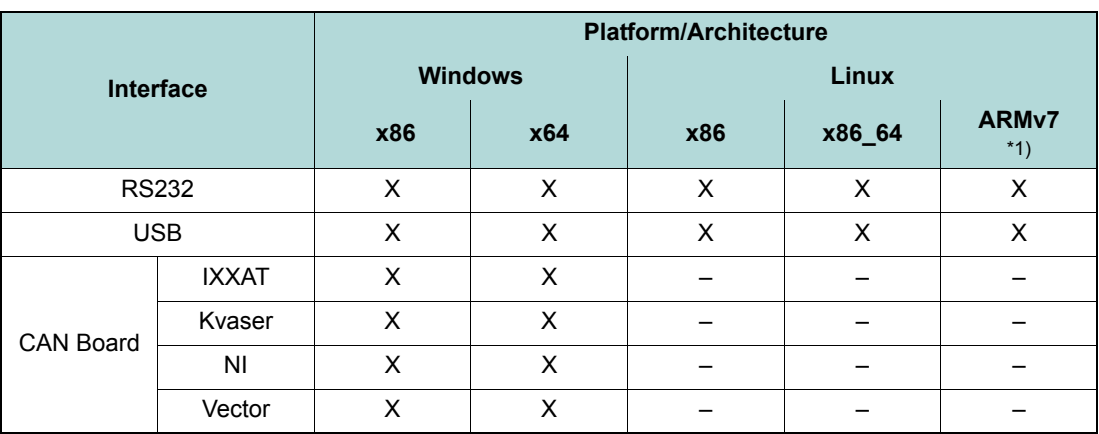

*\*1) tested with Raspberry Pi 2/3, Debian Jessie, armhf*

<span id="page-9-0"></span>Table 2-4 Supported platforms, architectures, and interfaces

The parameters for 32-Bit and 64-Bit interfaces are identical. The libraries support the CANopen SDO protocol but are not suitable for real-time communication.

Refer to these chapters for in detail information on library functions and integration into your programming environment:

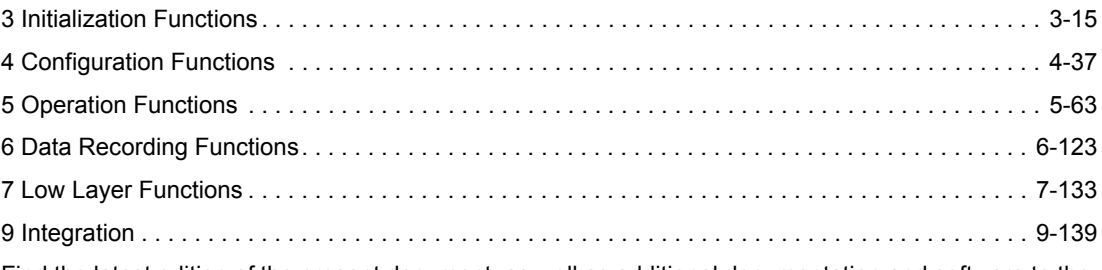

Find the latest edition of the present document, as well as additional documentation and software to the EPOS Positioning Controllers also on the Internet: →[www.maxonmotor.com](http://www.maxonmotor.com)

# <span id="page-10-0"></span>**2.3 Products by Third Party Suppliers**

For manufacturers' contact information  $\rightarrow$  ["Sources for additional Information" on page 1-6](#page-5-0).

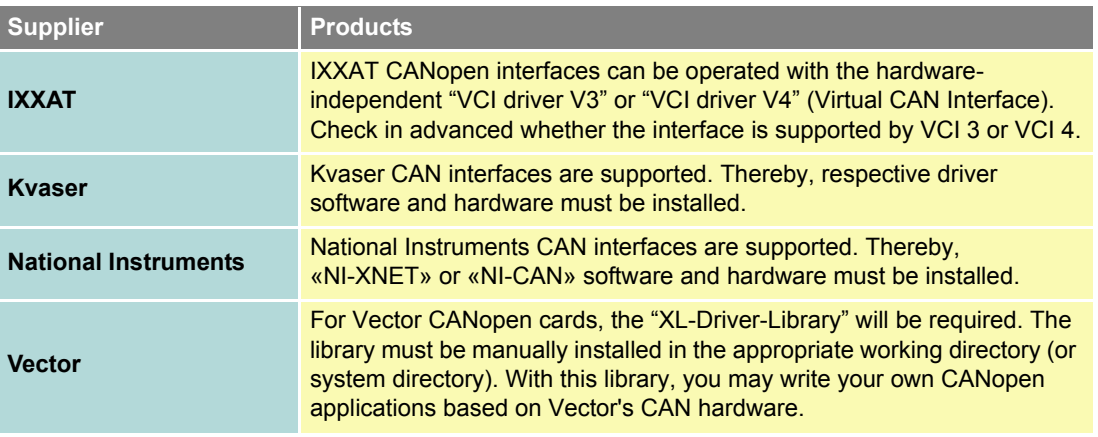

Table 2-5 Third party supplier products

*Introduction*

# **2.4 Communication Structure**

## **2.4.1 Windows**

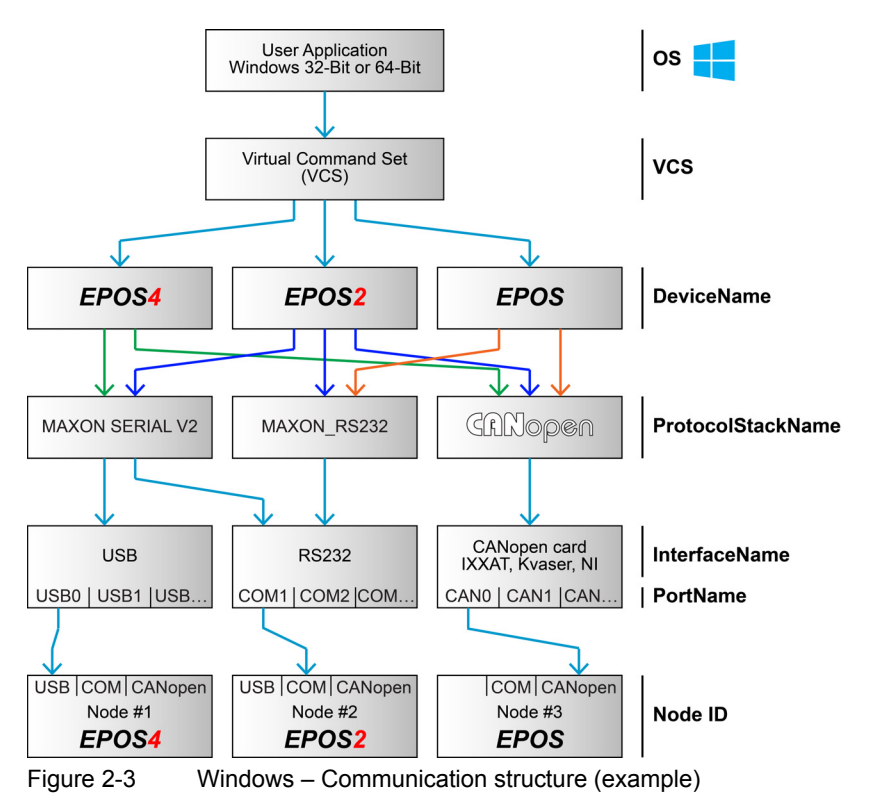

#### **2.4.2 Linux**

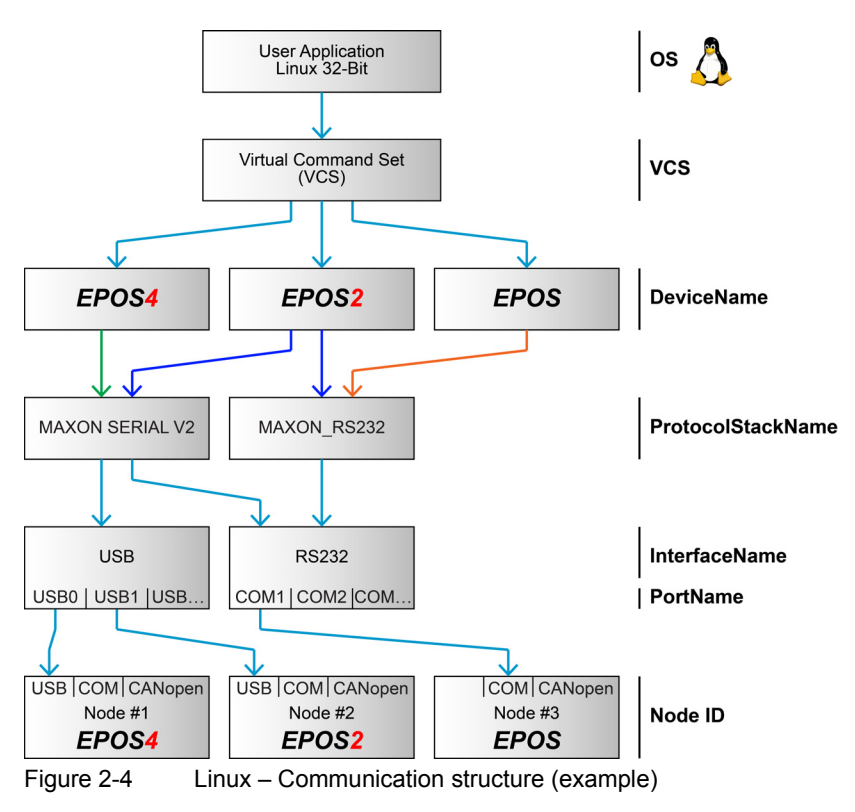

*maxon motor control Edition: May 2017 EPOS Command Library*

*Introduction*

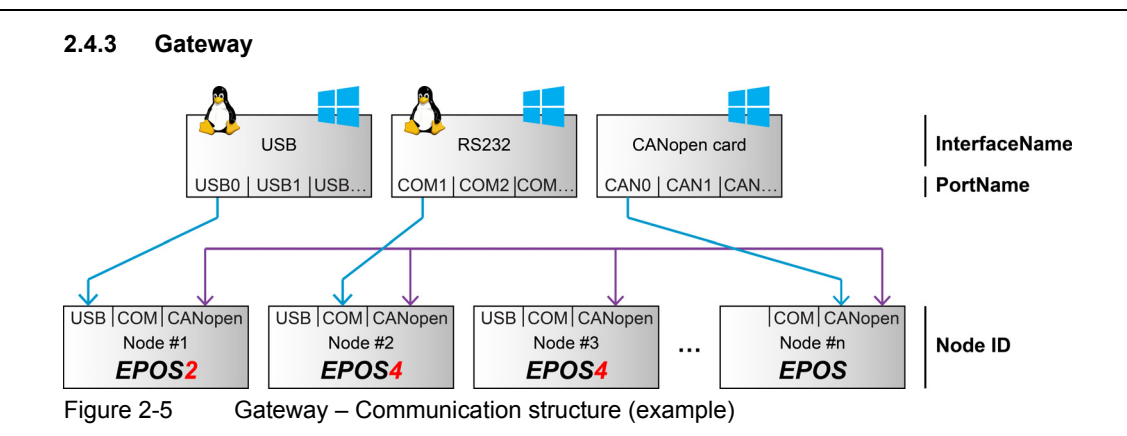

# **2.5 Data Type Definitions**

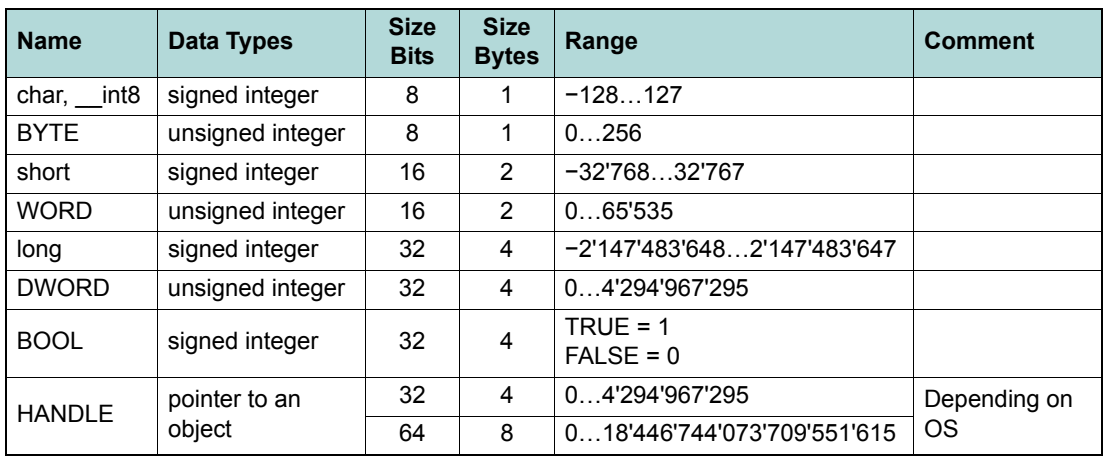

Table 2-6 Data type definitions

# <span id="page-14-0"></span>**3 Initialization Functions**

<span id="page-14-2"></span>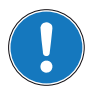

## *Availability of functions*

*The availability of certain functions depends on the used hardware. For an overview → "Appendix A — [Hardware vs. Functions" on page 11-161.](#page-160-1)*

## <span id="page-14-1"></span>**3.1 Communication**

#### **3.1.1 Open Device**

#### **FUNCTION**

HANDLE VCS\_OpenDevice(char\* DeviceName, char\* ProtocolStackName, char\* InterfaceName, char\* PortName, DWORD\* pErrorCode)

#### **DESCRIPTION**

VCS\_OpenDevice opens the port to send and receive commands. Ports can be RS232, USB, and CANopen interfaces.

For correct designations on DeviceName, ProtocolStackName, InterfaceName, and PortName, use the functions *[Get Device Name Selection](#page-26-1)*, *[Get Protocol Stack Name Selection](#page-27-0)*, *[Get Interface Name](#page-28-0)*  [Selection](#page-28-0), and **→ [Get Port Name Selection](#page-29-0)**.

#### **PARAMETERS**

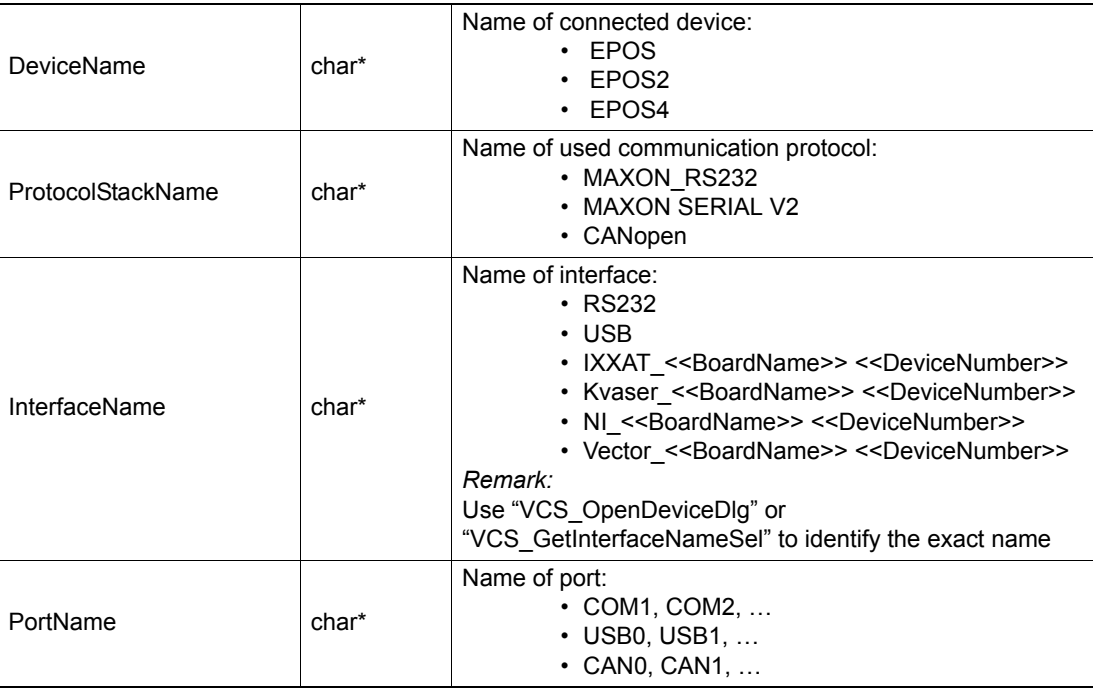

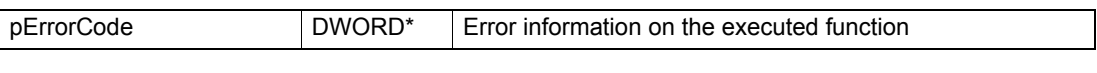

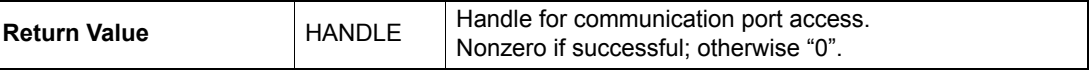

## *Initialization Functions Communication*

#### **PROGRAMMING EXAMPLE**

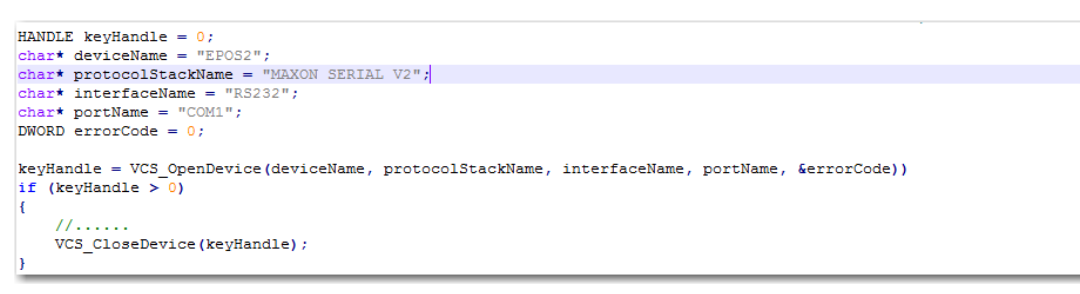

## Figure 3-6 OpenDevice (programming example)

## **NETWORK EXAMPLES**

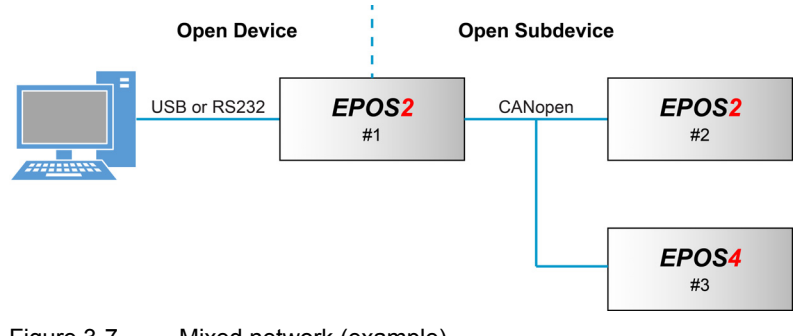

Figure 3-7 Mixed network (example)

**Open Device** 

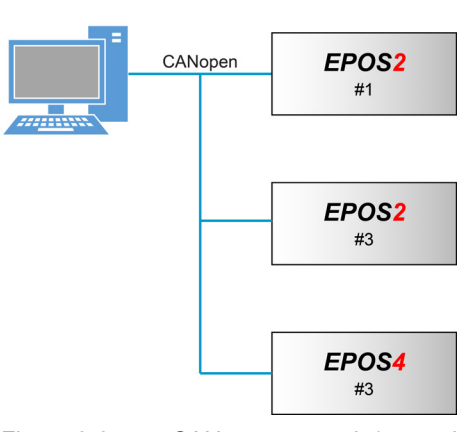

Figure 3-8 CANopen network (example)

## **3.1.2 Open Device Dialog**

## **FUNCTION**

HANDLE VCS\_OpenDeviceDlg(DWORD\* pErrorCode)

#### **DESCRIPTION**

VCS\_OpenDeviceDlg recognizes available interfaces capable to operate with EPOS and opens the selected interface for communication. Not available with Linux.

#### **RETURN PARAMETERS**

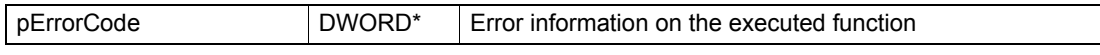

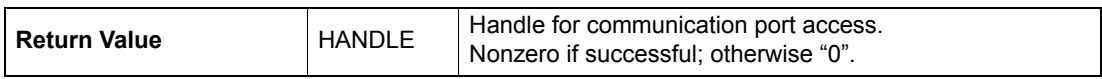

## **3.1.3 Set Protocol Stack Settings**

#### **FUNCTION**

BOOL VCS\_SetProtocolStackSettings(HANDLE KeyHandle, DWORD Baudrate, DWORD Timeout, DWORD\* pErrorCode)

#### **DESCRIPTION**

VCS\_SetProtocolStackSettings writes the communication parameters. For exact values on available baud rates, use function  $\rightarrow$  [Get Baud Rate Selection](#page-31-0).

For correct communication, use the same baud rate as the connected device.

#### **PARAMETERS**

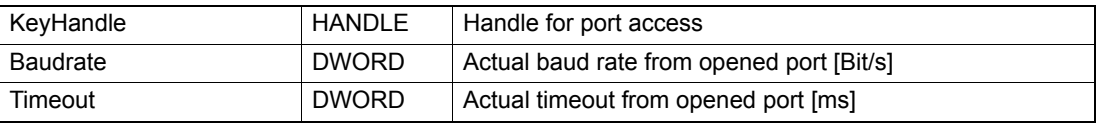

#### **RETURN PARAMETERS**

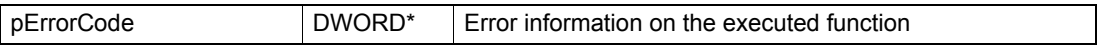

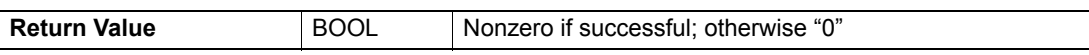

#### **PROGRAMMING EXAMPLE**

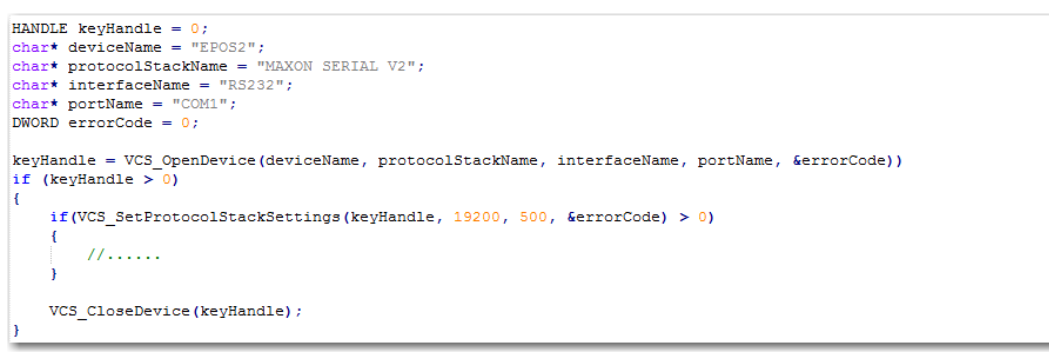

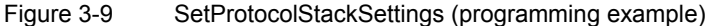

## **3.1.4 Get Protocol Stack Settings**

## **FUNCTION**

BOOL VCS\_GetProtocolStackSettings(HANDLE KeyHandle, DWORD\* pBaudrate, DWORD\* pTimeout, DWORD\* pErrorCode)

## **DESCRIPTION**

VCS\_GetProtocolStackSettings returns the baud rate and timeout communication parameters.

## **PARAMETERS**

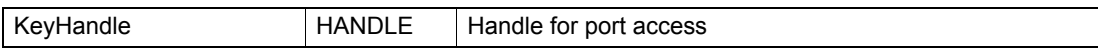

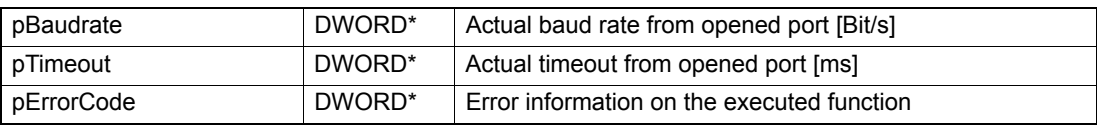

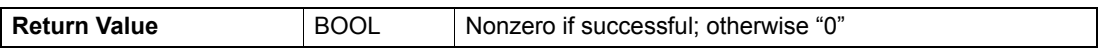

## **3.1.5 Find Device Communication Settings**

## **FUNCTION**

BOOL VCS\_FindDeviceCommunicationSettings((HANDLE\* pKeyHandle, char\* pDeviceName, char\* pProtocolStackName, char\* pInterfaceName, char\* pPortName, WORD SizeName, DWORD\* pBaudrate, DWORD\* pTimeout, WORD\* pNodeId, int DialogMode, DWORD\* pErrorCode)

## **DESCRIPTION**

VCS\_FindDeviceCommunicationSettings searches the communication setting parameters. Parameters can be defined to accelerate the process. The search will be terminated as the first device is found. Not available with Linux.

#### **PARAMETERS**

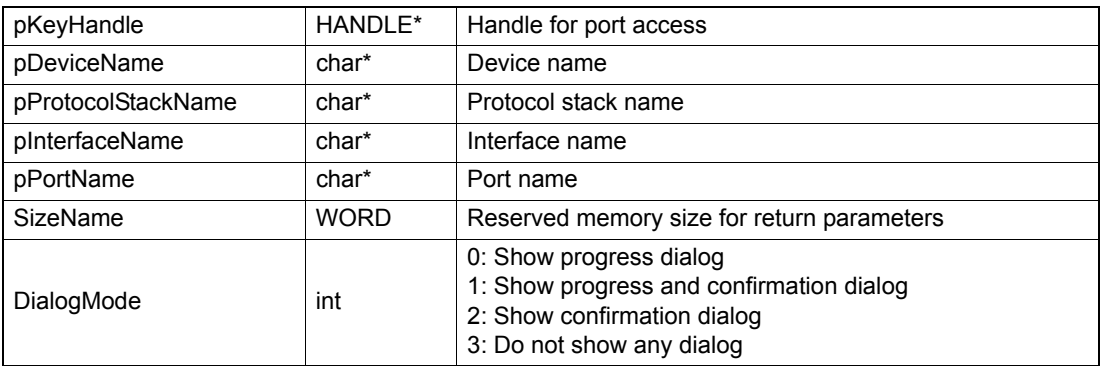

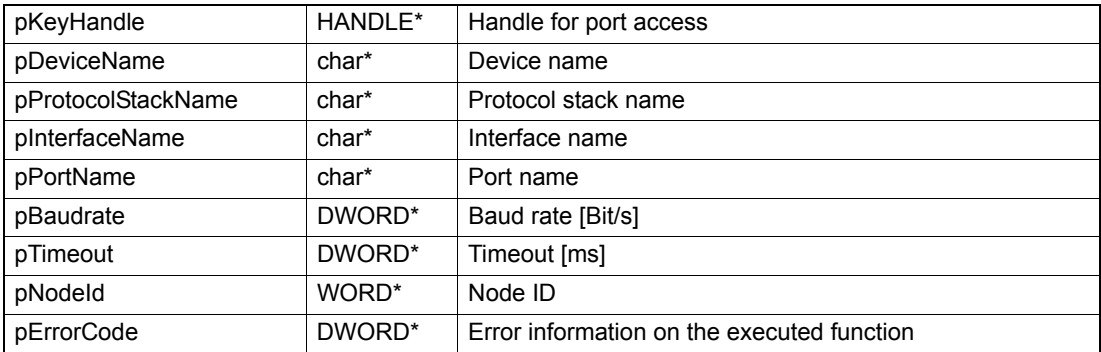

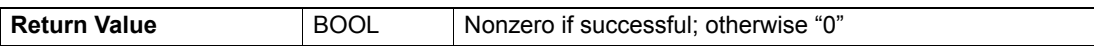

## **3.1.6 Close All Devices**

#### **FUNCTION**

BOOL VCS\_CloseAllDevices(DWORD\* pErrorCode)

## **DESCRIPTION**

VCS\_CloseAllDevices closes all opened ports and releases them for other applications. If no opened ports are available, the function returns "0".

#### **RETURN PARAMETERS**

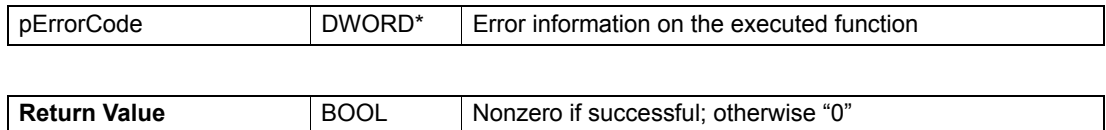

## **3.1.7 Close Device**

#### **FUNCTION**

BOOL VCS\_CloseDevice(HANDLE KeyHandle, DWORD\* pErrorCode)

#### **DESCRIPTION**

VCS\_CloseDevice closes the port and releases it for other applications. If no opened ports are available, the function returns "0".

#### **PARAMETERS**

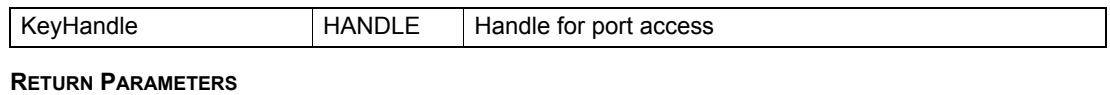

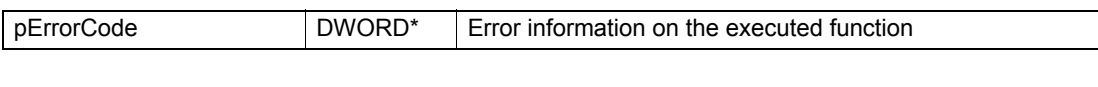

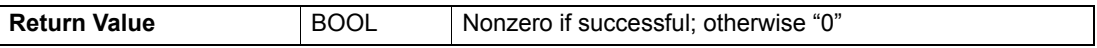

## **3.1.8 Open Subdevice**

## **FUNCTION**

HANDLE VCS\_OpenSubDevice(HANDLE DeviceHandle, char\* DeviceName, char\* ProtocolStackName, DWORD\* pErrorCode)

### **DESCRIPTION**

VCS OpenSubDevice opens the subdevice connected to the gateway device to send and receive commands.

#### **PARAMETERS**

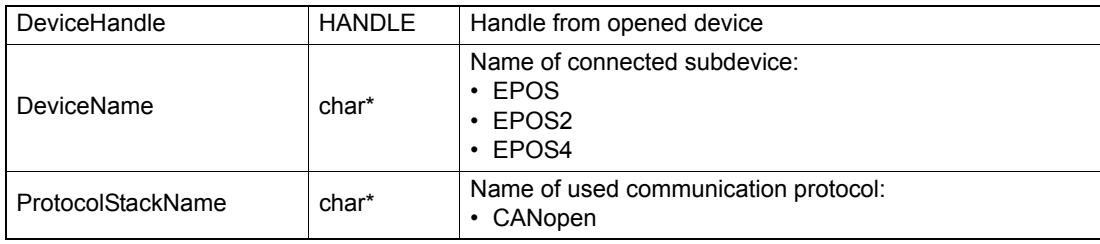

### **RETURN PARAMETERS**

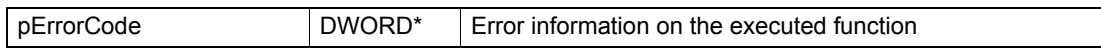

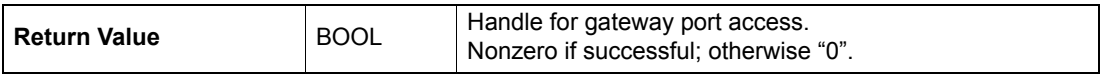

## **3.1.9 Open Subdevice Dialog**

## **FUNCTION**

HANDLE VCS\_Open SubDeviceDlg(HANDLE DeviceHandle, DWORD\* pErrorCode)

#### **DESCRIPTION**

VCS\_OpenSubDeviceDlg recognizes available subdevices capable to operate with the gateway device and opens the selected device for communication. Not available with Linux.

## **PARAMETERS**

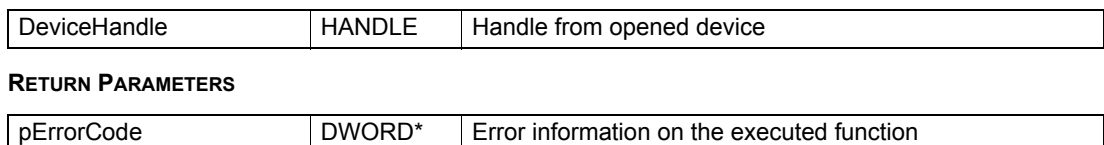

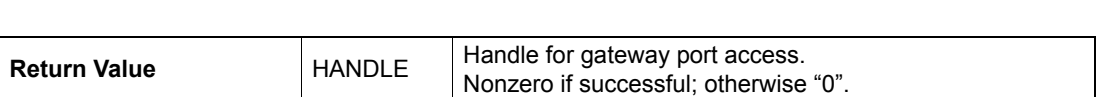

## **3.1.10 Set Gateway Settings**

## **FUNCTION**

BOOL VCS\_SetGatewaySettings(HANDLE KeyHandle, DWORD Baudrate, WORD\* pErrorCode) **DESCRIPTION**

VCS\_SetGatewaySettings writes the gateway communication parameters.

For correct communication, use the same baud rate as the connected device.

## **PARAMETERS**

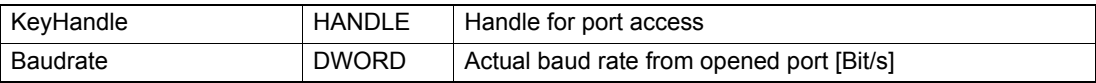

## **RETURN PARAMETERS**

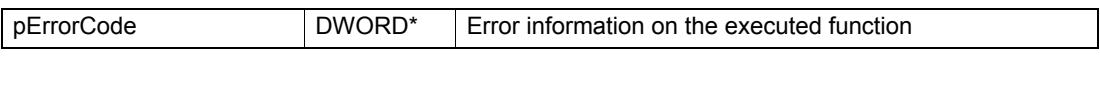

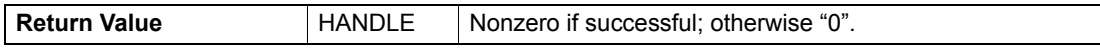

## **3.1.11 Get Gateway Settings**

#### **FUNCTION**

BOOL VCS\_GetGatewaySettings(HANDLE KeyHandle, DWORD\* pBaudrate, DWORD\* pErrorCode) **DESCRIPTION**

VCS\_GetGatewaySettings returns the baud rate gateway communication parameter.

## **PARAMETERS**

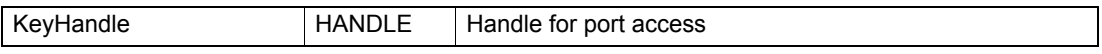

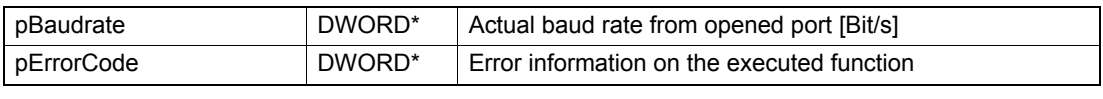

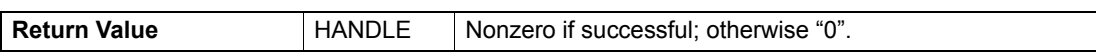

## **3.1.12 Find Subdevice Communication Settings**

## **FUNCTION**

BOOL VCS\_FindSubDeviceCommunicationSettings(HANDLE DeviceHandle, HANDLE\* pKeyHandle, char\* pDeviceName, char\* pProtocolStackName, WORD SizeName, DWORD\* pBaudrate, WORD\* pNodeId, int DialogMode, DWORD\* pErrorCode)

#### **DESCRIPTION**

VCS\_FindSubDeviceCommunicationSettings searches the subdevice communication setting parameters. The parameters can be defined to accelerate the process. The search will be terminated as the first device is found. Not available with Linux.

#### **PARAMETERS**

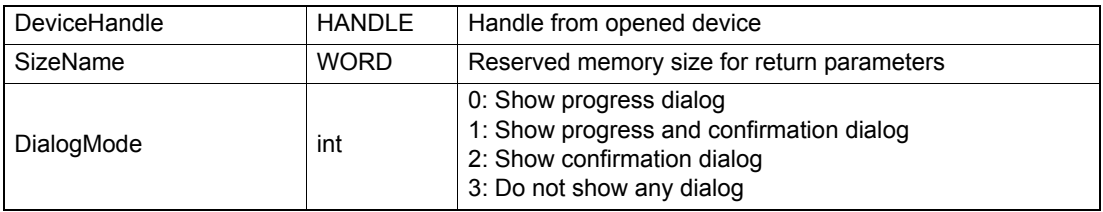

#### **RETURN PARAMETERS**

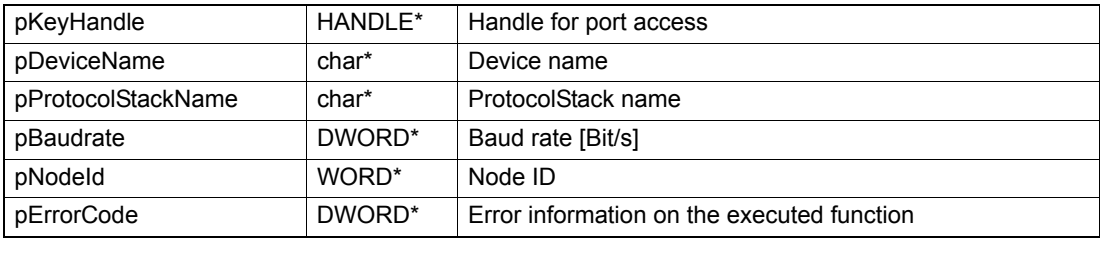

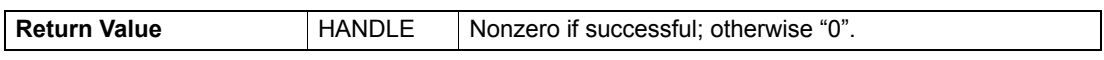

## **3.1.13 Close All Subdevices**

## **FUNCTION**

BOOL VCS\_CloseAllSubDevices(HANDLE DeviceHandle, DWORD\* pErrorCode)

## **DESCRIPTION**

VCS\_CloseAllSubDevices closes all opened subdevices and releases them for other applications.

#### **PARAMETERS**

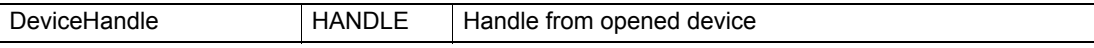

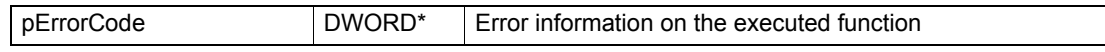

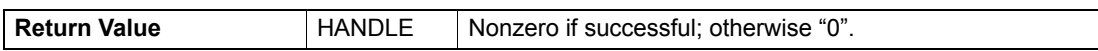

## **3.1.14 Close Subdevice**

#### **FUNCTION**

BOOL VCS\_CloseSubDevice(HANDLE KeyHandle, DWORD\* pErrorCode)

## **DESCRIPTION**

VCS\_CloseSubDevice closes the subdevice and releases it for other applications.

## **PARAMETERS**

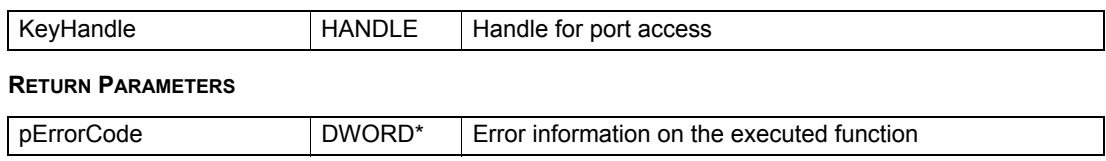

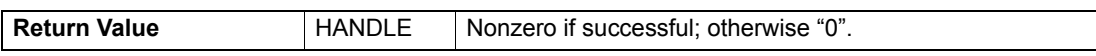

## <span id="page-24-0"></span>**3.2 Info**

## **3.2.1 Get Error Info**

## **FUNCTION**

BOOL VCS\_GetErrorInfo(DWORD ErrorCodeValue, char\* pErrorInfo, WORD MaxStrSize)

## **DESCRIPTION**

VCS\_GetErrorInfo returns the error information on the executed function from a received error code. It returns communication and library errors (but not device error descriptions). For error codes  $\rightarrow$  chapter ["8 Error Overview" on page 8-135.](#page-134-2)

#### **PARAMETERS**

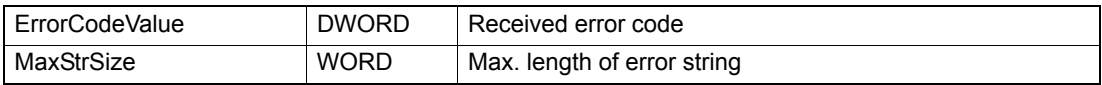

#### **RETURN PARAMETERS**

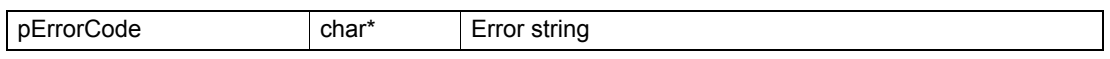

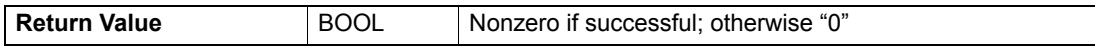

## **3.2.2 Get Driver Info**

#### **FUNCTION**

BOOL VCS\_GetDriverInfo(char\* pLibraryName, WORD MaxStrNameSize, char\* pLibraryVersion, WORD MaxStrVersionSize, DWORD\* pErrorCode)

## **DESCRIPTION**

VCS\_GetDriverInfo returns the name and version from the «EPOS Command Library». Not available with Linux.

#### **PARAMETERS**

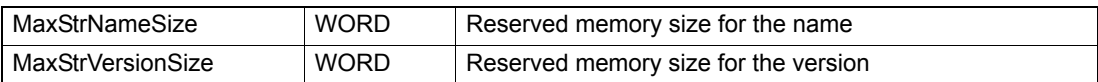

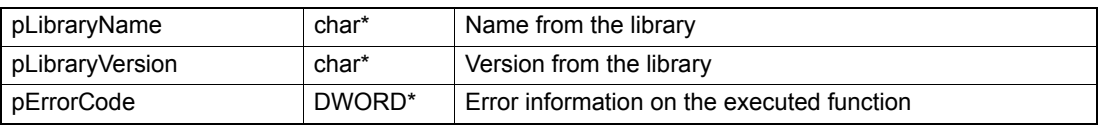

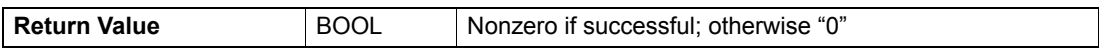

## **3.2.3 Get Version**

## **FUNCTION**

BOOL VCS\_GetVersion(HANDLE KeyHandle, WORD NodeId, WORD\* pHardwareVersion, WORD\* pSoftwareVersion, WORD\* pApplicationNumber, WORD\* pApplicationVersion, DWORD\* pErrorCode)

## **DESCRIPTION**

VCS\_GetVersion returns the firmware version.

#### **PARAMETERS**

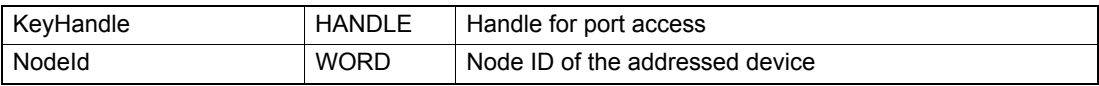

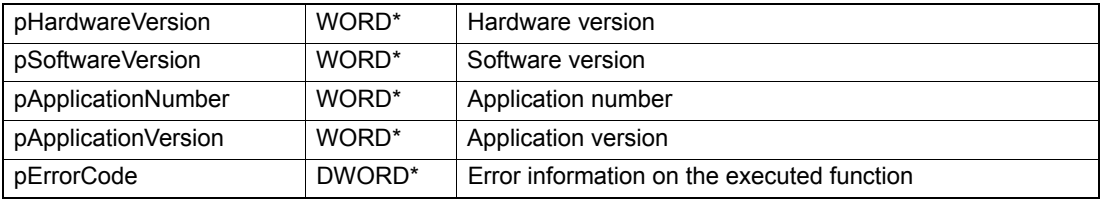

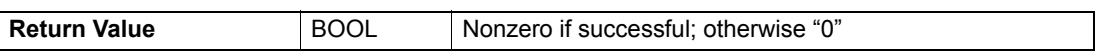

## <span id="page-26-0"></span>**3.3 Advanced Functions**

## <span id="page-26-1"></span>**3.3.1 Get Device Name Selection**

#### **FUNCTION**

BOOL VCS\_GetDeviceNameSelection(BOOL StartOfSelection, char\* pDeviceNameSel, WORD MaxStrSize, BOOL\* pEndOfSelection, DWORD\* pErrorCode)

## **DESCRIPTION**

VCS GetDeviceNameSelection returns all available device names.

#### **PARAMETERS**

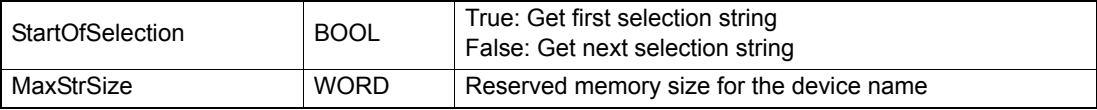

#### **RETURN PARAMETERS**

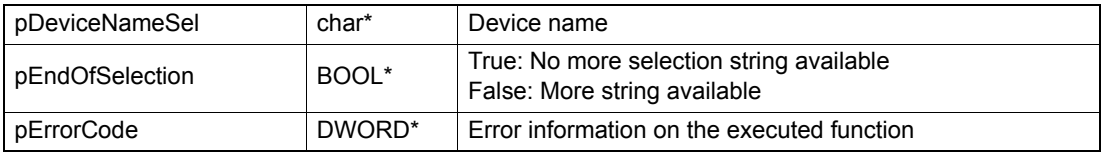

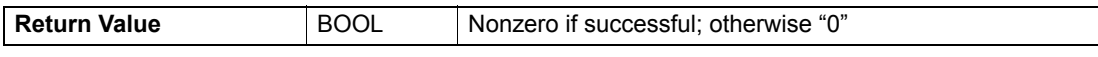

#### **PROGRAMMING EXAMPLE**

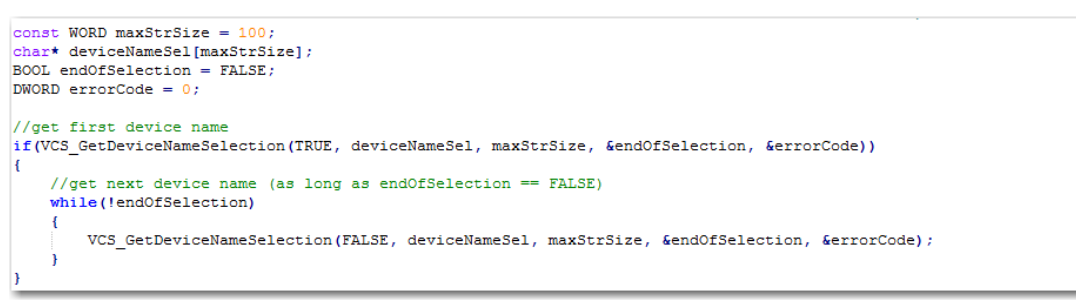

#### Figure 3-10 GetDeviceNameSelection (programming example)

## <span id="page-27-0"></span>**3.3.2 Get Protocol Stack Name Selection**

### **FUNCTION**

BOOL VCS\_GetProtocolStackNameSelection(char\* DeviceName, BOOL StartOfSelection, char\* pProtocolStackNameSel, WORD MaxStrSize, BOOL\* pEndOfSelection, DWORD\* pErrorCode)

## **DESCRIPTION**

VCS\_GetProtocolStackNameSelection returns all available protocol stack names.

#### **PARAMETERS**

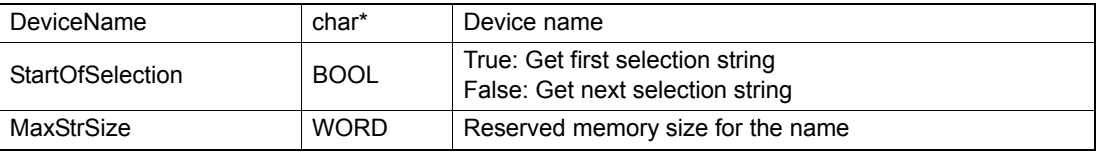

#### **RETURN PARAMETERS**

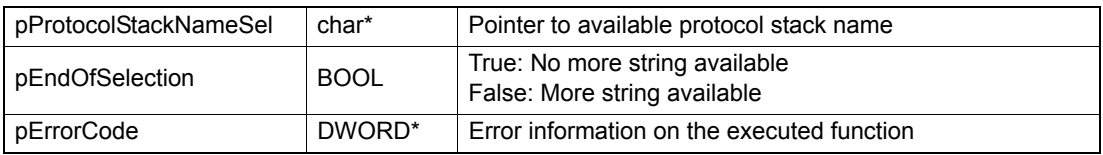

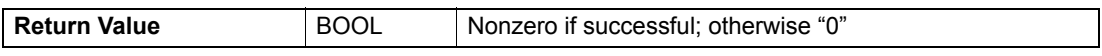

## **PROGRAMMING EXAMPLE**

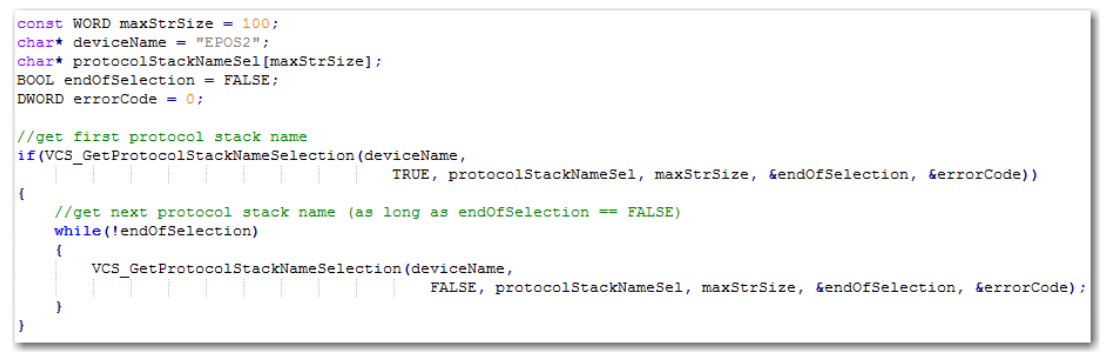

#### Figure 3-11 GetProtocolStackNameSelection (programming example)

## <span id="page-28-0"></span>**3.3.3 Get Interface Name Selection**

## **FUNCTION**

BOOL VCS\_GetInterfaceNameSelection(char\* DeviceName, char\* ProtocolStackName, BOOL StartOfSelection, char\* pInterfaceNameSel, WORD MaxStrSize, BOOL\* pEndOfSelection, DWORD\* pErrorCode)

## **DESCRIPTION**

VCS GetInterfaceNameSelection returns all available interface names.

#### **PARAMETERS**

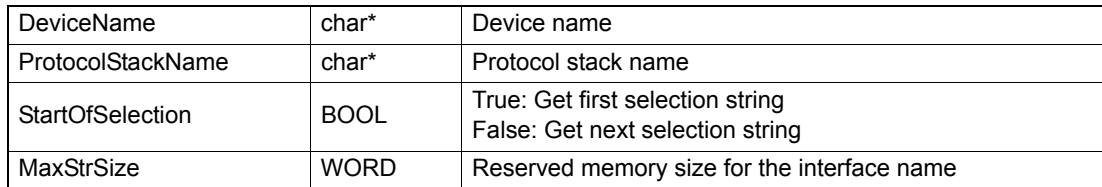

#### **RETURN PARAMETERS**

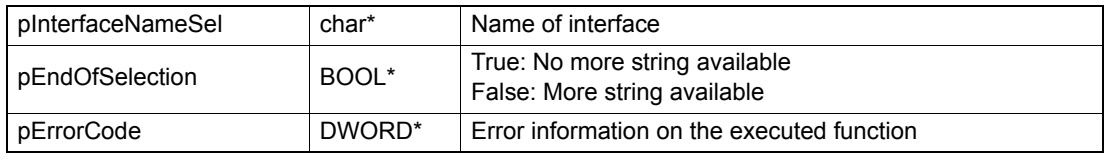

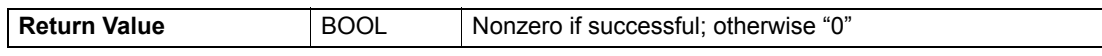

#### **PROGRAMMING EXAMPLE**

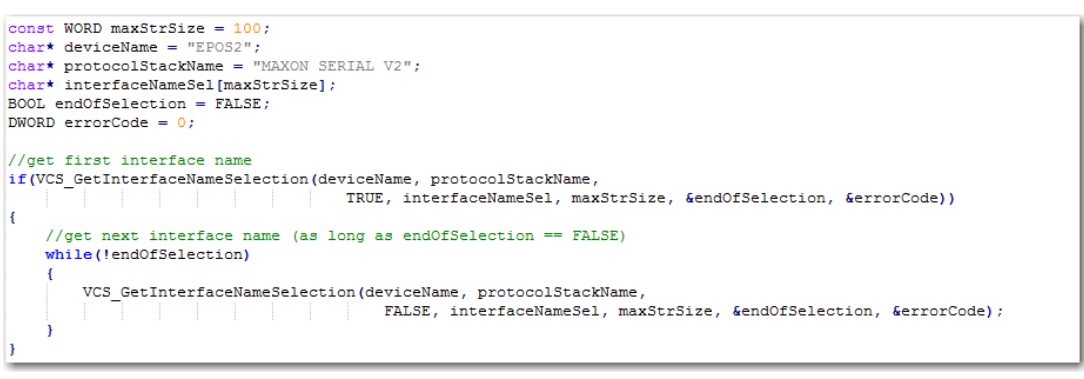

Figure 3-12 GetInterfaceNameSelection (programming example)

## <span id="page-29-0"></span>**3.3.4 Get Port Name Selection**

#### **FUNCTION**

BOOL VCS\_GetPortNameSelection(char\* DeviceName, char\* ProtocolStackName, char\* InterfaceName, BOOL StartOfSelection, char\* pPortSel, WORD MaxStrSize, BOOL\* pEndOfSelection, DWORD\* pErrorCode)

## **DESCRIPTION**

VCS\_GetPortNameSelection returns all available port names.

#### **PARAMETERS**

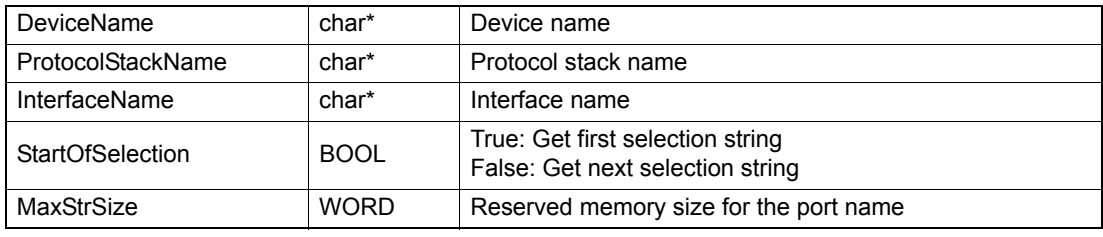

#### **RETURN PARAMETERS**

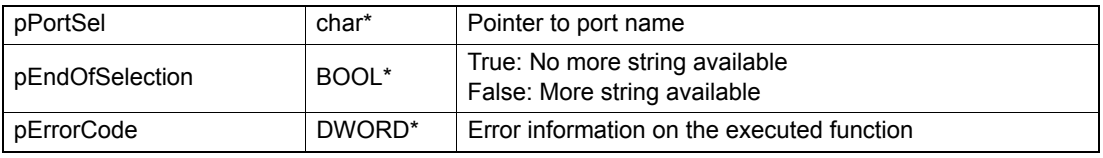

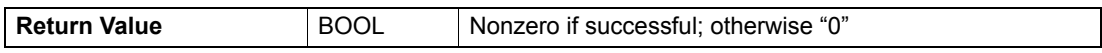

#### **PROGRAMMING EXAMPLE**

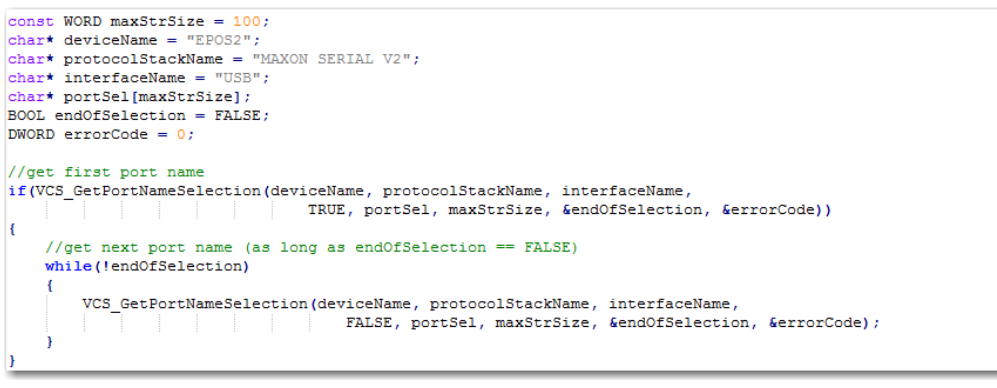

#### Figure 3-13 GetPortNameSelection (programming example)

## **3.3.5 Reset Port Name Selection**

## **FUNCTION**

BOOL VCS\_ResetPortNameSelection(char\* DeviceName, char\* ProtocolStackName, char\* InterfaceName, DWORD\* pErrorCode)

## **DESCRIPTION**

VCS\_ResetPortNameSelection reinitializes the port enumeration.

#### **PARAMETERS**

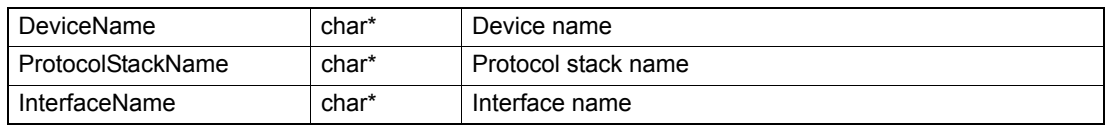

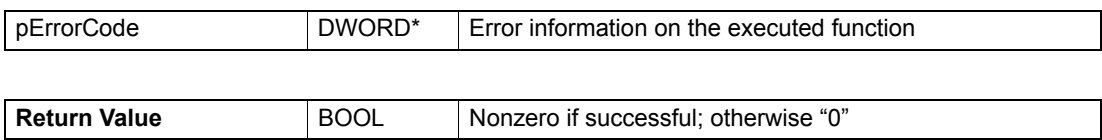

## <span id="page-31-0"></span>**3.3.6 Get Baud Rate Selection**

#### **FUNCTION**

BOOL VCS\_GetBaudrateSelection(char\* DeviceName, char\* ProtocolStackName, char\* InterfaceName, char\* PortName, BOOL StartOfSelection, DWORD\* pBaudrateSel, BOOL\* pEndOfSelection, DWORD\* pErrorCode)

#### **DESCRIPTION**

VCS\_GetBaudrateSelection returns all available baud rates for the connected port.

#### **PARAMETERS**

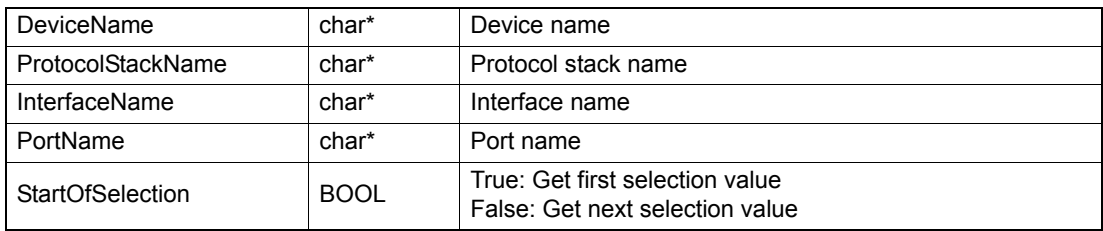

#### **RETURN PARAMETERS**

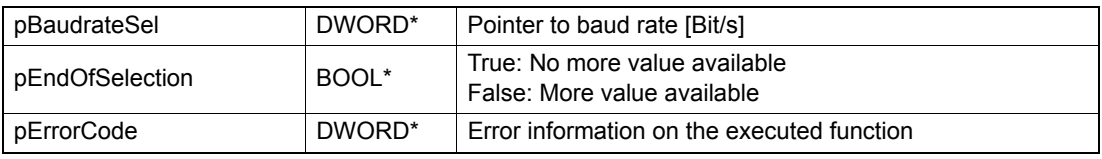

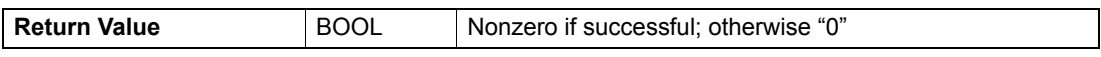

#### **PROGRAMMING EXAMPLE**

```
char* deviceName = "EPOS2";<br>char *protocolStackName = "MAXON SERIAL V2";<br>char *interfaceName = "RS232";<br>char *portName = "COM1";
DWORD baudrateSel;
BOOL endOfSelection = FALSE;<br>DWORD errorCode = 0;
//get first baudrate
if(VCS_GetBaudrateSelection(deviceName, protocolStackName, interfaceName, portName,
                                           TRUE, baudrateSel, &endOfSelection, &errorCode))
\left\{ \right.//get next baudrate (as long as endOfSelection == FALSE)
      while(!endOfSelection)
      \overline{t}VCS_GetBaudrateSelection(deviceName, protocolStackName, interfaceName, portName,<br>FALSE, baudrateSel, &endOfSelection, &errorCode);
      \bar{\textbf{j}}\overline{\mathbf{r}}
```
Figure 3-14 GetBaudrateSelection (programming example)

## **3.3.7 Get Key Handle**

## **FUNCTION**

BOOL VCS\_GetKeyHandle(char\* DeviceName, char\* ProtocolStackName, char\* InterfaceName, char\* PortName, HANDLE\* pKeyHandle, DWORD\* pErrorCode)

## **DESCRIPTION**

VCS\_GetKeyHandle returns the key handle from the opened interface.

## **PARAMETERS**

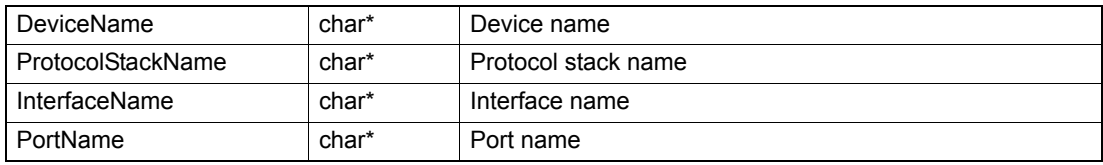

## **RETURN PARAMETERS**

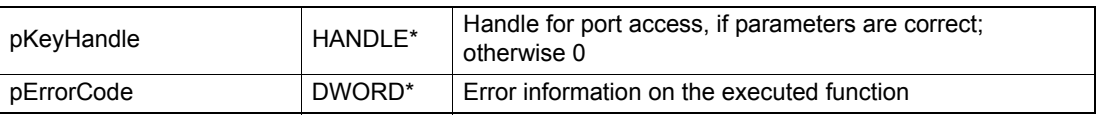

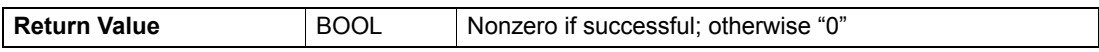

## **3.3.8 Get Device Name**

## **FUNCTION**

BOOL VCS\_GetDeviceName(HANDLE KeyHandle, char\* pDeviceName, WORD MaxStrSize, DWORD\* pErrorCode)

## **DESCRIPTION**

VCS\_GetDeviceName returns the device name to corresponding handle.

#### **PARAMETERS**

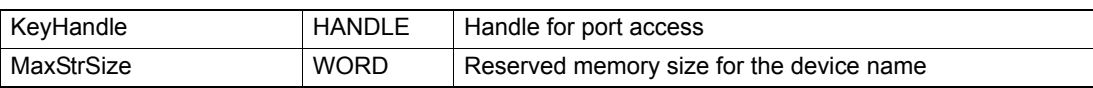

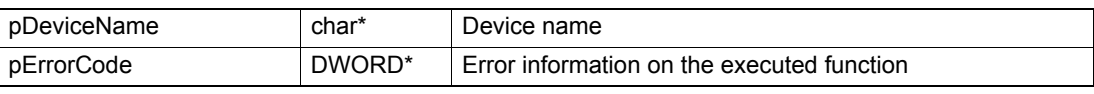

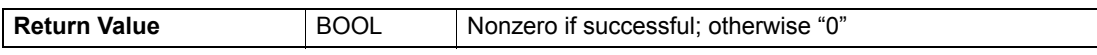

## **3.3.9 Get Protocol Stack Name**

#### **FUNCTION**

BOOL VCS\_GetProtocolStackName(HANDLE KeyHandle, char\* pProtocolStackName, WORD MaxStrSize, DWORD\* pErrorCode)

#### **DESCRIPTION**

VCS\_GetProtocolStackName returns the protocol stack name to corresponding handle.

#### **PARAMETERS**

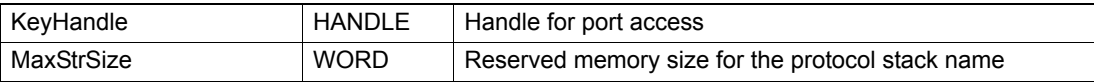

## **RETURN PARAMETERS**

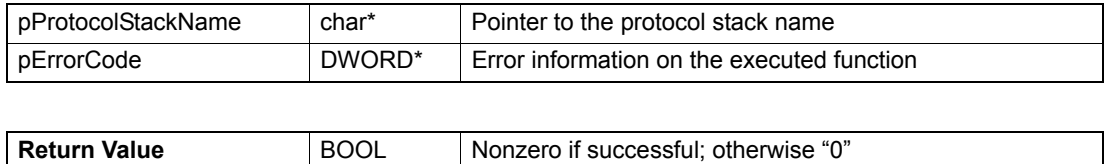

## **3.3.10 Get Interface Name**

#### **FUNCTION**

BOOL VCS\_GetInterfaceName(HANDLE KeyHandle, char\* pInterfaceName, WORD MaxStrSize, DWORD\* pErrorCode)

#### **DESCRIPTION**

VCS\_GetInterfaceName returns the interface name to corresponding handle.

#### **PARAMETERS**

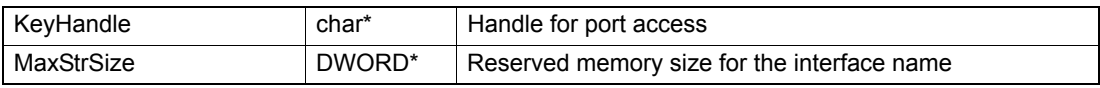

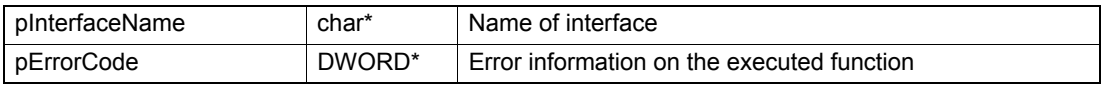

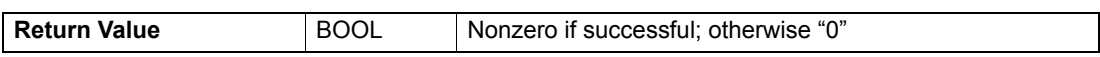

## **3.3.11 Get Port Name**

## **FUNCTION**

BOOL VCS\_GetPortName(HANDLE KeyHandle, char\* pPortName, WORD MaxStrSize, DWORD\* pErrorCode)

## **DESCRIPTION**

VCS\_GetPortName returns the port name to corresponding handle.

#### **PARAMETERS**

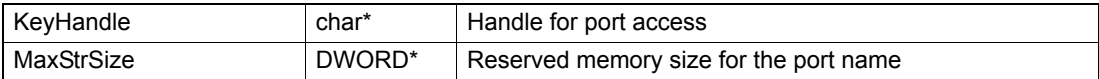

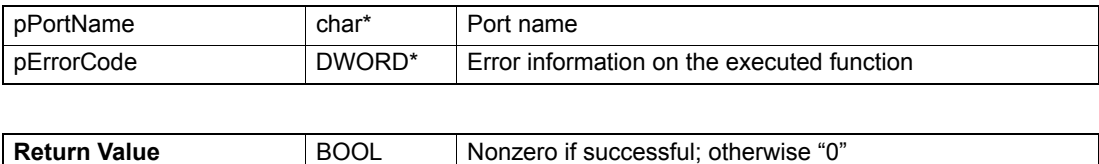

*Initialization Functions Advanced Functions*

*••page intentionally left blank••*
# **4 Configuration Functions**

For detailed information on the objects  $\rightarrow$  separate document «Firmware Specification».

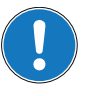

## *Availability of functions*

*The availability of certain functions depends on the used hardware. For an overview → "Appendix A — [Hardware vs. Functions" on page 11-161.](#page-160-0)*

# **4.1 General**

# **4.1.1 Import Parameter**

# **FUNCTION**

BOOL VCS\_ImportParameter(HANDLE KeyHandle, WORD NodeId, char\* pParameterFileName, BOOL ShowDlg, BOOL ShowMsg, DWORD\* pErrorCode)

## **DESCRIPTION**

VCS ImportParameter writes parameters from a file to the device. Not available with Linux.

## **PARAMETERS**

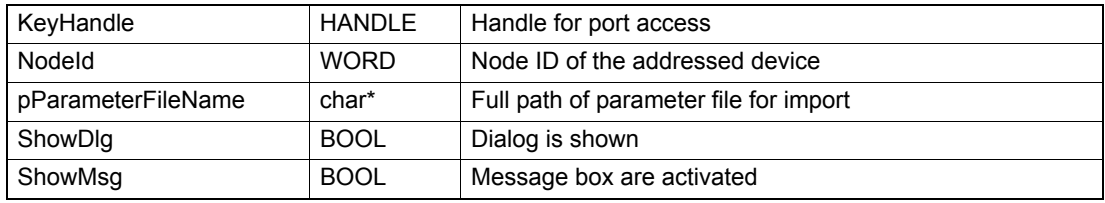

## **RETURN PARAMETERS**

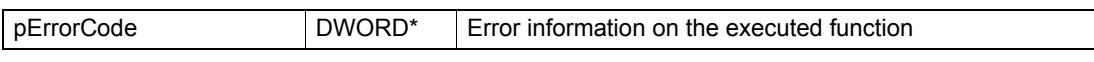

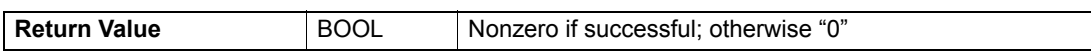

# **PROGRAMMING EXAMPLE**

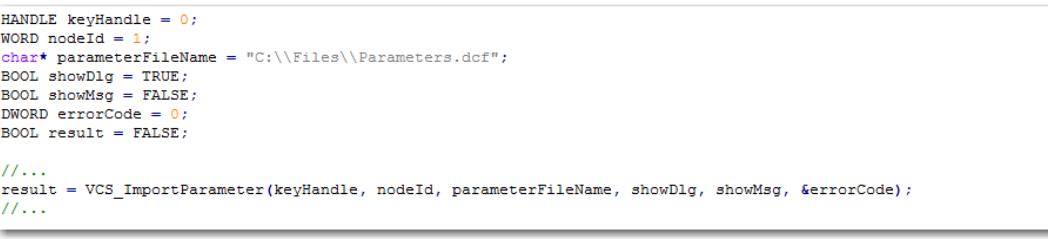

## Figure 4-15 ImportParameter (programming example)

# **4.1.2 Export Parameter**

## **FUNCTION**

BOOL VCS\_ExportParameter(HANDLE KeyHandle, WORD NodeId, char\* pParameterFileName, char\* pFirmwareFileName, char\* pUserID, char\* pComment, BOOL ShowDlg, BOOL ShowMsg, DWORD\* pErrorCode)

# **DESCRIPTION**

VCS\_ExportParameter reads all device parameters and writes them to the file. Not available with Linux.

## **PARAMETERS**

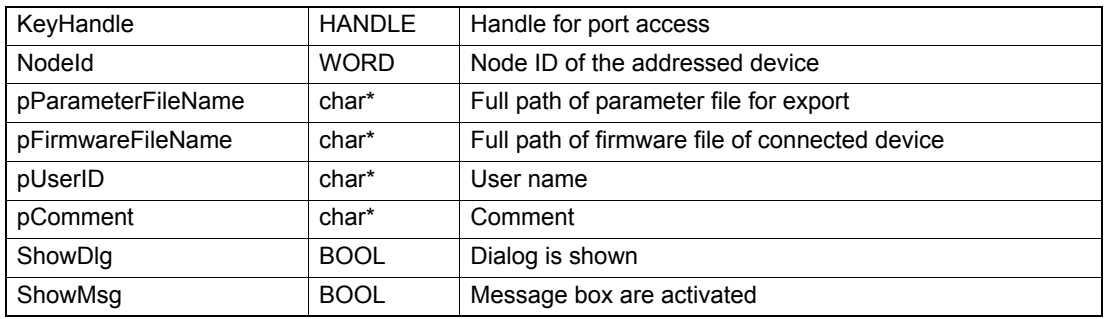

## **RETURN PARAMETERS**

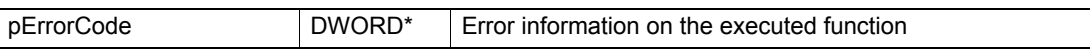

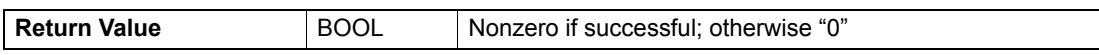

#### **PROGRAMMING EXAMPLE**

```
HANDLE kevHandle = 0:
HANDLE ReyMandle = 0;<br>
WORD nodeId = 1;<br>
chart parameterFileName = "C:\\Files\\Parameters.dcf";<br>
chart firmwareFileName = "C:\\Files\\Ppos_2126h_6220h_0000h_0000h.bin";<br>
chart userId = "Hans Muster";<br>
chart comment = "Par
BOOL showDlg = TRUE;<br>BOOL showMsg = FALSE;
DWORD errorCode = CBOOL result = FALSE;
11...result = VCS\_ExportParameter (keyHandle, nodeId, parameterFileName, fixwareFileName, userId, commute, showDlg, showDsg, 4errorCode);11...
```
# Figure 4-16 ExportParameter (programming example)

# **4.1.3 Set Object**

# **FUNCTION**

BOOL VCS\_SetObject(HANDLE KeyHandle, WORD NodeId, WORD ObjectIndex, BYTE ObjectSubIndex, void\* pData, DWORD NbOfBytesToWrite, DWORD\* pNbOfBytesWritten, DWORD\* pErrorCode)

# **DESCRIPTION**

VCS SetObject writes an object value at the given index and subindex.

For information on object index, object subindex, and object length  $\rightarrow$  separate document «Firmware Specification».

## **PARAMETERS**

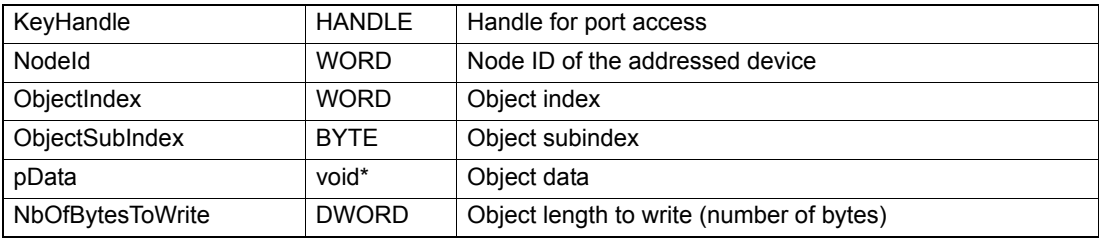

## **RETURN PARAMETERS**

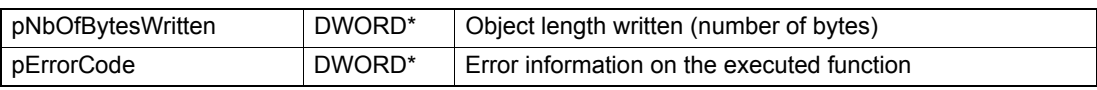

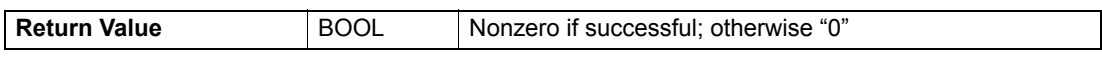

# **4.1.4 Get Object**

# **FUNCTION**

BOOL VCS\_GetObject(HANDLE KeyHandle, WORD NodeId, WORD ObjectIndex, BYTE ObjectSubIndex, void\* pData, DWORD NbOfBytesToRead, DWORD\* pNbOfBytesRead, DWORD\* pErrorCode)

# **DESCRIPTION**

VCS GetObject reads an object value at the given index and subindex.

For information on object index, object subindex, and object length  $\rightarrow$  separate document «Firmware Specification».

# **PARAMETERS**

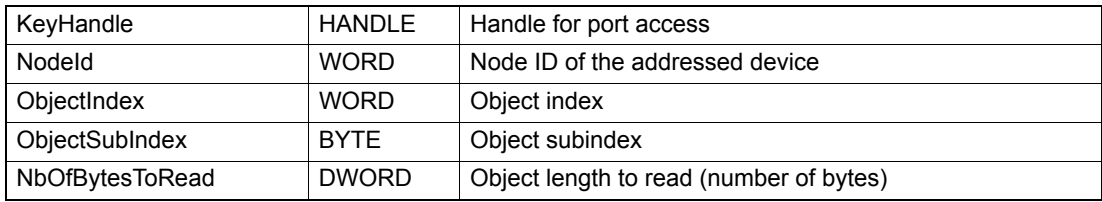

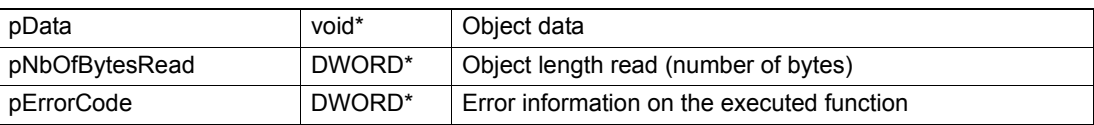

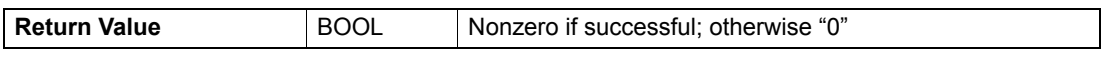

# **4.1.5 Restore**

# **FUNCTION**

BOOL VCS\_Restore(HANDLE KeyHandle, WORD NodeId, DWORD\* pErrorCode)

## **DESCRIPTION**

VCS\_Restore restores all default parameters.

## **PARAMETERS**

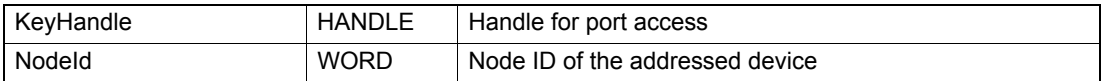

## **RETURN PARAMETERS**

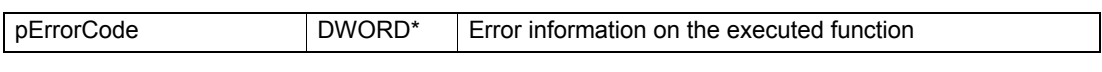

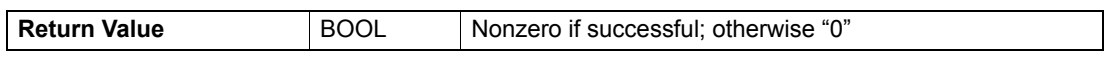

# **4.1.6 Store**

# **FUNCTION**

BOOL VCS\_Store(HANDLE KeyHandle, WORD NodeId, DWORD\* pErrorCode)

## **DESCRIPTION**

VCS\_Store stores all parameters.

### **PARAMETERS**

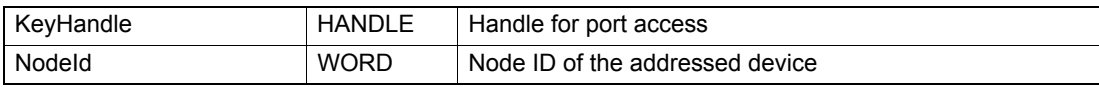

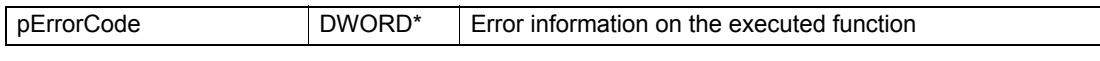

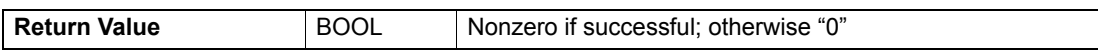

# **4.1.7 Update Firmware**

# **FUNCTION**

BOOL VCS\_UpdateFirmware (HANDLE KeyHandle, WORD NodeId, char \*pBinaryFile, BOOL ShowDlg, BOOL ShowHistory, BOOL ShowMsg, DWORD \*pErrorCode)

# **DESCRIPTION**

VCS\_UpdateFirmware is used to update the binary code for the controller firmware. Not available with Linux.

## **PARAMETERS**

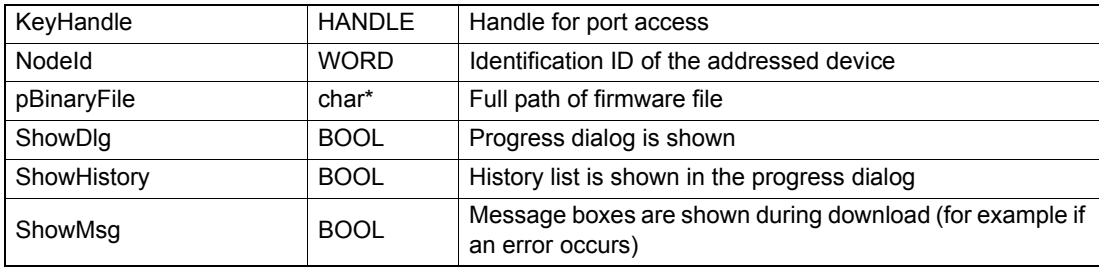

## **RETURN PARAMETERS**

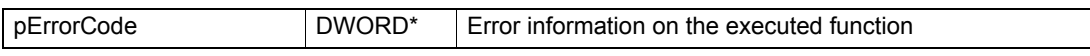

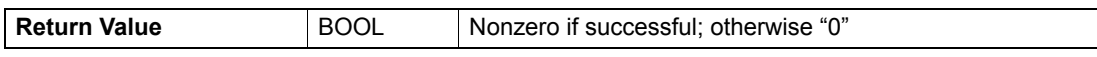

## **PROGRAMMING EXAMPLE**

```
HANDLE keyHandle = 0;
WORD nodeId = 1;
BOOL showHistory = TRUE;<br>BOOL showHistory = TRUE;<br>BOOL showMsg = FALSE;<br>DWORD errorCode = 0;
BOOL result = FALSE;11...result = VCS_UpdateFirmware(keyHandle, nodeId, binaryFileName,
                                showDlg, showHistory, showMsg, &errorCode);
11...
```
## Figure 4-17 UpdateFirmware (programming example)

# **4.2 Advanced Functions**

# **4.2.1 Motor**

# **4.2.1.1 Set Motor Type**

## **FUNCTION**

BOOL VCS\_SetMotorType(HANDLE KeyHandle, WORD NodeId, WORD MotorType, DWORD\* pErrorCode)

# **DESCRIPTION**

VCS SetMotorType writes the motor type.

# **PARAMETERS**

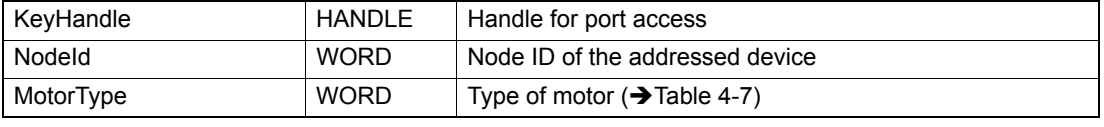

# **RETURN PARAMETERS**

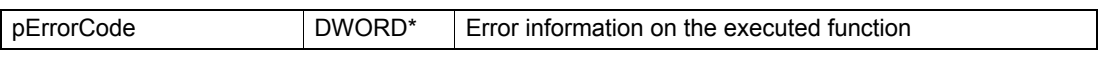

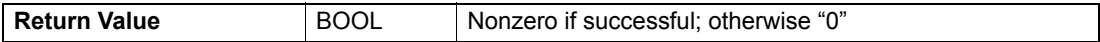

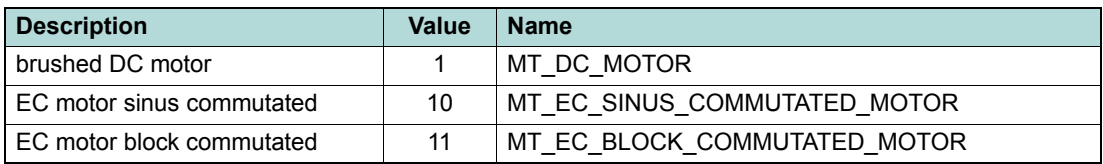

<span id="page-41-0"></span>Table 4-7 Motor types

# **4.2.1.2 Set DC Motor Parameter**

# **FUNCTION**

BOOL VCS\_SetDcMotorParameter(HANDLE KeyHandle, WORD NodeId, WORD NominalCurrent, WORD MaxOutputCurrent, WORD ThermalTimeConstant, DWORD\* pErrorCode)

# **DESCRIPTION**

VCS\_SetDcMotorParameter writes all DC motor parameters.

#### **PARAMETERS**

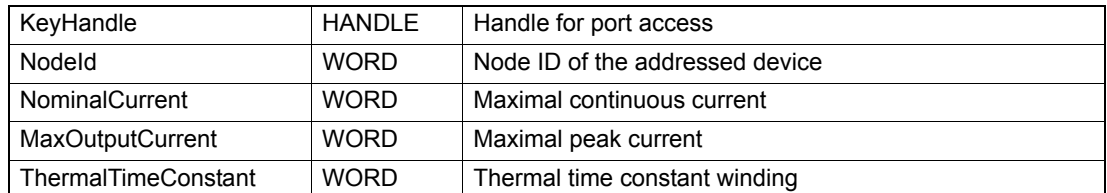

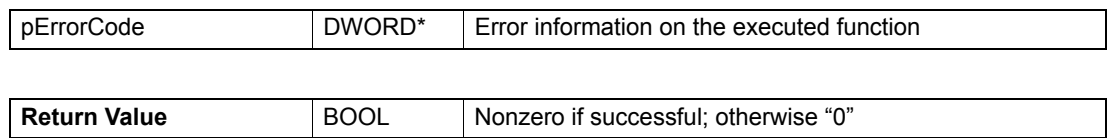

# maxon motor

# **4.2.1.3 Set EC Motor Parameter**

# **FUNCTION**

BOOL VCS\_SetEcMotorParameter(HANDLE KeyHandle, WORD NodeId, WORD NominalCurrent, WORD MaxOutputCurrent, WORD ThermalTimeConstant, BYTE NbOfPolePairs, DWORD\* pErrorCode)

# **DESCRIPTION**

VCS SetEcMotorParameter writes all EC motor parameters.

# **PARAMETERS**

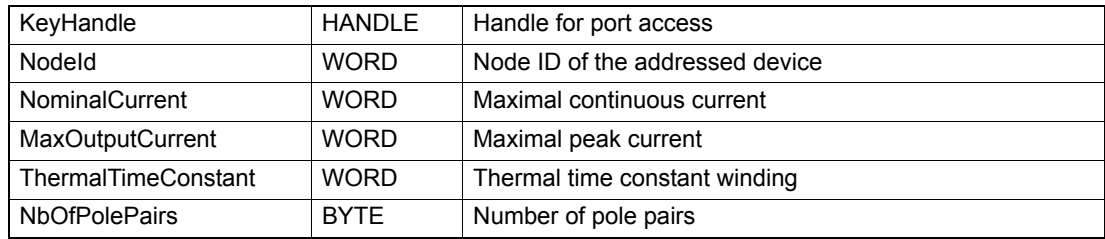

## **RETURN PARAMETERS**

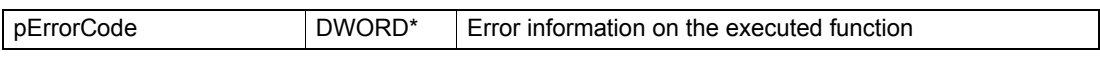

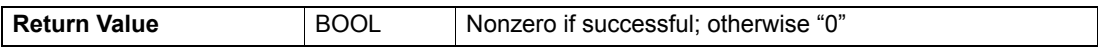

# **4.2.1.4 Get Motor Type**

## **FUNCTION**

BOOL VCS\_GetMotorType(HANDLE KeyHandle, WORD NodeId, WORD\* pMotorType, DWORD\* pErrorCode)

# **DESCRIPTION**

VCS GetMotorType reads the motor type.

# **PARAMETERS**

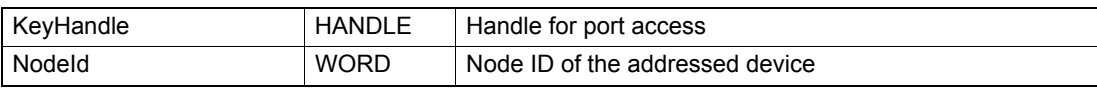

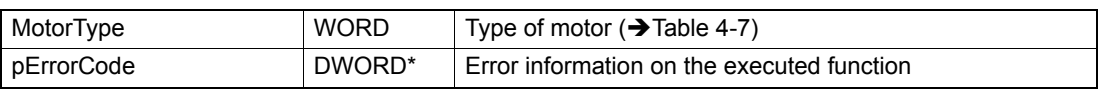

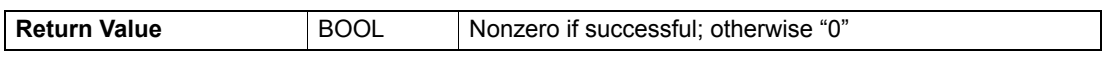

# **4.2.1.5 Get DC Motor Parameter**

## **FUNCTION**

BOOL VCS\_GetDcMotorParameter(HANDLE KeyHandle, WORD NodeId, WORD\* pNominalCurrent, WORD\* pMaxOutputCurrent, WORD\* pThermalTimeConstant, DWORD\* pErrorCode)

## **DESCRIPTION**

VCS\_GetDcMotorParameter reads all DC motor parameters.

#### **PARAMETERS**

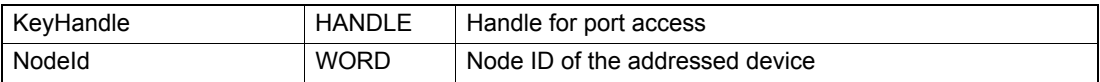

## **RETURN PARAMETERS**

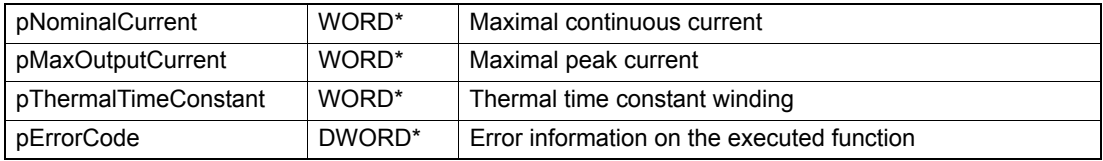

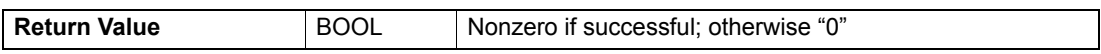

## **4.2.1.6 Get EC Motor Parameter**

#### **FUNCTION**

BOOL VCS\_GetEcMotorParameter(HANDLE KeyHandle, WORD NodeId, WORD\* pNominalCurrent, WORD\* pMaxOutputCurrent, WORD\* pThermalTimeConstant, BYTE\* pNbOfPolePairs, DWORD\* pErrorCode)

## **DESCRIPTION**

VCS\_GetEcMotorParameter reads all EC motor parameters.

## **PARAMETERS**

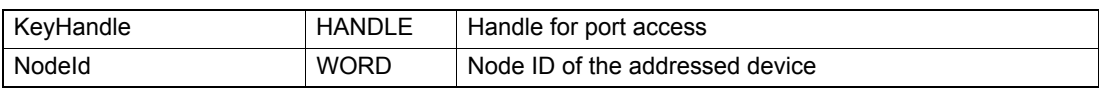

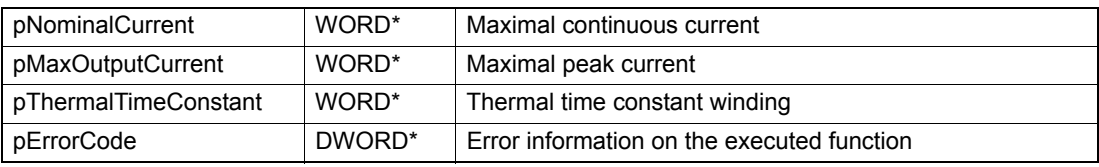

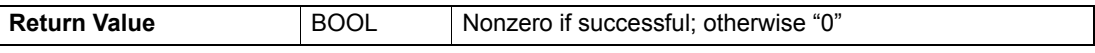

# **4.2.2 Sensor**

# **4.2.2.1 Set Sensor Type**

## **FUNCTION**

BOOL VCS\_SetSensorType(HANDLE KeyHandle, WORD NodeId, WORD SensorType, DWORD\* pErrorCode)

## **DESCRIPTION**

VCS SetSensorType writes the sensor type.

## **PARAMETERS**

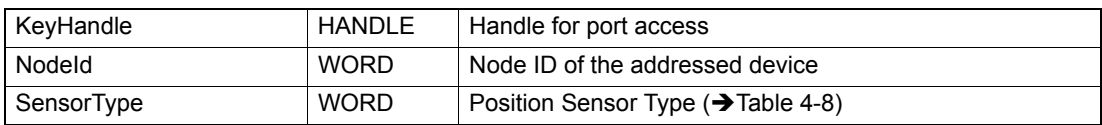

## **RETURN PARAMETERS**

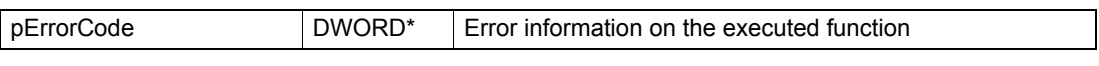

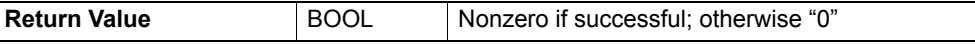

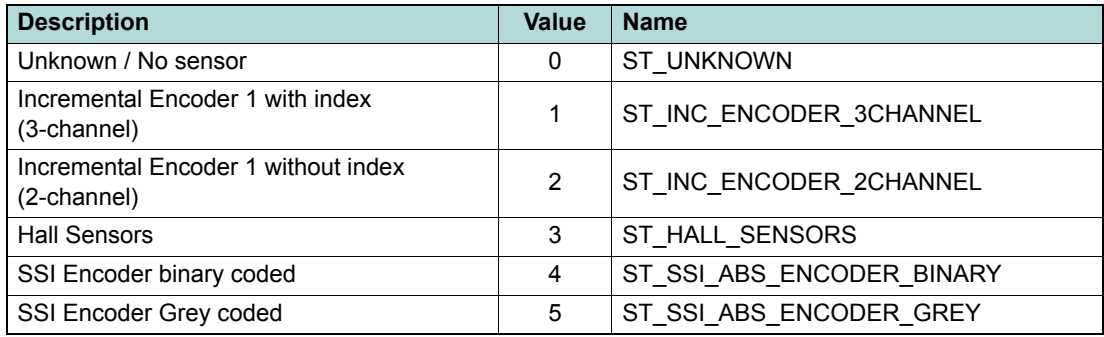

<span id="page-44-0"></span>Table 4-8 Position sensor types

# **4.2.2.2 Set Incremental Encoder Parameter**

## **FUNCTION**

BOOL VCS\_SetIncEncoderParameter(HANDLE KeyHandle, WORD NodeId, DWORD EncoderResolution, BOOL InvertedPolarity, DWORD\* pErrorCode)

## **DESCRIPTION**

VCS\_SetIncEncoderParameter writes the incremental encoder parameters.

## **PARAMETERS**

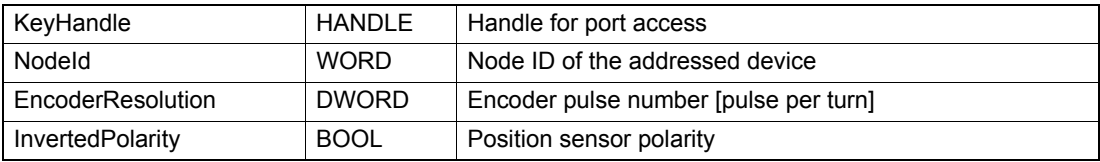

#### **RETURN PARAMETERS**

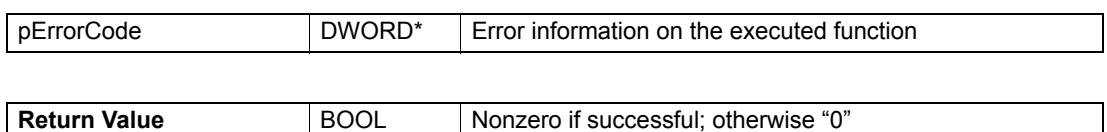

# **4.2.2.3 Set Hall Sensor Parameter**

#### **FUNCTION**

BOOL VCS\_SetHallSensorParameter(HANDLE KeyHandle, WORD NodeId, BOOL InvertedPolarity, DWORD\* pErrorCode)

# **DESCRIPTION**

VCS SetHallSensorParameter writes the Hall sensor parameter.

#### **PARAMETERS**

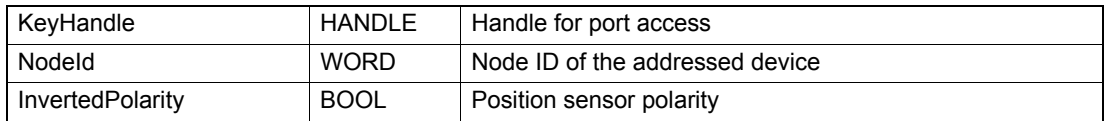

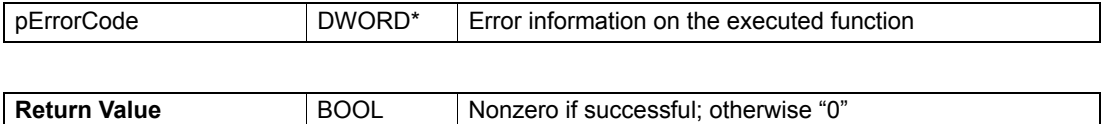

# maxon motor

# **4.2.2.4 Set SSI Absolute Encoder ParameterEx**

## **FUNCTION**

BOOL VCS\_SetSsiAbsEncoderParameterEx(HANDLE KeyHandle, WORD NodeId, WORD DataRate, WORD NbOfMultiTurnDataBits, WORD NbOfSingleTurnDataBits, WORD NbOfSpecialDataBits, BOOL InvertedPolarity, WORD Timeout, WORD PowerupTime, DWORD\* pErrorCode)

# **DESCRIPTION**

VCS\_SetSsiAbsEncoderParameterEx writes all parameters for EPOS4 SSI absolute encoder.

## **PARAMETERS**

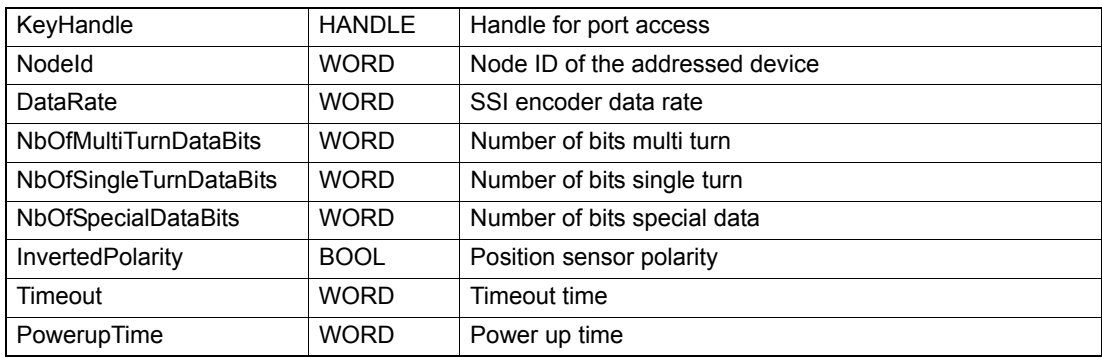

# **RETURN PARAMETERS**

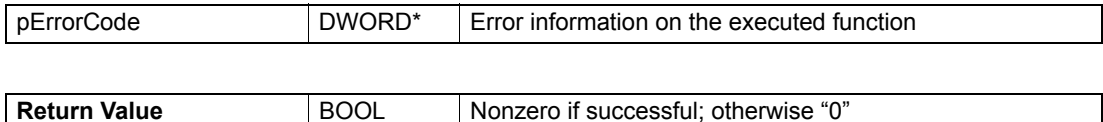

# **4.2.2.5 Set SSI Absolute Encoder Parameter**

## **FUNCTION**

BOOL VCS\_SetSsiAbsEncoderParameter(HANDLE KeyHandle, WORD NodeId, WORD DataRate, WORD NbOfMultiTurnDataBits, WORD NbOfSingleTurnDataBits, BOOL InvertedPolarity, DWORD\* pErrorCode)

# **DESCRIPTION**

VCS\_SetSsiAbsEncoderParameter writes all parameters for SSI absolute encoder.

#### **PARAMETERS**

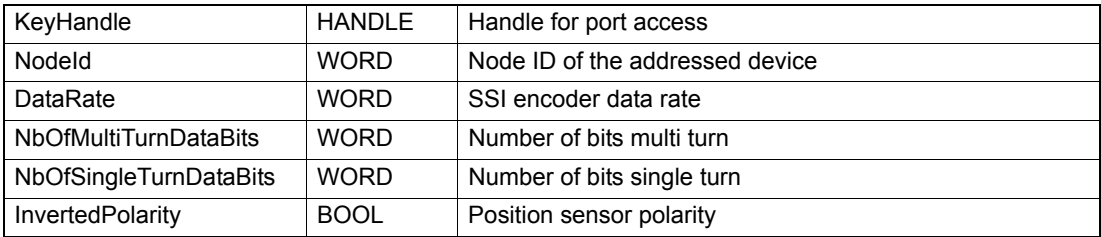

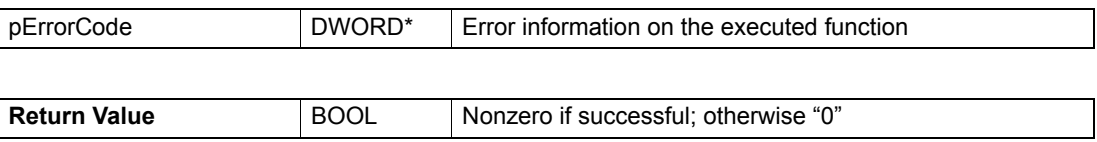

# **4.2.2.6 Get Sensor Type**

## **FUNCTION**

BOOL VCS\_GetSensorType(HANDLE KeyHandle, WORD NodeId, WORD\* pSensorType, DWORD\* pErrorCode)

## **DESCRIPTION**

VCS\_GetSensorType reads the sensor type.

## **PARAMETERS**

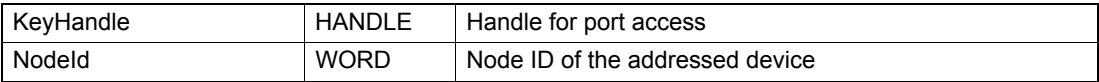

### **RETURN PARAMETERS**

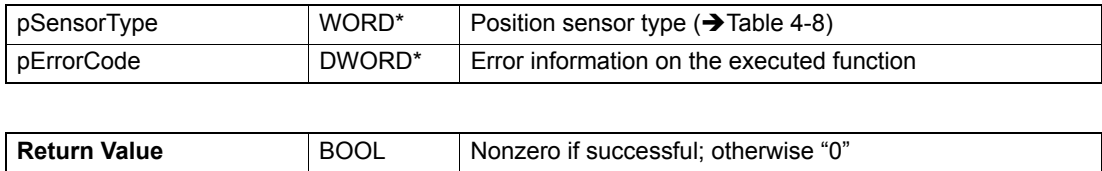

# **4.2.2.7 Get Incremental Encoder Parameter**

## **FUNCTION**

BOOL VCS\_GetIncEncoderParameter(HANDLE KeyHandle, WORD NodeId, DWORD\* pEncoderResolution, BOOL\* pInvertedPolarity, DWORD\* pErrorCode)

## **DESCRIPTION**

VCS\_GetIncEncoderParameter reads the incremental encoder parameters.

#### **PARAMETERS**

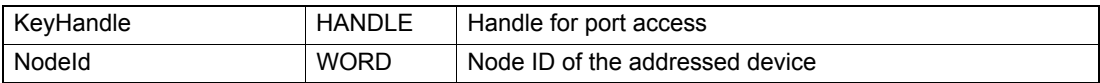

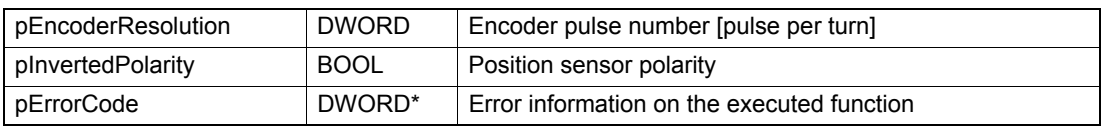

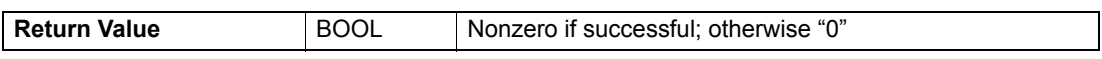

# maxon motor

# **4.2.2.8 Get Hall Sensor Parameter**

# **FUNCTION**

BOOL VCS\_GetHallSensorParameter(HANDLE KeyHandle, WORD NodeId, BOOL\* pInvertedPolarity, DWORD\* pErrorCode)

# **DESCRIPTION**

VCS\_GetHallSensorParameter reads the Hall sensor parameters.

## **PARAMETERS**

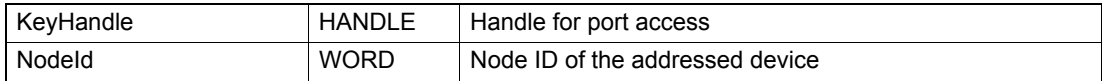

## **RETURN PARAMETERS**

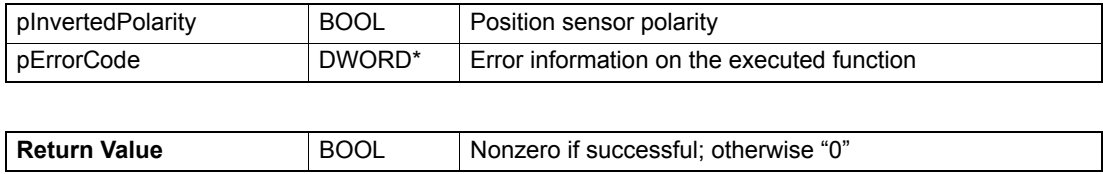

# **4.2.2.9 Get SSI Absolute Encoder Parameter**

## **FUNCTION**

BOOL VCS\_GetSsiAbsEncoderParameter(HANDLE KeyHandle, WORD NodeId, WORD\* pDataRate, WORD\* pNbOfMultiTurnDataBits, WORD\* pNbOfSingleTurnDataBits, BOOL\* pInvertedPolarity, DWORD\* pErrorCode)

## **DESCRIPTION**

VCS\_GetSsiAbsEncoderParameter reads all parameters from SSI absolute encoder.

# **PARAMETERS**

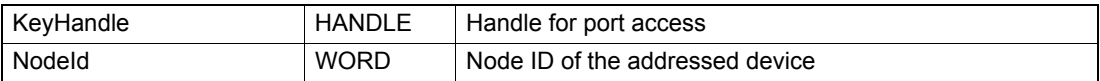

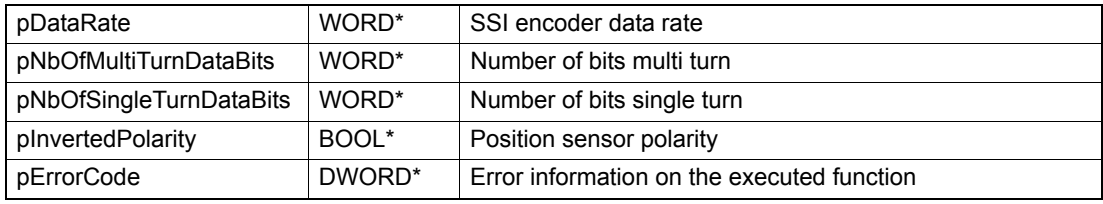

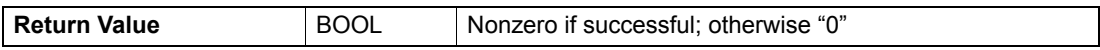

# **4.2.2.10 Get SSI Absolute Encoder ParameterEx**

## **FUNCTION**

BOOL VCS\_GetSsiAbsEncoderParameterEx(HANDLE KeyHandle, WORD NodeId, WORD\* pData-Rate, WORD\* pNbOfMultiTurnDataBits, WORD\* pNbOfSingleTurnDataBits, WORD\* pNbOfSpecial-DataBits, BOOL\* pInvertedPolarity, WORD\* pTimeout, WORD\* pPowerupTime, DWORD\* pErrorCode)

# **DESCRIPTION**

VCS\_GetSsiAbsEncoderParameterEx reads all parameters from EPOS4 SSI absolute encoder.

## **PARAMETERS**

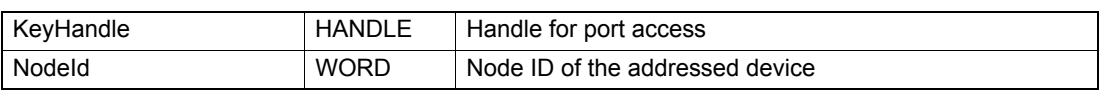

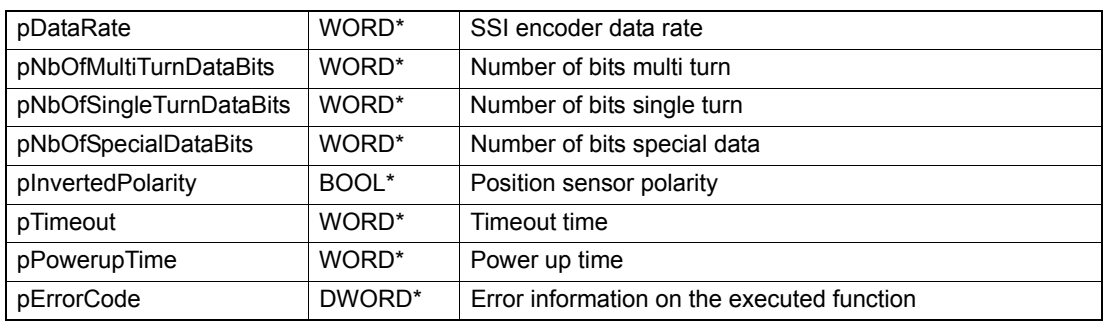

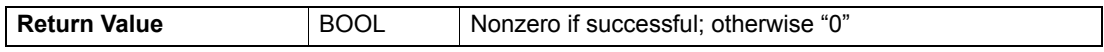

# **4.2.3 Safety**

# **4.2.3.1 Set Maximal Following Error**

## **FUNCTION**

BOOL VCS\_SetMaxFollowingError(HANDLE KeyHandle, WORD NodeId, DWORD MaxFollowingError, DWORD\* pErrorCode)

## **DESCRIPTION**

VCS\_SetMaxFollowingError writes the maximal allowed following error parameter.

### **PARAMETERS**

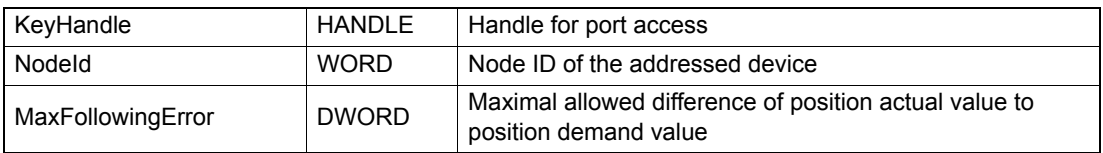

#### **RETURN PARAMETERS**

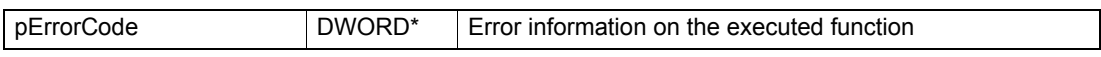

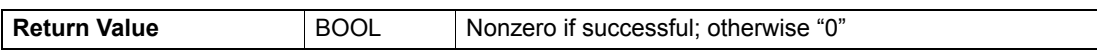

# **4.2.3.2 Get Maximal Following Error**

## **FUNCTION**

BOOL VCS\_GetMaxFollowingError(HANDLE KeyHandle, WORD NodeId, DWORD\* pMaxFollowingError, DWORD\* pErrorCode)

# **DESCRIPTION**

VCS\_GetMaxFollowingError reads the maximal allowed following error parameter.

## **PARAMETERS**

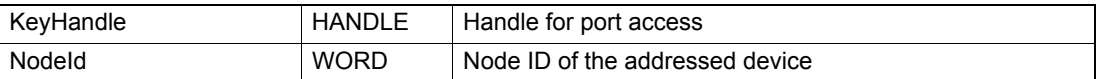

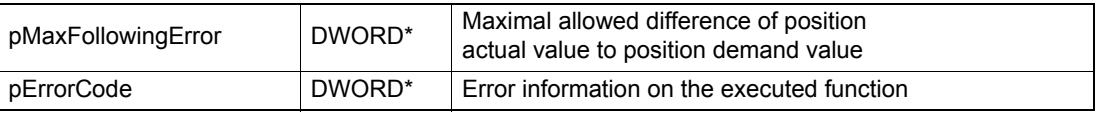

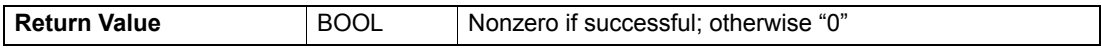

# **4.2.3.3 Set Maximal Profile Velocity**

## **FUNCTION**

BOOL VCS\_SetMaxProfileVelocity(HANDLE KeyHandle, WORD NodeId, DWORD MaxProfileVelocity, DWORD\* pErrorCode)

## **DESCRIPTION**

VCS\_SetMaxProfileVelocity writes the maximal allowed velocity.

## **PARAMETERS**

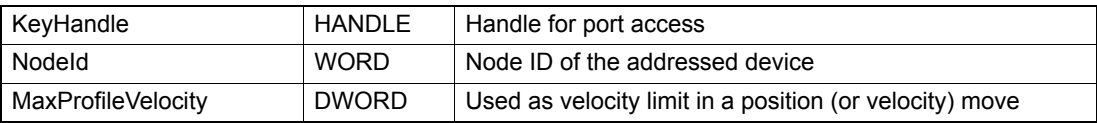

## **RETURN PARAMETERS**

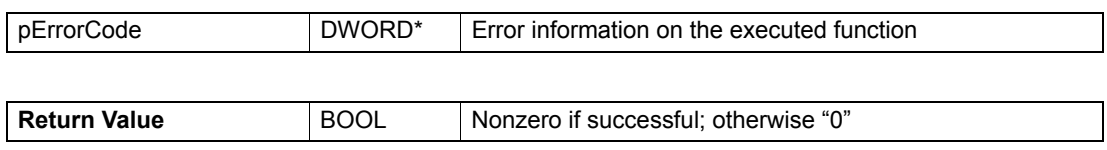

# **4.2.3.4 Get Maximal Profile Velocity**

# **FUNCTION**

BOOL VCS\_GetMaxProfileVelocity(HANDLE KeyHandle, WORD NodeId, DWORD\* pMaxProfileVelocity, DWORD\* pErrorCode)

## **DESCRIPTION**

VCS\_GetMaxProfileVelocity reads the maximal allowed velocity.

#### **PARAMETERS**

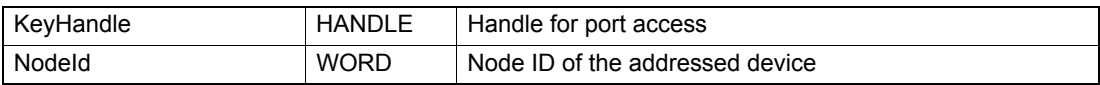

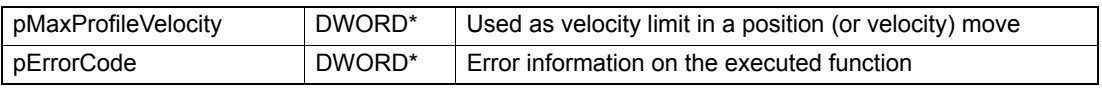

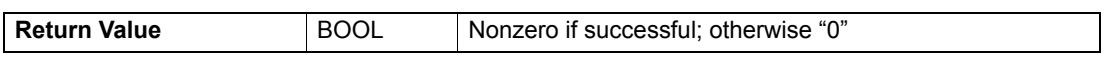

# maxon motor

# **4.2.3.5 Set Maximal Acceleration**

# **FUNCTION**

BOOL VCS\_SetMaxAcceleration(HANDLE KeyHandle, WORD NodeId, DWORD MaxAcceleration, DWORD\* pErrorCode)

# **DESCRIPTION**

VCS\_SetMaxAcceleration writes the maximal allowed acceleration/deceleration.

## **PARAMETERS**

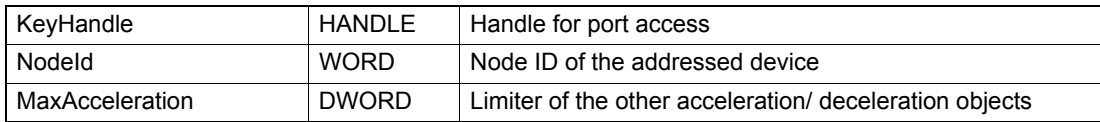

# **RETURN PARAMETERS**

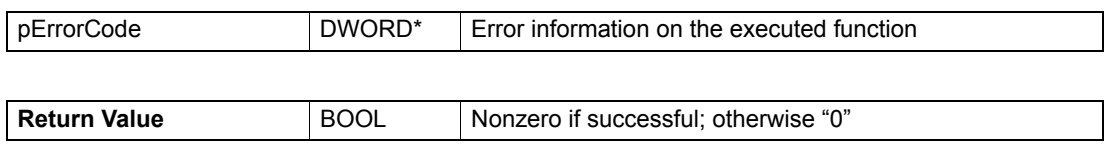

# **4.2.3.6 Get Maximal Acceleration**

## **FUNCTION**

BOOL VCS\_GetMaxAcceleration(HANDLE KeyHandle, WORD NodeId, DWORD\* pMaxAcceleration, DWORD\* pErrorCode)

# **DESCRIPTION**

VCS\_GetMaxAcceleration reads the maximal allowed acceleration/deceleration.

# **PARAMETERS**

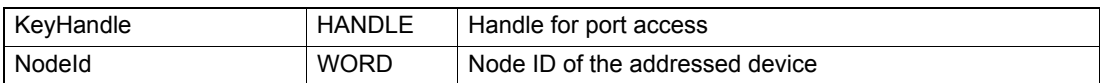

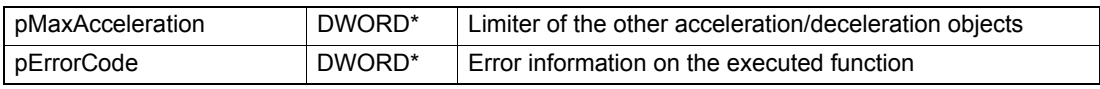

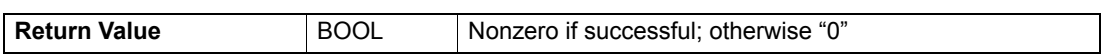

# **4.2.4 Position Regulator**

# **4.2.4.1 Set Position Regulator Gain**

## **FUNCTION**

BOOL VCS SetPositionRegulatorGain(HANDLE KeyHandle, WORD NodeId, WORD P, WORD I, WORD D, DWORD<sup>\*</sup> pErrorCode)

## **DESCRIPTION**

VCS\_SetPositionRegulatorGain writes all position regulator gains. Determine the optimal parameters using "Regulation Tuning" in «EPOS Studio».

## **PARAMETERS**

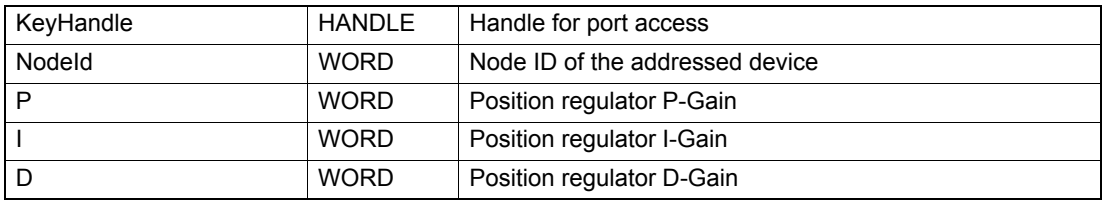

## **RETURN PARAMETERS**

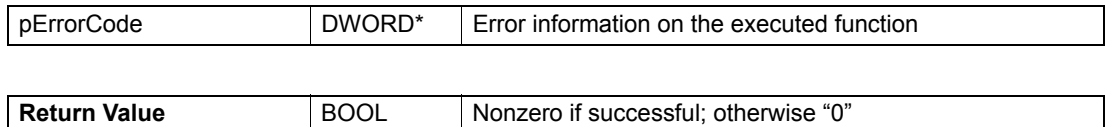

# **4.2.4.2 Set Position Regulator Feed Forward**

# **FUNCTION**

BOOL VCS\_SetPositionRegulatorFeedForward(HANDLE KeyHandle, WORD NodeId, WORD VelocityFeedForward, WORD AccelerationFeedForward, DWORD\* pErrorCode)

#### **DESCRIPTION**

VCS\_SetPositionRegulatorFeedForward writes parameters for position regulation with feed forward.

#### **PARAMETERS**

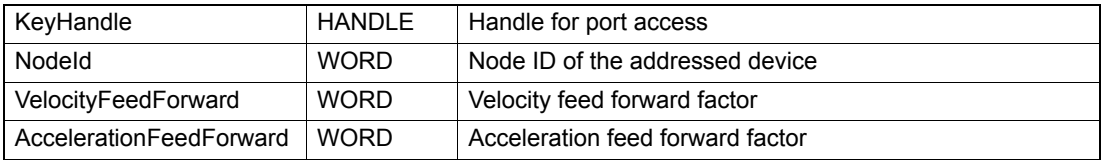

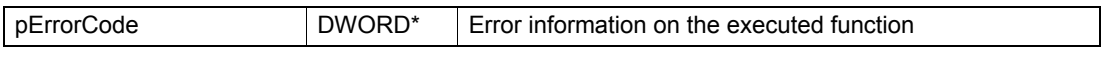

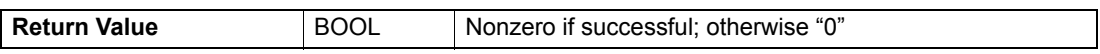

# maxon motor

# **4.2.4.3 Get Position Regulator Gain**

# **FUNCTION**

BOOL VCS\_GetPositionRegulatorGain(HANDLE KeyHandle, WORD NodeId, WORD\* pP, WORD\* pl, WORD\* pD, DWORD\* pErrorCode)

## **DESCRIPTION**

VCS\_GetPositionRegulatorGain reads all position regulator gains.

## **PARAMETERS**

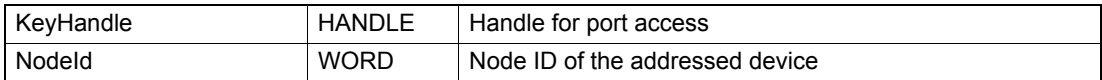

### **RETURN PARAMETERS**

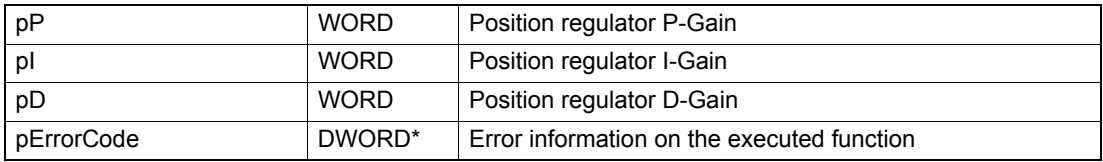

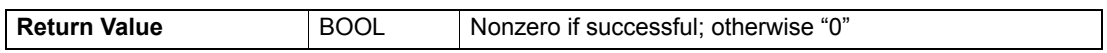

# **4.2.4.4 Get Position Regulator Feed Forward**

## **FUNCTION**

BOOL VCS\_GetPositionRegulatorFeedForward(HANDLE KeyHandle, WORD NodeId, WORD\* pVelocityFeedForward, WORD\* pAccelerationFeedForward, DWORD\* pErrorCode)

# **DESCRIPTION**

VCS\_GetPositionRegulatorFeedForward reads parameters for position regulation feed forward.

### **PARAMETERS**

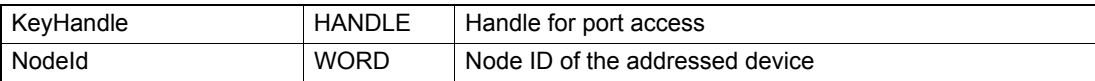

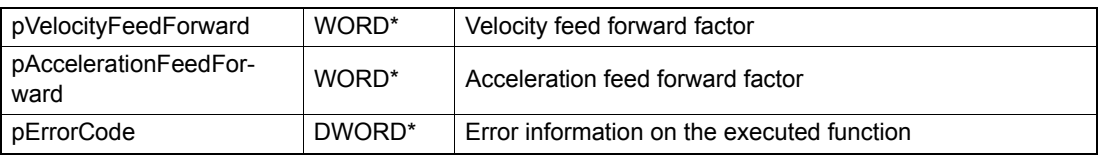

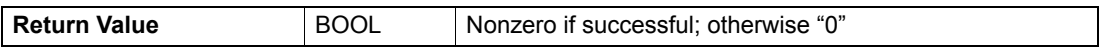

# **4.2.5 Velocity Regulator**

# **4.2.5.1 Set Velocity Regulator Gain**

#### **FUNCTION**

BOOL VCS\_SetVelocityRegulatorGain(HANDLE KeyHandle, WORD NodeId, WORD P, WORD I, DWORD\* pErrorCode)

## **DESCRIPTION**

VCS SetVelocityRegulatorGain writes all velocity regulator gains. Determine the optimal parameters using "Regulation Tuning" in «EPOS Studio».

## **PARAMETERS**

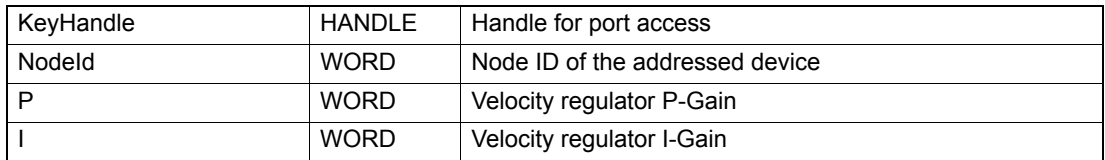

#### **RETURN PARAMETERS**

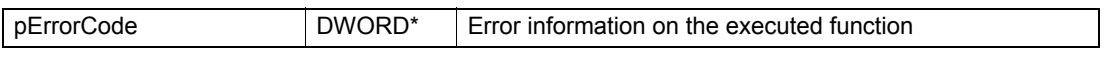

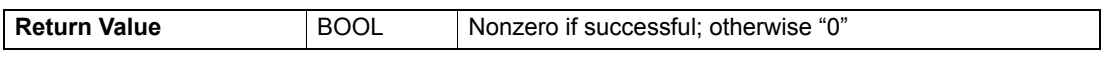

## **4.2.5.2 Set Velocity Regulator Feed Forward**

## **FUNCTION**

BOOL VCS\_SetVelocityRegulatorFeedForward(HANDLE KeyHandle, WORD NodeId, WORD VelocityFeedForward, WORD AccelerationFeedForward, DWORD\* pErrorCode)

#### **DESCRIPTION**

VCS\_SetVelocityRegulatorFeedForward writes parameters for velocity regulation with feed forward.

#### **PARAMETERS**

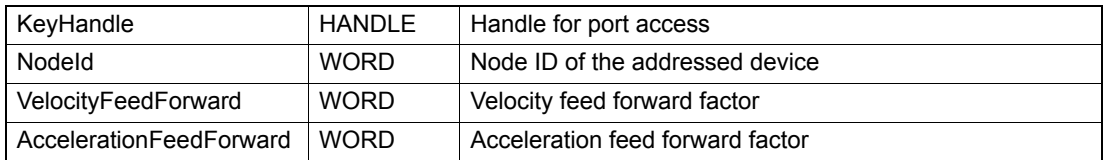

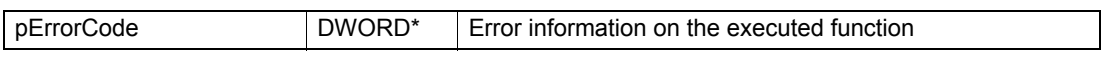

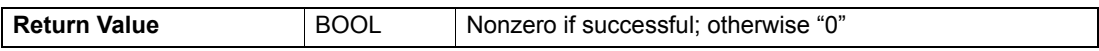

# maxon motor

# **4.2.5.3 Get Velocity Regulator Gain**

# **FUNCTION**

BOOL VCS\_GetVelocityRegulatorGain(HANDLE KeyHandle, WORD NodeId, WORD\* pP, WORD\* pl, DWORD\* pErrorCode)

# **DESCRIPTION**

VCS\_GetVelocityRegulatorGain reads all velocity regulator gains.

## **PARAMETERS**

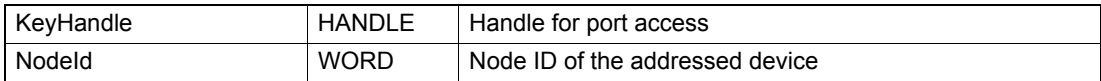

## **RETURN PARAMETERS**

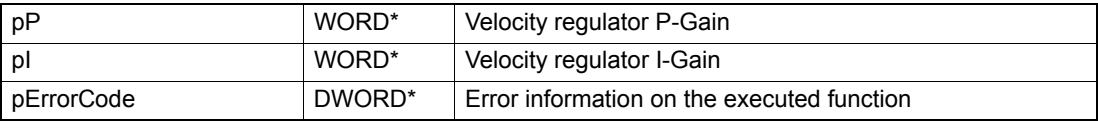

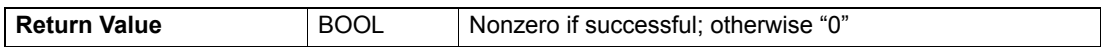

# **4.2.5.4 Get Velocity Regulator Feed Forward**

## **FUNCTION**

BOOL VCS\_GetVelocityRegulatorFeedForward(HANDLE KeyHandle, WORD NodeId, WORD\* pVelocityFeedForward, WORD\* pAccelerationFeedForward, DWORD\* pErrorCode)

# **DESCRIPTION**

VCS\_GetVelocityRegulatorFeedForward reads parameters for velocity regulation feed forward.

# **PARAMETERS**

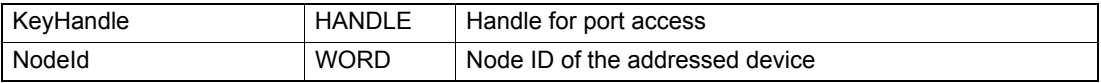

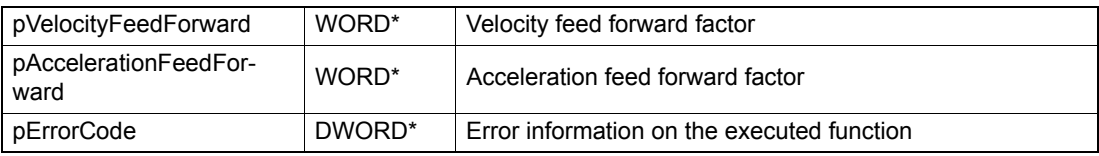

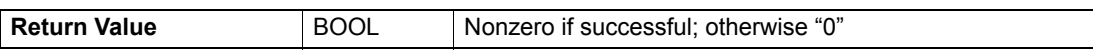

# **4.2.6 Current Regulator**

# **4.2.6.1 Set Current Regulator Gain**

#### **FUNCTION**

BOOL VCS\_SetCurrentRegulatorGain(HANDLE KeyHandle, WORD NodeId, WORD P, WORD I, DWORD\* pErrorCode)

## **DESCRIPTION**

VCS\_SetCurrentRegulatorGain writes all current regulator gains. Determine the optimal parameters using "Regulation Tuning" in «EPOS Studio».

## **PARAMETERS**

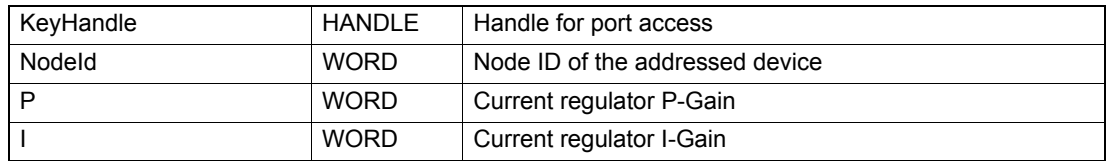

#### **RETURN PARAMETERS**

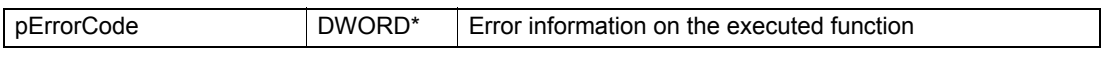

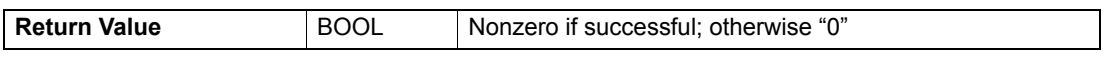

# **4.2.6.2 Get Current Regulator Gain**

## **FUNCTION**

BOOL VCS\_GetCurrentRegulatorGain(HANDLE KeyHandle, WORD NodeId, WORD\* pP, WORD\* pl, DWORD\* pErrorCode)

#### **DESCRIPTION**

VCS\_GetCurrentRegulatorGain enables reading all current regulator gains.

#### **PARAMETERS**

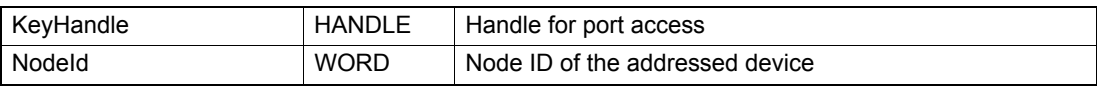

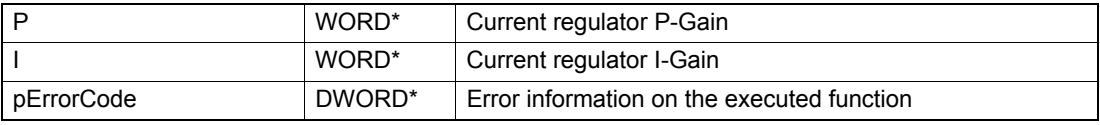

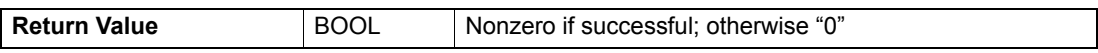

# **4.2.7 Inputs/Outputs**

# **4.2.7.1 Digital Input Configuration**

#### **FUNCTION**

BOOL VCS\_DigitalInputConfiguration(HANDLE KeyHandle, WORD NodeId, WORD DigitalInputNb, WORD Configuration, BOOL Mask, BOOL Polarity, BOOL ExecutionMask, DWORD\* pErrorCode)

## **DESCRIPTION**

VCS\_DigitalInputConfiguration sets the parameter for one digital input.

### **PARAMETERS**

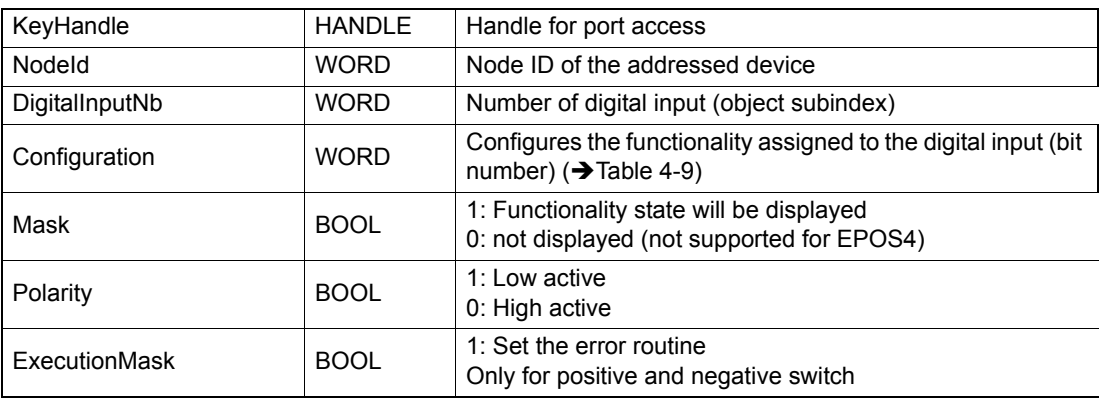

# **RETURN PARAMETERS**

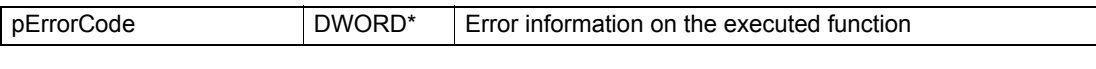

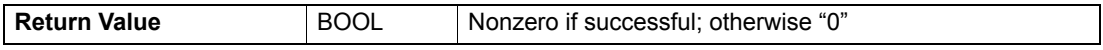

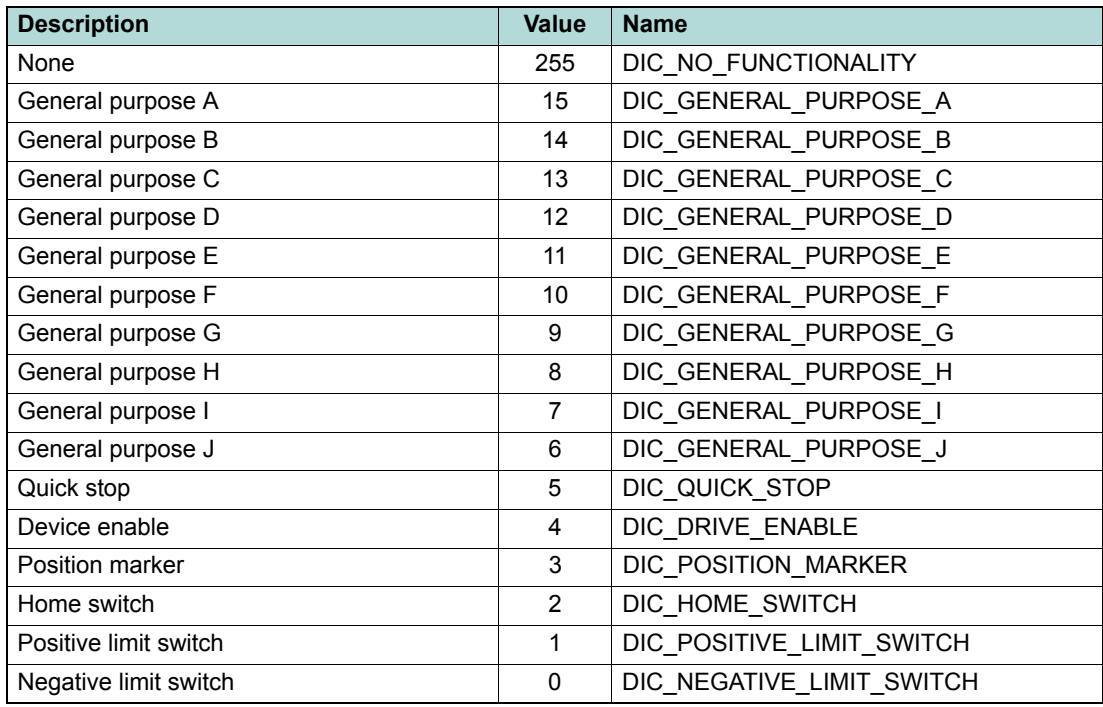

<span id="page-58-0"></span>Table 4-9 Digital input configuration

# **4.2.7.2 Digital Output Configuration**

# **FUNCTION**

BOOL VCS\_DigitalOutputConfiguration(HANDLE KeyHandle, WORD NodeId, WORD DigitalOutputNb, WORD Configuration, BOOL State, BOOL Mask, BOOL Polarity, DWORD\* pErrorCode)

## **DESCRIPTION**

VCS\_DigitalOutputConfiguration sets parameter for one digital output.

## **PARAMETERS**

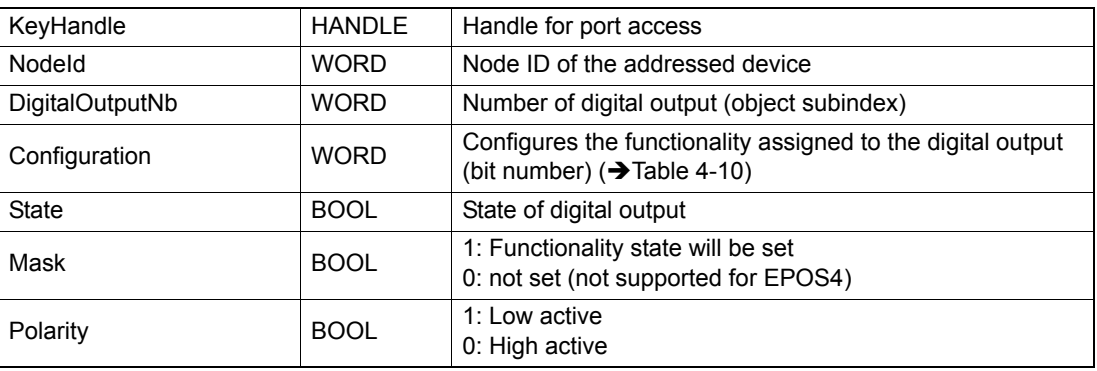

## **RETURN PARAMETERS**

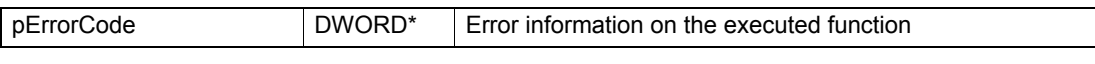

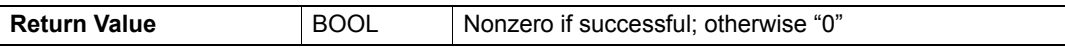

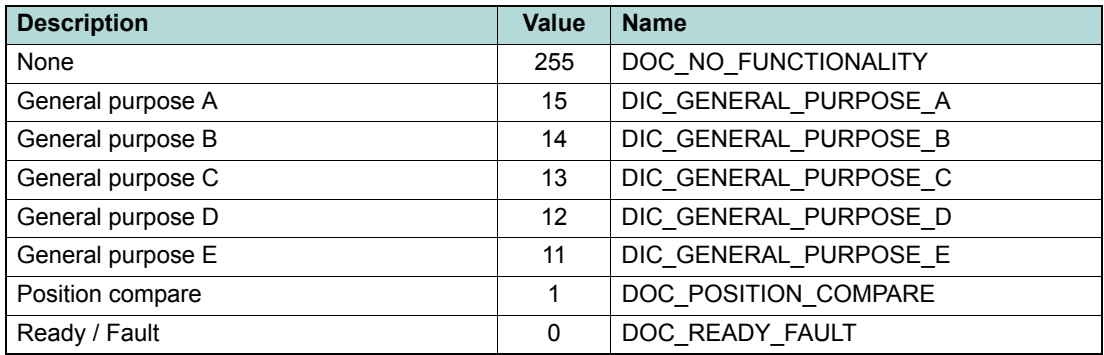

<span id="page-59-0"></span>Table 4-10 Digital output configuration

# maxon motor

# **4.2.7.3 Analog Input Configuration**

# **FUNCTION**

BOOL VCS\_AnalogInputConfiguration(HANDLE KeyHandle, WORD NodeId, WORD AnalogInputNb, WORD Configuration, BOOL Mask, ExecutionMask, DWORD\* pErrorCode)

# **DESCRIPTION**

VCS\_AnalogInputConfiguration sets the configuration parameter for one analog input.

## **PARAMETERS**

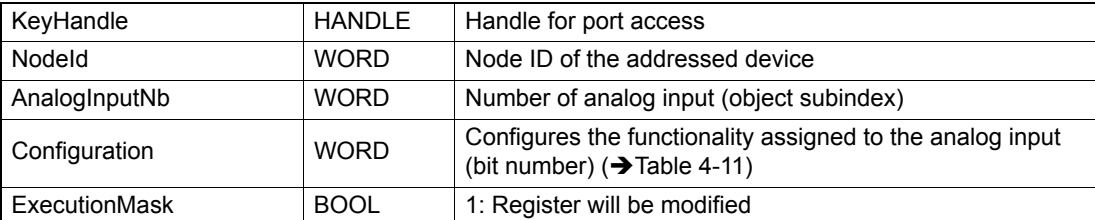

## **RETURN PARAMETERS**

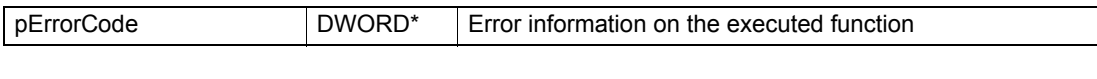

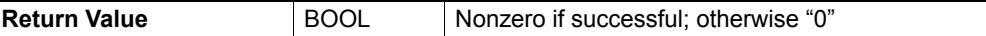

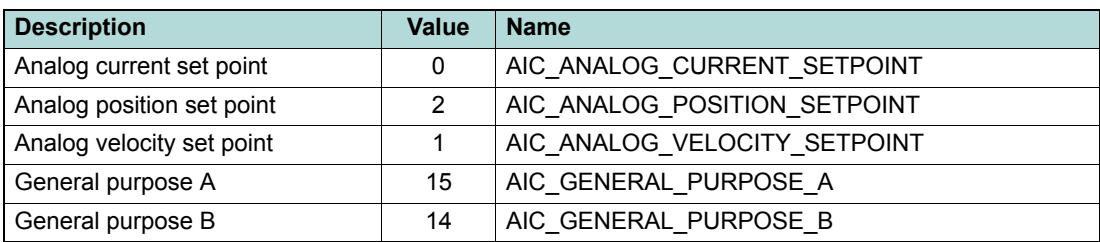

<span id="page-60-0"></span>Table 4-11 Analog input configuration

# **4.2.8 Units**

# **4.2.8.1 Set Velocity Units**

## **FUNCTION**

BOOL VCS\_SetVelocityUnits(HANDLE KeyHandle, WORD NodeId, BYTE VelDimension, char VelNotation, DWORD\* pErrorCode)

## **DESCRIPTION**

VCS SetVelocityUnits writes velocity unit parameters.

### **PARAMETERS**

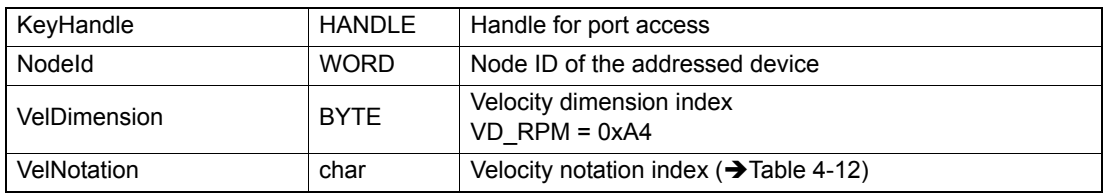

#### **RETURN PARAMETERS**

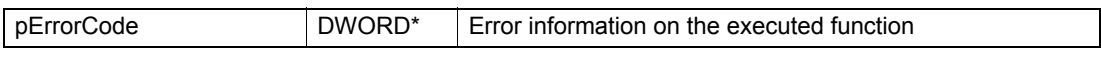

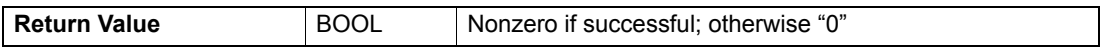

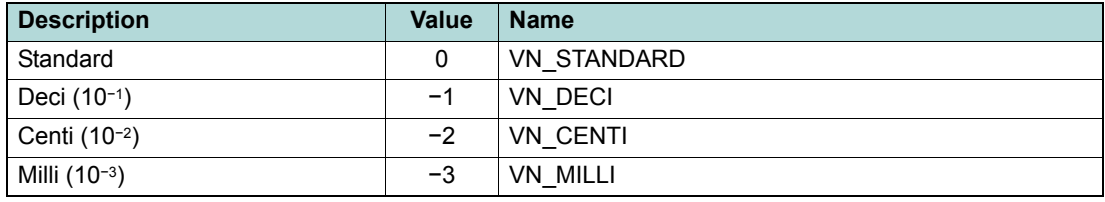

<span id="page-61-0"></span>Table 4-12 Velocity notation index

# **4.2.8.2 Get Velocity Units**

## **FUNCTION**

BOOL VCS\_GetVelocityUnits(HANDLE KeyHandle, WORD NodeId, BYTE\* pVelDimension, char\* pVelNotation, DWORD\* pErrorCode)

## **DESCRIPTION**

VCS GetVelocityUnits reads velocity unit parameters.

## **PARAMETERS**

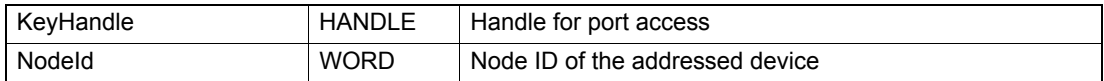

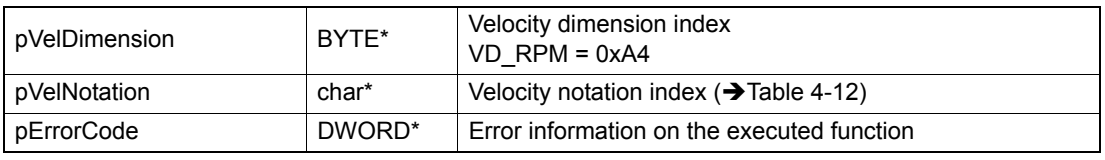

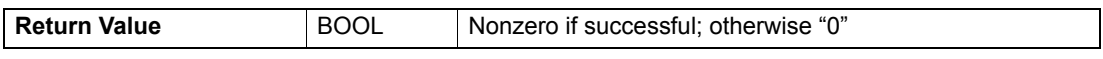

# **5 Operation Functions**

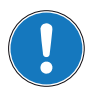

# *Availability of functions*

*The availability of certain functions depends on the used hardware. For an overview → "Appendix A — [Hardware vs. Functions" on page 11-161.](#page-160-0)*

# **5.1 Operation Mode**

## **5.1.1 Set Operation Mode**

#### **FUNCTION**

BOOL VCS\_SetOperationMode(HANDLE KeyHandle, WORD NodeId, \_\_int8 Mode, DWORD\* pErrorCode)

#### **DESCRIPTION**

VCS\_SetOperationMode sets the operation mode.

## **PARAMETERS**

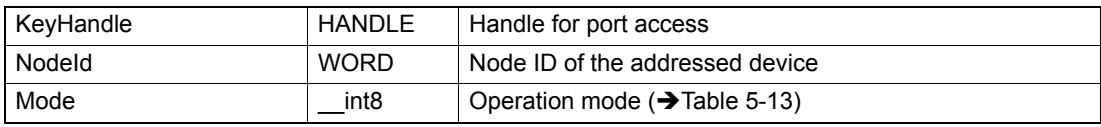

#### **RETURN PARAMETERS**

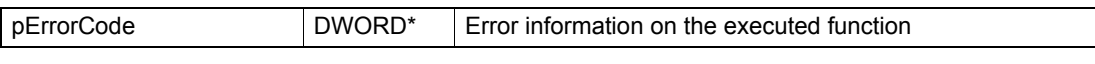

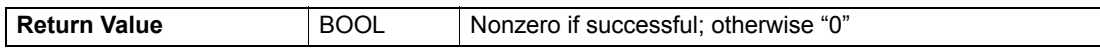

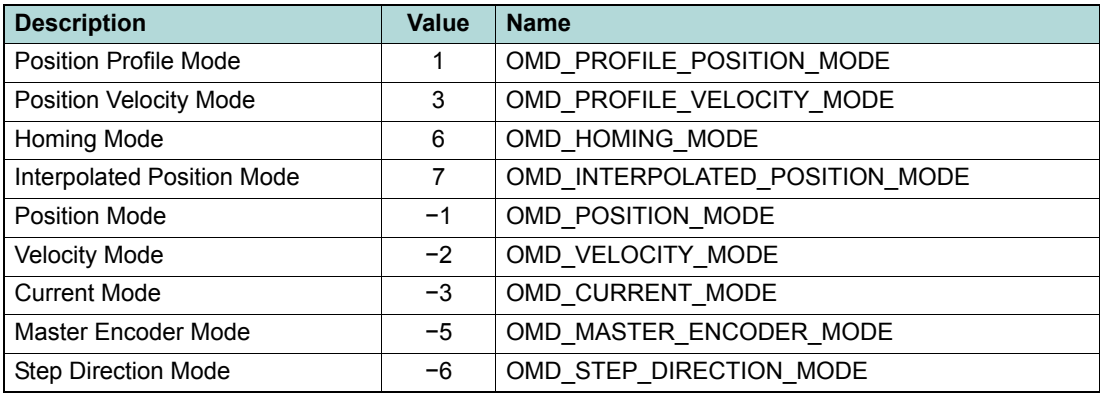

<span id="page-62-0"></span>Table 5-13 Operation modes

# **5.1.2 Get Operation Mode**

## **FUNCTION**

BOOL VCS\_GetOperationMode(HANDLE KeyHandle, WORD NodeId, \_\_int8\* pMode, DWORD\* pErrorCode)

## **DESCRIPTION**

VCS\_GetOperationMode returns the activated operation mode.

## **PARAMETERS**

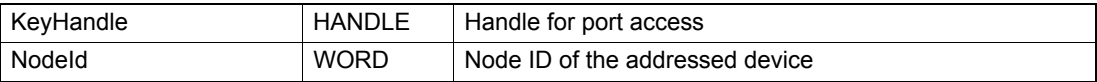

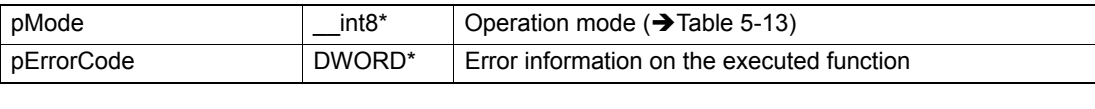

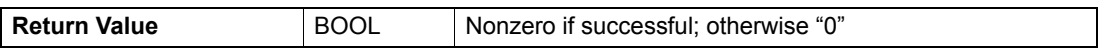

# **5.2 State Machine**

For detailed information on the state machine  $\rightarrow$  separate document «Firmware Specification».

# **5.2.1 Reset Device**

# **FUNCTION**

BOOL VCS\_ResetDevice(HANDLE KeyHandle, WORD NodeId, DWORD\* pErrorCode)

# **DESCRIPTION**

VCS\_ResetDevice is used to send the NMT service "Reset Node". Command is without acknowledge.

## **PARAMETERS**

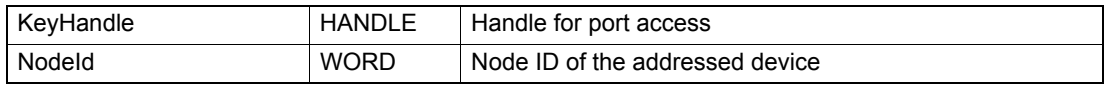

# **RETURN PARAMETERS**

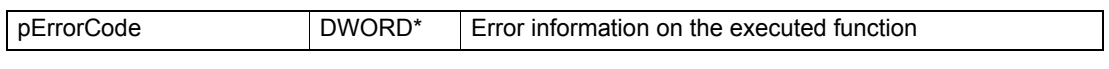

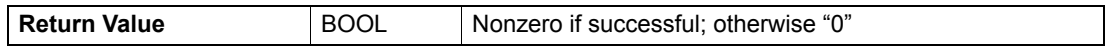

# **5.2.2 Set State**

# **FUNCTION**

BOOL VCS\_SetState(HANDLE KeyHandle, WORD NodeId, WORD State, DWORD\* pErrorCode)

# **DESCRIPTION**

VCS SetState reads the actual state machine state.

## **PARAMETERS**

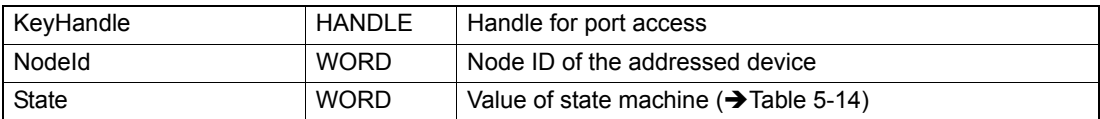

# **RETURN PARAMETERS**

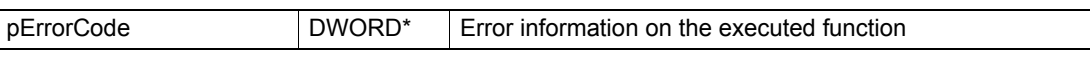

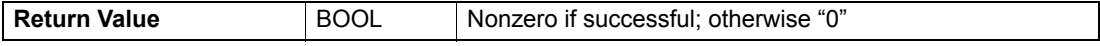

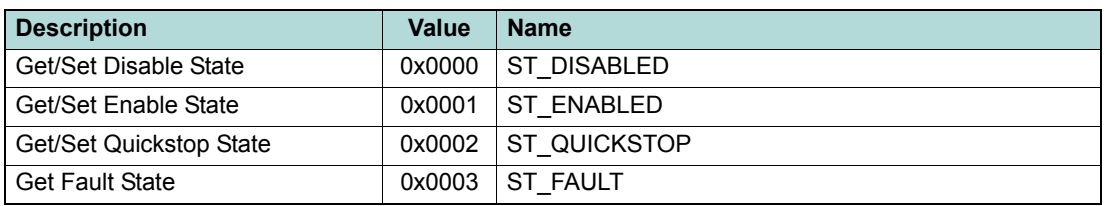

<span id="page-64-0"></span>Table 5-14 State modes

## **5.2.3 Set Enable State**

## **FUNCTION**

BOOL VCS\_SetEnableState(HANDLE KeyHandle, WORD NodeId, DWORD\* pErrorCode)

# **DESCRIPTION**

VCS\_SetEnableState changes the device state to "enable".

#### **PARAMETERS**

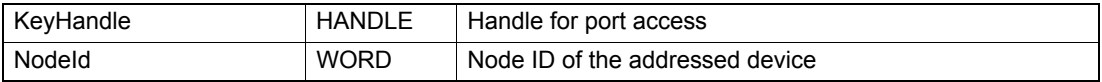

## **RETURN PARAMETERS**

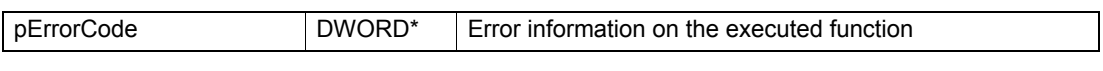

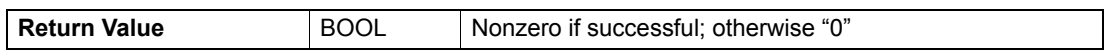

## **5.2.4 Set Disable State**

## **FUNCTION**

BOOL VCS\_SetDisableState(HANDLE KeyHandle, WORD NodeId, DWORD\* pErrorCode)

## **DESCRIPTION**

VCS\_SetDisableState changes the device state to "disable".

#### **PARAMETERS**

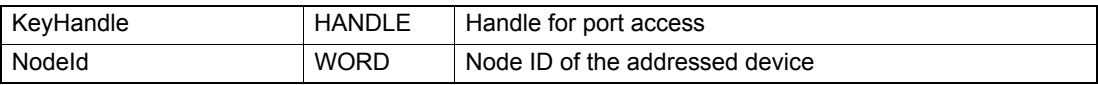

## **RETURN PARAMETERS**

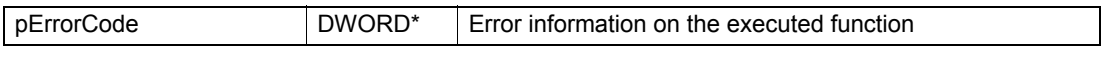

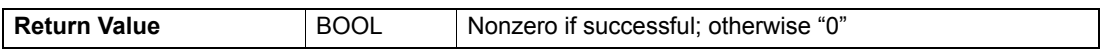

## **5.2.5 Set Quick Stop State**

## **FUNCTION**

BOOL VCS\_SetQuickStopState(HANDLE KeyHandle, WORD NodeId, DWORD\* pErrorCode)

## **DESCRIPTION**

VCS\_SetQuickStopState changes the device state to "quick stop".

#### **PARAMETERS**

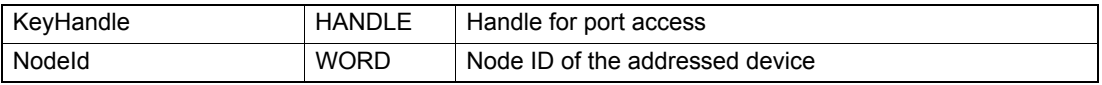

## **RETURN PARAMETERS**

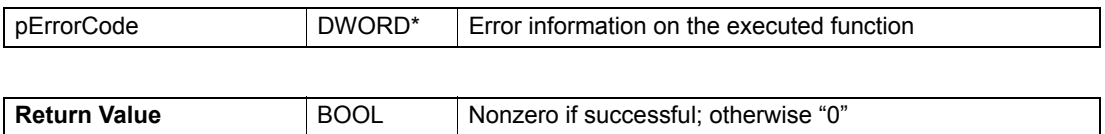

*© 2017 maxon motor. Subject to change without prior notice.*

# **5.2.6 Clear Fault**

# **FUNCTION**

BOOL VCS\_ClearFault(HANDLE KeyHandle, WORD NodeId, DWORD\* pErrorCode)

# **DESCRIPTION**

VCS\_ClearFault changes the device state from "fault" to "disable".

## **PARAMETERS**

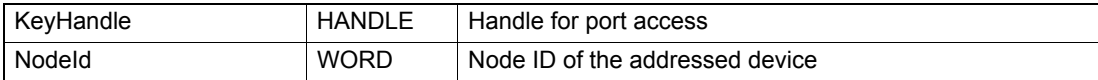

## **RETURN PARAMETERS**

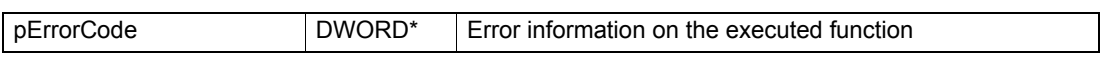

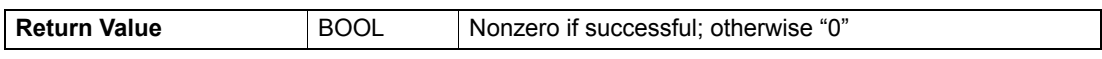

# **5.2.7 Get State**

## **FUNCTION**

BOOL VCS\_GetState(HANDLE KeyHandle, WORD NodeId, WORD\* pState, DWORD\* pErrorCode)

# **DESCRIPTION**

VCS\_GetState reads the new state of the state machine.

## **PARAMETERS**

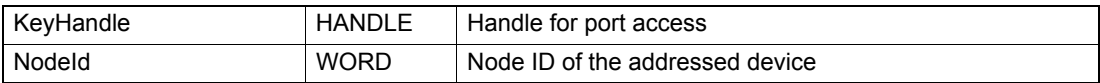

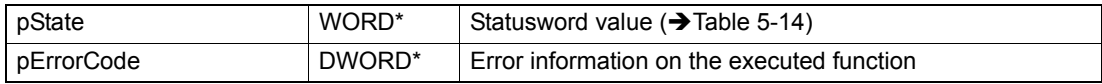

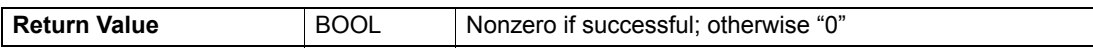

# **5.2.8 Get Enable State**

## **FUNCTION**

BOOL VCS\_GetEnableState(HANDLE KeyHandle, WORD NodeId, BOOL\* pIsEnabled, DWORD\* pErrorCode)

## **DESCRIPTION**

VCS\_GetEnableState checks if the device is enabled.

#### **PARAMETERS**

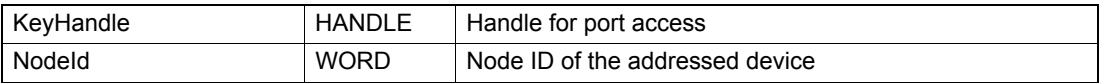

### **RETURN PARAMETERS**

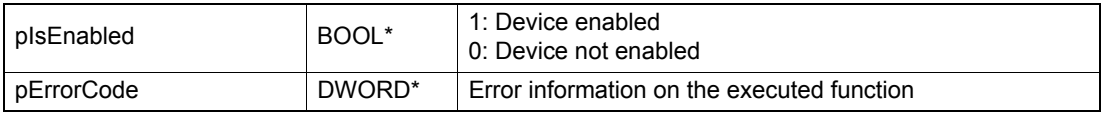

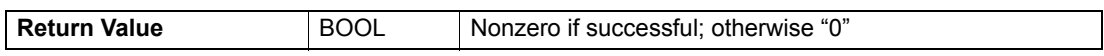

# **5.2.9 Get Disable State**

#### **FUNCTION**

BOOL VCS\_GetDisableState(HANDLE KeyHandle, WORD NodeId, BOOL\* pIsDisabled, DWORD\* pErrorCode)

## **DESCRIPTION**

VCS\_GetDisableState checks if the device is disabled.

#### **PARAMETERS**

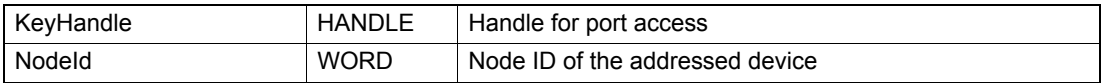

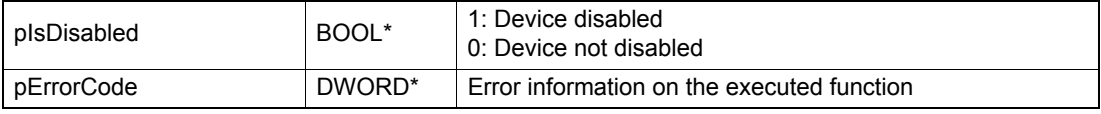

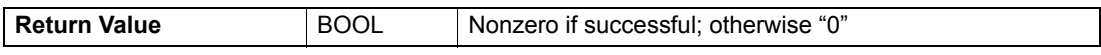

# **5.2.10 Get Quick Stop State**

# **FUNCTION**

BOOL VCS\_GetQuickStopState(HANDLE KeyHandle, WORD NodeId, BOOL\* pIsQuickStopped, DWORD\* pErrorCode)

# **DESCRIPTION**

VCS\_GetQuickStopState returns the device state quick stop.

## **PARAMETERS**

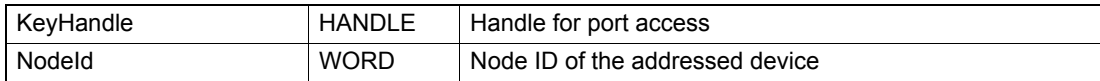

### **RETURN PARAMETERS**

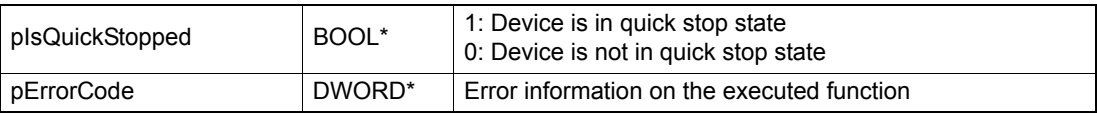

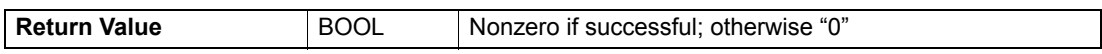

# **5.2.11 Get Fault State**

## **FUNCTION**

BOOL VCS\_GetFaultState(HANDLE KeyHandle, WORD NodeId, BOOL\* pIsInFault, DWORD\* pErrorCode)

# **DESCRIPTION**

VCS GetFaultState returns the device state fault (pIsInFault = TRUE). Get error information if the device is in fault state ( $\rightarrow$  ["Error Handling" on page 5-70](#page-69-0)).

#### **PARAMETERS**

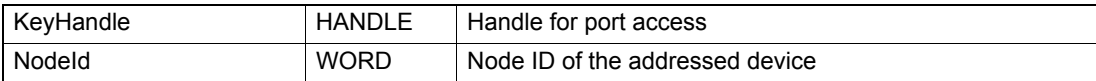

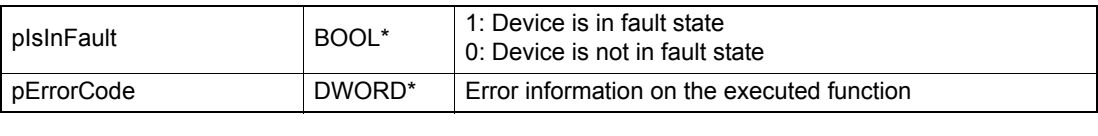

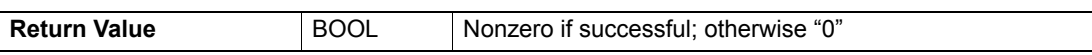

*Operation Functions Error Handling*

# <span id="page-69-0"></span>**5.3 Error Handling**

## **5.3.1 Get Number of Device Error**

#### **FUNCTION**

BOOL VCS\_GetNbOfDeviceError(HANDLE KeyHandle, WORD NodeId, BYTE\* pNbDeviceError, DWORD\* pErrorCode)

# **DESCRIPTION**

VCS GetNbOfDeviceError returns the number of actual errors that are recorded.

## **PARAMETERS**

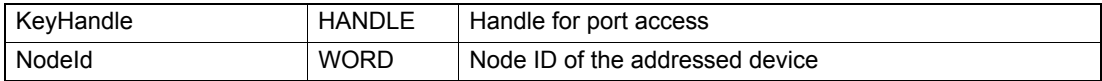

# **RETURN PARAMETERS**

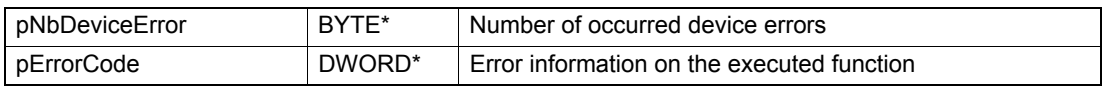

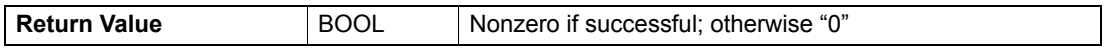

## **PROGRAMMING EXAMPLE**

```
HANDLE keyHandle = 0;
WORD nodeId = 1;<br>DWORD errorCode = 0;
\texttt{BCOL result} = \texttt{FALSE};11...
```
Figure 5-18 GetNbOfDeviceError (programming example)

# **5.3.2 Get Device Error Code**

# **FUNCTION**

BOOL VCS\_GetDeviceErrorCode(HANDLE KeyHandle, WORD NodeId, BYTE ErrorNumber, DWORD\* pDeviceErrorCode, DWORD\* pErrorCode)

# **DESCRIPTION**

VCS\_GetDeviceErrorCode returns the error code of the selected error number.

## **PARAMETERS**

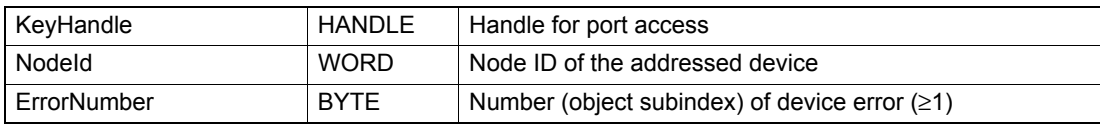

### **RETURN PARAMETERS**

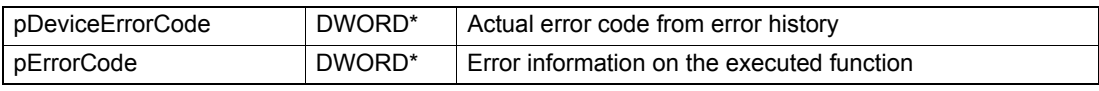

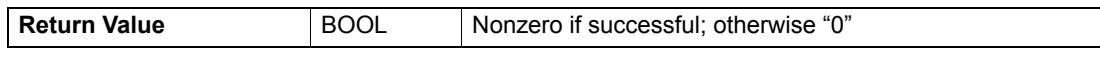

## **PROGRAMMING EXAMPLE**

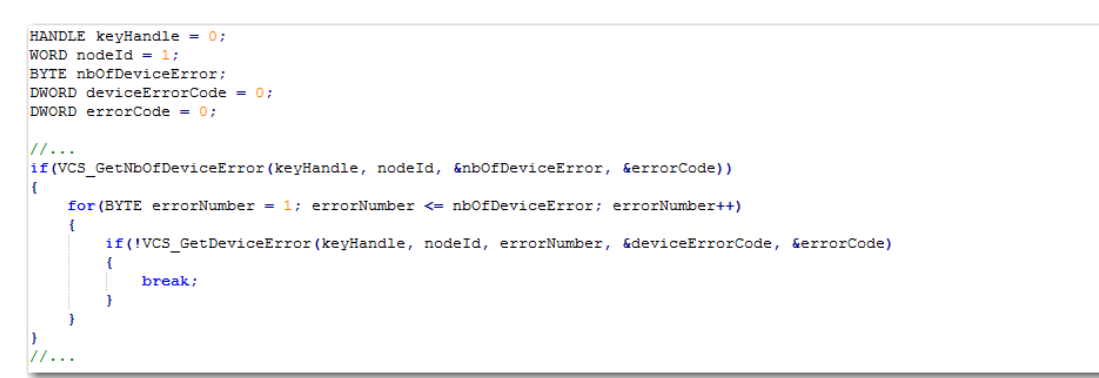

Figure 5-19 GetDeviceErrorCode (programming example)

*Operation Functions Motion Info*

# **5.4 Motion Info**

## **5.4.1 Get Movement State**

## **FUNCTION**

BOOL VCS\_GetMovementState(HANDLE KeyHandle, WORD NodeId, BOOL\* pTargetReached, DWORD\* pErrorCode)

# **DESCRIPTION**

VCS GetMovementState checks if the drive has reached target.

## **PARAMETERS**

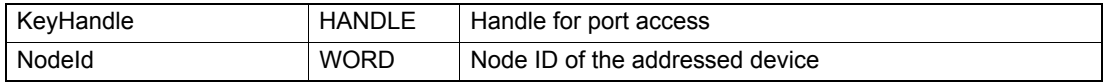

# **RETURN PARAMETERS**

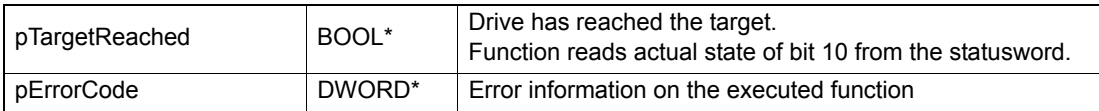

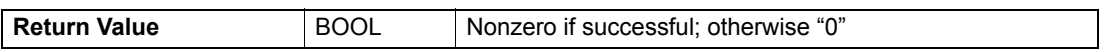

# **5.4.2 Get Position Is**

## **FUNCTION**

BOOL VCS\_GetPositionIs(HANDLE KeyHandle, WORD Nodeld, long\* pPositionIs, DWORD\* pErrorCode)

# **DESCRIPTION**

VCS\_GetPositionIs returns the position actual value.

## **PARAMETERS**

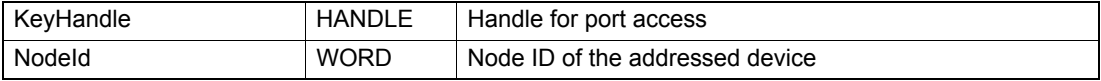

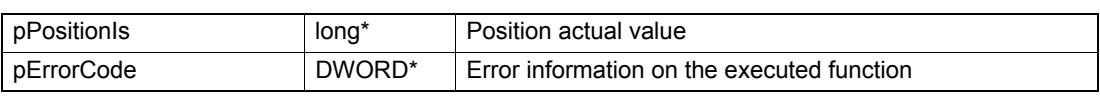

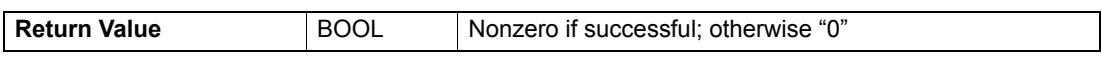
# **5.4.3 Get Velocity Is**

# **FUNCTION**

BOOL VCS\_GetVelocityIs(HANDLE KeyHandle, WORD NodeId, long\* pVelocityIs, DWORD\* pErrorCode)

# **DESCRIPTION**

VCS\_GetVelocityIs reads the velocity actual value.

## **PARAMETERS**

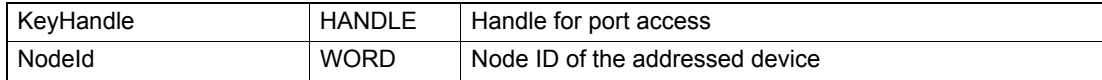

#### **RETURN PARAMETERS**

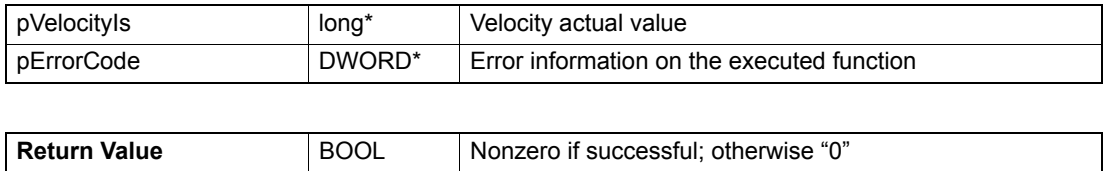

# **5.4.4 Get Velocity Is Averaged**

# **FUNCTION**

BOOL VCS\_GetVelocityIsAveraged(HANDLE KeyHandle, WORD NodeId, long\* pVelocityIsAveraged, DWORD\* pErrorCode)

# **DESCRIPTION**

VCS\_GetVelocityIsAveraged reads the velocity actual averaged value.

# **PARAMETERS**

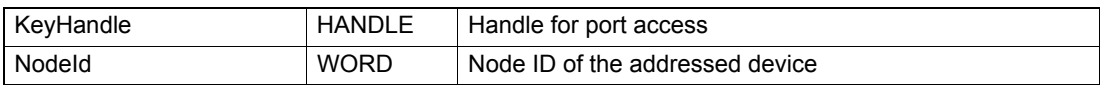

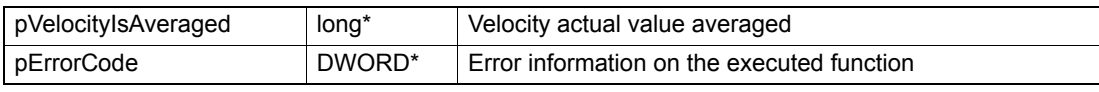

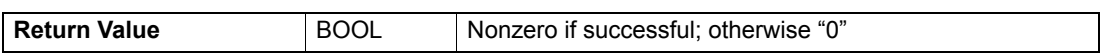

# **5.4.5 Get Current Is**

## **FUNCTION**

BOOL VCS\_GetCurrentIs(HANDLE KeyHandle, WORD NodeId, short\* pCurrentIs, DWORD\* pErrorCode)

## **DESCRIPTION**

VCS\_GetCurrentIs returns the current actual value.

#### **PARAMETERS**

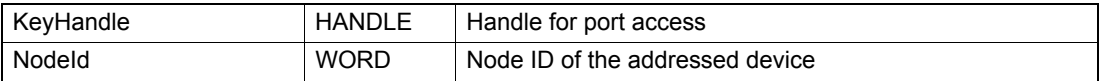

#### **RETURN PARAMETERS**

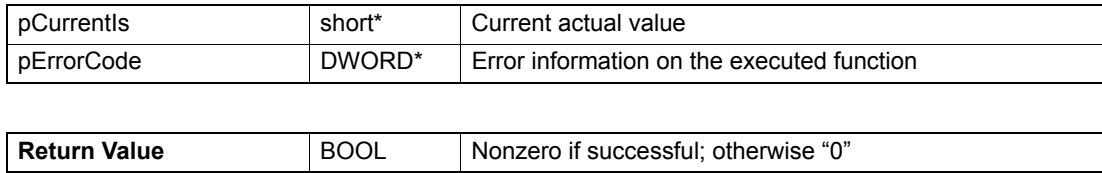

# **5.4.6 Get Current Is Averaged**

#### **FUNCTION**

BOOL VCS\_GetCurrentIsAveraged(HANDLE KeyHandle, WORD NodeId, short\* pCurrentIsAveraged, DWORD\* pErrorCode)

## **DESCRIPTION**

VCS\_GetCurrentIsAveraged returns the current actual averaged value.

#### **PARAMETERS**

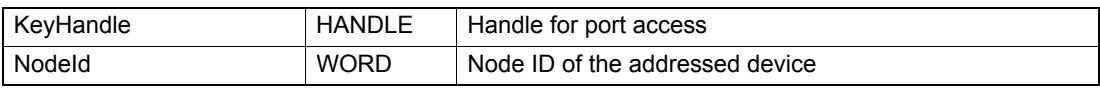

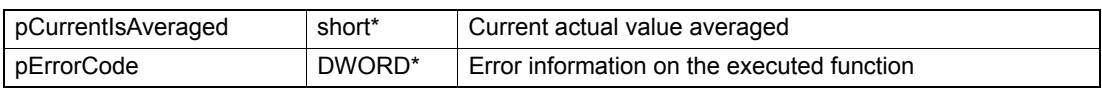

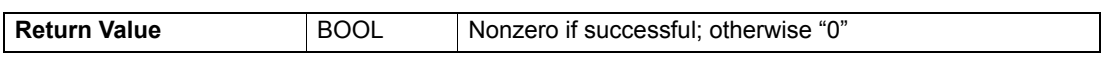

# **5.4.7 Wait For Target Reached**

# **FUNCTION**

BOOL VCS\_WaitForTargetReached(HANDLE KeyHandle, WORD NodeId, DWORD Timeout, DWORD\* pErrorCode)

# **DESCRIPTION**

VCS\_WaitForTargetReached waits until the state is changed to target reached or until the time is up.

#### **PARAMETERS**

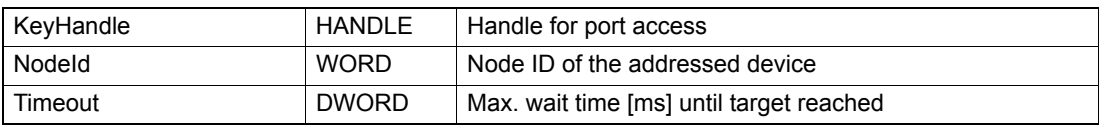

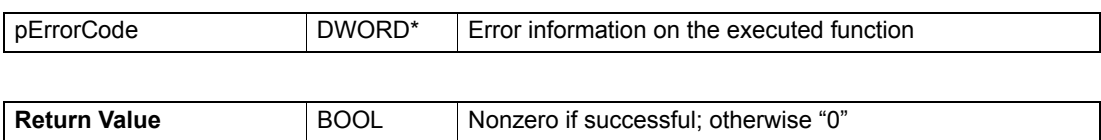

# **5.5 Profile Position Mode (PPM)**

# **5.5.1 Activate Profile Position Mode**

## **FUNCTION**

BOOL VCS\_ActivateProfilePositionMode(HANDLE KeyHandle, WORD NodeId, DWORD\* pErrorCode)

#### **DESCRIPTION**

VCS\_ActivateProfilePositionMode changes the operational mode to "profile position mode".

#### **PARAMETERS**

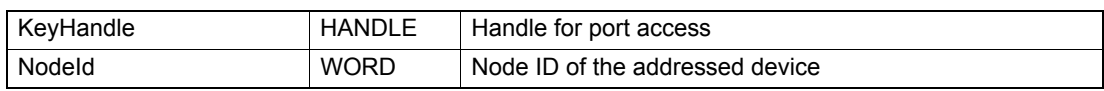

# **RETURN PARAMETERS**

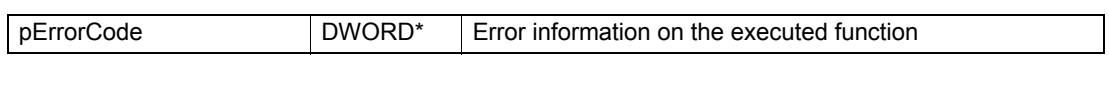

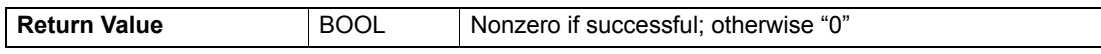

# **5.5.2 Set Position Profile**

#### **FUNCTION**

BOOL VCS\_SetPositionProfile(HANDLE KeyHandle, WORD NodeId, DWORD ProfileVelocity, DWORD ProfileAcceleration, DWORD ProfileDeceleration, DWORD\* pErrorCode)

#### **DESCRIPTION**

VCS SetPositionProfile sets the position profile parameters.

#### **PARAMETERS**

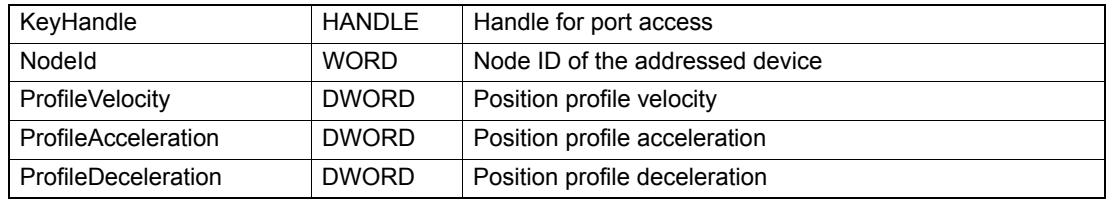

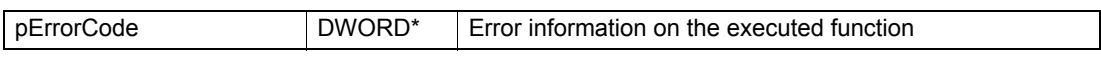

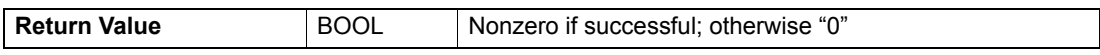

# **5.5.3 Get Position Profile**

# **FUNCTION**

BOOL VCS\_GetPositionProfile(HANDLE KeyHandle, WORD NodeId, DWORD\* pProfileVelocity, DWORD\* pProfileAcceleration, DWORD\* pProfileDeceleration, DWORD\* pErrorCode)

# **DESCRIPTION**

VCS\_GetPositionProfile returns the position profile parameters.

# **PARAMETERS**

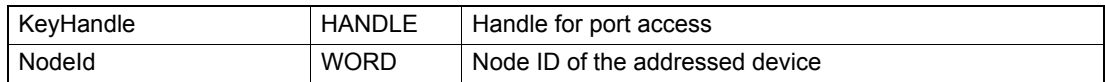

#### **RETURN PARAMETERS**

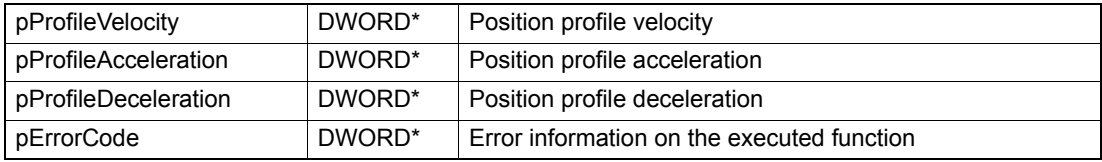

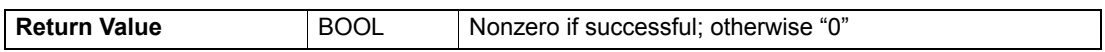

# **5.5.4 Move To Position**

# **FUNCTION**

BOOL VCS\_MoveToPosition(HANDLE KeyHandle, WORD NodeId, long TargetPosition, BOOL Absolute, BOOL Immediately, DWORD\* pErrorCode)

# **DESCRIPTION**

VCS\_MoveToPosition starts movement with position profile to target position.

# **PARAMETERS**

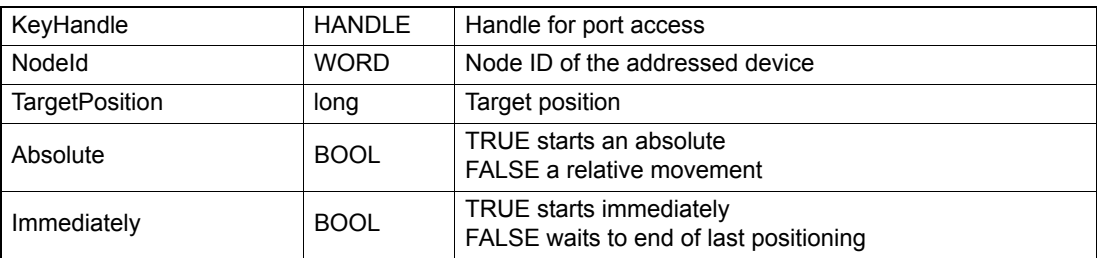

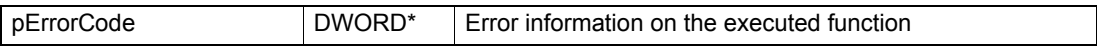

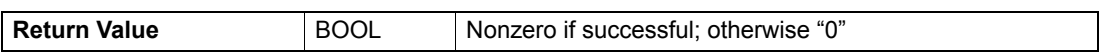

# **5.5.5 Get Target Position**

### **FUNCTION**

BOOL VCS\_GetTargetPosition(HANDLE KeyHandle, WORD NodeId, long\* pTargetPosition, DWORD\* pErrorCode)

# **DESCRIPTION**

VCS\_GetTargetPosition returns the profile position mode target value.

## **PARAMETERS**

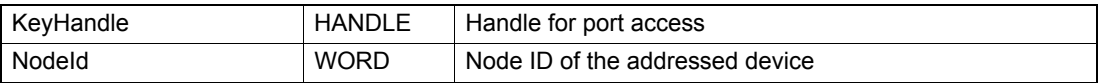

#### **RETURN PARAMETERS**

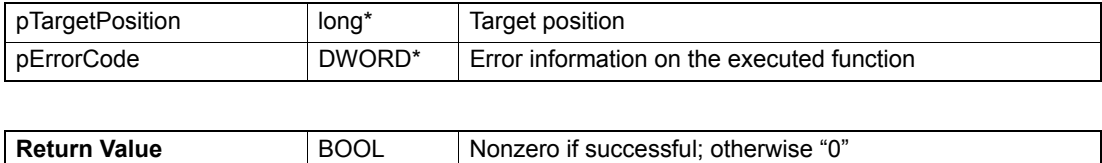

# **5.5.6 Halt Position Movement**

#### **FUNCTION**

BOOL VCS\_HaltPositionMovement(HANDLE KeyHandle, WORD NodeId, DWORD\* pErrorCode)

#### **DESCRIPTION**

VCS\_HaltPositionMovement stops the movement with profile deceleration.

#### **PARAMETERS**

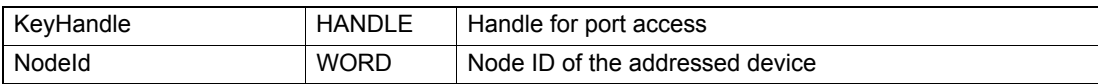

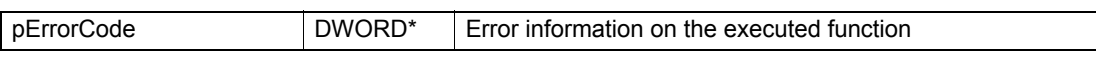

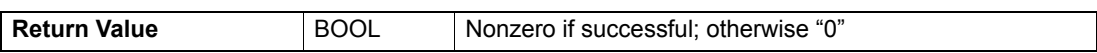

# **5.5.7 Advanced Functions**

# **5.5.7.1 Enable Position Window**

#### **FUNCTION**

BOOL VCS\_EnablePositionWindow(HANDLE KeyHandle, WORD NodeId, DWORD PositionWindow, WORD PositionWindowTime, DWORD\* pErrorCode)

#### **DESCRIPTION**

VCS EnablePositionWindow activates the position window.

#### **PARAMETERS**

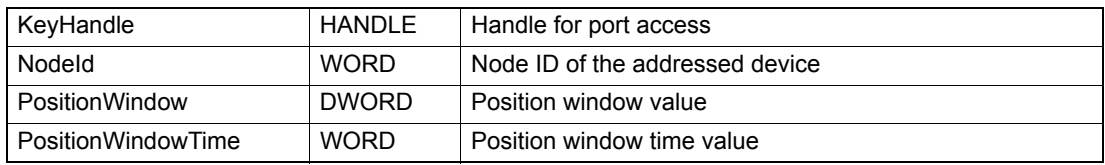

#### **RETURN PARAMETERS**

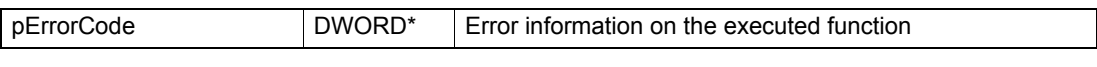

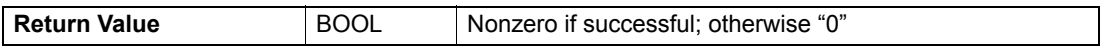

# **5.5.7.2 Disable Position Window**

### **FUNCTION**

BOOL VCS\_DisablePositionWindow(HANDLE KeyHandle, WORD NodeId, DWORD\* pErrorCode)

#### **DESCRIPTION**

VCS\_DisablePositionWindow deactivates the position window.

#### **PARAMETERS**

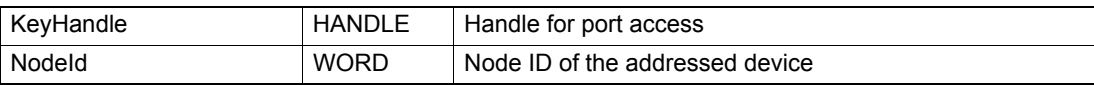

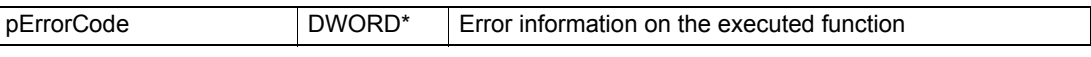

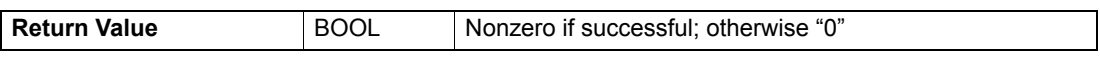

# **5.6 Profile Velocity Mode (PVM)**

# **5.6.1 Activate Profile Velocity Mode**

## **FUNCTION**

BOOL VCS\_ActivateProfileVelocityMode(HANDLE KeyHandle, WORD NodeId, DWORD\* pErrorCode)

## **DESCRIPTION**

VCS\_ActivateProfileVelocityMode changes the operational mode to "profile velocity mode".

#### **PARAMETERS**

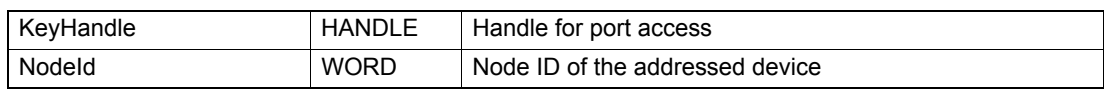

# **RETURN PARAMETERS**

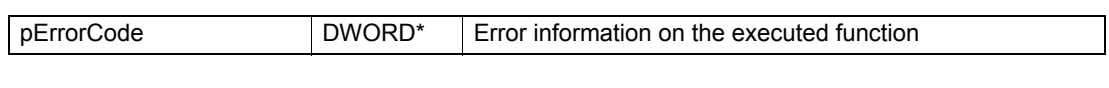

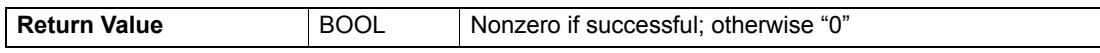

# **5.6.2 Set Velocity Profile**

#### **FUNCTION**

BOOL VCS\_SetVelocityProfile(HANDLE KeyHandle, WORD NodeId, DWORD ProfileAcceleration, DWORD ProfileDeceleration, DWORD\* pErrorCode)

## **DESCRIPTION**

VCS SetVelocityProfile sets the velocity profile parameters.

# **PARAMETERS**

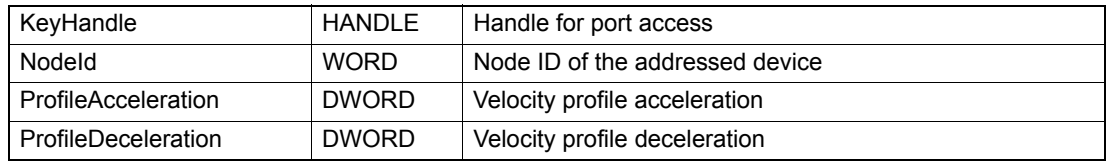

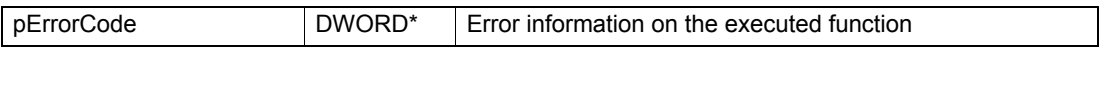

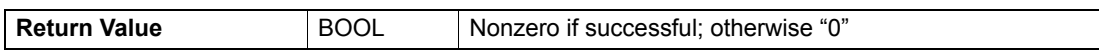

# **5.6.3 Get Velocity Profile**

# **FUNCTION**

BOOL VCS\_GetVelocityProfile(HANDLE KeyHandle, WORD NodeId, DWORD\* pProfileAcceleration, DWORD\* pProfileDeceleration, DWORD\* pErrorCode)

# **DESCRIPTION**

VCS\_GetVelocityProfile returns the velocity profile parameters.

# **PARAMETERS**

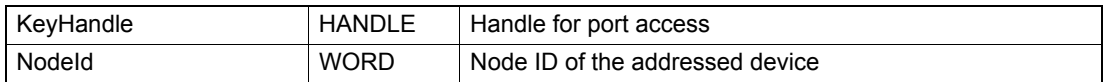

## **RETURN PARAMETERS**

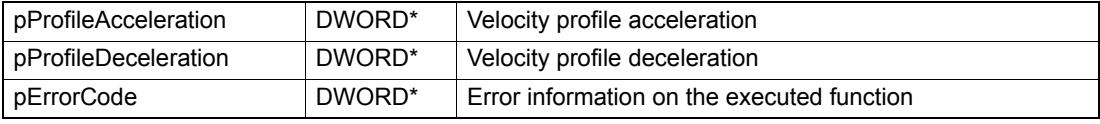

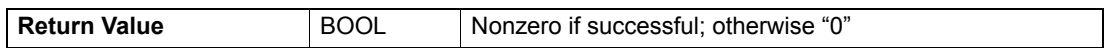

# **5.6.4 Move With Velocity**

# **FUNCTION**

BOOL VCS\_MoveWithVelocity(HANDLE KeyHandle, WORD NodeId, long TargetVelocity, DWORD\* pErrorCode)

# **DESCRIPTION**

VCS\_MoveWithVelocity starts the movement with velocity profile to target velocity.

# **PARAMETERS**

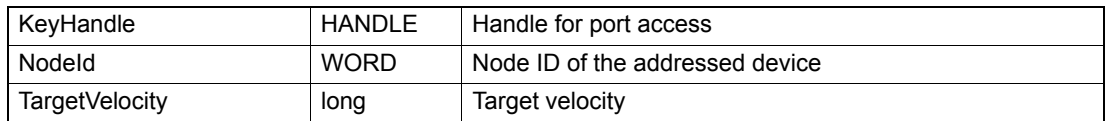

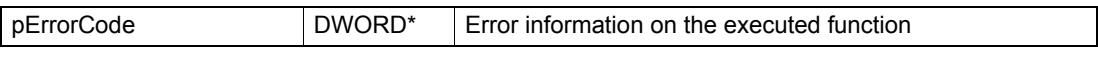

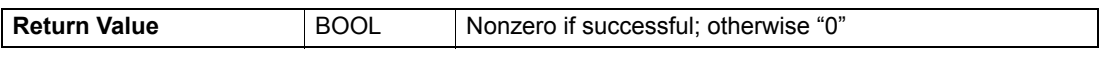

# **5.6.5 Get Target Velocity**

### **FUNCTION**

BOOL VCS\_GetTargetVelocity(HANDLE KeyHandle, WORD NodeId, long\* pTargetVelocity, DWORD\* pErrorCode)

# **DESCRIPTION**

VCS\_GetTargetVelocity returns the profile velocity mode target value.

#### **PARAMETERS**

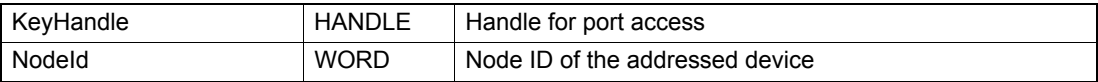

#### **RETURN PARAMETERS**

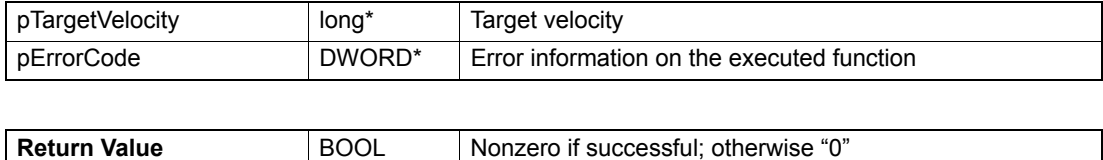

#### **5.6.6 Halt Velocity Movement**

#### **FUNCTION**

BOOL VCS\_HaltVelocityMovement(HANDLE KeyHandle, WORD NodeId, DWORD\* pErrorCode)

#### **DESCRIPTION**

VCS\_HaltVelocityMovement stops the movement with profile deceleration.

#### **PARAMETERS**

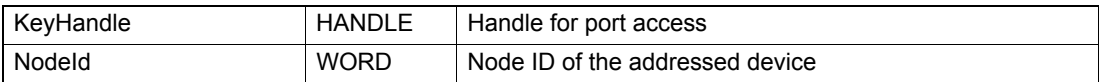

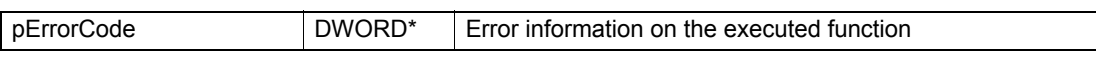

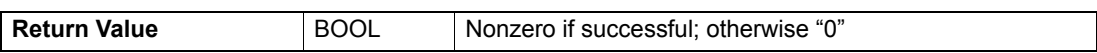

# **5.6.7 Advanced Functions**

# **5.6.7.1 Enable Velocity Window**

#### **FUNCTION**

BOOL VCS\_Enable Velocity Window(HANDLE KeyHandle, WORD NodeId, DWORD VelocityWindow, WORD VelocityWindowTime, DWORD\* pErrorCode)

#### **DESCRIPTION**

VCS\_EnableVelocityWindow activates the velocity window.

#### **PARAMETERS**

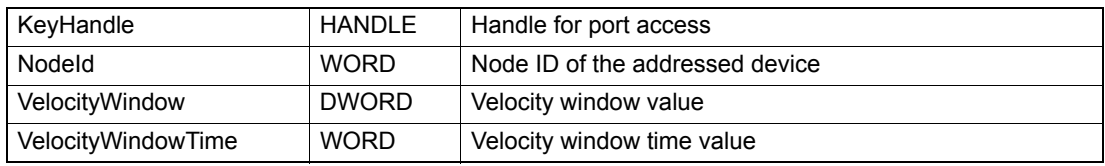

#### **RETURN PARAMETERS**

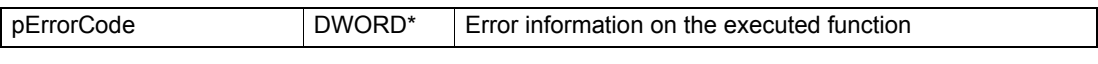

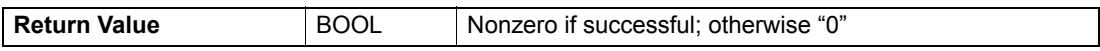

# **5.6.7.2 Disable Velocity Window**

#### **FUNCTION**

BOOL VCS\_DisableVelocityWindow(HANDLE KeyHandle, WORD NodeId, DWORD\* pErrorCode)

#### **DESCRIPTION**

VCS\_DisableVelocityWindow deactivates the velocity window.

#### **PARAMETERS**

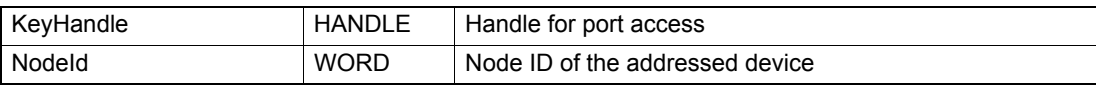

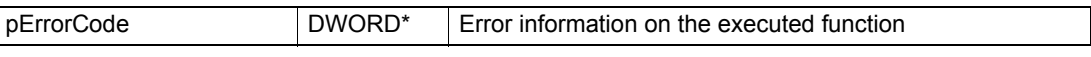

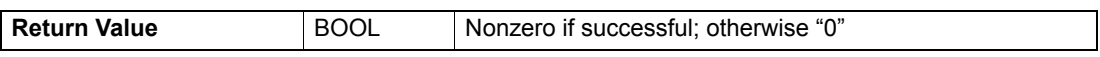

# **5.7 Homing Mode (HM)**

# **5.7.1 Activate Homing Mode**

#### **FUNCTION**

BOOL VCS\_ActivateHomingMode(HANDLE KeyHandle, WORD NodeId, DWORD\* pErrorCode)

#### **DESCRIPTION**

VCS ActivateHomingMode changes the operational mode to "homing mode".

**Return Value BOOL** Nonzero if successful; otherwise "0"

#### **PARAMETERS**

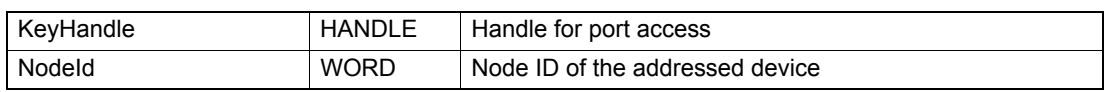

#### **RETURN PARAMETERS**

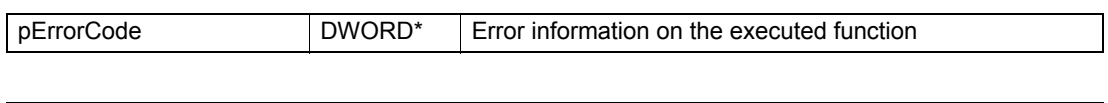

# **5.7.2 Set Homing Parameter**

#### **FUNCTION**

BOOL VCS\_SetHomingParameter(HANDLE KeyHandle, WORD NodeId, DWORD HomingAcceleration, DWORD SpeedSwitch, DWORD SpeedIndex, long HomeOffset, WORD CurrentThreshold, long HomePosition, DWORD\* pErrorCode)

#### **DESCRIPTION**

VCS\_SetHomingParameter writes all homing parameters. The parameter units depend on (position, velocity, acceleration) notation index.

#### **PARAMETERS**

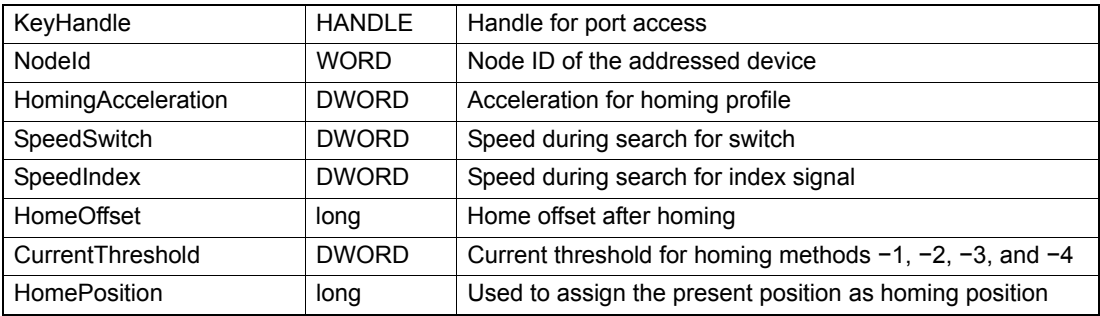

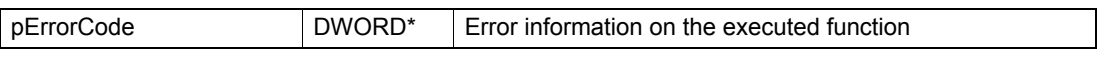

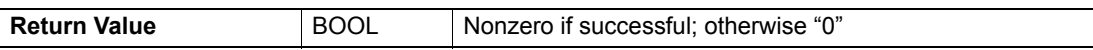

# **5.7.3 Get Homing Parameter**

# **FUNCTION**

BOOL VCS\_GetHomingParameter(HANDLE KeyHandle, WORD NodeId, DWORD\* pHomingAcceleration, DWORD\* pSpeedSwitch, DWORD\* pSpeedIndex, long\* pHomeOffset, WORD\* pCurrentThreshold, long\* pHomePosition, DWORD\* pErrorCode)

# **DESCRIPTION**

VCS\_GetHomingParameter reads all homing parameters. The parameter units depend on (position, velocity, acceleration) notation index.

#### **PARAMETERS**

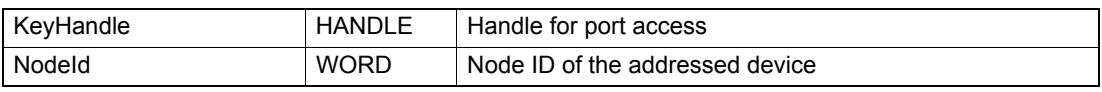

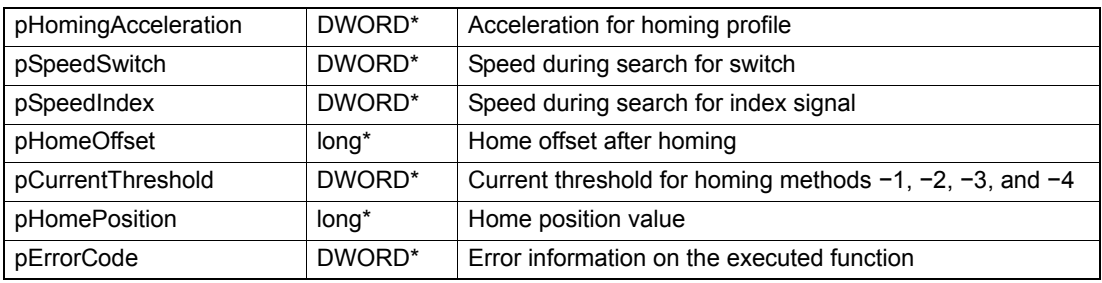

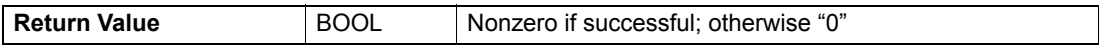

# **5.7.4 Find Home**

## **FUNCTION**

BOOL VCS\_FindHome(HANDLE KeyHandle, WORD NodeId, \_\_int8 HomingMethod, DWORD\* pErrorCode)

## **DESCRIPTION**

VCS\_FindHome and HomingMethod permit to find the system home (for example, a home switch).

## **PARAMETERS**

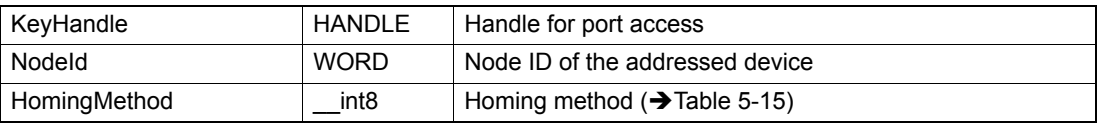

# **RETURN PARAMETERS**

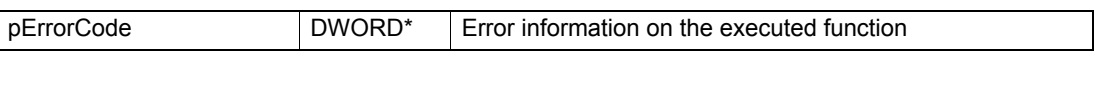

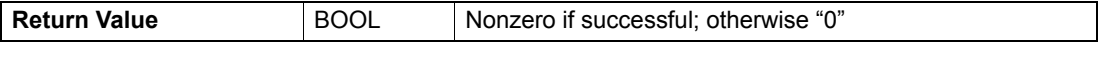

## **HOMING METHODS**

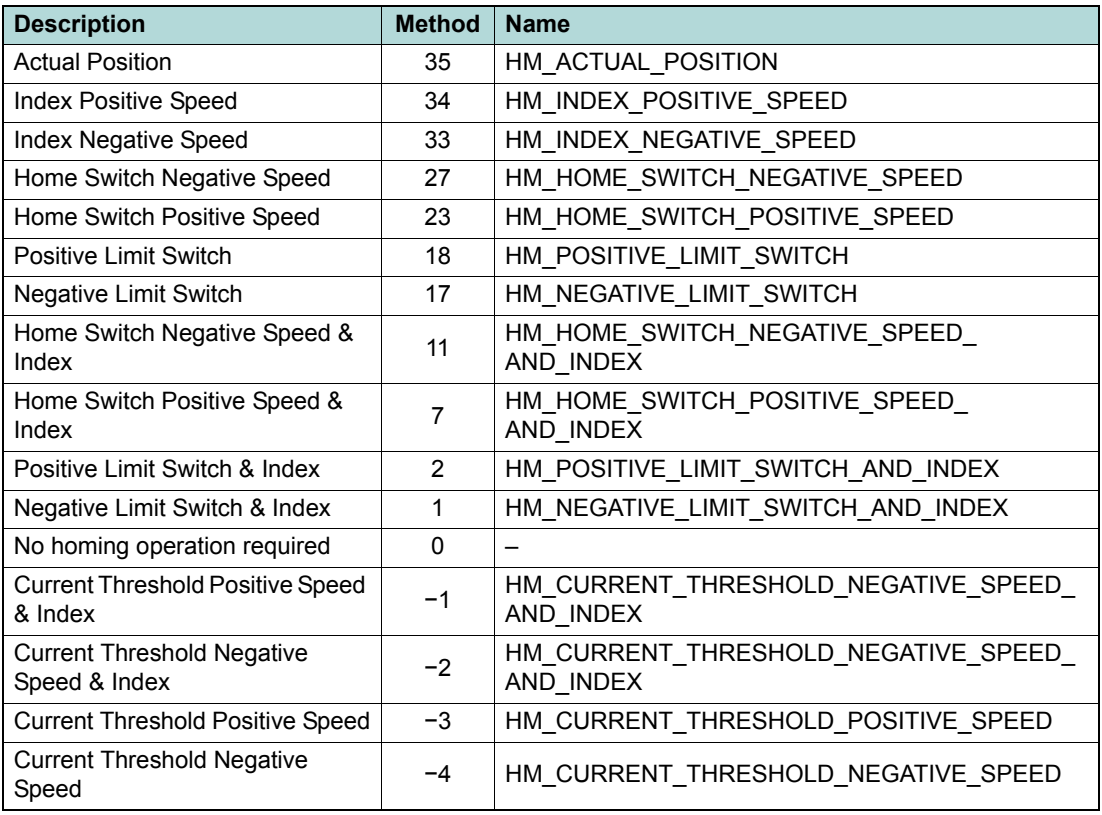

<span id="page-85-0"></span>Table 5-15 Homing methods

# **5.7.5 Stop Homing**

# **FUNCTION**

BOOL VCS\_StopHoming(HANDLE KeyHandle, WORD NodeId, DWORD\* pErrorCode)

# **DESCRIPTION**

VCS\_StopHoming interrupts homing.

#### **PARAMETERS**

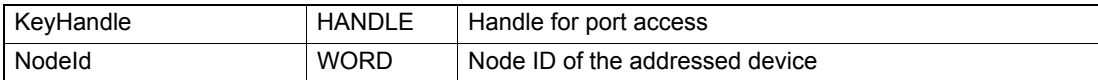

#### **RETURN PARAMETERS**

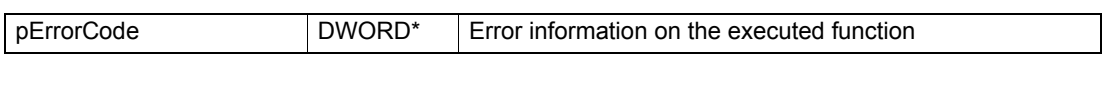

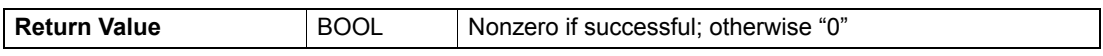

# **5.7.6 Define Position**

#### **FUNCTION**

BOOL VCS\_DefinePosition(HANDLE KeyHandle, WORD NodeId, long HomePosition, DWORD\* pErrorCode)

# **DESCRIPTION**

VCS\_DefinePosition uses homing method 35 (Actual Position) to set a new home position.

### **PARAMETERS**

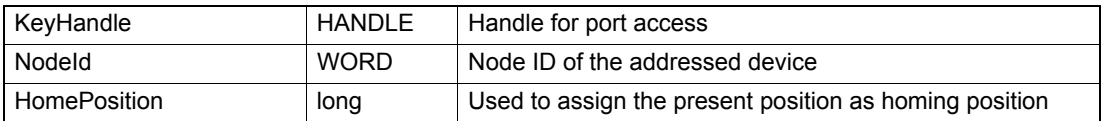

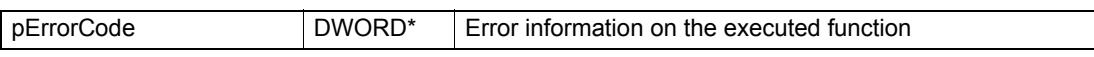

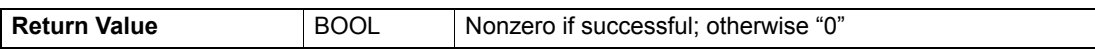

# **5.7.7 Get Homing State**

## **FUNCTION**

BOOL VCS\_GetHomingState(HANDLE KeyHandle, WORD NodeId, BOOL\* pHomingAttained, BOOL\* pHomingError, DWORD\* pErrorCode)

#### **DESCRIPTION**

VCS\_GetHomingState returns the states if the homing position is attained and if an homing error has occurred.

#### **PARAMETERS**

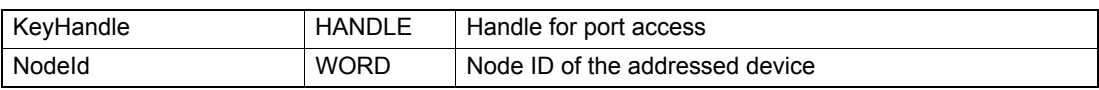

#### **RETURN PARAMETERS**

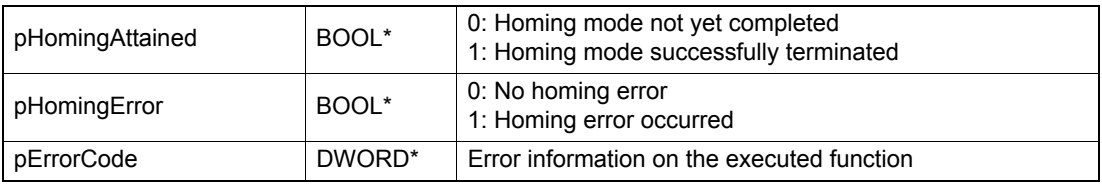

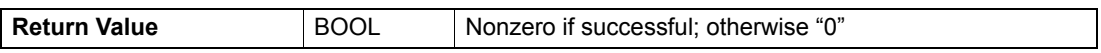

# **5.7.8 Wait For Homing Attained**

#### **FUNCTION**

BOOL VCS\_WaitForHomingAttained(HANDLE KeyHandle, WORD NodeId, DWORD Timeout, DWORD\* pErrorCode)

# **DESCRIPTION**

VCS\_WaitForHomingAttained waits until the homing mode is successfully terminated or until the time has elapsed.

#### **PARAMETERS**

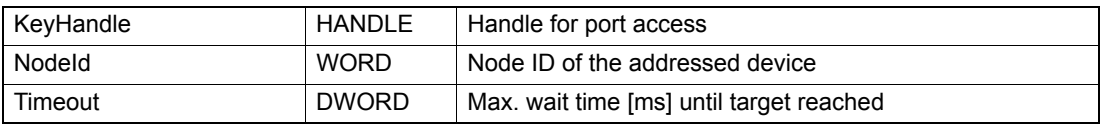

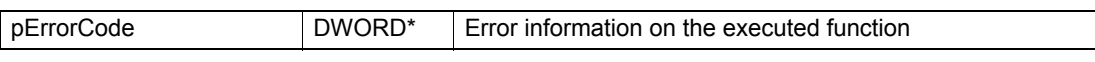

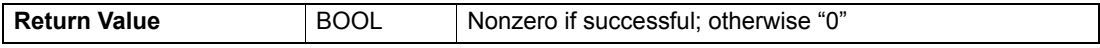

# maxon motor

# **5.8 Interpolated Position Mode (IPM)**

# **5.8.1 Activate Interpolated Position Mode**

#### **FUNCTION**

BOOL VCS\_ActivateInterpolatedPositionMode(HANDLE KeyHandle, WORD NodeId, DWORD\* pErrorCode)

# **DESCRIPTION**

VCS\_ActivateInterpolatedPositionMode changes the operational mode to "interpolated position mode".

#### **PARAMETERS**

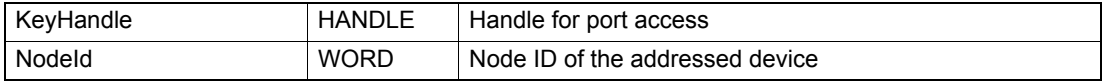

# **RETURN PARAMETERS**

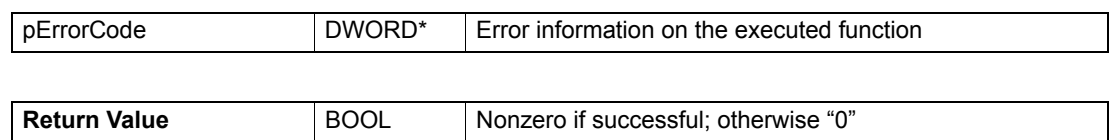

# **5.8.2 Set IPM Buffer Parameter**

# **FUNCTION**

BOOL VCS\_SetIpmBufferParameter(HANDLE KeyHandle, WORD NodeId, WORD UnderflowWarningLimit, WORD OverflowWarningLimit, DWORD\* pErrorCode)

# **DESCRIPTION**

VCS\_SetIpmBufferParameter sets warning borders of the data input.

#### **PARAMETERS**

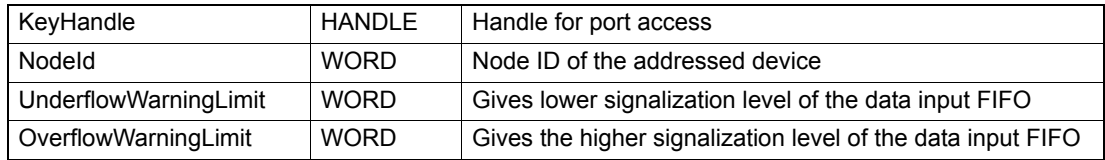

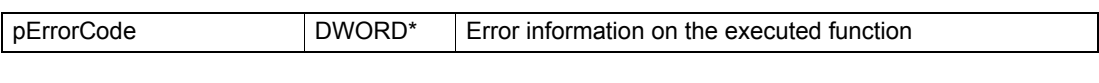

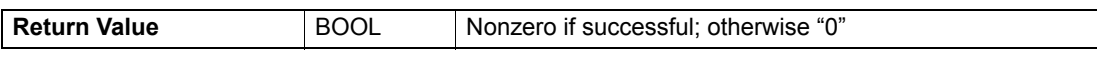

# **5.8.3 Get IPM Buffer Parameter**

# **FUNCTION**

BOOL VCS\_GetIpmBufferParameter(HANDLE KeyHandle, WORD NodeId, WORD\* pUnderflowWarningLimit, WORD\* pOverflowWarningLimit, DWORD\* pMaxBufferSize, DWORD\* pErrorCode)

# **DESCRIPTION**

VCS\_GetIpmBufferParameter reads warning borders and the max. buffer size of the data input.

# **PARAMETERS**

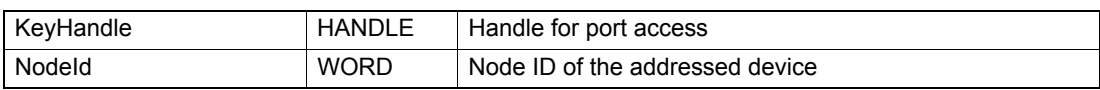

#### **RETURN PARAMETERS**

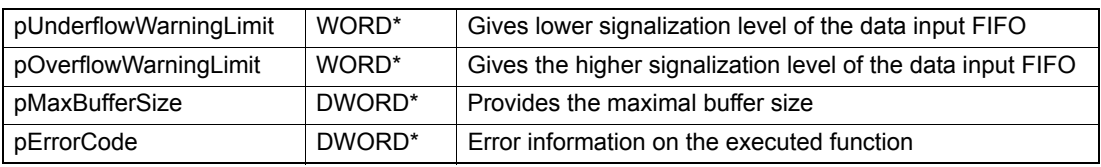

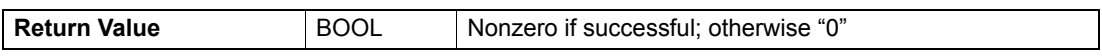

# **5.8.4 Clear IPM Buffer**

# **FUNCTION**

BOOL VCS\_ClearIpmBuffer(HANDLE KeyHandle, WORD NodeId, DWORD\* pErrorCode)

# **DESCRIPTION**

VCS\_ClearIpmBuffer clears the input buffer and enables access to the input buffer for drive functions.

# **PARAMETERS**

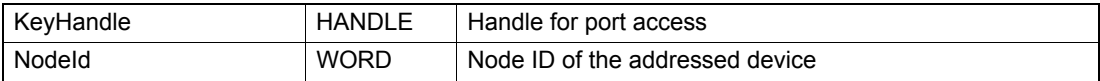

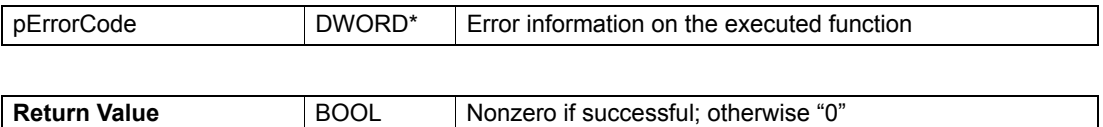

# **5.8.5 Get Free IPM Buffer Size**

# **FUNCTION**

BOOL VCS\_GetFreeIpmBufferSize(HANDLE KeyHandle, WORD NodeId, DWORD\* pBufferSize, DWORD\* pErrorCode)

# **DESCRIPTION**

VCS\_GetFreeIpmBufferSize reads the available buffer size.

# **PARAMETERS**

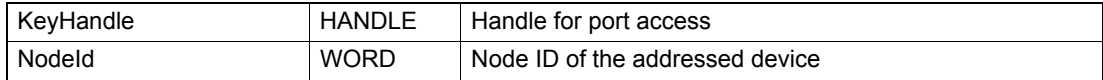

# **RETURN PARAMETERS**

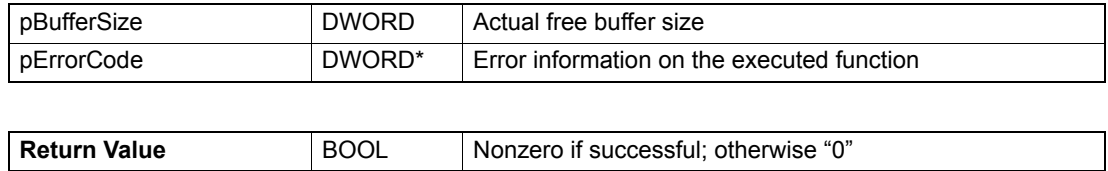

# **5.8.6 Add PVT Value To IPM Buffer**

# **FUNCTION**

BOOL VCS\_AddPvtValueToIpmBuffer(HANDLE KeyHandle, WORD NodeId, long Position, long Velocity, BYTE Time, DWORD\* pErrorCode)

# **DESCRIPTION**

VCS\_AddPvtValueToIpmBuffer adds a new PVT reference point to the device.

# **PARAMETERS**

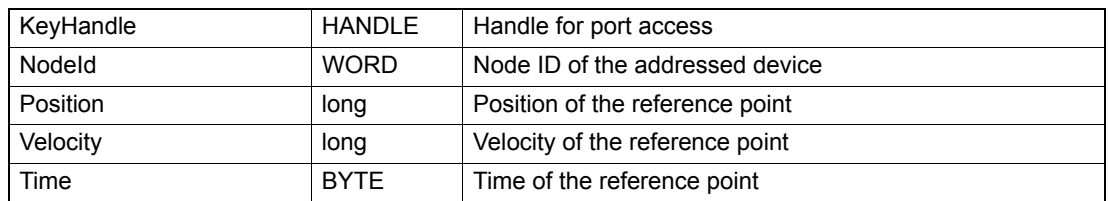

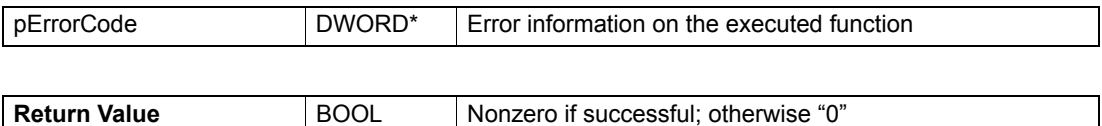

# *Operation Functions Interpolated Position Mode (IPM)*

# **5.8.7 Start IPM Trajectory**

# **FUNCTION**

BOOL VCS\_StartIpmTrajectory(HANDLE KeyHandle, WORD NodeId, DWORD\* pErrorCode)

## **DESCRIPTION**

VCS\_StartIpmTrajectory starts the IPM trajectory.

#### **PARAMETERS**

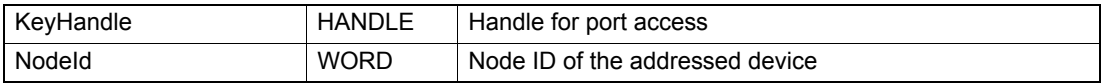

#### **RETURN PARAMETERS**

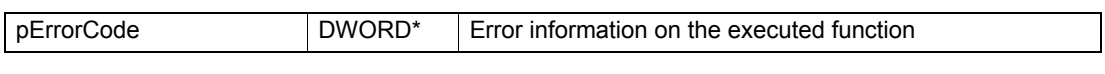

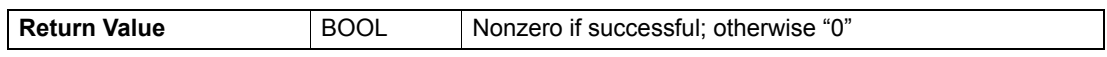

# **5.8.8 Stop IPM Trajectory**

#### **FUNCTION**

BOOL VCS\_StopIpmTrajectory(HANDLE KeyHandle, WORD NodeId, DWORD\* pErrorCode)

#### **DESCRIPTION**

VCS\_StopIpmTrajectory stops the IPM trajectory.

#### **PARAMETERS**

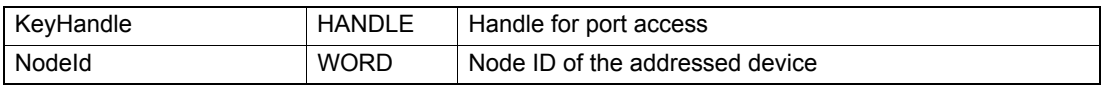

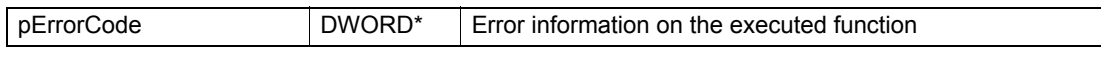

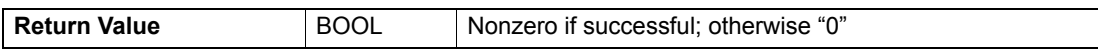

# **5.8.9 Get IPM Status**

# **FUNCTION**

BOOL VCS\_GetIpmStatus(HANDLE KeyHandle, WORD NodeId, BOOL\* pTrajectoryRunning, BOOL\* pIsUnderflowWarning, BOOL\* pIsOverflowWarning, BOOL\* pIsVelocityWarning, BOOL\* pIsAccelerationWarning, BOOL\* pIsUnderflowError, BOOL\* pIsOverflowError, BOOL\* pIsVelocityError, BOOL\* pIsAccelerationError, DWORD\* pErrorCode)

# **DESCRIPTION**

VCS\_GetIpmStatus returns different warning and error states.

### **PARAMETERS**

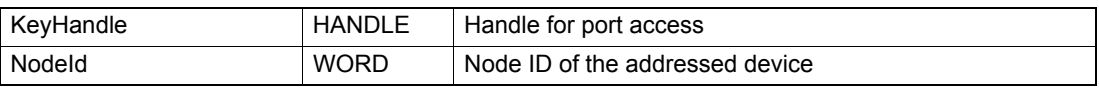

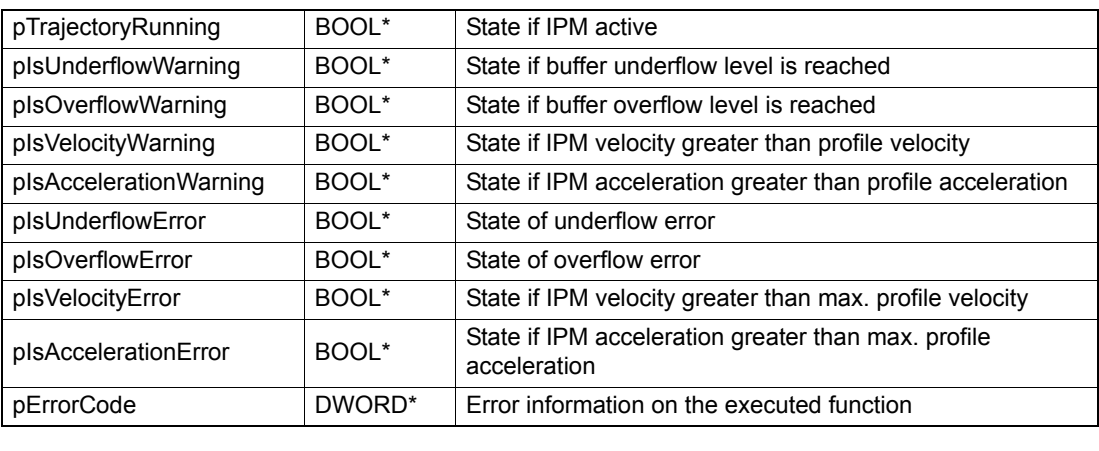

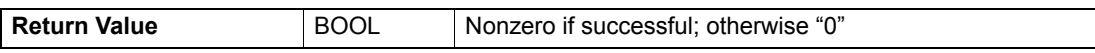

*Operation Functions Position Mode (PM)*

# **5.9 Position Mode (PM)**

# **5.9.1 Activate Position Mode**

#### **FUNCTION**

BOOL VCS\_ActivatePositionMode(HANDLE KeyHandle, WORD NodeId, DWORD\* pErrorCode)

### **DESCRIPTION**

VCS ActivatePositionMode changes the operational mode to "position mode".

### **PARAMETERS**

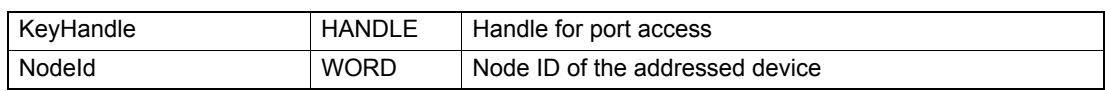

# **RETURN PARAMETERS**

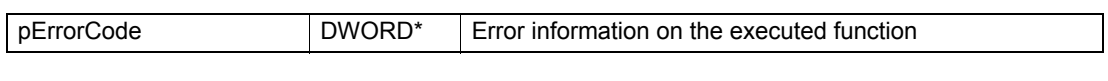

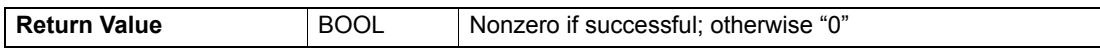

# **5.9.2 Set Position Must**

#### **FUNCTION**

BOOL VCS\_SetPositionMust(HANDLE KeyHandle, WORD NodeId, long PositionMust, DWORD\* pErrorCode)

#### **DESCRIPTION**

VCS SetPositionMust sets the position mode setting value.

#### **PARAMETERS**

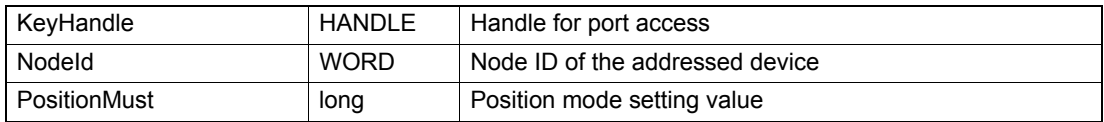

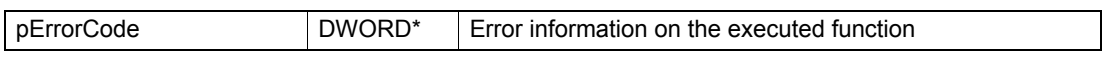

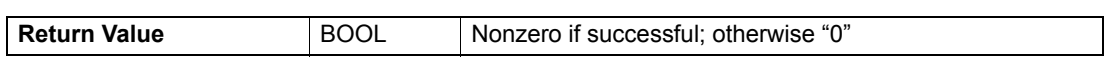

# **5.9.3 Get Position Must**

# **FUNCTION**

BOOL VCS\_GetPositionMust(HANDLE KeyHandle, WORD NodeId, long\* pPositionMust, DWORD\* pErrorCode)

# **DESCRIPTION**

VCS\_GetPositionMust reads the position mode setting value.

## **PARAMETERS**

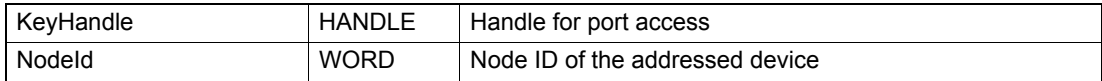

#### **RETURN PARAMETERS**

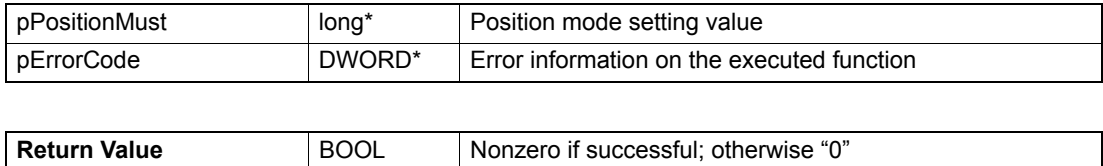

# **5.9.4 Advanced Functions**

# **5.9.4.1 Activate Analog Position Setpoint**

# **FUNCTION**

BOOL VCS\_ActivateAnalogPositionSetpoint(HANDLE KeyHandle, WORD NodeId, WORD AnalogInputNumber, float Scaling, long Offset, DWORD\* pErrorCode)

# **DESCRIPTION**

VCS\_ActivateAnalogPositionSetpoint configures the selected analog input for analog position setpoint.

# **PARAMETERS**

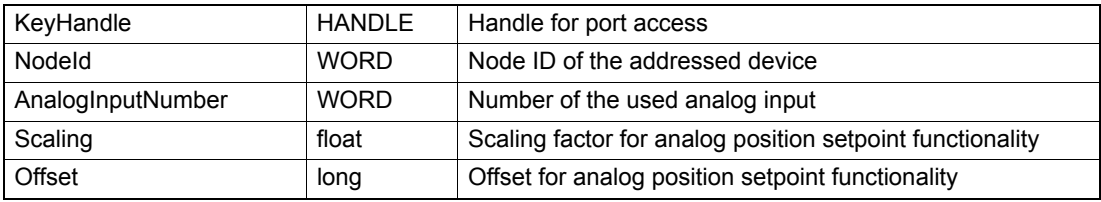

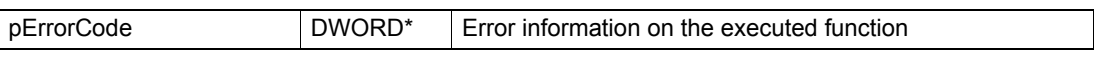

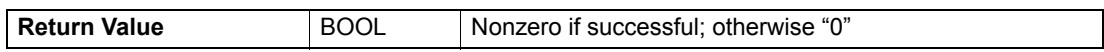

# **5.9.4.2 Deactivate Analog Position Setpoint**

### **FUNCTION**

BOOL VCS\_DeactivateAnalogPositionSetpoint(HANDLE KeyHandle, WORD NodeId, WORD AnalogInputNumber, DWORD\* pErrorCode)

#### **DESCRIPTION**

VCS\_DeactivateAnalogPositionSetpoint disables the selected analog input for analog position setpoint.

#### **PARAMETERS**

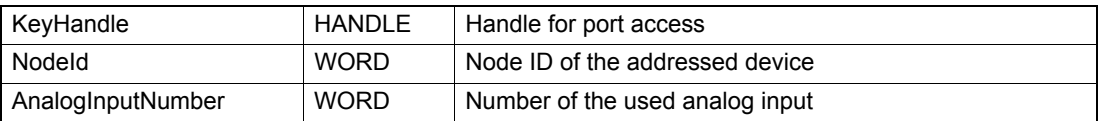

### **RETURN PARAMETERS**

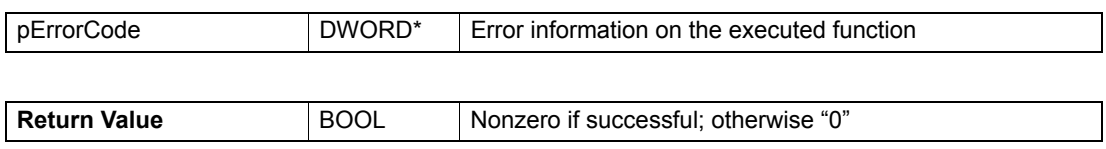

# **5.9.4.3 Enable Analog Position Setpoint**

#### **FUNCTION**

BOOL VCS\_EnableAnalogPositionSetpoint(HANDLE KeyHandle, WORD NodeId, DWORD\* pErrorCode)

# **DESCRIPTION**

VCS\_EnableAnalogPositionSetpoint enables the execution mask for analog position setpoint.

#### **PARAMETERS**

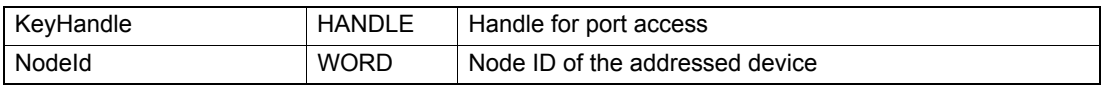

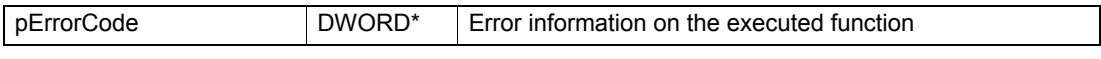

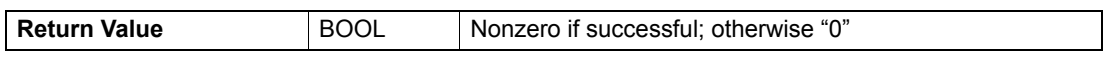

# maxon motor

# **5.9.4.4 Disable Analog Position Setpoint**

# **FUNCTION**

BOOL VCS\_DisableAnalogPositionSetpoint(HANDLE KeyHandle, WORD NodeId, DWORD\* pErrorCode)

# **DESCRIPTION**

VCS\_DisableAnalogPositionSetpoint disables the execution mask for analog position setpoint.

#### **PARAMETERS**

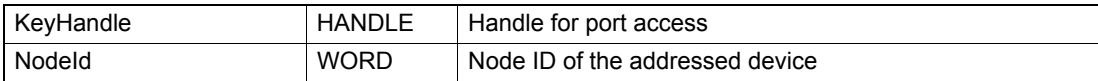

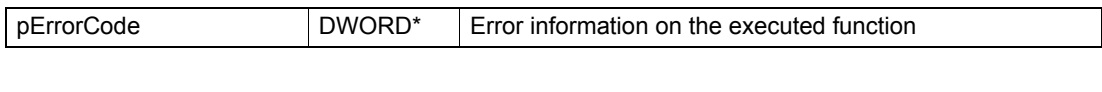

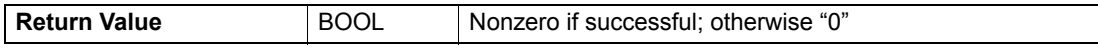

*Operation Functions Velocity Mode (VM)*

# **5.10 Velocity Mode (VM)**

## **5.10.1 Activate Velocity Mode**

#### **FUNCTION**

BOOL VCS\_ActivateVelocityMode(HANDLE KeyHandle, WORD NodeId, DWORD\* pErrorCode)

### **DESCRIPTION**

VCS ActivateVelocityMode changes the operational mode to "velocity mode".

### **PARAMETERS**

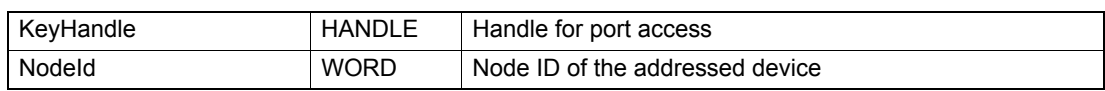

# **RETURN PARAMETERS**

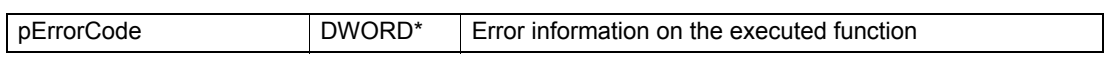

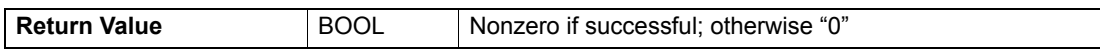

# **5.10.2 Set Velocity Must**

## **FUNCTION**

BOOL VCS\_SetVelocityMust(HANDLE KeyHandle, WORD NodeId, long VelocityMust, DWORD\* pErrorCode)

#### **DESCRIPTION**

VCS SetVelocityMust sets the velocity mode setting value.

#### **PARAMETERS**

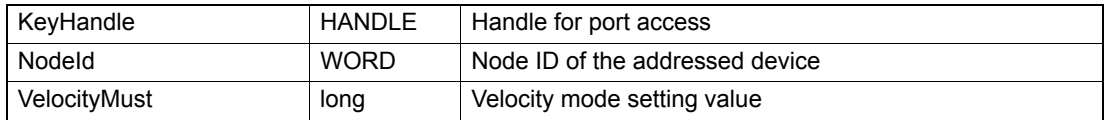

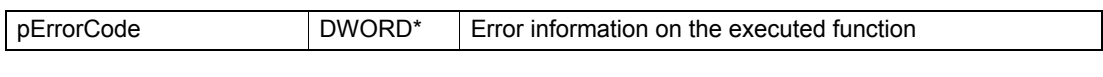

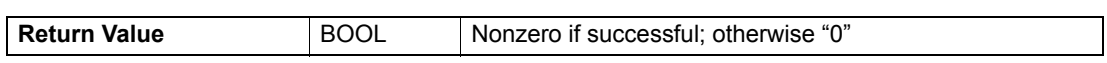

# **5.10.3 Get Velocity Must**

# **FUNCTION**

BOOL VCS\_GetVelocityMust(HANDLE KeyHandle, WORD NodeId, long\* pVelocityMust, DWORD\* pErrorCode)

# **DESCRIPTION**

VCS\_GetVelocityMust returns the velocity mode setting value.

# **PARAMETERS**

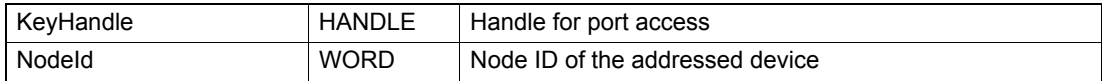

## **RETURN PARAMETERS**

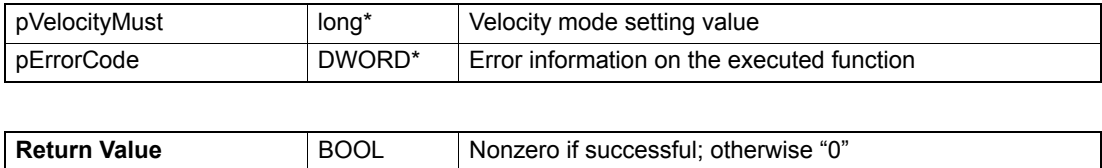

# **5.10.4 Advanced Functions**

# **5.10.4.1 Activate Analog Velocity Setpoint**

# **FUNCTION**

BOOL VCS\_ActivateAnalogVelocitySetpoint(HANDLE KeyHandle, WORD NodeId, WORD AnalogInputNumber, float Scaling, long Offset, DWORD\* pErrorCode)

# **DESCRIPTION**

VCS\_ActivateAnalogVelocitySetpoint configures the selected analog input for analog velocity setpoint.

# **PARAMETERS**

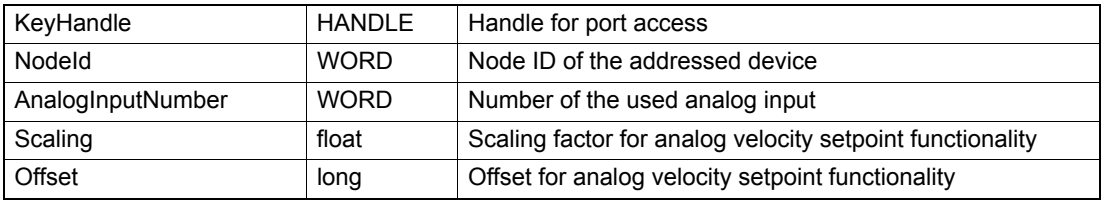

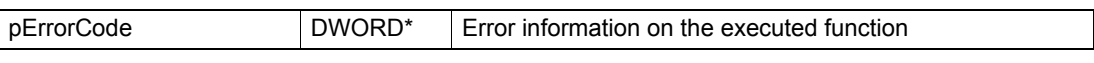

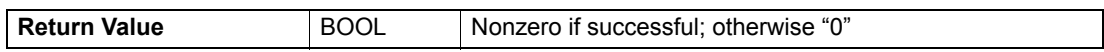

# **5.10.4.2 Deactivate Analog Velocity Setpoint**

## **FUNCTION**

BOOL VCS\_DeactivateAnalogVelocitySetpoint(HANDLE KeyHandle, WORD NodeId, WORD AnalogInputNumber, DWORD\* pErrorCode)

#### **DESCRIPTION**

VCS\_DeactivateAnalogVelocitySetpoint disables the selected analog input for analog velocity setpoint.

#### **PARAMETERS**

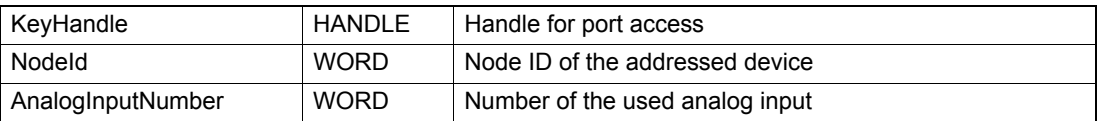

### **RETURN PARAMETERS**

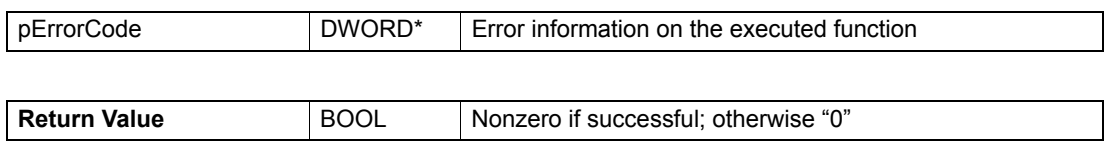

# **5.10.4.3 Enable Analog Velocity Setpoint**

#### **FUNCTION**

BOOL VCS\_EnableAnalogVelocitySetpoint(HANDLE KeyHandle, WORD NodeId, DWORD\* pErrorCode)

## **DESCRIPTION**

VCS\_EnableAnalogVelocitySetpoint enables the execution mask for analog velocity setpoint.

#### **PARAMETERS**

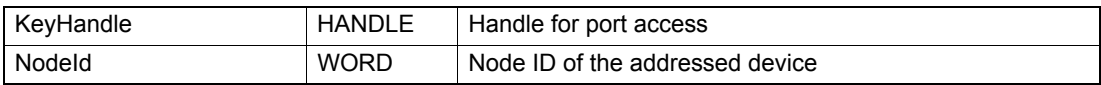

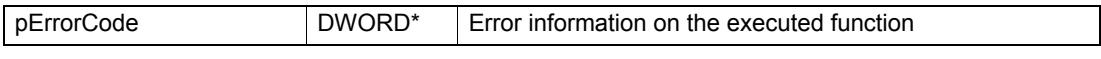

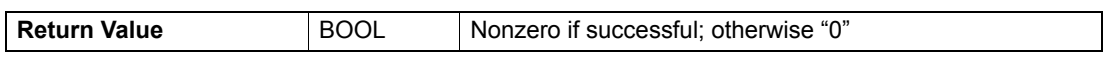

# maxon motor

# **5.10.4.4 Disable Analog Velocity Setpoint**

# **FUNCTION**

BOOL VCS\_DisableAnalogVelocitySetpoint(HANDLE KeyHandle, WORD NodeId, DWORD\* pErrorCode)

## **DESCRIPTION**

VCS\_DisableAnalogVelocitySetpoint disables the execution mask for analog velocity setpoint.

#### **PARAMETERS**

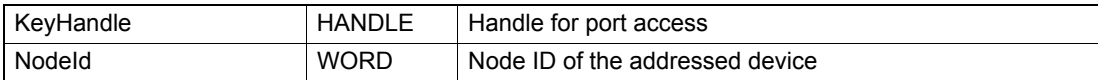

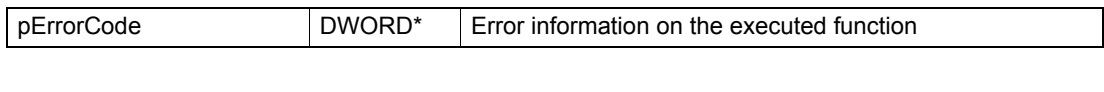

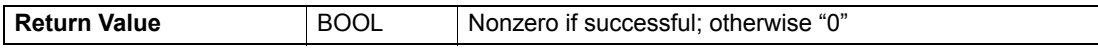

*Operation Functions Current Mode (CM)*

# **5.11 Current Mode (CM)**

# **5.11.1 Activate Current Mode**

## **FUNCTION**

BOOL VCS\_ActivateCurrentMode(HANDLE KeyHandle, WORD NodeId, DWORD\* pErrorCode)

#### **DESCRIPTION**

VCS ActivateCurrentMode changes the operational mode to "current mode".

# **PARAMETERS**

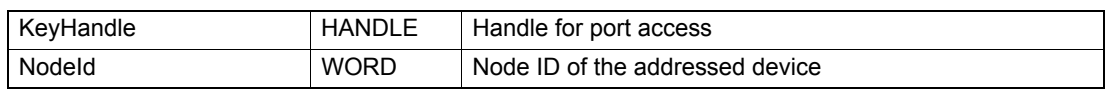

# **RETURN PARAMETERS**

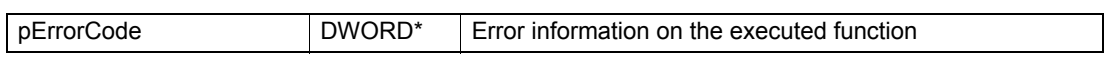

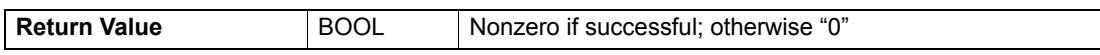

# **5.11.2 Get Current Must**

#### **FUNCTION**

BOOL VCS\_GetCurrentMust(HANDLE KeyHandle, WORD NodeId, short\* pCurrentMust, DWORD\* pErrorCode)

#### **DESCRIPTION**

VCS GetCurrentMust reads the current mode setting value.

#### **PARAMETERS**

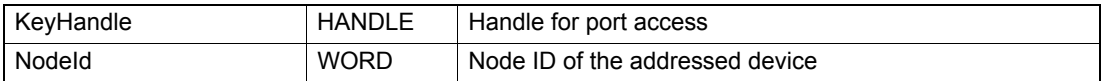

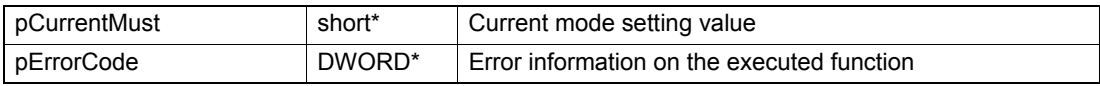

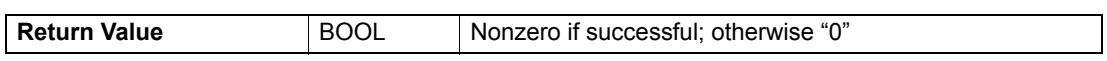

# **5.11.3 Set Current Must**

# **FUNCTION**

BOOL VCS\_SetCurrentMust(HANDLE KeyHandle, WORD NodeId, short CurrentMust, DWORD\* pErrorCode)

# **DESCRIPTION**

VCS\_SetCurrentMust writes current mode setting value.

# **PARAMETERS**

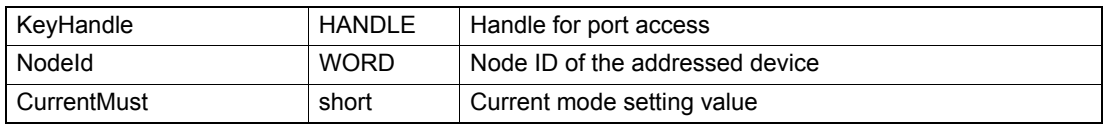

# **RETURN PARAMETERS**

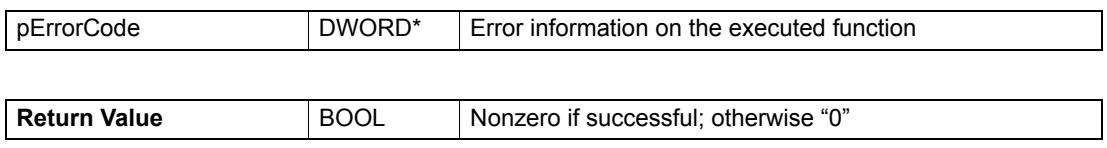

# **5.11.4 Advanced Functions**

# **5.11.4.1 Activate Analog Current Setpoint**

# **FUNCTION**

BOOL VCS\_ActivateAnalogCurrentSetpoint(HANDLE KeyHandle, WORD NodeId, WORD AnalogInputNumber, float Scaling, short Offset, DWORD\* pErrorCode)

# **DESCRIPTION**

VCS\_ActivateAnalogCurrentSetpoint configures the selected analog input for analog current setpoint.

# **PARAMETERS**

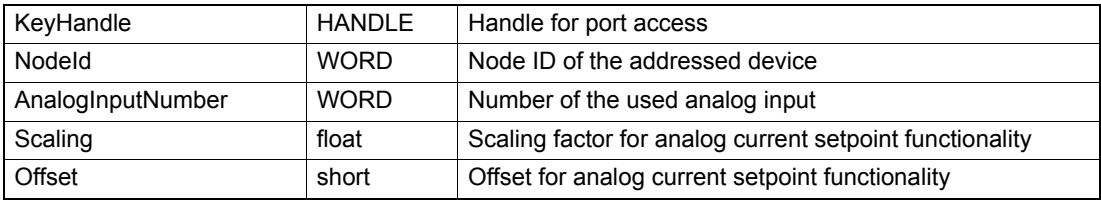

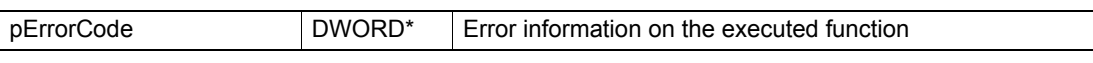

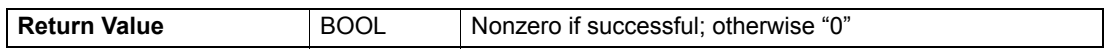

# **5.11.4.2 Deactivate Analog Current Setpoint**

### **FUNCTION**

BOOL VCS\_DeactivateAnalogCurrentSetpoint(HANDLE KeyHandle, WORD NodeId, WORD AnalogInputNumber, DWORD\* pErrorCode)

#### **DESCRIPTION**

VCS\_DeactivateAnalogCurrentSetpoint disables the selected analog input for analog current setpoint.

#### **PARAMETERS**

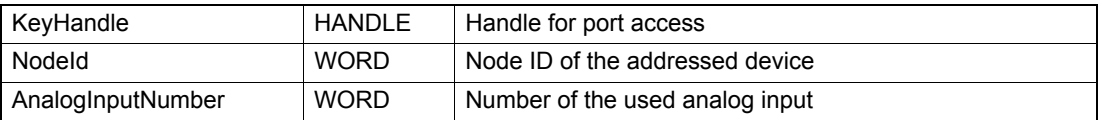

### **RETURN PARAMETERS**

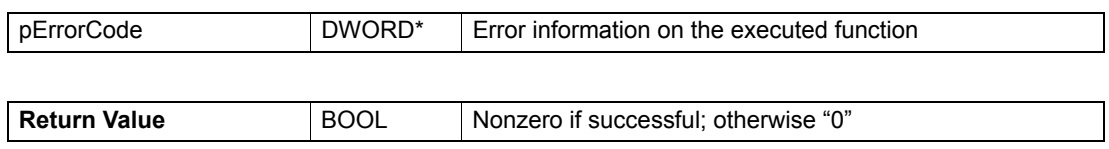

# **5.11.4.3 Enable Analog Current Setpoint**

#### **FUNCTION**

BOOL VCS\_EnableAnalogCurrentSetpoint(HANDLE KeyHandle, WORD NodeId, DWORD\* pErrorCode)

## **DESCRIPTION**

VCS\_EnableAnalogCurrentSetpoint enables the execution mask for analog current setpoint.

#### **PARAMETERS**

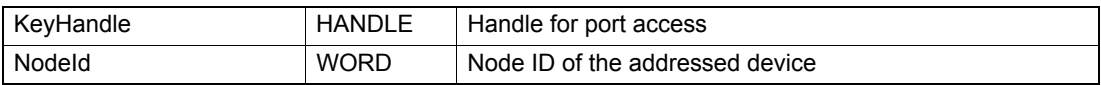

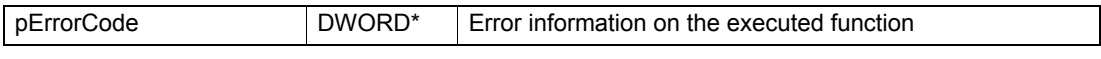

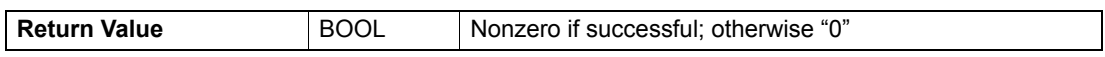

# maxon motor

# **5.11.4.4 Disable Analog Current Setpoint**

# **FUNCTION**

BOOL VCS\_DisableAnalogCurrentSetpoint(HANDLE KeyHandle, WORD NodeId, DWORD\* pErrorCode)

## **DESCRIPTION**

VCS\_DisableAnalogCurrentSetpoint disables the execution mask for analog current setpoint.

#### **PARAMETERS**

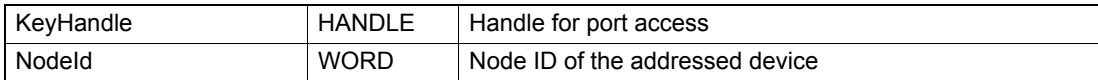

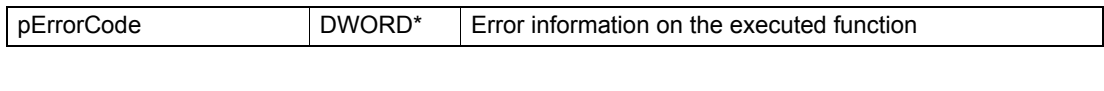

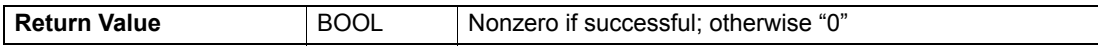

# **5.12 Master Encoder Mode (MEM)**

## **5.12.1 Activate Master Encoder Mode**

#### **FUNCTION**

BOOL VCS\_ActivateMasterEncoderMode(HANDLE KeyHandle, WORD NodeId, DWORD\* pErrorCode)

# **DESCRIPTION**

VCS\_ActivateMasterEncoderMode changes the operational mode to "master encoder mode".

#### **PARAMETERS**

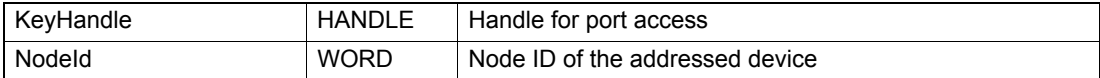

# **RETURN PARAMETERS**

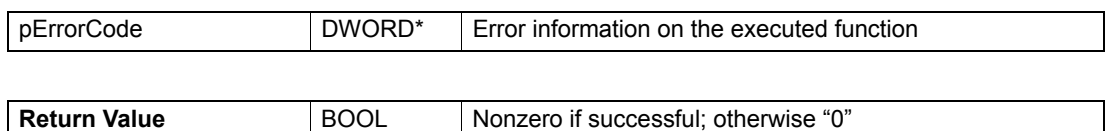

# **5.12.2 Set Master Encoder Parameter**

#### **FUNCTION**

BOOL VCS\_SetMasterEncoderParameter(HANDLE KeyHandle, WORD NodeId, WORD ScalingNumerator, WORD ScalingDenominator, BYTE Polarity, DWORD MaxVelocity, DWORD MaxAcceleration, DWORD\* pErrorCode)

#### **DESCRIPTION**

VCS\_SetMasterEncoderParameter writes all parameters for master encoder mode.

#### **PARAMETERS**

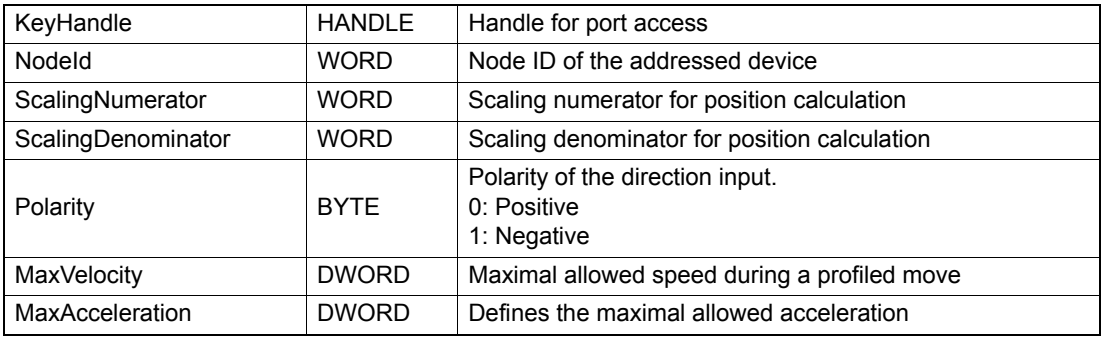

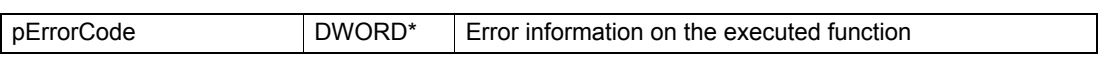

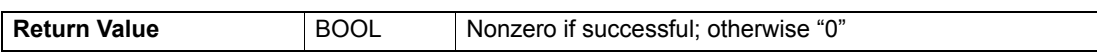

# **5.12.3 Get Master Encoder Parameter**

# **FUNCTION**

BOOL VCS\_GetMasterEncoderParameter(HANDLE KeyHandle, WORD NodeId, WORD\* pScalingNumerator, WORD\* pScalingDenominator, BYTE\* pPolarity, DWORD\* pMaxVelocity, DWORD\* pMaxAcceleration, DWORD\* pErrorCode)

# **DESCRIPTION**

VCS\_GetMasterEncoderParameter reads all parameters for master encoder mode.

#### **PARAMETERS**

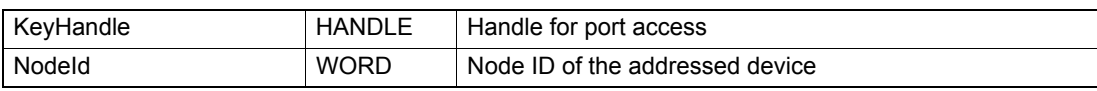

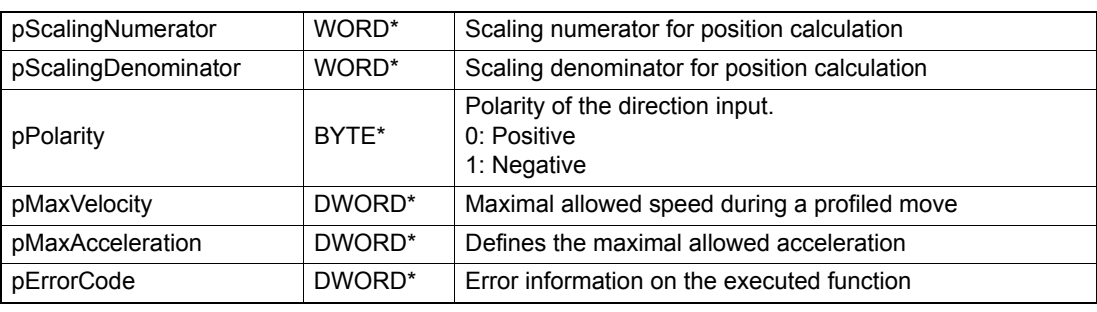

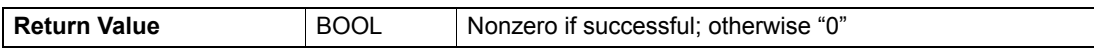

# **5.13 Step Direction Mode (SDM)**

# **5.13.1 Activate Step Direction Mode**

## **FUNCTION**

BOOL VCS\_ActivateStepDirectionMode(HANDLE KeyHandle, WORD NodeId, DWORD\* pErrorCode)

#### **DESCRIPTION**

VCS ActivateStepDirectionMode changes the operational mode to "step direction mode".

#### **PARAMETERS**

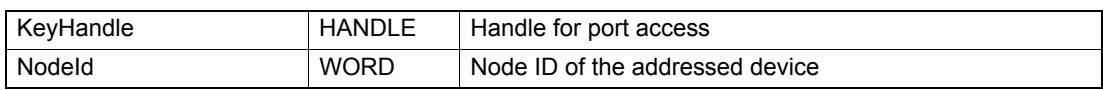

#### **RETURN PARAMETERS**

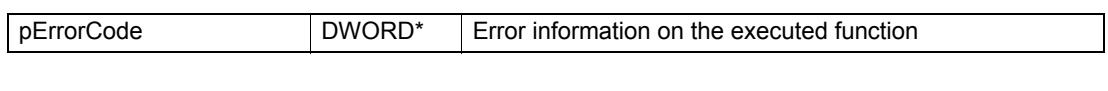

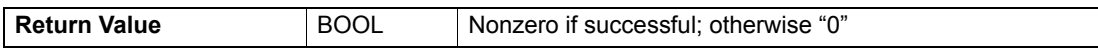

# **5.13.2 Set Step Direction Parameter**

#### **FUNCTION**

BOOL VCS\_SetStepDirectionParameter(HANDLE KeyHandle, WORD NodeId, WORD ScalingNumerator, WORD ScalingDenominator, BYTE Polarity, DWORD MaxVelocity, DWORD MaxAcceleration, DWORD\* pErrorCode)

# **DESCRIPTION**

VCS\_SetStepDirectionParameter writes all parameters for step direction mode.

#### **PARAMETERS**

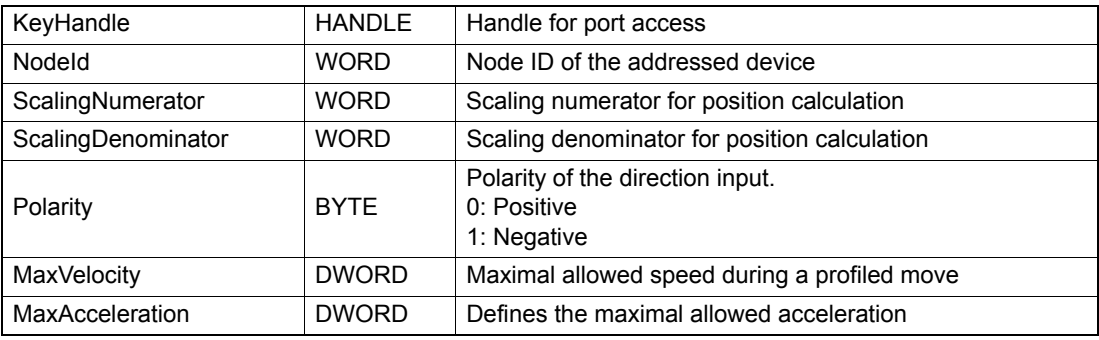

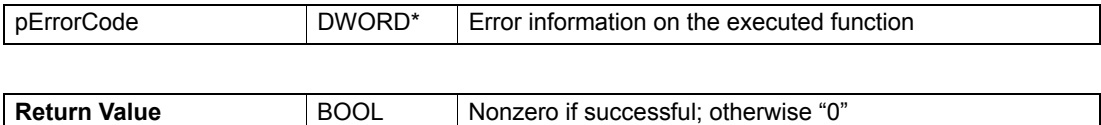
# **5.13.3 Get Step Direction Parameter**

### **FUNCTION**

BOOL VCS\_GetStepDirectionParameter(HANDLE KeyHandle, WORD NodeId, WORD\* pScalingNumerator, WORD\* pScalingDenominator, BYTE\* pPolarity, DWORD\* pMaxVelocity, DWORD\* pMaxAcceleration, DWORD\* pErrorCode)

# **DESCRIPTION**

VCS\_GetStepDirectionParameter reads all parameters for step direction mode.

#### **PARAMETERS**

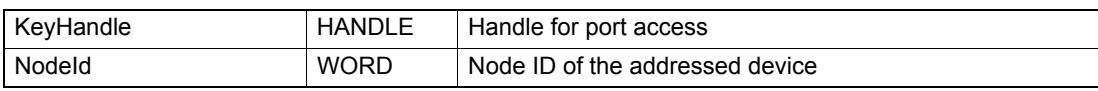

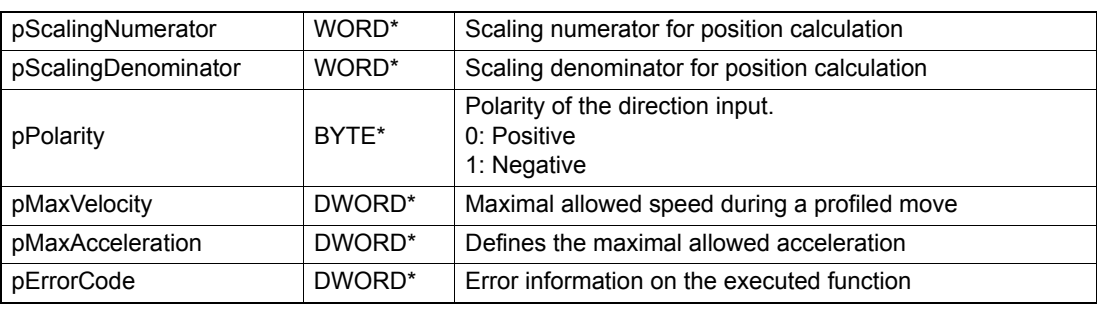

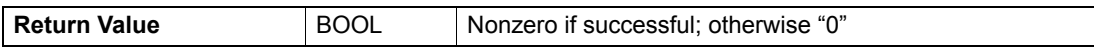

*Operation Functions Inputs & Outputs*

# **5.14 Inputs & Outputs**

For details  $\rightarrow$  separate document «Firmware Specification».

# **5.14.1 Get All Digital Inputs**

# **FUNCTION**

BOOL VCS\_GetAllDigitalInputs(HANDLE KeyHandle, WORD NodeId, WORD\* pInputs, DWORD\* pErrorCode)

#### **DESCRIPTION**

VCS\_GetAllDigitalInputs returns state of all digital inputs.

#### **PARAMETERS**

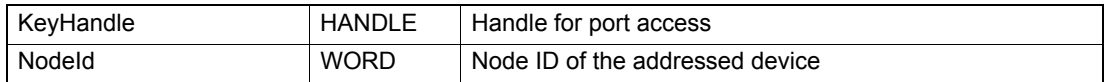

# **RETURN PARAMETERS**

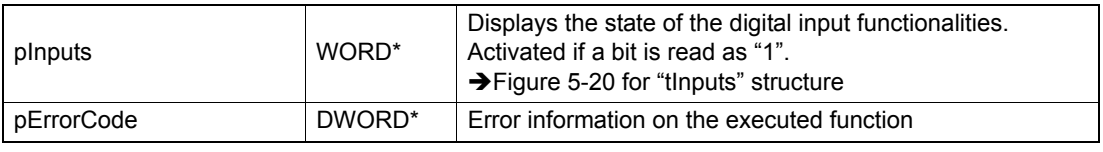

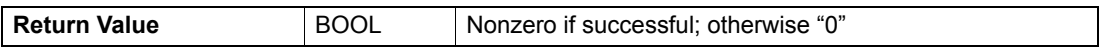

# typedef struct

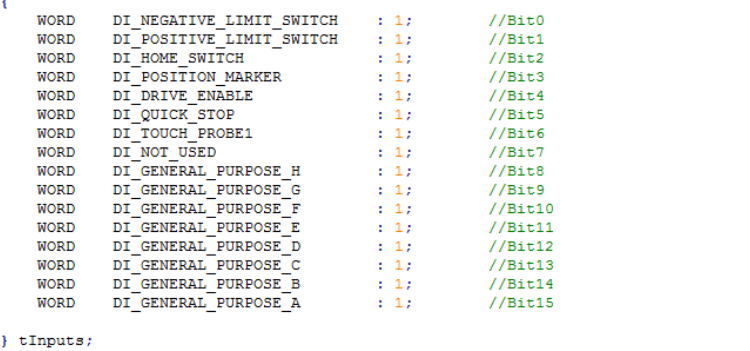

<span id="page-109-0"></span>Figure 5-20 GetAllDigitalInputs (tInputs)

# **5.14.2 Get All Digital Outputs**

# **FUNCTION**

BOOL VCS\_GetAllDigitalOutputs(HANDLE KeyHandle, WORD NodeId, WORD\* pOutputs, DWORD\* pErrorCode)

# **DESCRIPTION**

VCS\_GetAllDigitalOutputs returns state of all digital outputs.

#### **PARAMETERS**

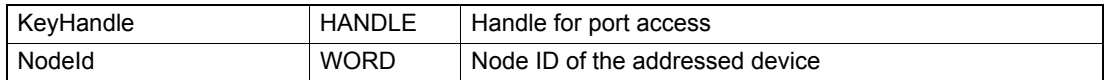

#### **RETURN PARAMETERS**

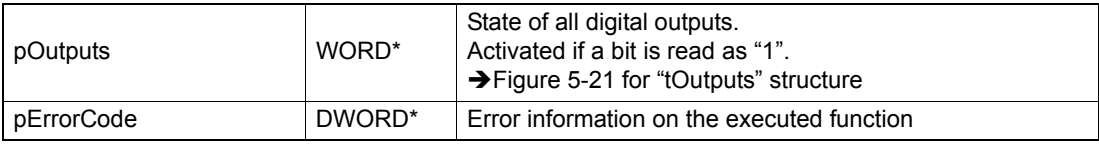

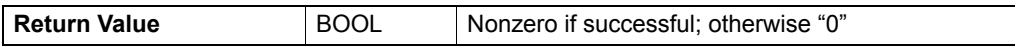

# typedef struct

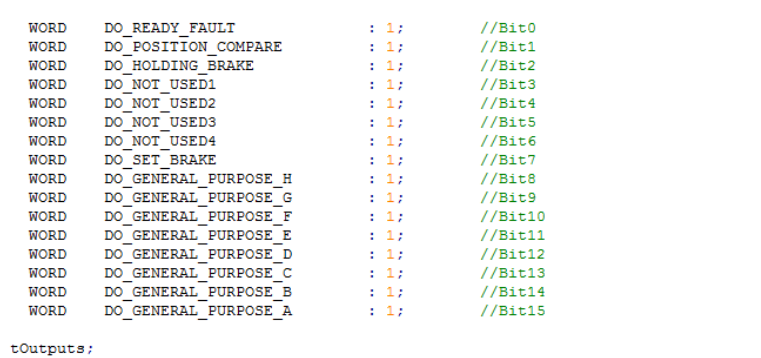

<span id="page-110-0"></span>Figure 5-21 GetAllDigitalOutputs (tOutputs)

# **5.14.3 Set All Digital Outputs**

### **FUNCTION**

BOOL VCS\_SetAllDigitalOutputs(HANDLE KeyHandle, WORD NodeId, WORD Outputs, DWORD\* pErrorCode)

### **DESCRIPTION**

VCS\_SetAllDigitalOutputs sets the state of all digital outputs.

#### **PARAMETERS**

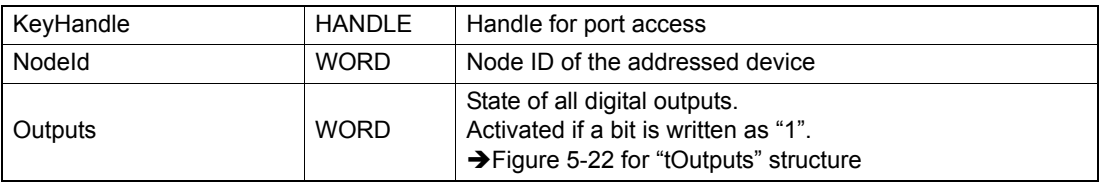

# **RETURN PARAMETERS**

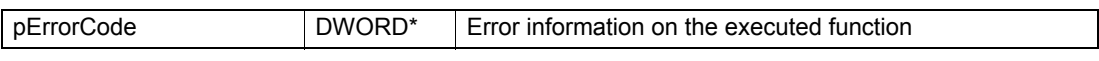

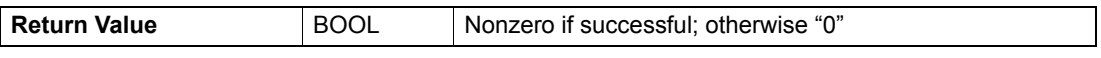

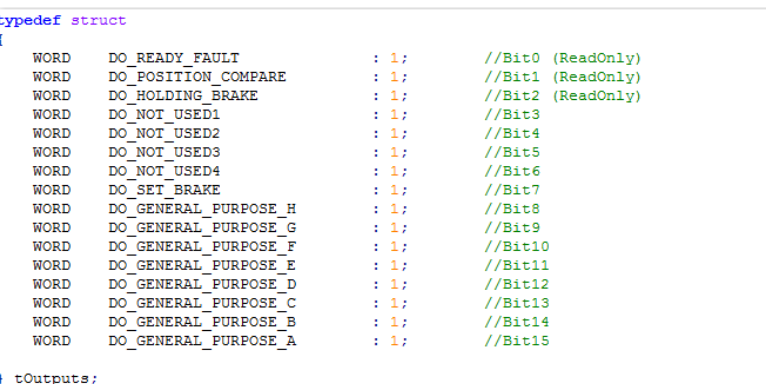

<span id="page-111-0"></span>

Figure 5-22 SetAllDigitalOutputs (tOutputs)

# **5.14.4 Get Analog Input**

# **FUNCTION**

BOOL VCS\_GetAnalogInput(HANDLE KeyHandle, WORD NodeId, WORD InputNumber, WORD\* pAnalogValue, DWORD\* pErrorCode)

# **DESCRIPTION**

VCS\_GetAnalogInput returns the value from an analog input.

#### **PARAMETERS**

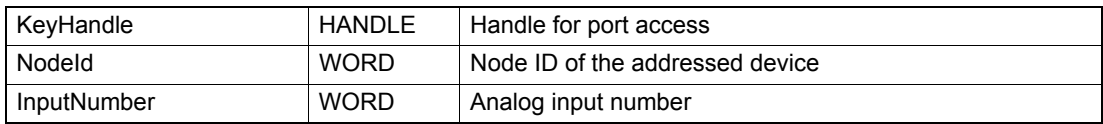

# **RETURN PARAMETERS**

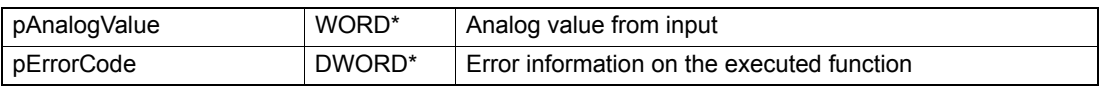

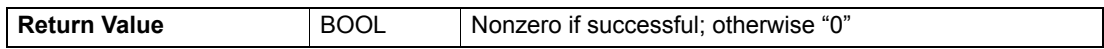

# **5.14.5 Set Analog Output**

### **FUNCTION**

BOOL VCS\_SetAnalogOutput(HANDLE KeyHandle, WORD NodeId, WORD OutputNumber, WORD AnalogValue, DWORD\* pErrorCode)

# **DESCRIPTION**

VCS\_SetAnalogOutput sets the voltage level of an analog output.

#### **PARAMETERS**

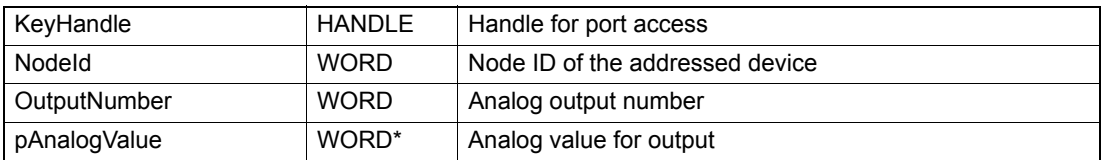

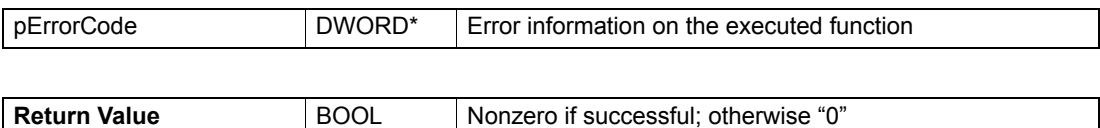

# **5.14.6 Position Compare**

# **5.14.6.1 Set Position Compare Parameter**

#### **FUNCTION**

BOOL VCS\_SetPositionCompareParameter(HANDLE KeyHandle, WORD NodeId, BYTE OperationalMode, BYTE IntervalMode, BYTE DirectionDependency, WORD IntervalWidth, WORD IntervalRepetitions, WORD PulseWidth, DWORD\* pErrorCode)

#### **DESCRIPTION**

VCS\_SetPositionCompareParameter writes all parameters for position compare.

#### **PARAMETERS**

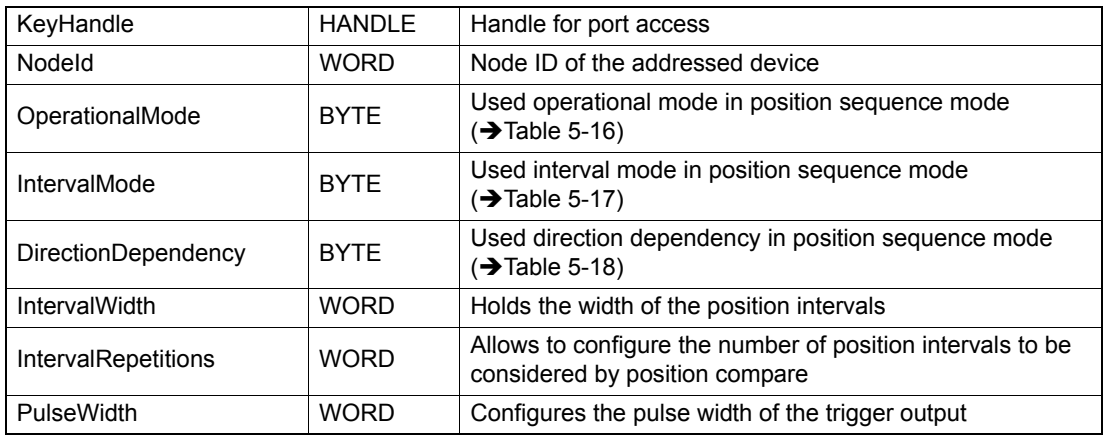

# **RETURN PARAMETERS**

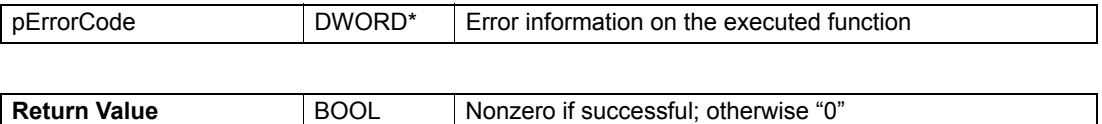

#### **OPERATIONALMODE**

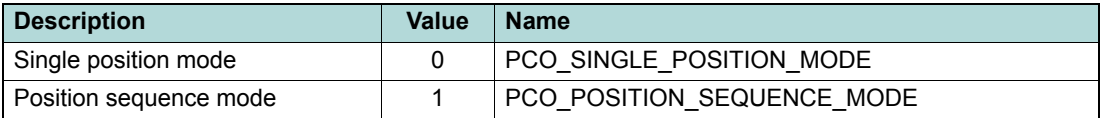

<span id="page-113-0"></span>Table 5-16 Position compare – Operational modes

# **INTERVALMODE**

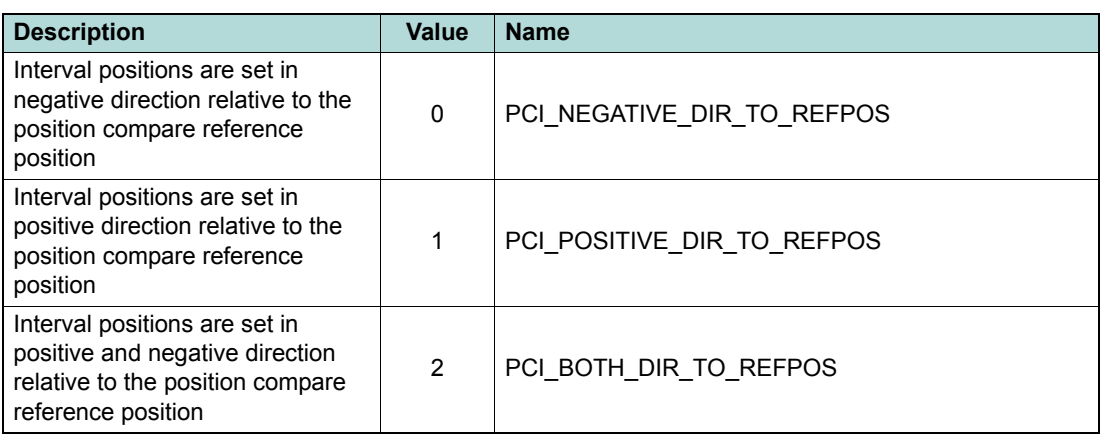

<span id="page-114-0"></span>Table 5-17 Position compare – Interval modes

# **DIRECTIONDEPENDENCY**

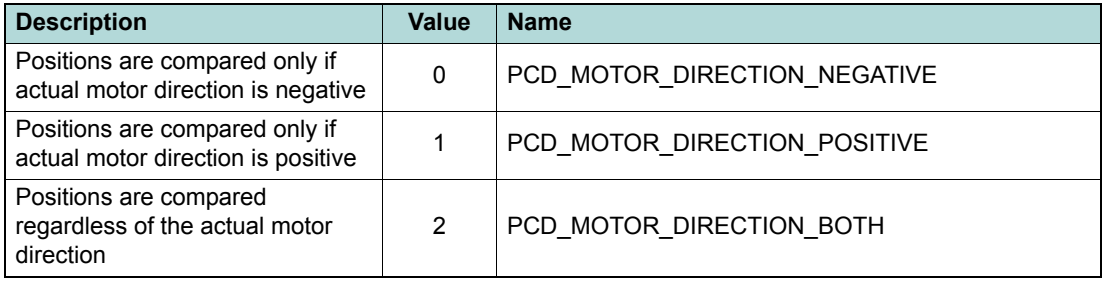

<span id="page-114-1"></span>Table 5-18 Position compare – Direction dependency

### **5.14.6.2 Get Position Compare Parameter**

#### **FUNCTION**

BOOL VCS\_GetPositionCompareParameter(HANDLE KeyHandle, WORD NodeId, BYTE\* pOperationalMode, BYTE\* pIntervalMode, BYTE\* pDirectionDependency, WORD\* pIntervalWidth, WORD\* pIntervalRepetitions, WORD\* pPulseWidth, DWORD\* pErrorCode)

#### **DESCRIPTION**

VCS\_GetPositionCompareParameter reads all parameters for position compare.

#### **PARAMETERS**

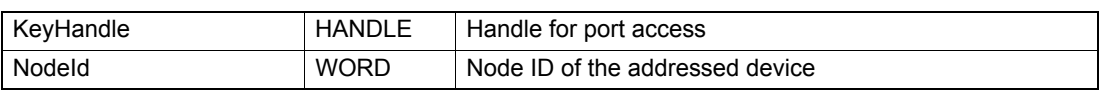

#### **RETURN PARAMETERS**

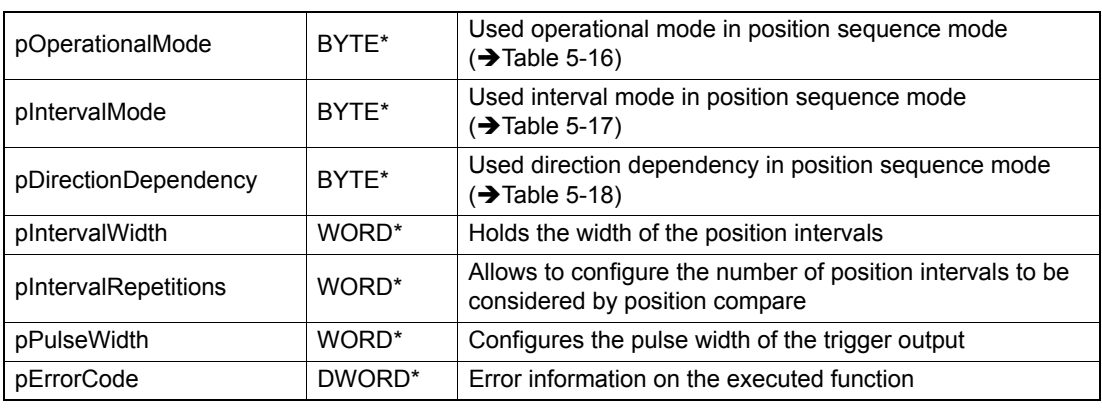

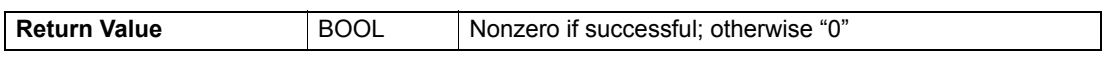

# **5.14.6.3 Activate Position Compare**

#### **FUNCTION**

BOOL VCS\_ActivatePositionCompare(HANDLE KeyHandle, WORD NodeId, WORD DigitalOutputNumber, BOOL Polarity, DWORD\* pErrorCode)

#### **DESCRIPTION**

VCS\_ActivatePositionCompare enables the output to position compare method.

#### **PARAMETERS**

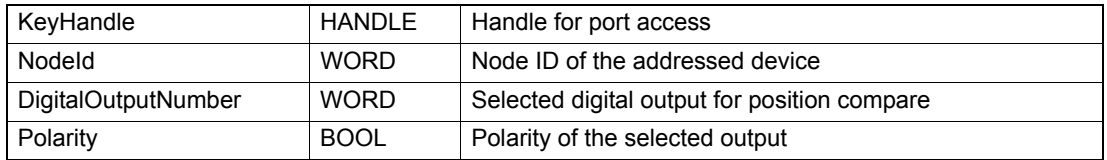

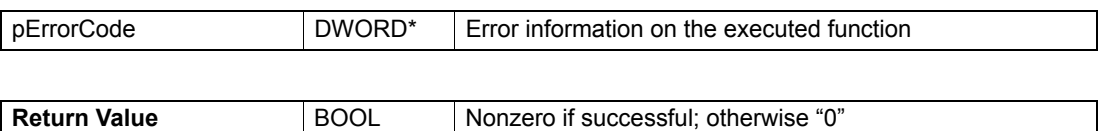

# maxon motor

# **5.14.6.4 Deactivate Position Compare**

# **FUNCTION**

BOOL VCS\_DeactivatePositionCompare(HANDLE KeyHandle, WORD NodeId, WORD DigitalOutputNumber, DWORD\* pErrorCode)

#### **DESCRIPTION**

VCS\_DeactivatePositionCompare disables the output to position compare method.

#### **PARAMETERS**

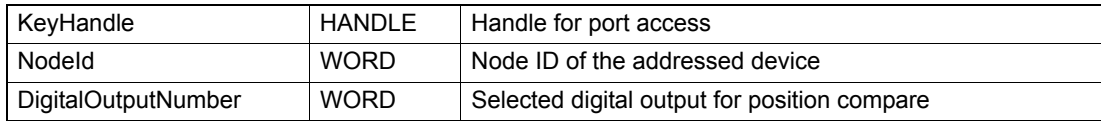

### **RETURN PARAMETERS**

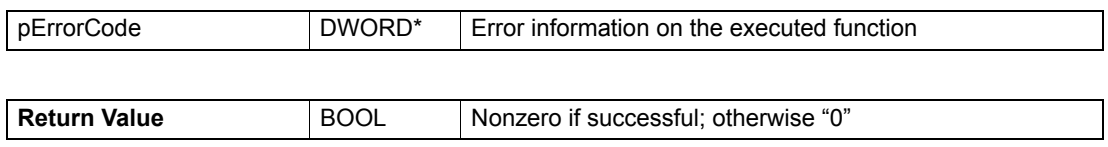

# **5.14.6.5 Enable Position Compare**

#### **FUNCTION**

BOOL VCS\_EnablePositionCompare(HANDLE KeyHandle, WORD NodeId, DWORD\* pErrorCode)

#### **DESCRIPTION**

VCS EnablePositionCompare enables the output mask for position compare method.

#### **PARAMETERS**

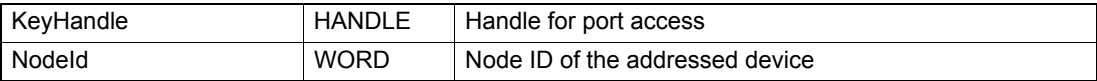

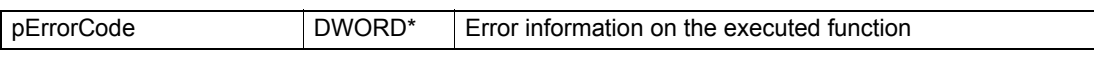

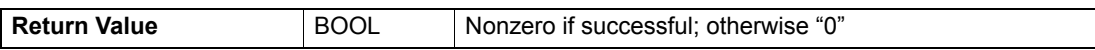

### **5.14.6.6 Disable Position Compare**

#### **FUNCTION**

BOOL VCS\_DisablePositionCompare(HANDLE KeyHandle, WORD NodeId, DWORD\* pErrorCode)

### **DESCRIPTION**

VCS\_DisablePositionCompare disables the output mask from position compare method.

#### **PARAMETERS**

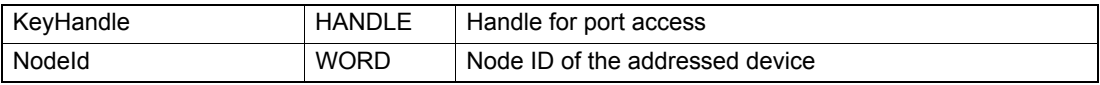

#### **RETURN PARAMETERS**

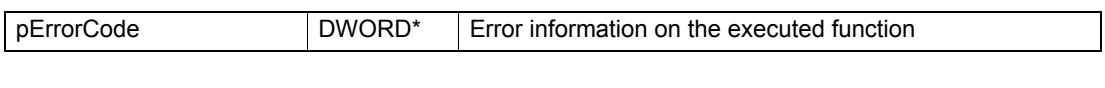

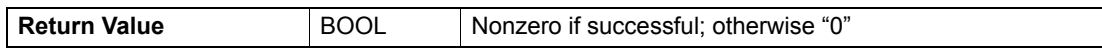

#### **5.14.6.7 Set Position Compare Reference Position**

#### **FUNCTION**

BOOL VCS\_SetPositionCompareReferencePosition(HANDLE KeyHandle, WORD NodeId, long ReferencePosition, DWORD\* pErrorCode)

#### **DESCRIPTION**

VCS\_SetPositionCompareReferencePosition writes the reference position for position compare method.

#### **PARAMETERS**

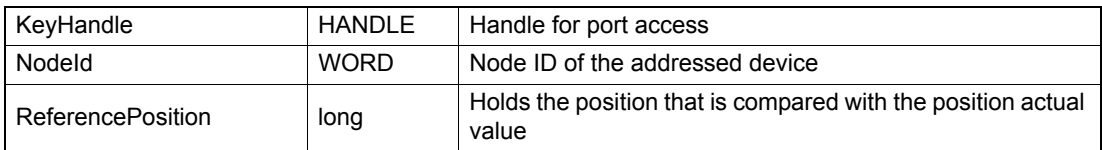

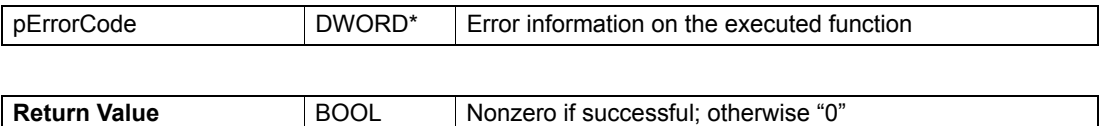

# **5.14.7 Position Marker**

# **5.14.7.1 Set Position Marker Parameter**

#### **FUNCTION**

BOOL VCS\_SetPositionMarkerParameter(HANDLE KeyHandle, WORD NodeId, BYTE PositionMarkerEdgeType, BYTE PositionMarkerMode, DWORD\* pErrorCode)

#### **DESCRIPTION**

VCS\_SetPositionMarkerParameter writes all parameters for position marker method.

#### **PARAMETERS**

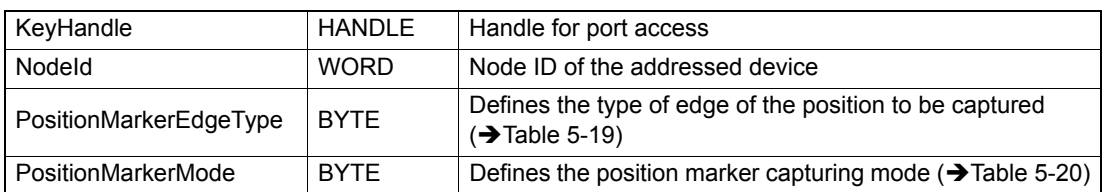

#### **RETURN PARAMETERS**

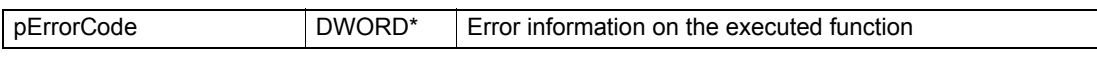

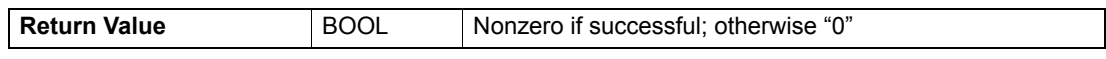

# **POSITIONMARKEREDGETYPE**

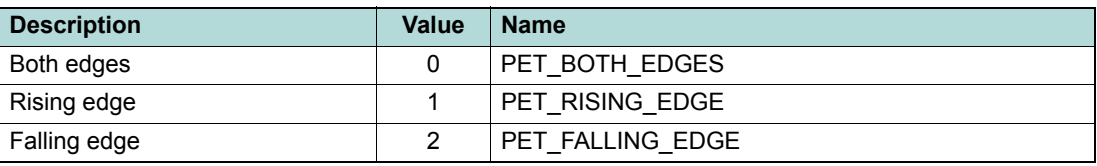

<span id="page-118-0"></span>Table 5-19 Position marker edge types

# **POSITIONMARKERMODE**

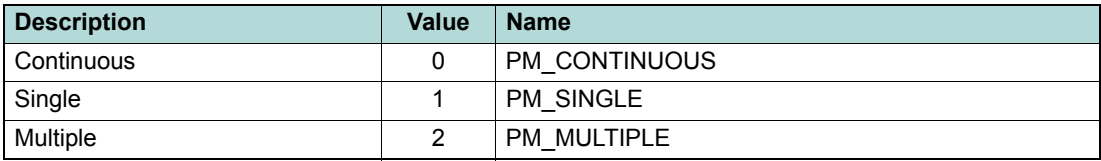

<span id="page-118-1"></span>Table 5-20 Position marker modes

# **5.14.7.2 Get Position Marker Parameter**

#### **FUNCTION**

BOOL VCS\_GetPositionMarkerParameter(HANDLE KeyHandle, WORD NodeId, BYTE\* pPositionMarkerEdgeType, BYTE\* pPositionMarkerMode, DWORD\* pErrorCode)

#### **DESCRIPTION**

VCS\_GetPositionMarkerParameter reads all parameters for position marker method.

#### **PARAMETERS**

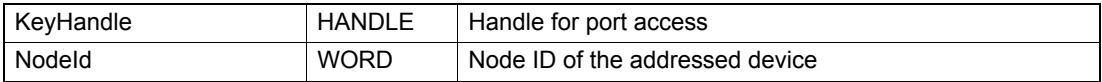

#### **RETURN PARAMETERS**

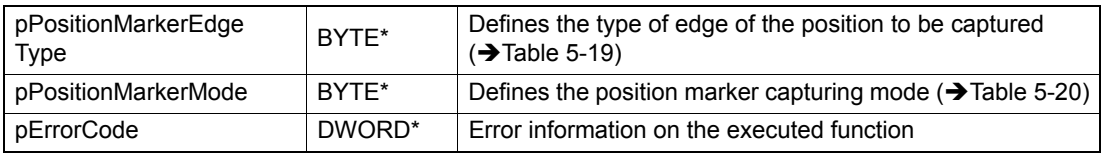

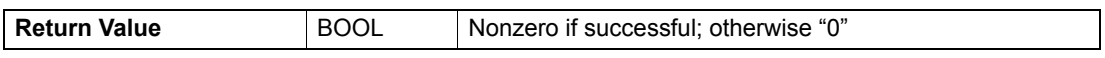

### **5.14.7.3 Activate Position Marker**

### **FUNCTION**

BOOL VCS\_ActivatePositionMarker(HANDLE KeyHandle, WORD NodeId, WORD DigitalInputNumber, BOOL Polarity, DWORD\* pErrorCode)

# **DESCRIPTION**

VCS\_ActivatePositionMarker enables the digital input to position marker method.

#### **PARAMETERS**

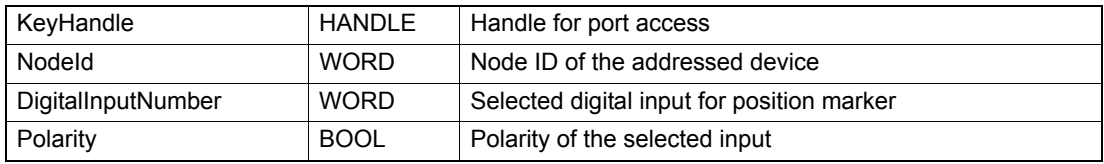

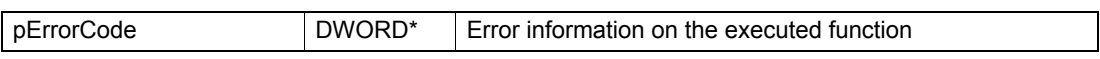

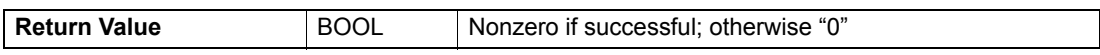

# maxon motor

# **5.14.7.4 Deactivate Position Marker**

# **FUNCTION**

BOOL VCS\_DeactivatePositionMarker(HANDLE KeyHandle, WORD NodeId, WORD DigitalInputNumber, DWORD\* pErrorCode)

### **DESCRIPTION**

VCS\_DeactivatePositionMarker disables the digital input to position marker method.

#### **PARAMETERS**

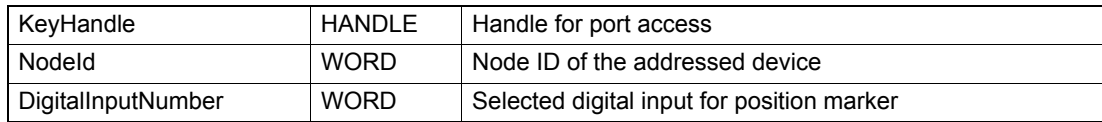

# **RETURN PARAMETERS**

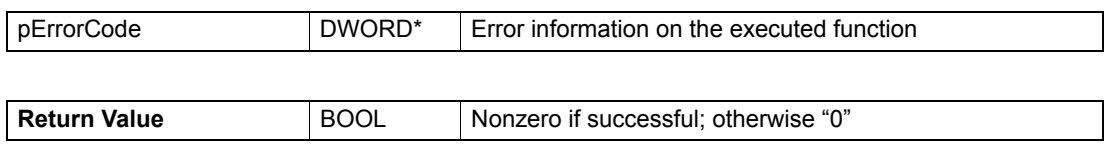

# **5.14.7.5 Read Position Marker Counter**

### **FUNCTION**

BOOL VCS\_ReadPositionMarkerCounter(HANDLE KeyHandle, WORD NodeId, WORD\* pCount, DWORD\* pErrorCode)

# **DESCRIPTION**

VCS\_ReadPositionMarkerCounter returns the number of the detected edges.

#### **PARAMETERS**

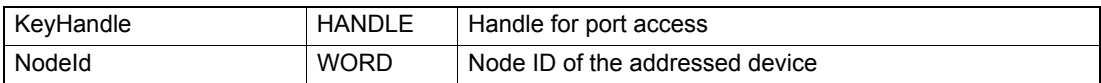

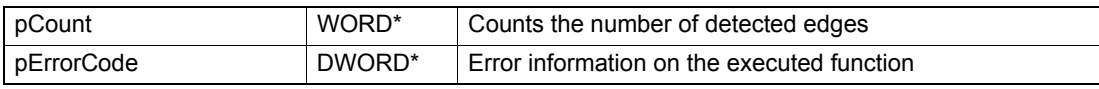

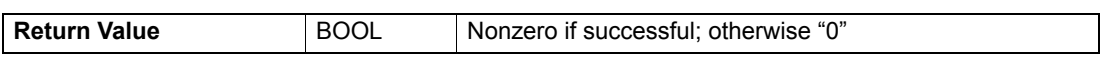

# maxon motor

# **5.14.7.6 Read Position Marker Captured Position**

### **FUNCTION**

BOOL VCS\_ReadPositionMarkerCapturedPosition(HANDLE KeyHandle, WORD NodeId, WORD CounterIndex, long\* pCapturedPosition, DWORD\* pErrorCode)

#### **DESCRIPTION**

VCS\_ReadPositionMarkerCapturedPosition returns the last captured position or the position from the position marker history.

#### **PARAMETERS**

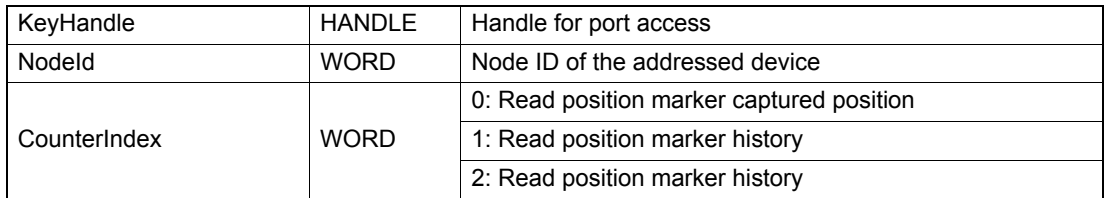

# **RETURN PARAMETERS**

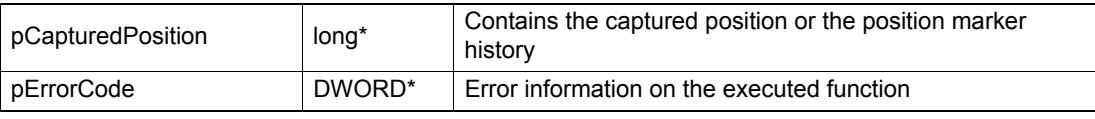

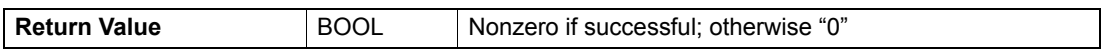

# **5.14.7.7 Reset Position Marker Counter**

#### **FUNCTION**

BOOL VCS\_ResetPositionMarkerCounter(HANDLE KeyHandle, WORD NodeId, DWORD\* pErrorCode)

#### **DESCRIPTION**

VCS\_ResetPositionMarkerCounter clears the counter and the captured positions by writing zero to object position marker counter (0x2074-04).

#### **PARAMETERS**

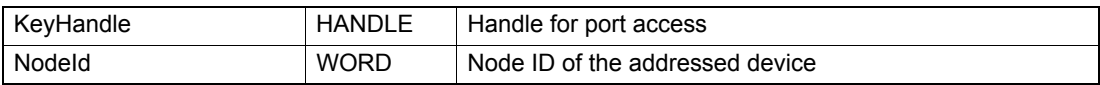

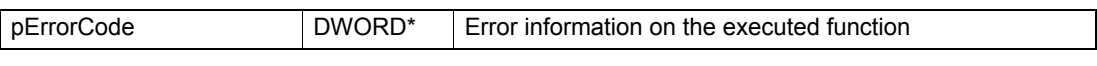

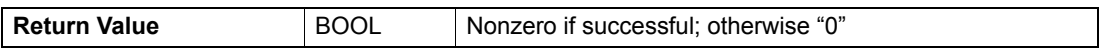

# **6 Data Recording Functions**

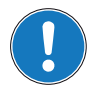

# *Availability of functions*

*The availability of certain functions depends on the used hardware. For an overview → "Appendix A — [Hardware vs. Functions" on page 11-161.](#page-160-0)*

# **6.1 Operation Mode**

#### **6.1.1 Set Recorder Parameter**

#### **FUNCTION**

BOOL VCS\_SetRecorderParameter(HANDLE KeyHandle, WORD NodeId, WORD SamplingPeriod, WORD NbOfPrecedingSamples, WORD PulseWidth, DWORD\* pErrorCode)

#### **DESCRIPTION**

VCS SetRecorderParameter writes parameters for data recorder.

#### **PARAMETERS**

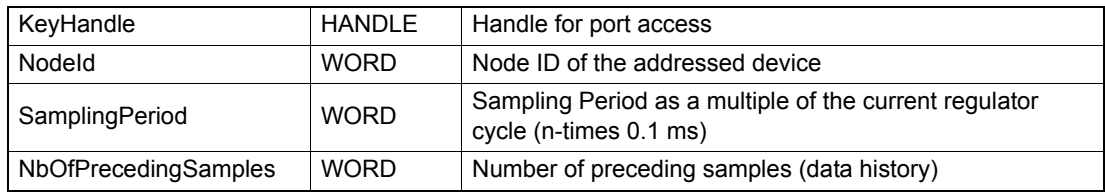

### **RETURN PARAMETERS**

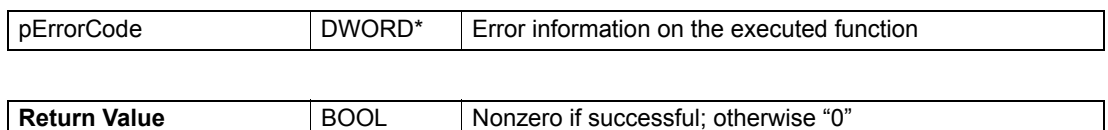

# **6.1.2 Get Recorder Parameter**

#### **FUNCTION**

BOOL VCS\_GetRecorderParameter(HANDLE KeyHandle, WORD NodeId, WORD\* pSamplingPeriod, WORD\* pNbOfPrecedingSamples, WORD PulseWidth, DWORD\* pErrorCode)

# **DESCRIPTION**

VCS\_GetRecorderParameter reads parameters for data recorder.

#### **PARAMETERS**

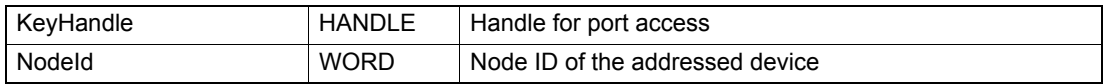

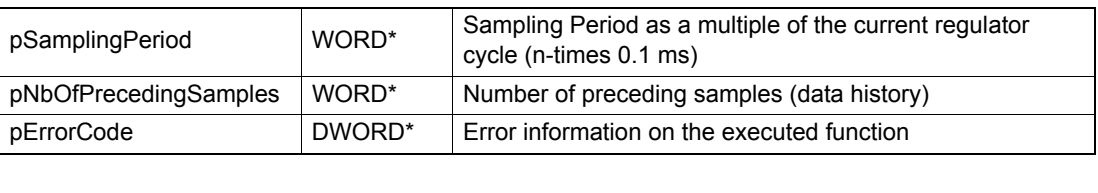

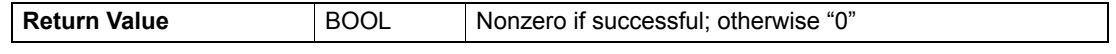

# **6.1.3 Enable Trigger**

### **FUNCTION**

BOOL VCS\_EnableTrigger(HANDLE KeyHandle, WORD NodeId, BYTE TriggerType, DWORD\* pErrorCode)

# **DESCRIPTION**

VCS\_EnableTrigger connects the trigger(s) for data recording.

#### **PARAMETERS**

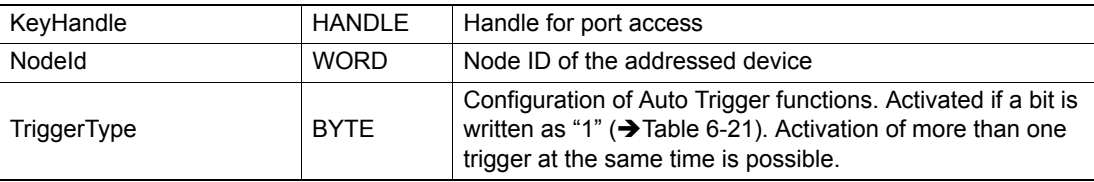

# **RETURN PARAMETERS**

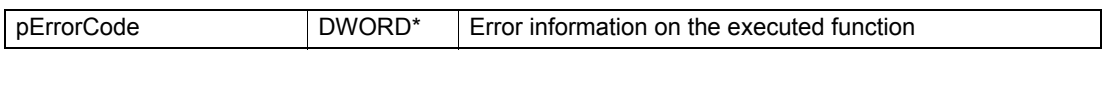

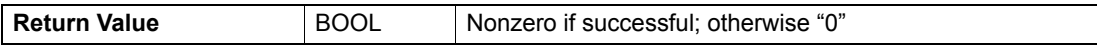

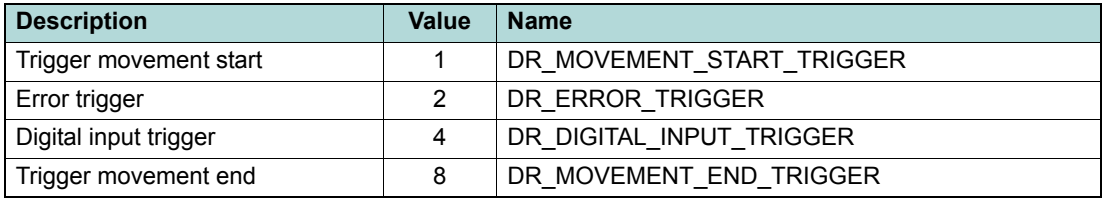

<span id="page-123-0"></span>Table 6-21 Data recorder trigger types

# **6.1.4 Disable all Triggers**

# **FUNCTION**

BOOL VCS\_DisableAllTriggers(HANDLE KeyHandle, WORD NodeId, DWORD\* pErrorCode)

# **DESCRIPTION**

VCS\_DisableAllTriggers sets data recorder configuration (0x2011-00) for triggers to zero.

# **PARAMETERS**

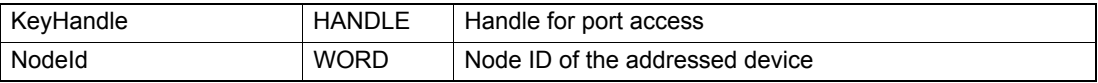

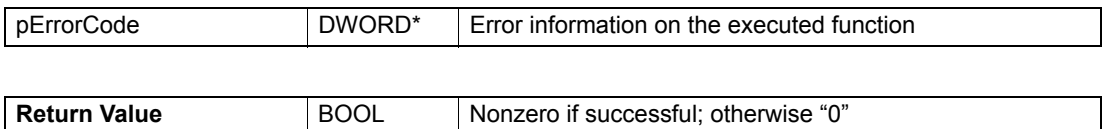

# **6.1.5 Activate Channel**

# **FUNCTION**

BOOL VCS\_ActivateChannel(HANDLE KeyHandle, WORD NodeId, BYTE ChannelNumber, WORD ObjectIndex, BYTE ObjectSubIndex, BYTE ObjectSize, DWORD\* pErrorCode)

# **DESCRIPTION**

VCS\_ActivateChannel connects object for data recording.

Start with channel 1 (one)! Then, for every activated channel, the number of sampling variables (0x2014-00) will be incremented.

#### **PARAMETERS**

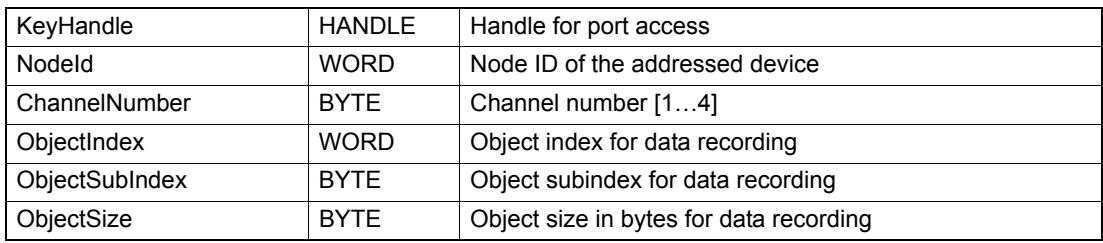

#### **RETURN PARAMETERS**

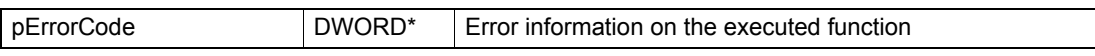

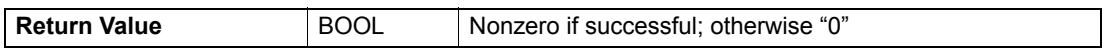

# **6.1.6 Deactivate all Channels**

# **FUNCTION**

BOOL VCS\_DeactivateAllChannel(HANDLE KeyHandle, WORD NodeId, DWORD\* pErrorCode)

# **DESCRIPTION**

VCS\_DeactivateAllChannel zeros all data recording objects (0x2014, 0x2015, and 0x2016).

# **PARAMETERS**

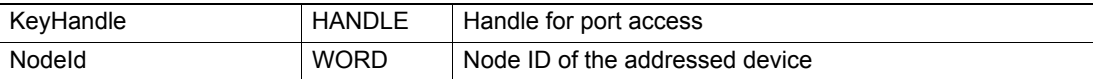

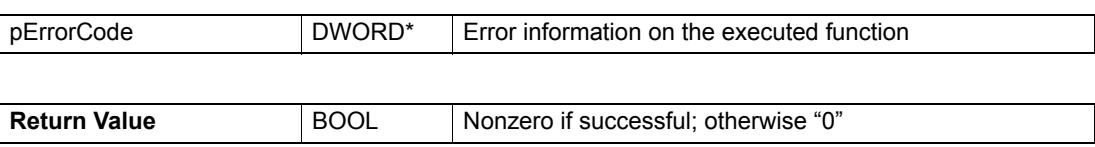

### *Data Recording Functions Data Recorder Status*

# **6.2 Data Recorder Status**

# **6.2.1 Start Recorder**

### **FUNCTION**

BOOL VCS\_StartRecorder(HANDLE KeyHandle, WORD NodeId, DWORD\* pErrorCode)

### **DESCRIPTION**

VCS\_StartRecorder starts data recording. Not available with Linux.

### **PARAMETERS**

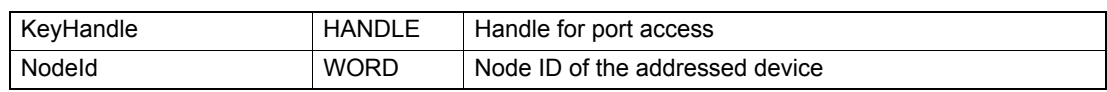

# **RETURN PARAMETERS**

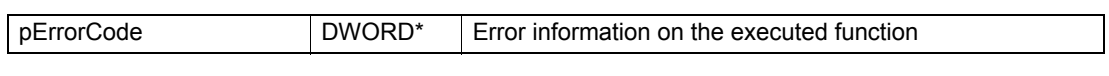

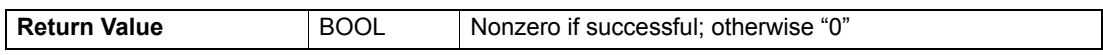

# **6.2.2 Stop Recorder**

#### **FUNCTION**

BOOL VCS\_StopRecorder(HANDLE KeyHandle, WORD NodeId, DWORD\* pErrorCode)

# **DESCRIPTION**

VCS StopRecorder stops data recording. Not available with Linux.

# **PARAMETERS**

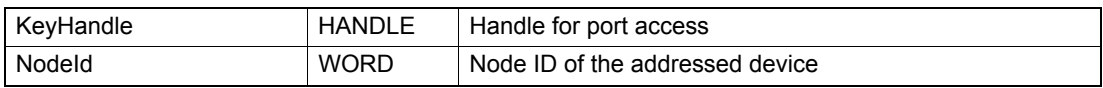

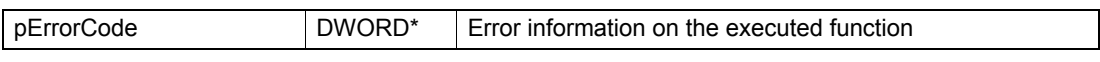

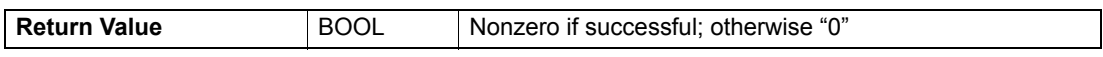

# **6.2.3 Force Trigger**

# **FUNCTION**

BOOL VCS\_ForceTrigger(HANDLE KeyHandle, WORD NodeId, DWORD\* pErrorCode)

# **DESCRIPTION**

VCS\_ForceTrigger forces the data recording triggers. Not available with Linux.

### **PARAMETERS**

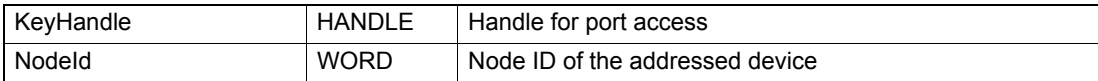

### **RETURN PARAMETERS**

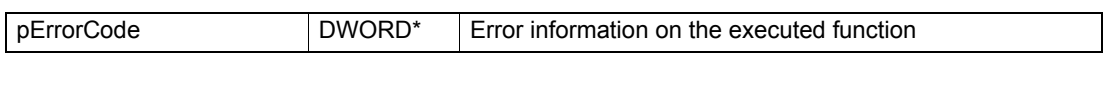

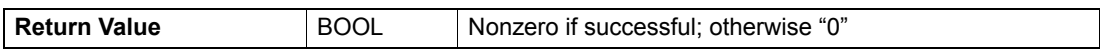

# **6.2.4 Is Recorder Running**

### **FUNCTION**

BOOL VCS\_IsRecorderRunning(HANDLE KeyHandle, WORD NodeId, BOOL\* pRunning, DWORD\* pErrorCode)

# **DESCRIPTION**

VCS\_IsRecorderRunning returns the data recorder status "running". Not available with Linux.

#### **PARAMETERS**

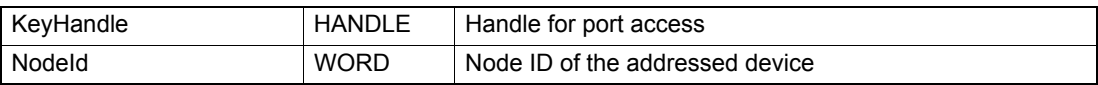

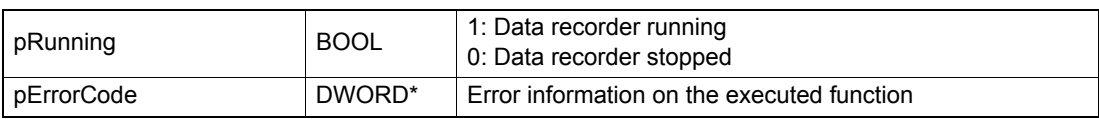

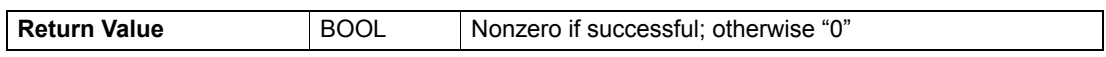

# **6.2.5 Is Recorder Triggered**

### **FUNCTION**

BOOL VCS\_IsRecorderTriggered(HANDLE KeyHandle, WORD NodeId, BOOL\* pTriggered, DWORD\* pErrorCode)

### **DESCRIPTION**

VCS\_IsRecorderTriggered returns data recorder status "triggered". Not available with Linux.

#### **PARAMETERS**

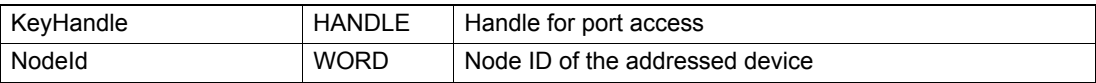

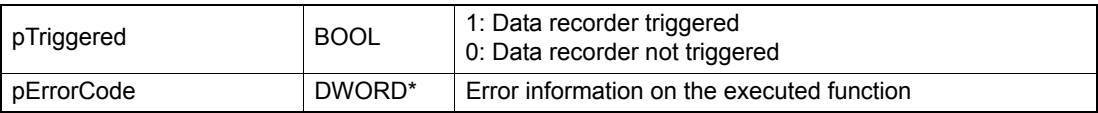

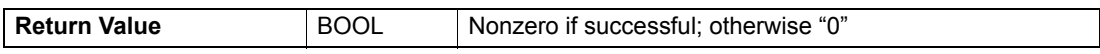

# maxon motor

# **6.3 Data Recorder Data**

### **6.3.1 Read Channel Vector Size**

#### **FUNCTION**

BOOL VCS\_ReadChannelVectorSize(HANDLE KeyHandle, WORD NodeId, DWORD\* pVectorSize, DWORD\* pErrorCode)

# **DESCRIPTION**

VCS ReadChannelVectorSize returns the maximal number of samples per variable. It is dynamically calculated by the data recorder. Not available with Linux.

#### **PARAMETERS**

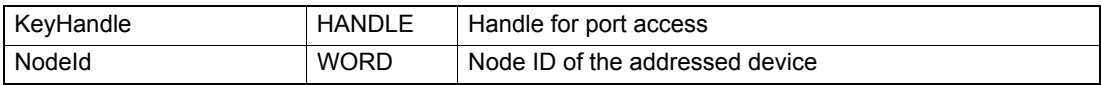

#### **RETURN PARAMETERS**

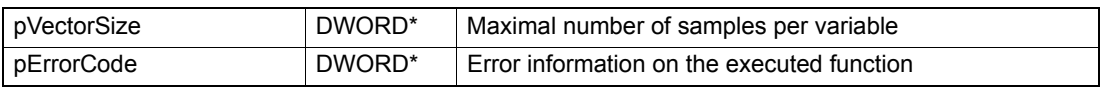

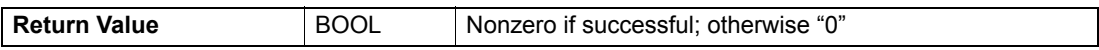

# **6.3.2 Read Channel Data Vector**

#### **FUNCTION**

BOOL VCS\_ReadChannelDataVector(HANDLE KeyHandle, WORD NodeId, BYTE ChannelNumber, BYTE\* pDataVector, DWORD VectorSize, DWORD\* pErrorCode)

# **DESCRIPTION**

VCS\_ReadChannelDataVector returns the data points of a selected channel. Not available with Linux.

#### **PARAMETERS**

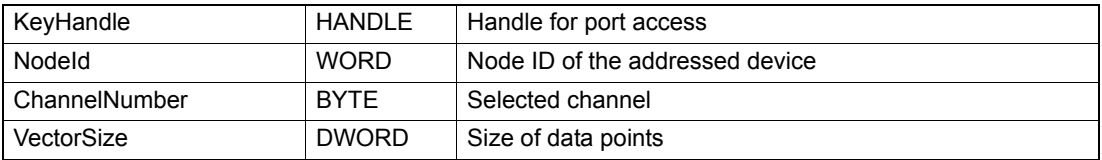

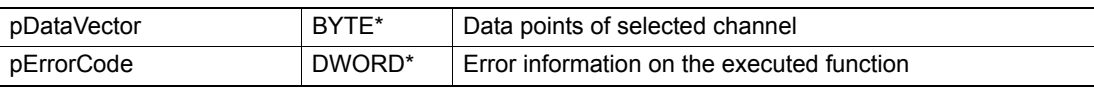

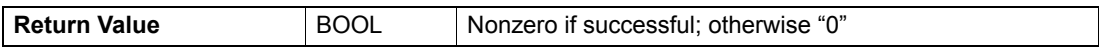

# **6.3.3 Show Channel Data Dialog**

### **FUNCTION**

BOOL VCS\_ShowChannelDataDlg(HANDLE KeyHandle, WORD NodeId, DWORD\* pErrorCode)

### **DESCRIPTION**

VCS\_ShowChannelDataDlg opens the dialog to show the data channel(s). Not available with Linux.

#### **PARAMETERS**

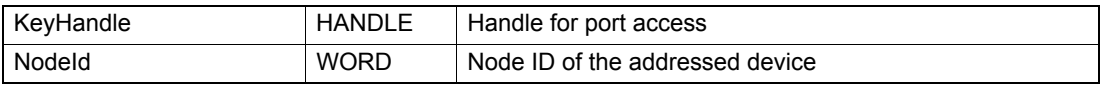

### **RETURN PARAMETERS**

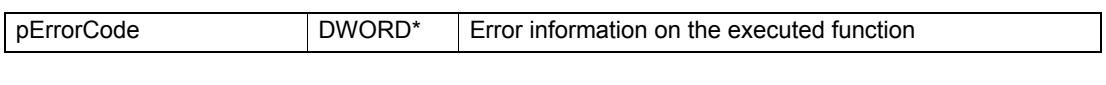

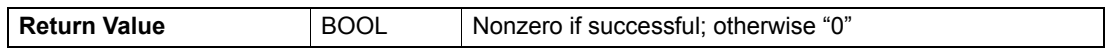

#### **6.3.4 Export Channel Data to File**

#### **FUNCTION**

BOOL VCS\_ExportChannelDataToFile(HANDLE KeyHandle, WORD NodeId, char\* FileName, DWORD\* pErrorCode)

#### **DESCRIPTION**

VCS\_ExportChannelDataToFile saves the data point in a file. Not available with Linux.

#### **PARAMETERS**

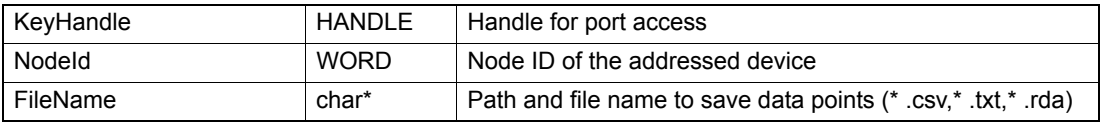

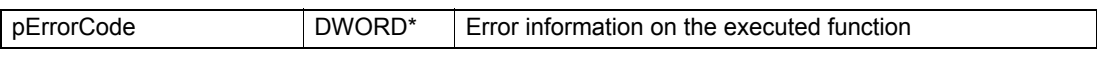

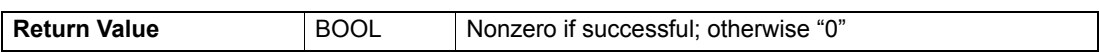

# **6.4 Advanced Functions**

# **6.4.1 Read Data Buffer**

#### **FUNCTION**

BOOL VCS\_ReadDataBuffer(HANDLE KeyHandle, WORD NodeId, BYTE\* pDataBuffer, DWORD BufferSizeToRead, DWORD\* pBufferSizeRead, WORD\* pVectorStartOffset, WORD\* pMaxNbOfSamples, WORD\* pNbOfRecordedSamples, DWORD\* pErrorCode)

# **DESCRIPTION**

VCS\_ReadDataBuffer returns the buffer data points.

### **PARAMETERS**

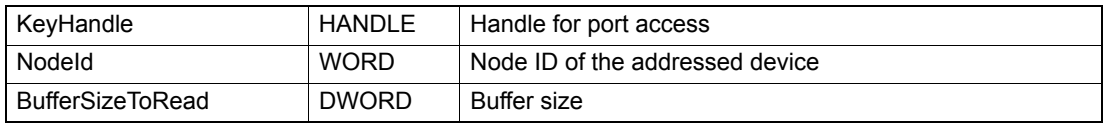

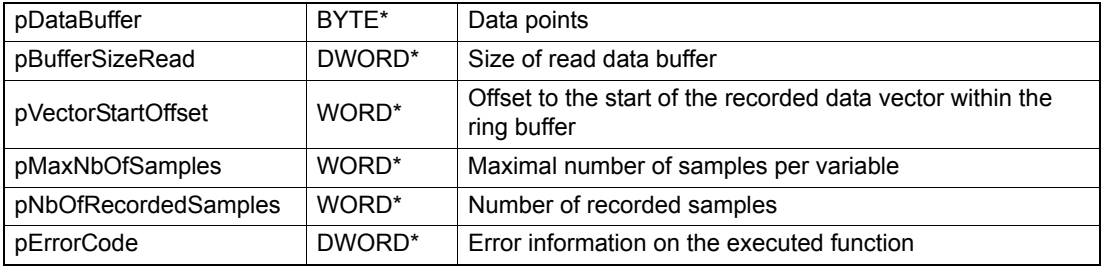

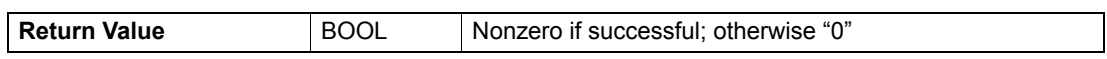

# **6.4.2 Extract Channel Data Vector**

### **FUNCTION**

BOOL VCS\_ExtractChannelDataVector(HANDLE KeyHandle, WORD NodeId, BYTE ChannelNumber, BYTE\* pDataBuffer, DWORD BufferSize, BYTE\* pDataVector, DWORD VectorSize, WORD VectorStartOffset, WORD MaxNbOfSamples, WORD NbOfRecordedSamples, DWORD\* pErrorCode)

### **DESCRIPTION**

VCS\_ExtractChannelDataVector returns the vector of a data channel.

#### **PARAMETERS**

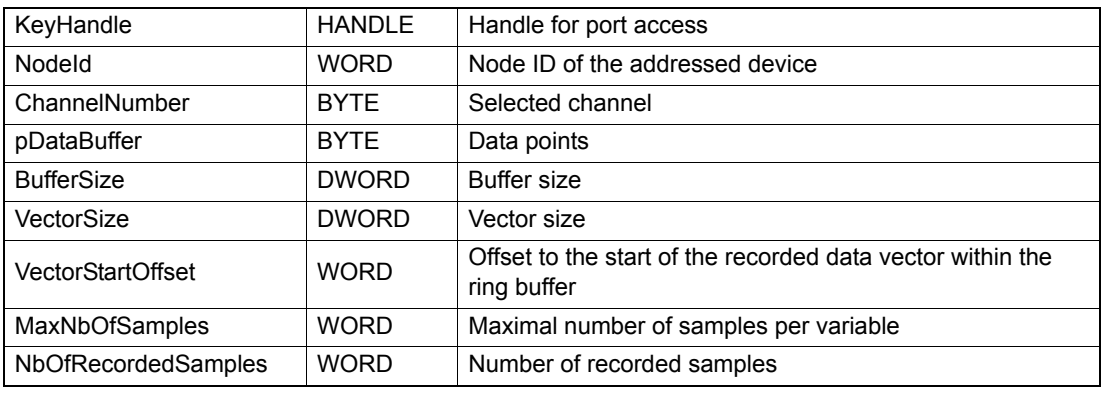

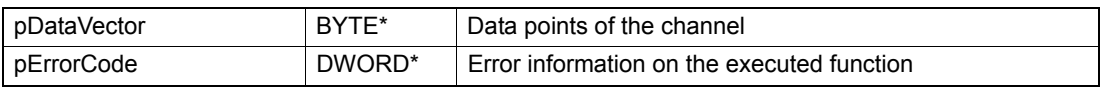

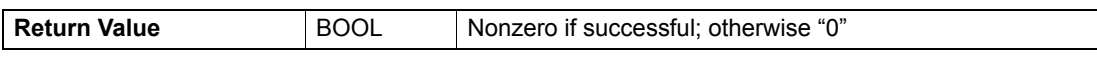

# **7 Low Layer Functions**

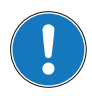

# *Availability of functions*

*The availability of certain functions depends on the used hardware. For an overview → "Appendix A — [Hardware vs. Functions" on page 11-161.](#page-160-0)*

# **7.1 Send CAN Frame**

# **FUNCTION**

BOOL VCS\_SendCANFrame(HANDLE KeyHandle, WORD CobID, WORD Length, void\* pData, DWORD\* pErrorCode)

#### **DESCRIPTION**

VCS SendCANFrame sends a general CAN frame to the CAN bus.

#### **PARAMETERS**

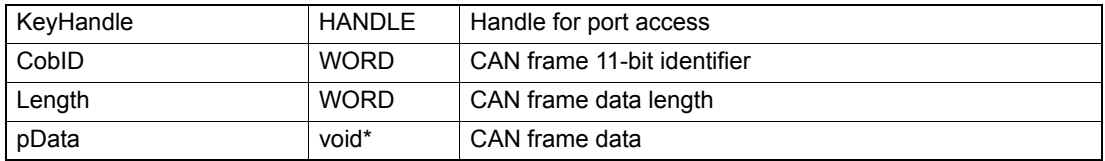

### **RETURN PARAMETERS**

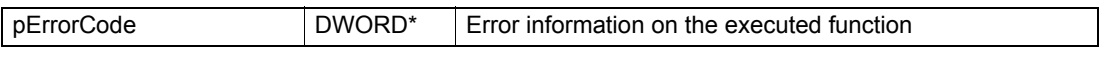

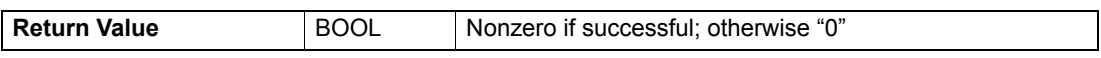

# **7.2 Read CAN Frame**

# **FUNCTION**

BOOL VCS\_ReadCANFrame(HANDLE KeyHandle, WORD CobID, WORD Length, void\* pData, DWORD Timeout , DWORD\* p ErrorCode)

#### **DESCRIPTION**

VCS ReadCANFrame reads a general CAN frame from the CAN bus.

#### **PARAMETERS**

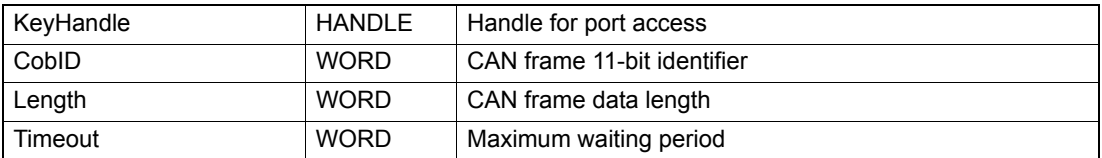

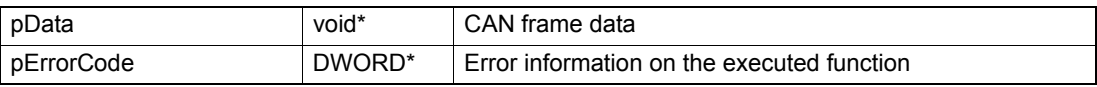

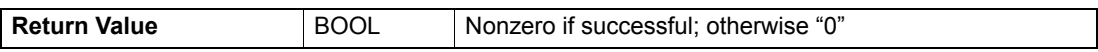

# **7.3 Request CAN Frame**

#### **FUNCTION**

BOOL VCS\_RequestCANFrame(HANDLE KeyHandle, WORD CobID, WORD Length, void\* pData, DWORD\* pErrorCode)

#### **DESCRIPTION**

VCS RequestCANFrame requests a general CAN frame from the CAN bus using Remote Transmit Request (RTR).

### **PARAMETERS**

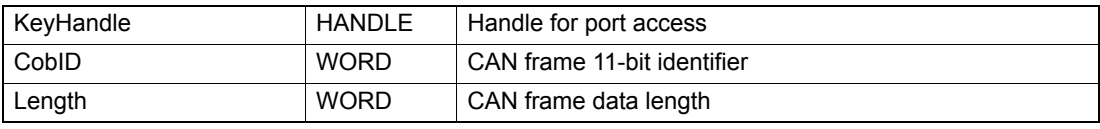

#### **RETURN PARAMETERS**

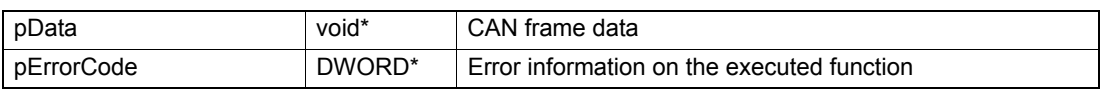

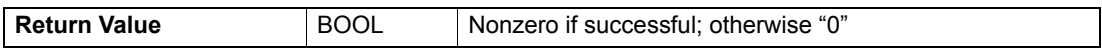

# **7.4 Send NMT Frame**

### **FUNCTION**

BOOL VCS\_SendNMTService(HANDLE KeyHandle, WORD NodeId, WORD CommandSpecifier, DWORD\* pErrorCode)

# **DESCRIPTION**

VCS\_SendNMTService is used to send a NMT protocol from a master to one slave/all slaves in a network. Command is without acknowledge.

#### **PARAMETERS**

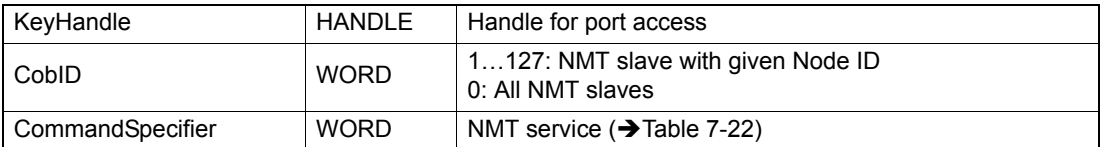

#### **RETURN PARAMETERS**

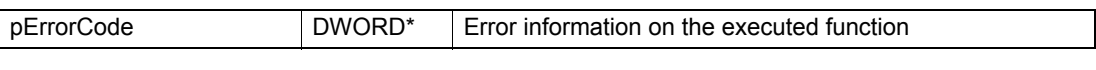

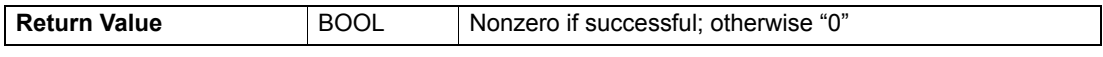

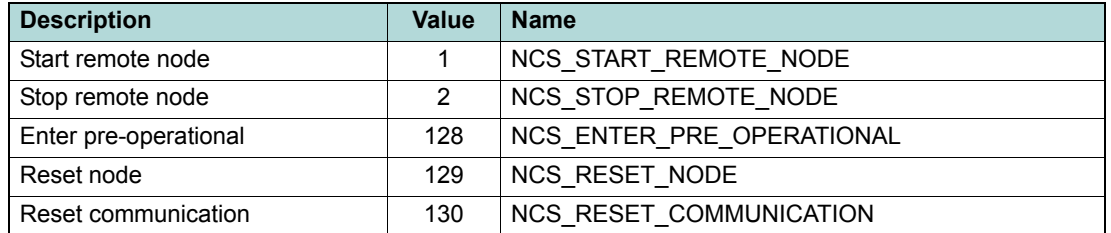

<span id="page-133-0"></span>Table 7-22 Command specifier

# **8 Error Overview**

# **8.1 Communication Errors**

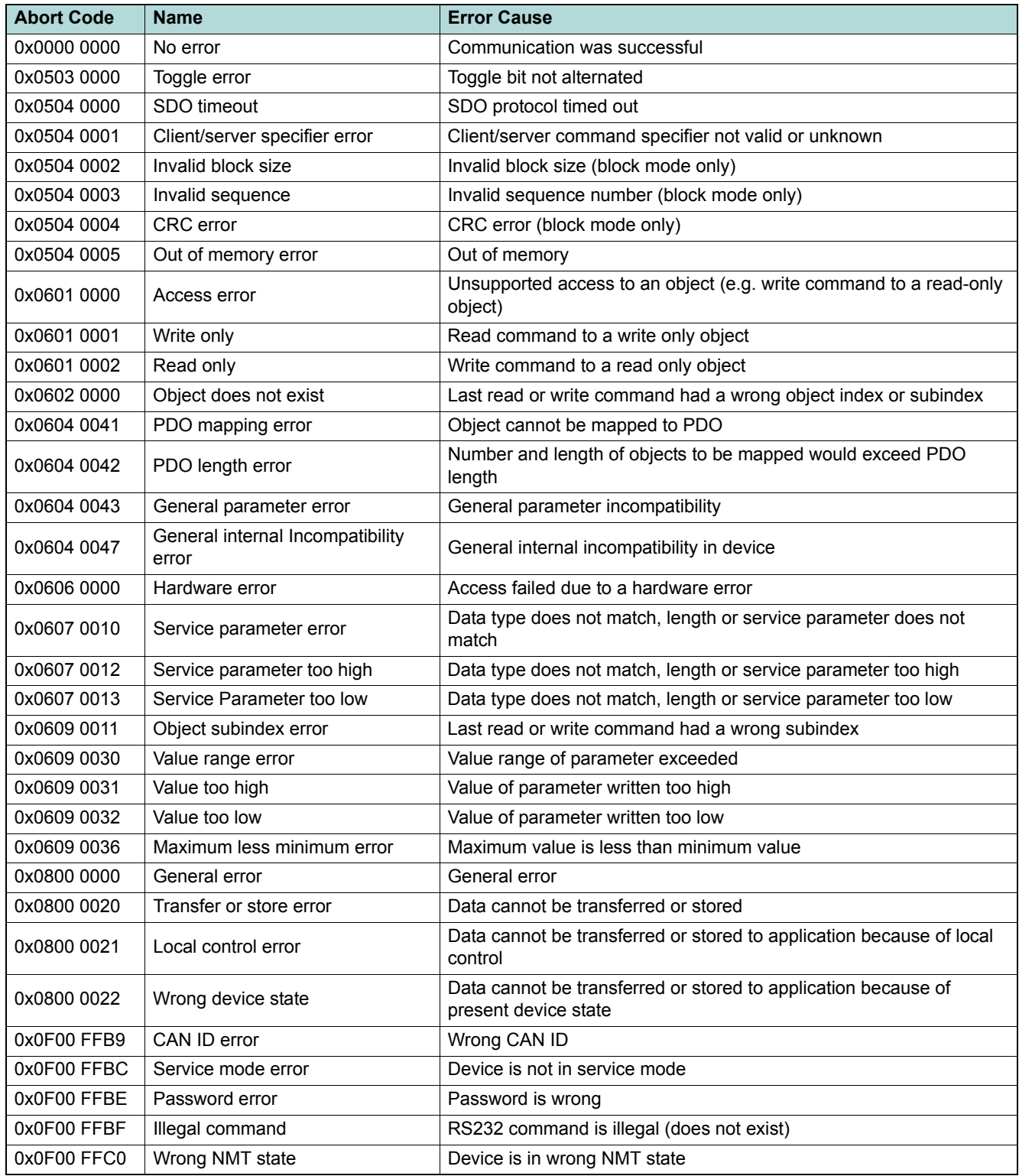

Table 8-23 Communication errors

*Error Overview Library Errors*

# **8.2 Library Errors**

# **8.2.1 General Errors**

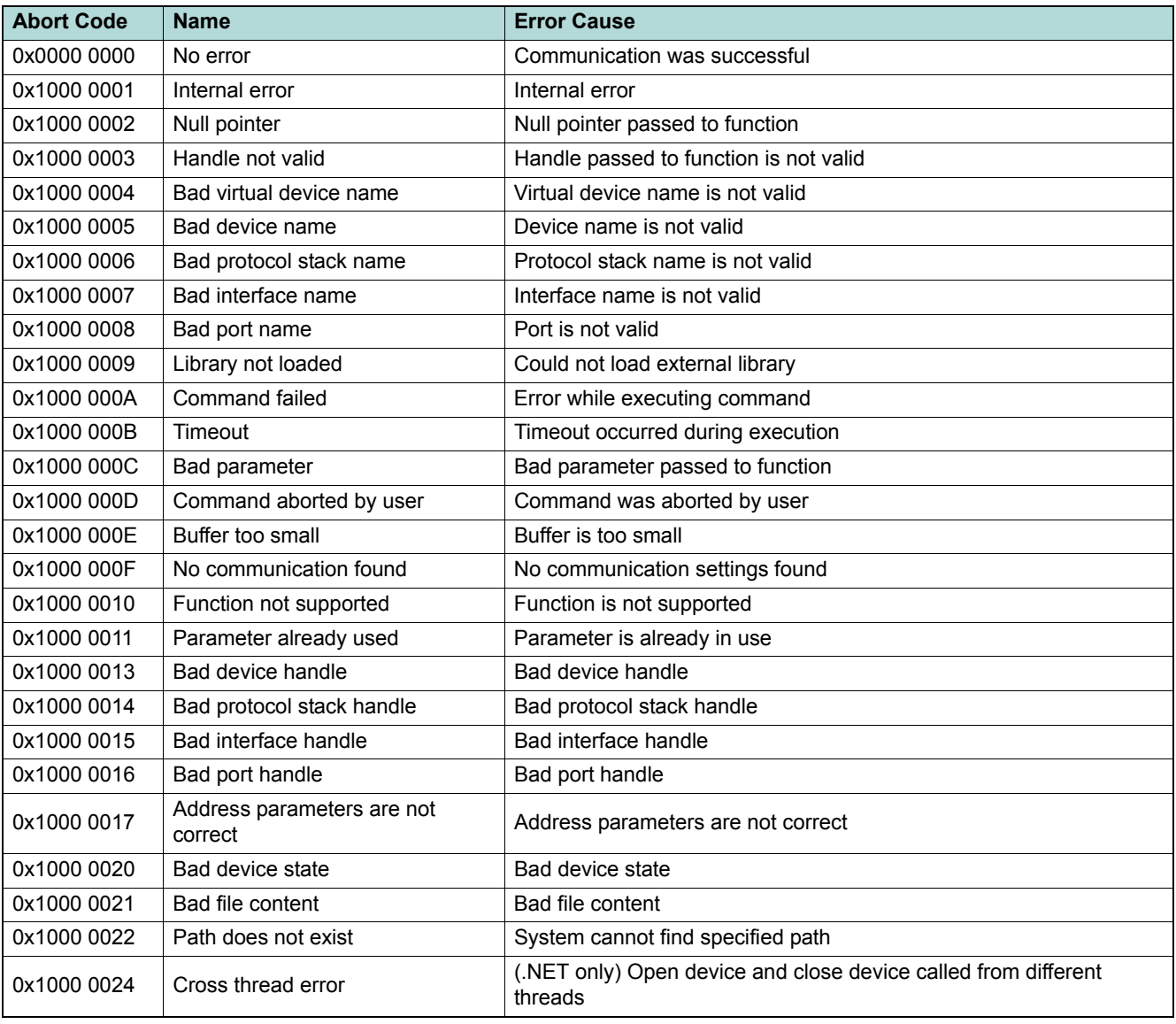

Table 8-24 General errors

# **8.2.2 Interface Layer Errors**

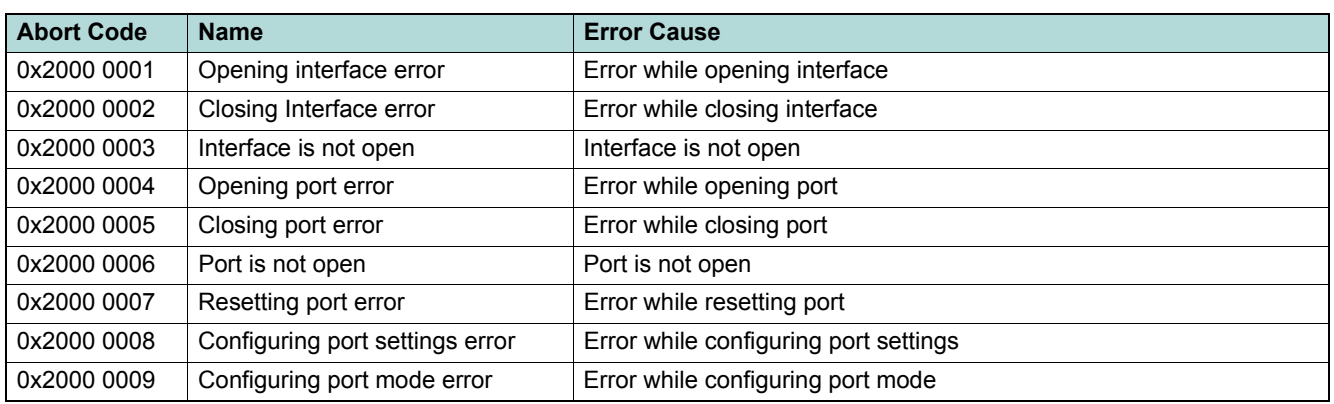

Table 8-25 Interface layer errors

# **8.2.2.1 Interface Layer "RS232" Errors**

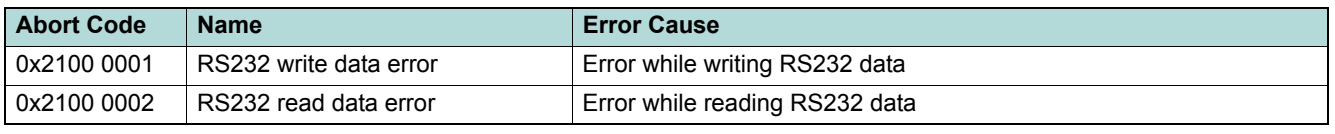

Table 8-26 Interface layer "RS232" errors

# **8.2.2.2 Interface Layer "CAN" Errors**

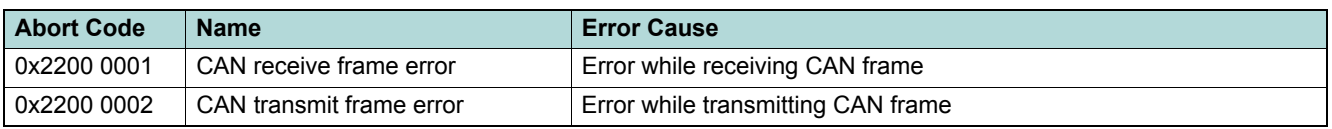

Table 8-27 Interface layer "CAN" errors

# **8.2.2.3 Interface Layer "USB" Errors**

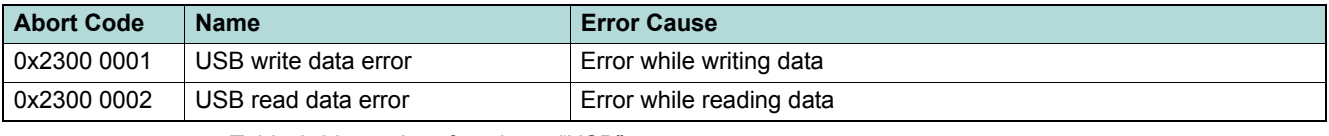

Table 8-28 Interface layer "USB" errors

# **8.2.2.4 Interface Layer "HID" Errors**

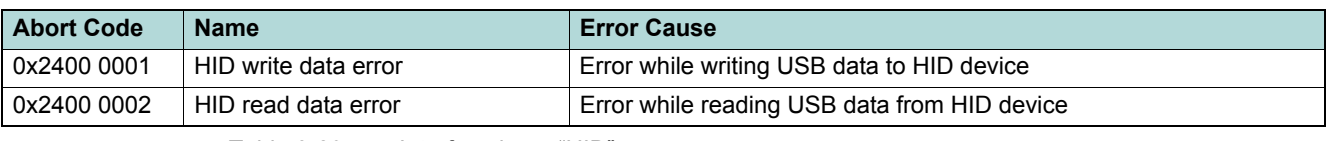

Table 8-29 Interface layer "HID" errors

# **8.2.3 Protocol Layer Errors**

# **8.2.3.1 Protocol Layer "MAXON\_RS232" Errors**

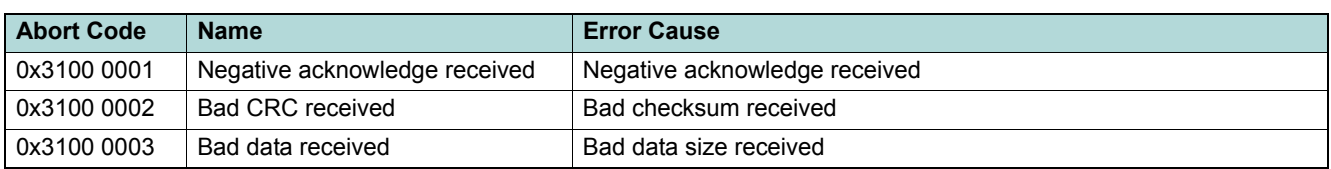

Table 8-30 Protocol layer "MAXON\_RS232" errors

# **8.2.3.2 Protocol Layer "CANopen" Errors**

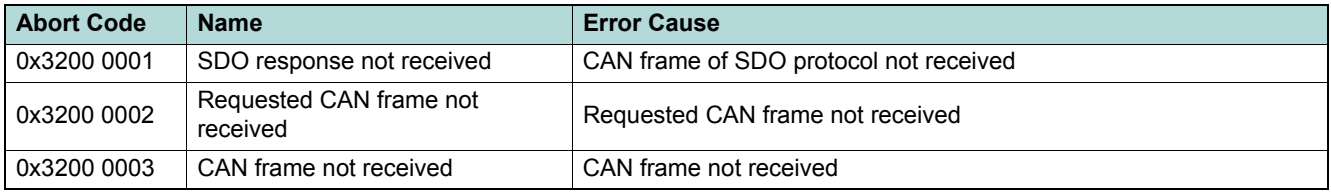

Table 8-31 Protocol layer "CANopen" errors

### **8.2.3.3 Protocol Layer "Maxon Serial V2" Errors**

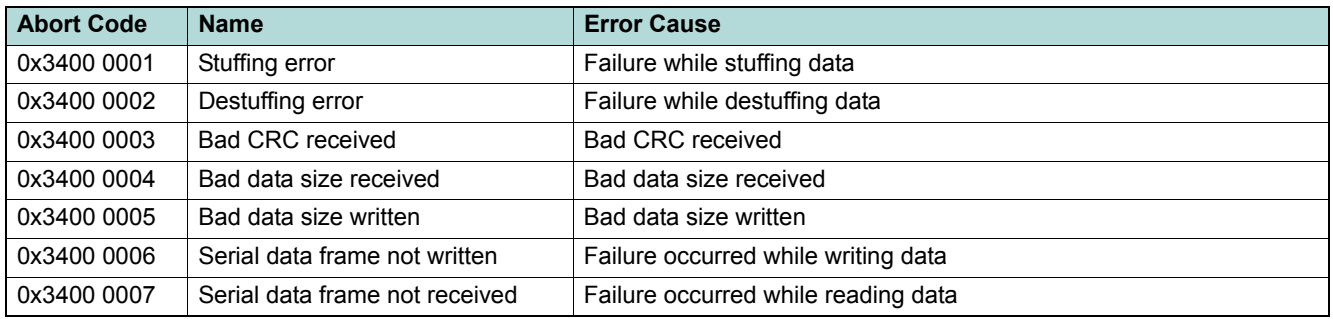

Table 8-32 Protocol layer "Maxon Serial V2" errors

# **8.2.3.4 Device Layer Errors**

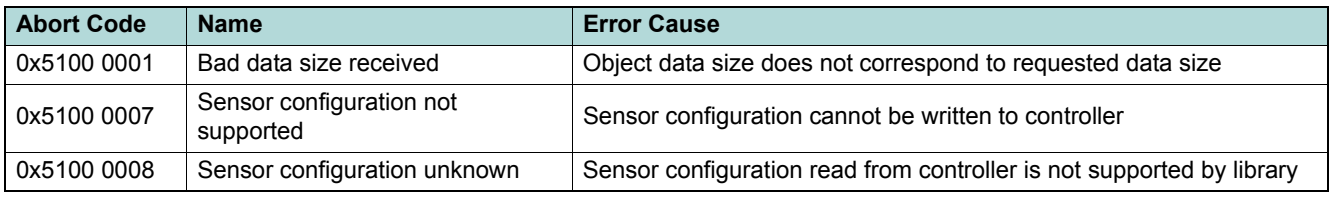

Table 8-33 Device layer errors

# maxon motor

# **9 Integration**

Consider this chapter as a "How To" on the integration of the library into your programming environment.

The «EPOS Command Library» is an implementation of protocols to communicate between an EPOS Positioning Controller and a PC running Windows 32-Bit and 64-Bit as well as Linux 32-Bit operating systems. All EPOS commands (including generating/sending/receiving data frames) are implemented and they can be called directly from your own program.

Use the library as an easy and simple way to develop your own application. Do not bother about protocol details; the only thing you need to ensure are the correct communication port settings.

The chapter splits into descriptions for Windows ( $\rightarrow$  as of [page 9-139\)](#page-138-0) and Linux ( $\rightarrow$  as of [page 9-153\)](#page-152-0) operating systems and comprises the following sections:

- a) Library hierarchy
- b) Integration and programming environment-specific information on how to incorporate the library
- c) Programming and a programming environment-specific example on how to configure and establish communication

# <span id="page-138-0"></span>**9.1 Windows Operating Systems**

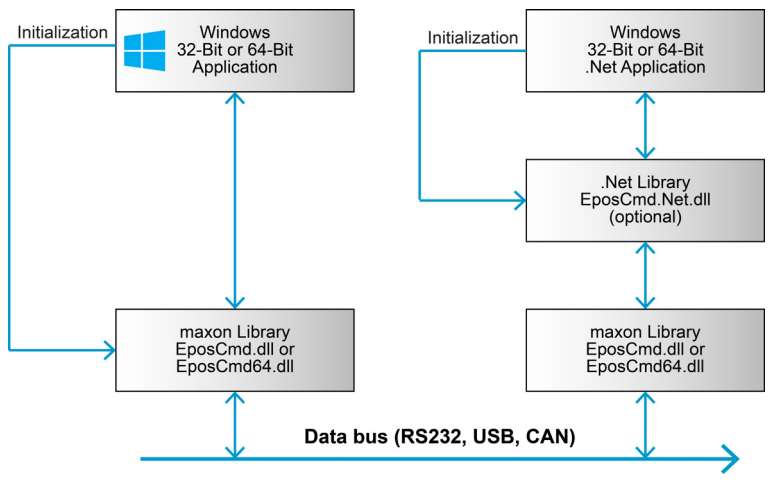

# **9.1.1 Library Hierarchy**

Figure 9-23 Windows – Library hierarchy

# **9.1.2 Integration into Programming Environment**

The way to include the library functions in your own windows program depends on the compiler and the programming language you are using. Subsequently described are the procedures based on the most commonly used programming languages.

To include the library and to establish communication, proceed as follows:

- 1) Copy the library **EposCmd.dll** (for Windows 32-Bit) or **EposCmd64.dll** for Windows 64-Bit) to your working directory.
- 2) Use the function **VCS\_OpenDevice** to configure the library if the settings are known. You also may use the dialog **VCS\_OpenDeviceDlg** to open a port.
- 3) Use the function **VCS\_SetProtocolStackSettings** to select baud rate and timeout.
- 4) Close all opened ports at the end of your program.
- 5) For detailed information on the initialization procedure  $\rightarrow$  chapter "9.1.3 Programming" on [page 9-150](#page-149-0).

### *Integration Windows Operating Systems*

# **9.1.2.1 Borland C++ Builder**

You will need to integrate the following files:

- **Definitions.h** Constant definitions and declarations of library functions
- **EposCmd.dll** Dynamic link library
- **EposCmd.lib** Import library (OMF format)

Proceed as follows:

- 1) Copy the files to the working directory of your project.
- 2) Include the file "Definition.h" to your program code using the instruction "#include Definitions.h".
- 3) Add the file "EposCmd.lib" to the project using menu ¤Project\Add to project¤. Select the file and click ¤Open¤.

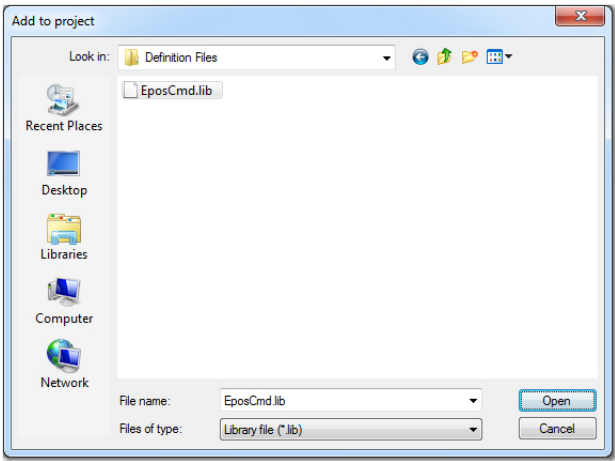

Figure 9-24 Borland C++Builder – Adding library

4) Now, you can execute all library functions in your own code.

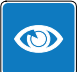

# *Best Practice*

*Use the calling convention \_\_stdcall. It will manage how the parameters are put on the stack and how the stack will be cleaned once executed.*

# **9.1.2.2 Borland Delphi**

You will need to integrate the following files:

- **Definitions.pas** Constant definitions and declarations of library functions
- **EposCmd.dll** Dynamic link library

Proceed as follows:

- 1) Copy the files to the working directory of your project.
- 2) Write the instruction "Definitions" into the uses clause of your program header.
- 3) Now, you can execute all library functions in your own code.

# maxon motor

#### *Integration Windows Operating Systems*

# **9.1.2.3 Microsoft Visual Basic**

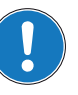

# *Remark*

*The «EPOS Command Library» was developed in programming language Microsoft Visual C++. Take note that data types in Microsoft Visual Basic and Microsoft Visual C++ differ. For more details consult the MSDN library, Visual Basic Concepts, → Converting C Declarations to Visual Basic».* 

You will need to integrate the following files:

#### **32-BIT**

- **Definitions.vb** Constant definitions and declarations of library functions
- **EposCmd.dll** Dynamic link library

#### **64-BIT**

- **Definitions.vb** Constant definitions and declarations of library functions
- **EposCmd64.dll** Dynamic link library

#### Proceed as follows:

- 1) Copy the files to the working directory of your project.
- 2) Add the file "Definitions.vb" to the project using the project tree in "Solution Explorer". Click right on ¤Add¤, select ¤Existing Item¤, select the file, and click ¤Add¤.

Continued on next page.

| 00 Add Existing Item - Demo_WinDLL<br>$\mathbf{x}$                                                                                                    |        |                                                                                                    |                                                                                                    |                                                                                                    |
|----------------------------------------------------------------------------------------------------|--------|----------------------------------------------------------------------------------------------------|----------------------------------------------------------------------------------------------------|----------------------------------------------------------------------------------------------------|
| « Windows DLL > Microsoft Visual Basic > Example VB 2005 >                                                                                                    |        |                                                                                                    | Example VB 2005 durchsuchen<br>$\ddotmark$<br>٠                                                                                                    | Q                                                                                                    |
| Organisieren v<br>Neuer Ordner                                                                                                    |        |                                                                                                    |                                                                                                    | 888 ▼<br>0<br>m                                                                                                    |
| <b>EPOS Positioning Controller</b><br><b>Driver Packages</b><br><b>EPOS</b><br><b>EPOSP</b><br><b>EPOS Studio</b><br><b>FPOS2</b><br>01 Setup<br>02 Installation<br>03 Configuration<br>04 Programming<br><b>Linux Library</b><br>NI CompactRIO<br>PLC Libraries<br><b>Windows DLL</b><br>Borland C++<br><b>Borland Delphi</b><br>LabVIEW<br>LabWindowsCVI<br><b>Microsoft Visual Basic</b><br><b>Definition Files</b> | ۸<br>Ξ | Name<br>bin<br><b>My Project</b><br>obi<br>AssemblyInfo.vb<br>18.<br>Definitions.vb<br>YB <sup>9</sup><br>Demo_WinDLL.Designer.vb<br>YB.<br>Demo_WinDLL.resx<br><b>Report</b><br><sup>18</sup> Demo WinDLL.vb<br>m.<br>$\overline{a}$ | Änderungsdatum<br>10.04.2014 11:10<br>10.04.2014 11:10<br>10.04.2014 11:10<br>16.05.2013 07:18<br>07.01.2014 15:50<br>16.05.2013 07:18<br>16.05.2013 07:18<br>16.05.2013 07:18 | Typ<br>Dateiordner<br>Dateiordner<br>Dateiordner<br>Visual Basic Sourc<br>Visual Basic Sourc<br>Visual Basic Sourc<br>.NET Managed Re<br>Visual Basic Sourc<br>٠ |
| Dateiname: Definitions.vb                                                                                                    |        |                                                                                                    | ۰<br>Add<br>▼                                                                                                    | VB Code Files (*.vb;*.resx;*.setti ▼<br>Abbrechen                                                                                                    |

Figure 9-25 Visual Basic – Adding modules

Continued on next page.

# maxon motor

- 3) Choose one of the two ways:
	- a) Copy the file "EposCmd.dll" (for Windows 32-Bit) or "EposCmd64.dll" for Windows 64-Bit) into the release directory.
	- b) Open menu ¤Properties¤, switch to the ¤Compile¤ tab and type "**.\**" into the ¤Build output path¤ edit line.

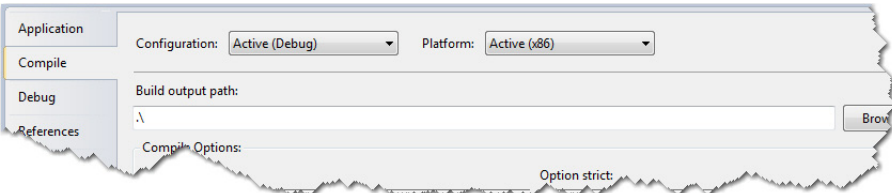

Figure 9-26 Visual Basic – Output path

4) Now, you can execute all library functions in your own code.

### *Integration Windows Operating Systems*

# **9.1.2.4 Microsoft Visual Basic .NET**

You will need to integrate the following files:

- **EposCmd.Net.dll** .Net assembly
- **EposCmd.dll/ EposCmd64.dll** Dynamic link library

Proceed as follows:

- 1) Copy the files to the working directory of your project.
- 2) Add the .NET assembly "EposPCmd.Net.dll" to the project references using the project tree in "Solution Explorer". Click right on ¤Add¤, select ¤Existing Item¤, select the file, and click ¤Add¤.

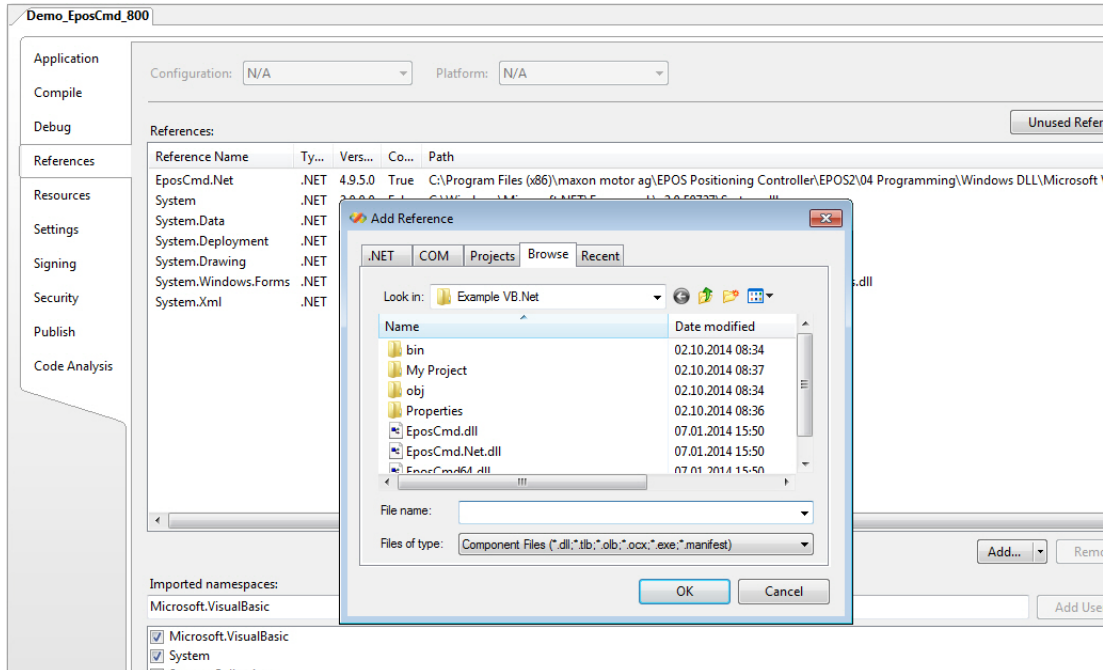

Figure 9-27 Visual Basic .NET – Adding modules

3) Choose one of the two ways:

- a) Copy the file "EposCmd.dll" (for Windows 32-Bit) or "EposCmd64.dll" (for Windows 64- Bit) into the release directory.
- b) Open menu ¤Properties¤, switch to the ¤Compile¤ tab and type ".<sup>\*</sup>" into the ¤Build output path¤ edit line.

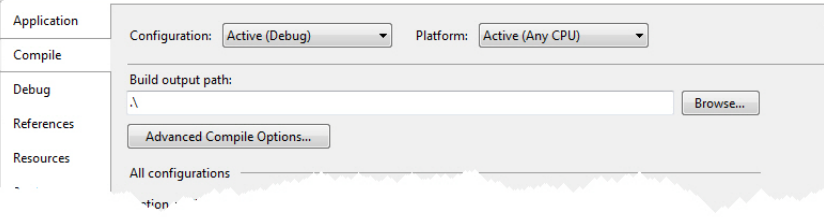

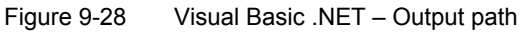

Continued on next page.
*Integration Windows Operating Systems*

4) Now, you can execute all library functions in your own code.

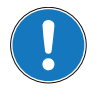

### *Remark*

*For further details and parameter description of the EposCmd.Net wrapper*  $\rightarrow$  separate document *«EposCmd.Net.chm».*

#### *Integration Windows Operating Systems*

#### **9.1.2.5 Microsoft Visual C#**

You will need to integrate the following files:

- <span id="page-145-1"></span>• **EposCmd.Net.dll** – .Net assembly
- **EposCmd.dll/ EposCmd64.dll** Dynamic link library

Proceed as follows:

- 1) Copy the files to the working directory of your project.
- 2) Setup the using directory in your program code using the instruction "using EposCmd.Net;".
- 3) Add the file "EposCmd.Net" to the project using the project tree in "Solution Explorer". Click right on ¤References¤, select ¤Add Reference¤, select the file, and click ¤OK¤.

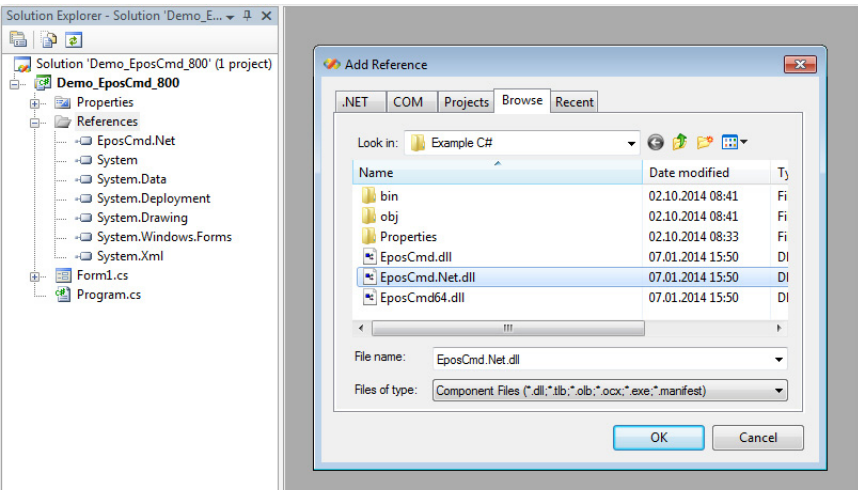

<span id="page-145-0"></span>Figure 9-29 Visual C# – Project settings

4) Now, you can execute all library functions in your own code.

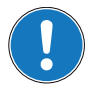

### *Remark*

*For further details and parameter description of the EposCmd.Net wrapper*  $\rightarrow$  separate document *«EposCmd.Net.chm».*

#### <span id="page-146-1"></span>**9.1.2.6 Microsoft Visual C++**

You will need to integrate the following files:

#### **32-BIT**

- **Definitions.h** Constant definitions and declarations of library functions
- **EposCmd.dll** Dynamic link library
- **EposCmd.lib** Import library (COFF format)

#### **64-BIT**

- **Definitions.h** Constant definitions and declarations of library functions
- **EposCmd64.dll** Dynamic link library
- **EposCmd64.lib** Import library (COFF format)

#### Proceed as follows:

- 1) Copy the files to the working directory of your project.
- 2) Include the file "Definition.h" to your program code using the instruction "#include Definitions.h".
- 3) Add the library to your project using menu ¤Project\Properties¤. Select ¤Linker\Input¤ from the tree and type the file name "EposCmd.lib" (for Windows 32-Bit) or "EposCmd64.lib" (for Windows 64-Bit) into the ¤Additional Dependencies¤ edit line.

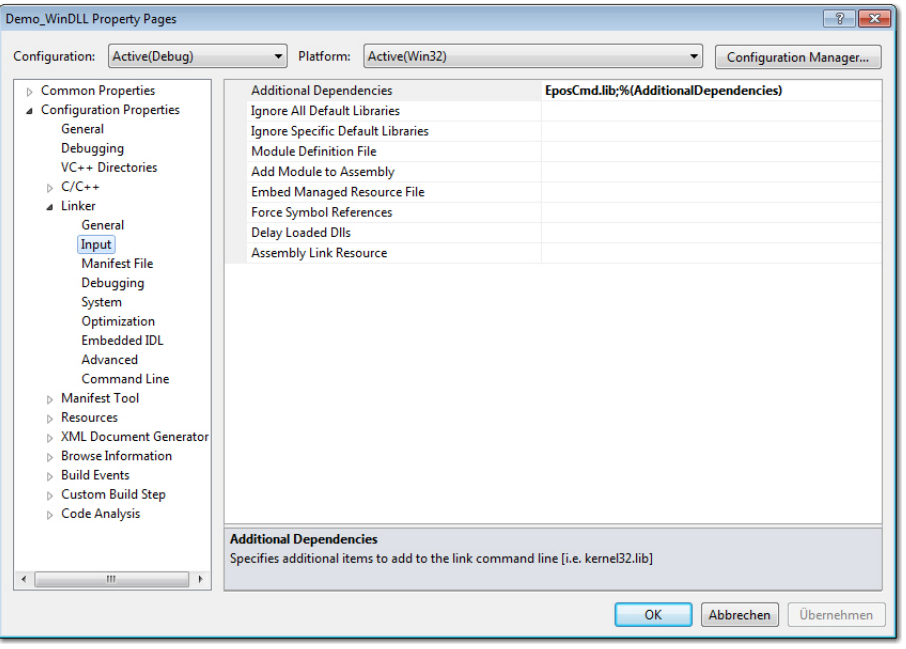

<span id="page-146-0"></span>Figure 9-30 Visual C++ – Project settings

4) Now, you can execute all library functions in your own code.

#### *Best Practice*

*Use the calling convention \_\_stdcall. It will manage how the parameters are put on the stack and how the stack will be cleaned once executed.*

#### *Integration Windows Operating Systems*

### <span id="page-147-1"></span>**9.1.2.7 National Instruments LabVIEW**

For an easy start with LabVIEW programming, most of the function blocks are already configured in a LabVIEW project structure.

VIs are supported with LabVIEW 2010 and higher.

Proceed as follows:

Either start the LabVIEW project "maxon EPOS.lvproj" or add the complete folder "maxon EPOS" to your project.

<span id="page-147-0"></span>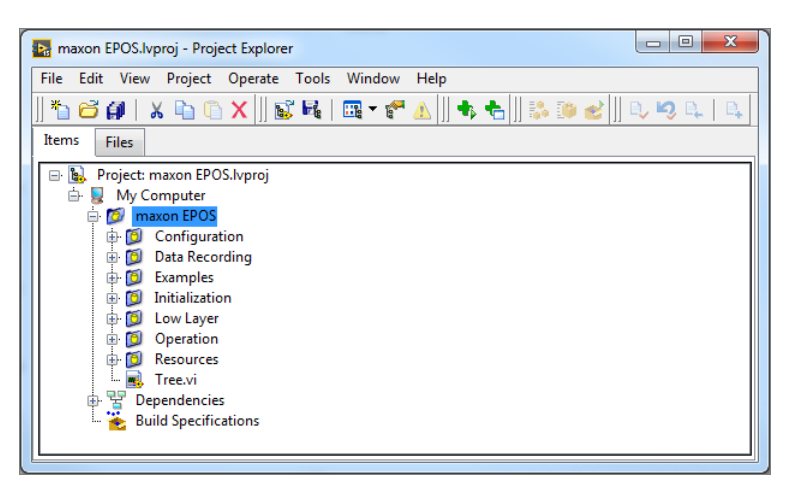

Figure 9-31 LabVIEW – Project Structure

#### <span id="page-148-1"></span>**9.1.2.8 National Instruments LabWindows**

You will need to integrate the following files:

#### **32-BIT**

- **Definitions.h** Constant definitions and declarations of library functions
- **EposCmd.dll** Dynamic link library
- **EposCmd.lib** Import library

#### **64-BIT**

- **Definitions.h** Constant definitions and declarations of library functions
- **EposCmd64.dll** Dynamic link library
- **EposCmd64.lib** Import library

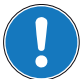

#### *Import Library (\* .lib)*

*The import library is dependent on compiler:*

- *For Borland compiler use the file from directory "…\borland".*
- *For Microsoft Visual C++ compiler use the file from directory "…\msvc".*

#### Proceed as follows:

- 1) Copy the files to the working directory of your project.
- 2) Include the file "Definition.h" to your program code using the instruction "#include Definitions.h".
- 3) Add the files…
	- "Definitions.h", "EposCmd.dll", "EposCmd.lib" (for Windows 32-Bit) or
	- "Definitions.h", "EposCmd64.dll", EposCmd64.lib (for Windows 64-Bit)

… to your project using menu ¤Edit\Add to project¤.

Click ¤All Files…¤, select the files, and click ¤Add¤.

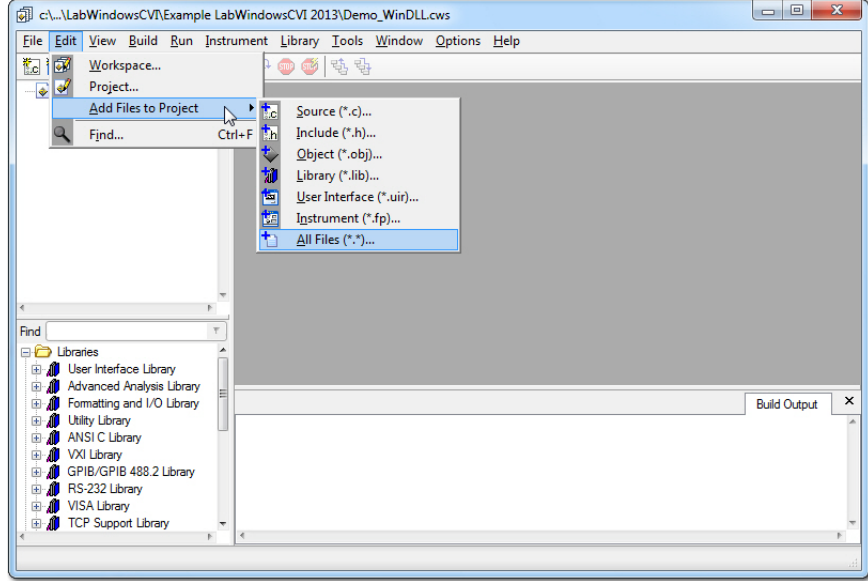

<span id="page-148-0"></span>Figure 9-32 LabWindows – add files to project

4) Now, you can execute all library functions in your own code.

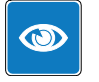

#### *Best Practice*

*Use the calling convention \_\_stdcall. It will manage how the parameters are put on the stack and how the stack will be cleaned once executed.*

#### *Integration Windows Operating Systems*

#### **9.1.3 Programming**

For correct communication with the EPOS, you must execute an initialization function before the first communication command. The fundamental program flow is as follows:

#### **INITIALIZATION**

Execute the functions at the beginning of the program.

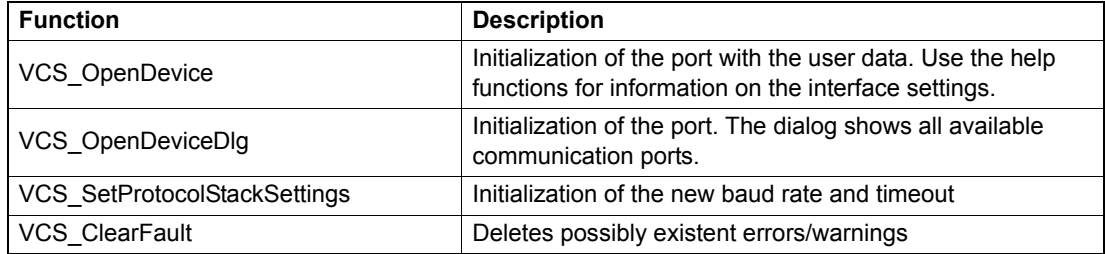

#### **HELP**

Use the functions if you do not exactly know how your interface is configured.

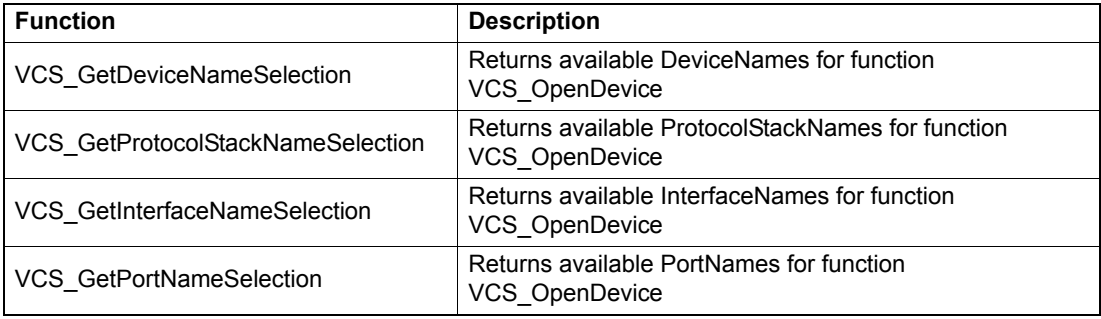

#### **COMMUNICATION WITH EPOS**

Choose any of the EPOS commands.

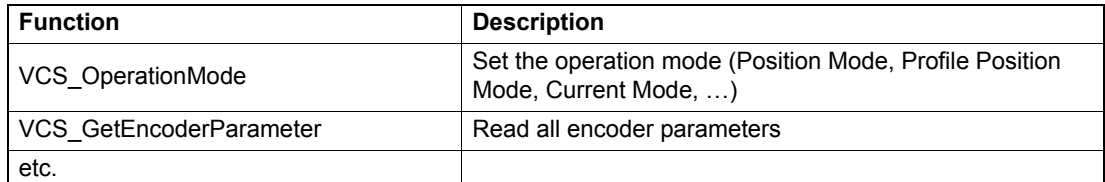

#### **CLOSING PROCEDURE**

Release the port before closing the program.

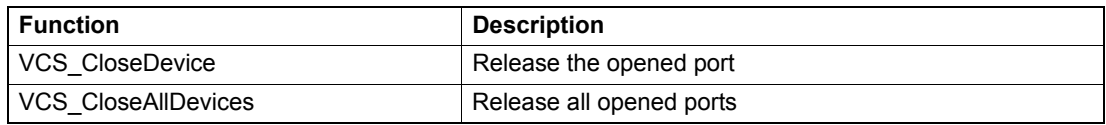

#### **9.1.3.1 Examples**

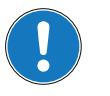

#### *Applicability*

*• For an universally valid example applicable for most programming environments [Demo\\_WinDLL](#page-150-0). • For a National Instruments LabView-specific example [LabVIEW](#page-151-0).*

### *Best Practice*

*Prior starting one of the example programs, set the control parameters (e.g. motor, sensor, and regulator parameters). Use the «EPOS Studio» for configuration.*

#### <span id="page-150-0"></span>**DEMO\_WINDLL**

The example "Demo\_WinDLL" is a dialog-based application. It demonstrates how to configure communication with the EPOS device.

- 1) A configuration dialog will open as you adjust your communication settings.
- 2) At the beginning, the EPOS is set into "Profile Position Mode". Initialization is programmed in the member function **Create()** of the class **Demo\_WinDLL**. The opened port is released at the end in the function **Destroy()**.
- 3) You can execute the EPOS commands by clicking the buttons.
	- VCS\_SetEnableState
	- VCS\_SetDisableState
	- VCS\_MoveToPosition
	- VCS\_HaltPositionMovement

The function **VCS\_MoveToPosition** may be used as absolute or relative positioning. Click ¤Device Settings¤ to change your communication settings.

A timer triggers a periodical update of the state and actual position. The function **UpdateStatus()** will be executed every 100 ms. If an error occurs during the update of the state, the timer is stopped and an error report is displayed.

#### *Integration Windows Operating Systems*

#### <span id="page-151-0"></span>**LABVIEW**

The maxon EPOS instrument driver contains the following example VIs:

#### **MOVEWITHVELOCITY**

Example to perform a velocity movement showing how to…

- initialize and close an interface (e.g. USB)
- start a velocity movement with correct operation mode
- wait until the target velocity is reached (e.g. 5 seconds)

#### **MOVETORELATIVEPOSITION**

Example to do a relative position step showing how to…

- initialize and close an interface (e.g. USB)
- start positioning with correct operation mode
- wait until the target position is reached

#### **DATARECORDER**

Example to configure and use the data recording functions showing how to…

- initialize and close an interface (e.g. USB)
- configure the data recorder
- start relative positioning
- display the recorded data (position, velocity, current)

#### **GUI DEMO**

Example on how to work with maxon EPOS VIs showing how to…

- initialize and close an interface (with a dialog)
- configure parameters and data
- enable/disable a device
- start/stop a relative movement
- configure profile and node settings
- use the data recorder
- update actual values

#### **MOVEWITHIPM**

Example on how to do an IPM trajectory showing how to…

- initialize and close an interface (e.g. USB)
- configure interpolated position mode parameters
- start IPM trajectory
- add PVT reference points
- stop IPM trajectory

### **9.2 Linux Operating Systems**

#### <span id="page-152-3"></span><span id="page-152-2"></span>**9.2.1 Library Hierarchy**

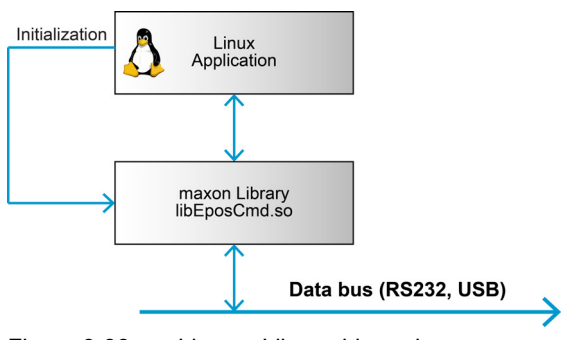

<span id="page-152-5"></span><span id="page-152-0"></span>Figure 9-33 Linux – Library hierarchy

### <span id="page-152-4"></span>**9.2.2 Framework Conditions**

#### **OPERATING SYSTEMS**

The library has been tested with the following operating systems:

- x86/x64
- Ubuntu 12.04, 14.04, 16.04
- ARMv7/8
	- Raspbian (Debian Jessie)\*1)
- *\*1) ARMv7 tested with Raspberry Pi2/3, Debian Jessie, armhf*

With the library, most EPOS commands are available. However, not supported are…

- DataRecorder
- Export/Import parameters
- GUI-related functions (i.e. VCS\_OpenDeviceDlg)

#### <span id="page-152-1"></span>**DEVELOPMENT TOOLS**

The following items are required:

- Eclipse IDE for C/C++ Developer or Eclipe with CDT plugin  $(\rightarrow)$ [http://eclipse.org/\)](http://eclipse.org/)
- $qcc/q++$  GNU compiler and libraries  $(\rightarrow)$ [http://gcc.gnu.org/\)](http://gcc.gnu.org/)

#### **DEVELOPMENT BOARDS (ARM)**

• Raspberry Pi 2/3

#### **9.2.3 Integration into Programming Environment**

You will need to integrate the following files:

- **Definitions.h** Constant definitions and declarations of library functions
- **libEposCmd.so.<major>.<minor>.<rev>.0** EPOS Linux Shared library

#### **9.2.4 Installation**

#### **9.2.4.1 EPOS Command Library**

- 1) Download and extract the zip file to a temporary directory.
- 2) Select your target architecture directory (x86, x86\_64, armv7hf).
	- a) x86: 32-bit operating system for Intel/AMD processors
	- b) x86 64: 64-bit operating system for Intel/AMD processors
	- c) armv7hf: 32-bit operating system (hard float) for ARMv7/8 processors
- 3) Take note that the following actions will require root privileges.
- 4) Copy the shared library file "libEposCmd.so.6.0.1.0" to the directory "/usr/local/lib":
	- a) sudo cp libEposCmd.so.6.0.1.0
	- b) Create a soft link to this library. Execute the following commands: \$ cd /usr/local/lib \$ sudo ln -s libEposCmd.so.6.0.1.0 libEposCmd.so
	- c) Create a soft link to this library into directory "/usr/lib" (or any directory listed in the LD\_LI-BRARY\_PATH system variable). Execute the following commands from directory "/usr/lib": \$ cd /usr/lib \$ sudo ln -s /usr/local/lib/libEposCmd.so libEposCmd.so
	- d) Alternatively, if you do not plan to use Linux versioning/symlinks system, this single command does the job, too: \$ sudo cp libEposCmd.so.6.0.1.0 /usr/lib/libEposCmd.so
- 5) Optional: Copy the file "Defintions.h" to the directory "/usr/include".

#### **9.2.4.2 EPOS2 FTDI Library**

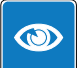

#### *Best Practice*

*The «EPOS Command Library» for EPOS2 features built-in USB support. Additional configuration of FTDI device access rights may be required on your system.*

1) To allow the non-root user to work with EPOS2 controllers over USB, the permissions must be properly set. Do so by configuring a new rule for the Linux device manager (the so-called "udev server").

Copy the EPOS file "99-ftdi.rules" to the directory "/etc/udev/rules".

2) Restart the udev service to adopt the changes: \$ sudo service udev restart or, alternatively, \$ sudo /etc/init.d/udev restart

#### **9.2.4.3 EPOS4 HID driver**

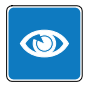

*Best Practice The «EPOS Command Library» features built-in HID support. Additional configuration of HID access rights may be required on your system.*

1) To allow the non-root user to work with EPOS4 controllers over USB, the permissions must be properly set. Do so by configuring a new rule for the Linux device manager (the so-called "udev server").

Copy the EPOS file "99-epos4.rules" to the directory "/etc/udev/rules".

2) Restart the udev service to adopt the changes: \$ sudo service udev restart or, alternatively, \$ sudo /etc/init.d/udev restart

#### **9.2.5 HelloEposCmd**

The Terminal C++ example project «HelloEposCmd» is delivered as source code. You may either…

- A use the "**make**" program (see prerequisite below),
- B compile the program with **g++** (see prerequisite below), or
- C use the **Eclipse** project.

#### *Notes*

*Prerequisite: libEposCmd.so located in LD\_LIBRARY\_PATH (i.e. /usr/lib) The main advantage of the Eclipse project is the possibility to select different build configurations for the target platform (Debug/Release).*

- 1) Compile the project using on of the following methods:
	- A **make**

Switch to the directory "HelloEposCmd" and execute the make\* command without parameters: \$ make

B **g++**

Switch to the directory "HelloEposCmd" and use the g++\* command with parameters: \$ g++ HelloEposCmd.cpp -l EposCmd -o HelloEposCmd

- C **Eclipse**
	- 1) Find the Eclipse project «HelloEposCmd» in the "examples" directory.
	- 2) Import the project into your workspace.
	- 3) Optional: Include the EposCmd library for C++ linker (-L option): EposCmd

|                                        | <b>Properties for HelloEposCmd</b>                                                                                                    |                                                                                                    |                                                                                                    |                |
|----------------------------------------|----------------------------------------------------------------------------------------------------|----------------------------------------------------------------------------------------------------|----------------------------------------------------------------------------------------------------|----------------|
|                                        | type filter text<br>$\left\langle \mathbf{\overline{x}}\right\rangle$                                                                                                    | <b>Settings</b>                                                                                                    |                                                                                                    |                |
| Þ<br>$\overline{\mathbf{v}}$<br>ь<br>Þ | Resource<br><b>Builders</b><br>$C/C++$ Build<br><b>Build Variables</b><br>Environment<br>Logging<br><b>Settings</b><br><b>Tool Chain Editor</b><br>C/C++ General<br><b>Linux Tools Path</b><br><b>Project References</b><br><b>Refactoring History</b><br>Run/Debug Settings<br><b>Task Repository</b><br>WikiText | ▼ <sup>®</sup> GCC C++ Compiler<br><b>Dialect</b><br>Preprocessor<br>includes<br><b><i>A</i></b> Optimization<br>Debugging<br>Warnings<br>Miscellaneous<br>▼ ® GCC C Compiler<br>Dialect<br>Preprocessor<br>Symbols<br>ill Includes<br><b>A</b> Optimization<br>Debugging<br><b>图 Warnings</b><br>Miscellaneous<br>▼ 图 GCC C++ Linker<br><b>图 General</b><br>@ Libraries<br>Miscellaneous<br>Shared Library Settings<br>▼ ® GCC Assembler<br>General | Libraries (-l)<br>EposCmd<br>Library search path (-L)<br>"\${workspace_loc:/\${ProjName}/lib/armhf}"<br>/usr/arm-linux-gnueabihf/lib | 自由自制业<br>自由自计划 |
|                                        |                                                                                                    | $\cdots$                                                                                                    |                                                                                                    |                |

<span id="page-155-0"></span>Figure 9-34 Eclipse – Libraries configuration

Continued on next page.

2) Set the target build configuration and start the build. Thereby, make use of the preconfigured debug and release build configurations for x86, x64, or armv7hf.

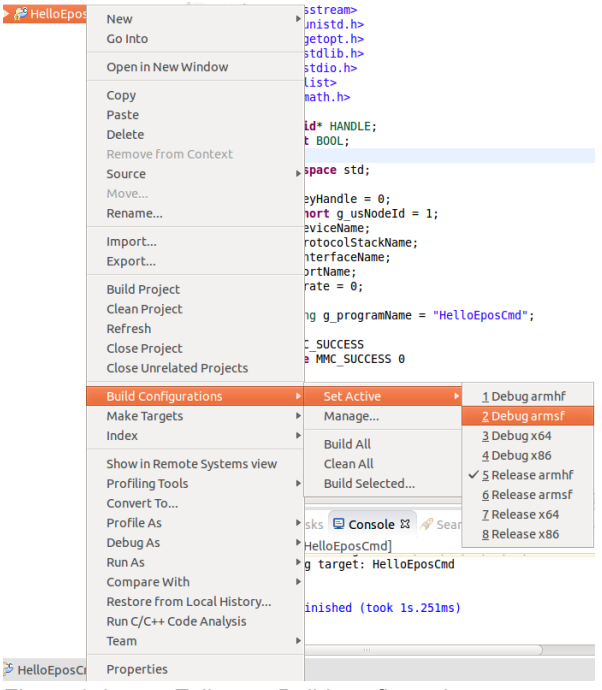

<span id="page-156-0"></span>Figure 9-35 Eclipse – Build configuration

3) Optional: Include the file "Definition.h".

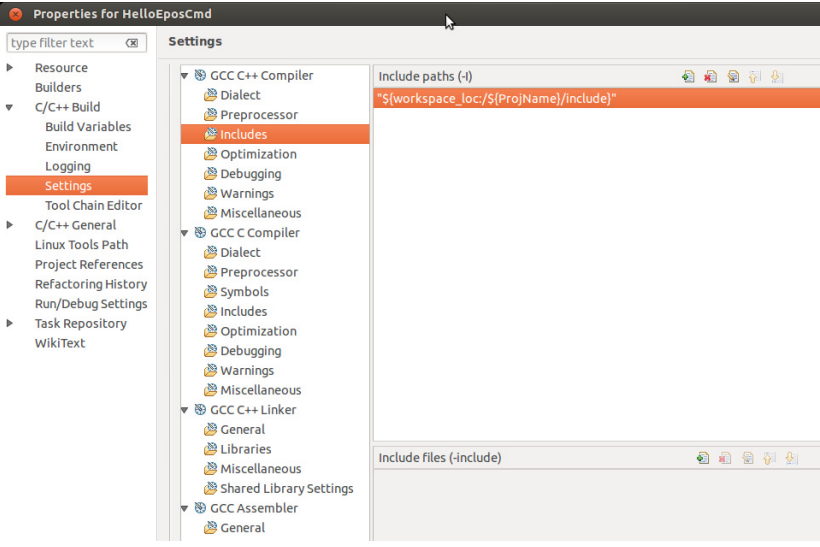

<span id="page-156-1"></span>Figure 9-36 Eclipse – Includes configuration

- 4) Set HelloEposCmd program options as to the following scheme: HelloEposCmd [-h] [-d] device [-s] protocol stack [-i] interface [-p] port [-b] baudrate [-n] node id
	- h usage information
	- b baudrate; for example "115200" for RS232 or "1000000" for USB (default)
	- d device name; for example "EPOS4" (default) or "EPOS2"
	- i interface name; for example "USB" (default) or "RS232"
	- n node id (the controller node identifier) (default "1" = USB interface)

Continued on next page.

*Integration Linux Operating Systems*

- p port name; for example "USB0" (default) or "/dev/ttyS0", "COM1"
- s protocol stack name; for example "MAXON SERIAL V2" (default) or "MAXON RS232"

| <b>Company of the upon to determine the Company of Company</b> and Company of the Company of the Company of the Company of the Company of the Company of the Company of the Company of the Company of the Company of the Company of<br>N                                                                                                    |  |
|----------------------------------------------------------------------------------------------------|--|
| ubuntu@ubuntu-armhf:~\$ ./HelloEposCmd                                                                                                    |  |
| Epos Command Library Example Program, (c) maxonmotor ag 2014                                                                                                    |  |
| default settings:<br>node id<br>$\sim$ $\sim$ $\sim$ $\sim$ 1<br>$device name = 'EPOS2'$<br>protocal stack name = 'MAXON SERIAL V2'<br>$\theta$ interface name $= 'USB'$<br>$port name = 'USB0'$<br>$baudrate = 1000000$                                                                                                    |  |
| Open device<br>set profile velocity mode, node = $1$<br>move with target velocity = 1000 rpm, node = 1<br>move with target velocity = 300 rpm, node = 1<br>move with target velocity = 600 rpm, node = 1<br>move with target velocity = 900 rpm, node = 1<br>move with target velocity = 200 rpm, node = 1<br>halt velocity movement<br>set profile position mode, node = $1$<br>move to position = $5000$ , node = 1<br>move to position = $-20000$ , node = 1<br>move to position = $20000$ , node = 1<br>move to position = $-10000$ , node = 1<br>move to position = $10000$ , node = 1<br>move to position = $-10000$ , node = 1<br>move to position = $5000$ , node = 1<br>halt position movement<br>Close device<br>ubuntu@ubuntu-armhf:~\$ |  |

<span id="page-157-0"></span>Figure 9-37 HelloEposCmd executed with default settings

5) Sample call: EPOS2 controller connected over USB with node id = 2 \$ HelloEposCmd -n 2 EPOS2 controller connected over RS-232 with node id = 1 \$HelloEposCmd -d EPOS2 -s MAXON\_RS232 -i RS232 -p /dev/ttyS0 -b 115200

6) A properly configured and tuned controller presumed, you now will get several movements in «Position Mode» and «Velocity Mode».

# **10 Version History**

### **10.1 Windows Operating Systems**

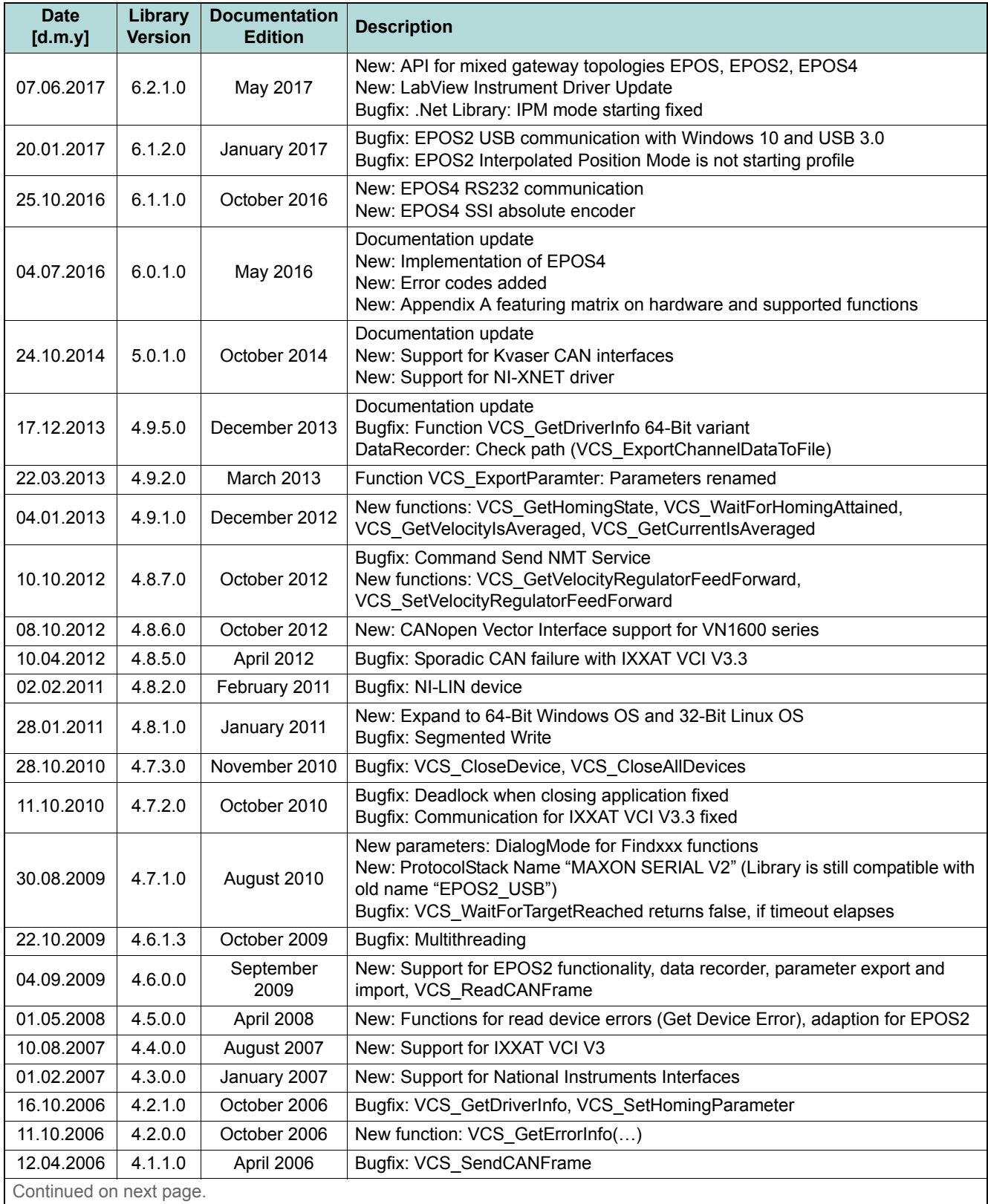

*Version History*

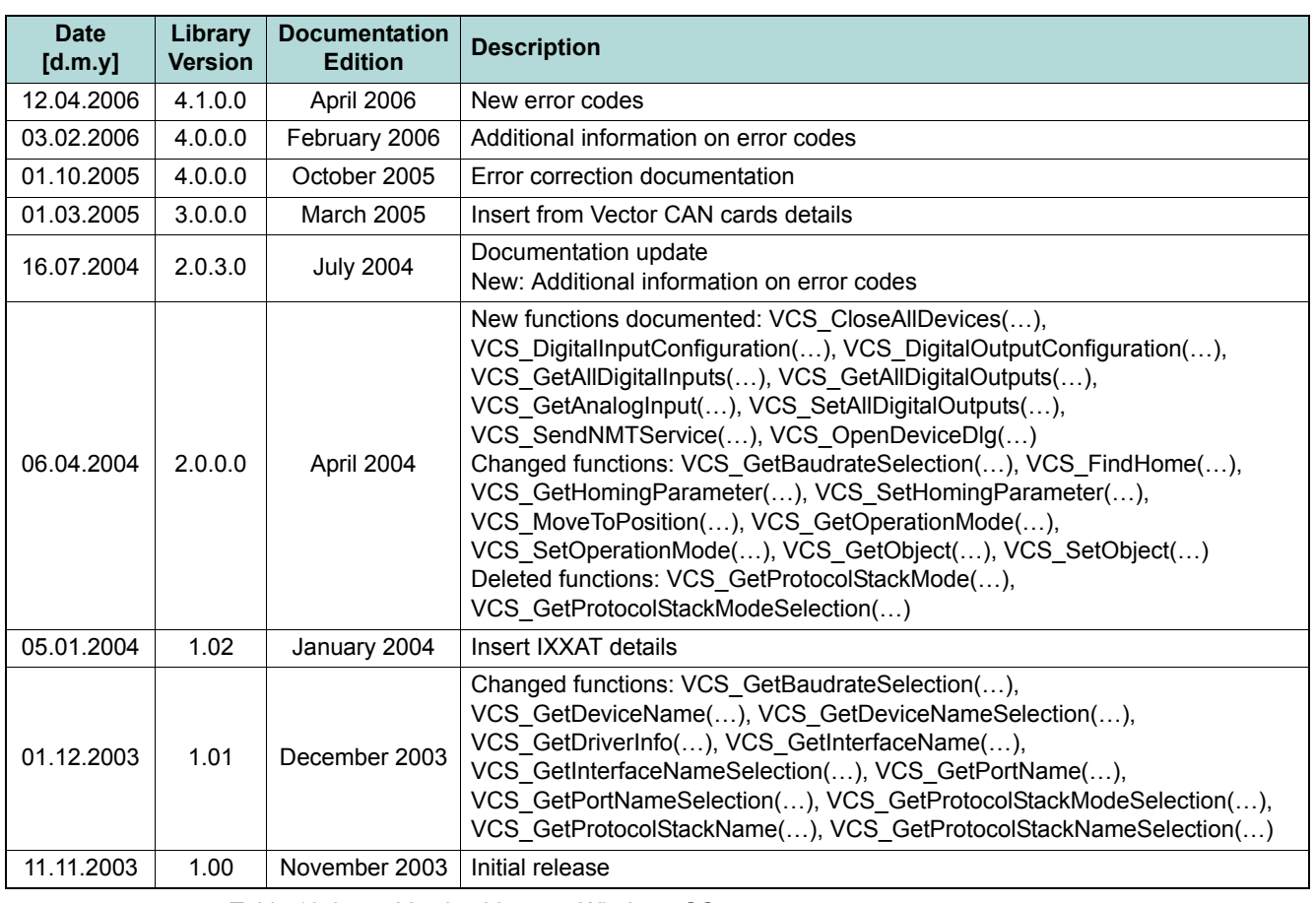

<span id="page-159-0"></span>Table 10-34 Version history – Windows OS

### **10.2 Linux Operating Systems**

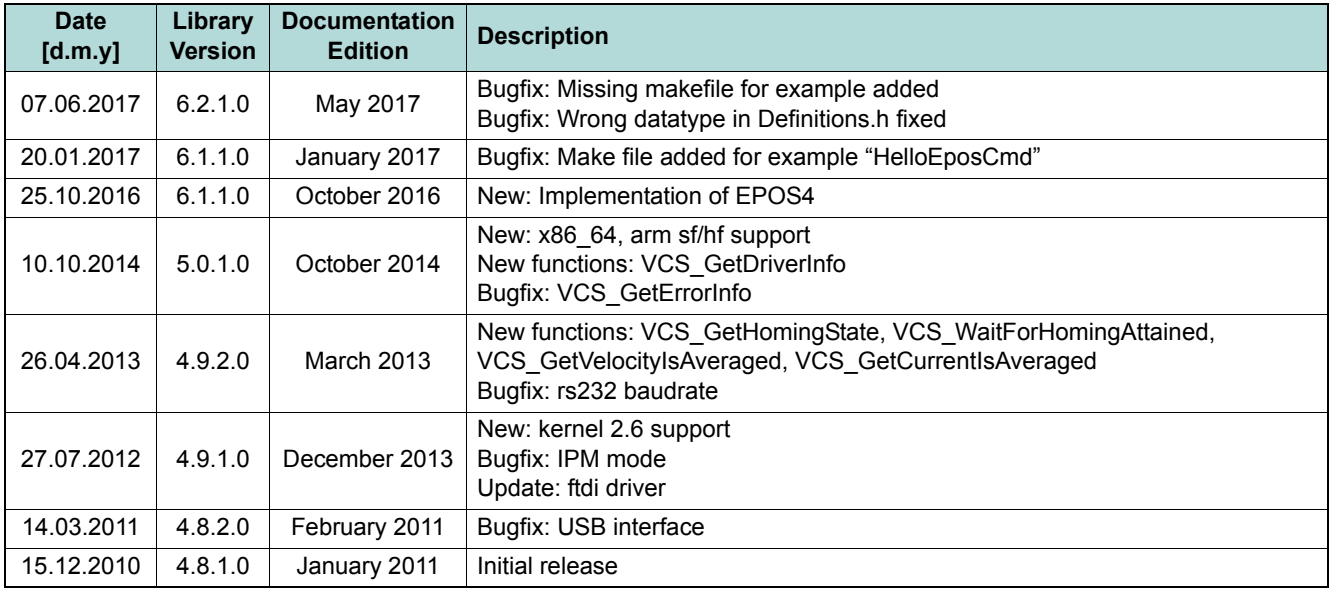

<span id="page-159-1"></span>Table 10-35 Version history – Linux OS

# <span id="page-160-2"></span><span id="page-160-1"></span>**Appendix A — Hardware vs. Functions**

In below tables you may find an overview on the available software functions versus their availability in the respective hardware versions. The tables are compiled in groups for initialization, configuration, operation, data recording, and low layer functions and are sorted in alphabetical order.

A click on the function's designation leads you directly to the detailed functional description.

### **INITIALIZATION FUNCTIONS**

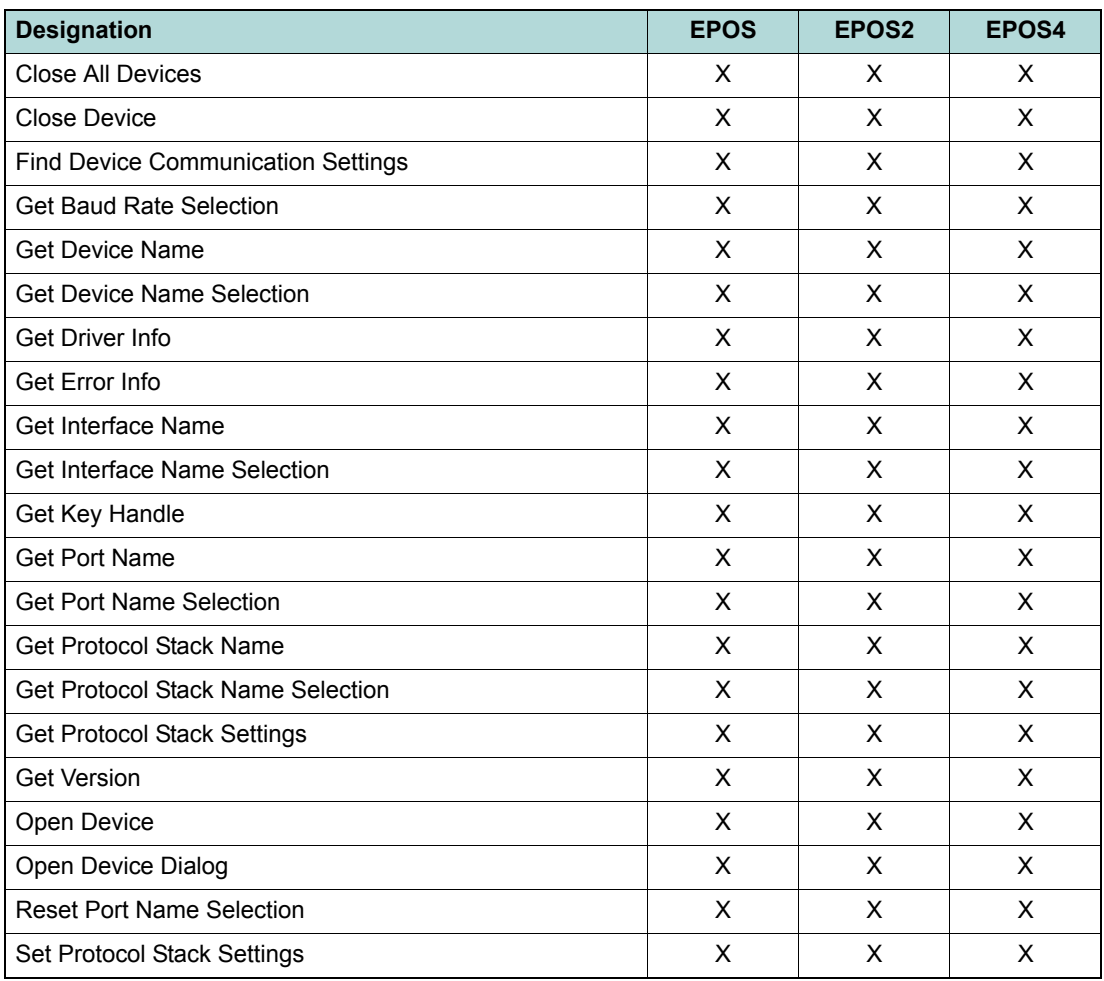

<span id="page-160-0"></span>Table 11-36 Hardware and their supported functions – Initialization functions

### **CONFIGURATION FUNCTIONS**

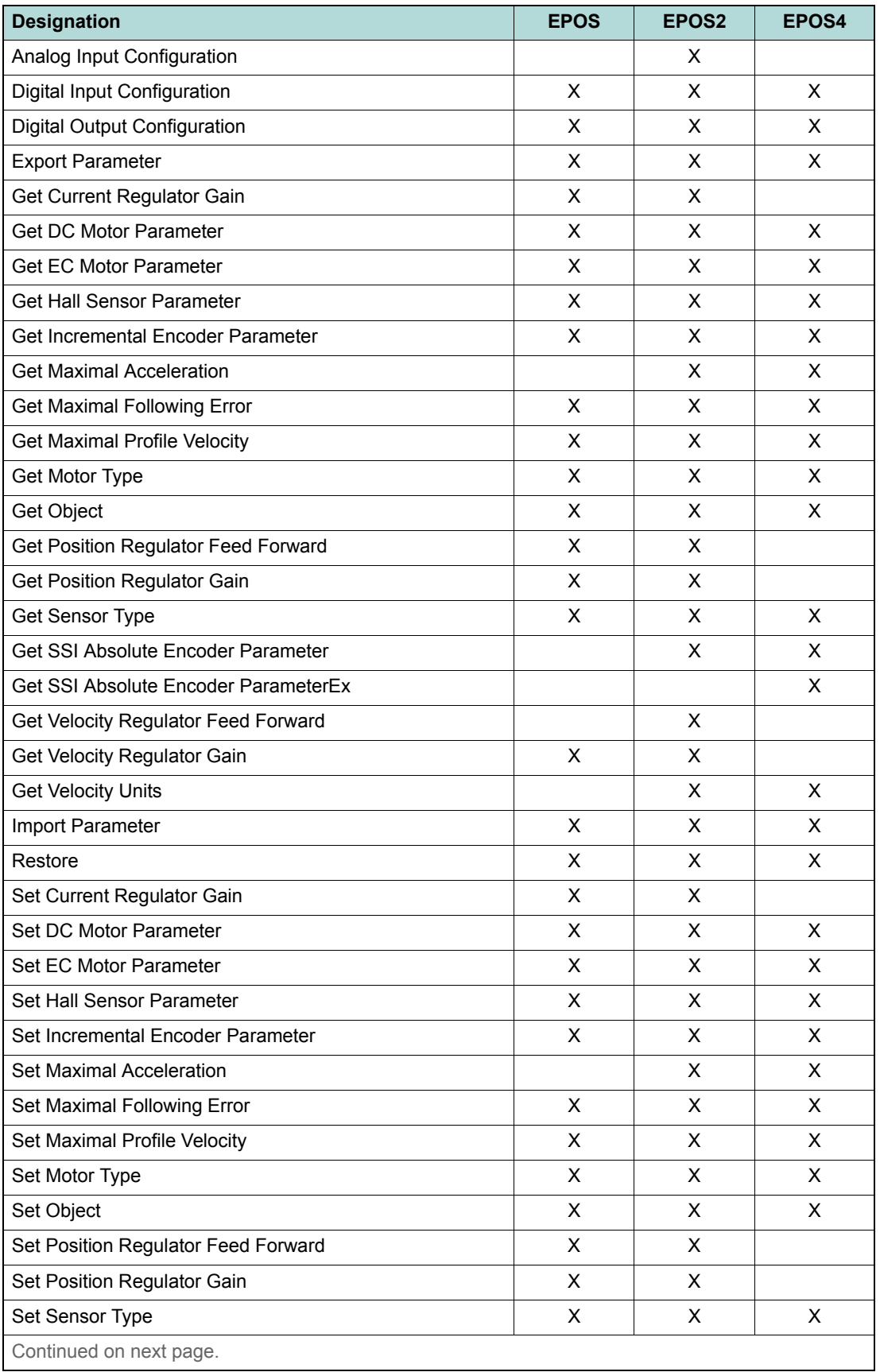

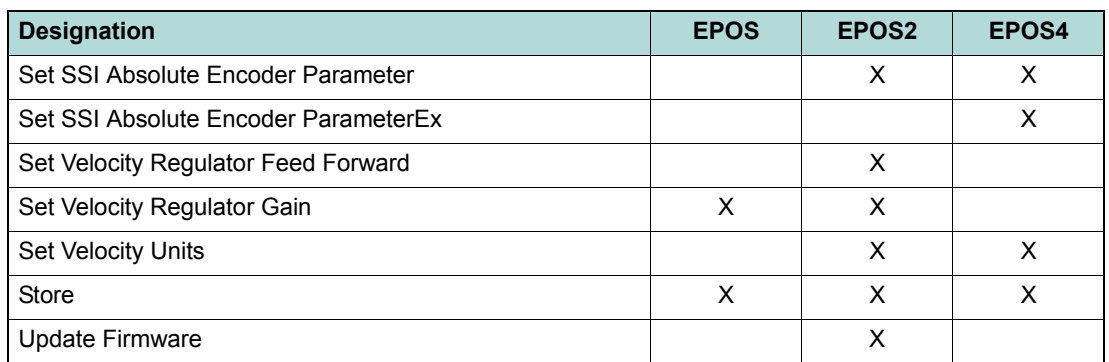

<span id="page-162-0"></span>Table 11-37 Hardware and their supported functions – Configuration functions

### **OPERATION FUNCTIONS**

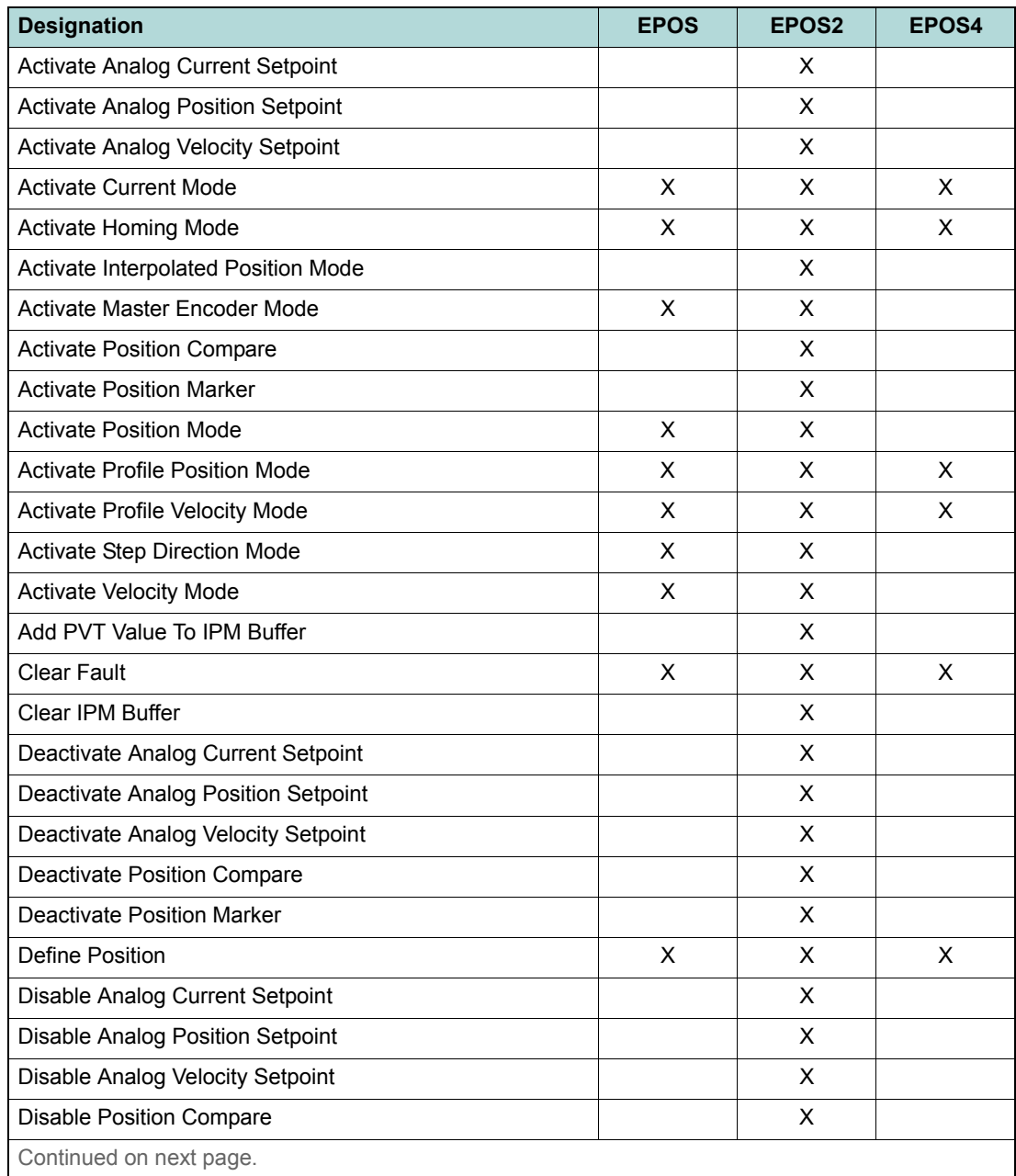

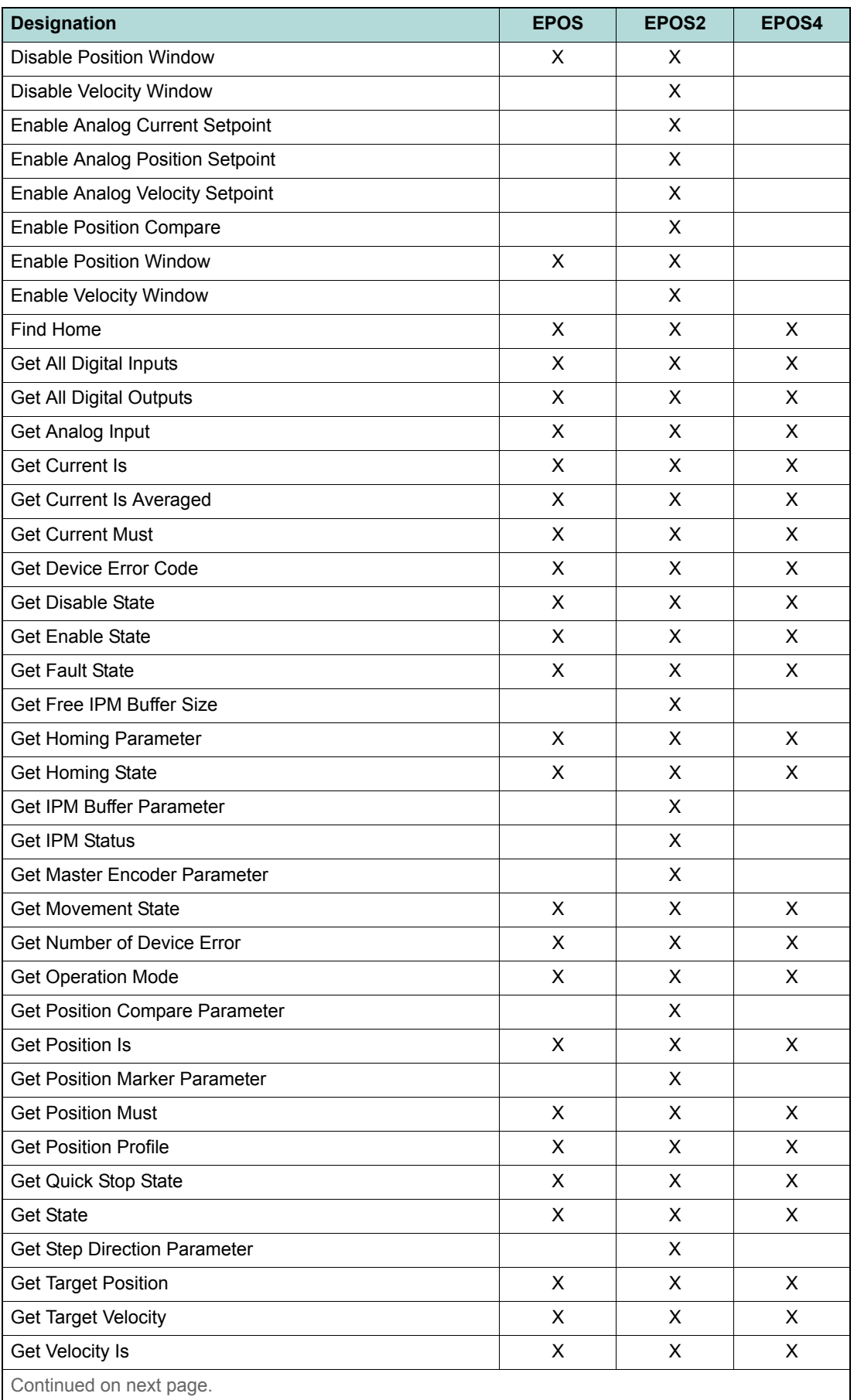

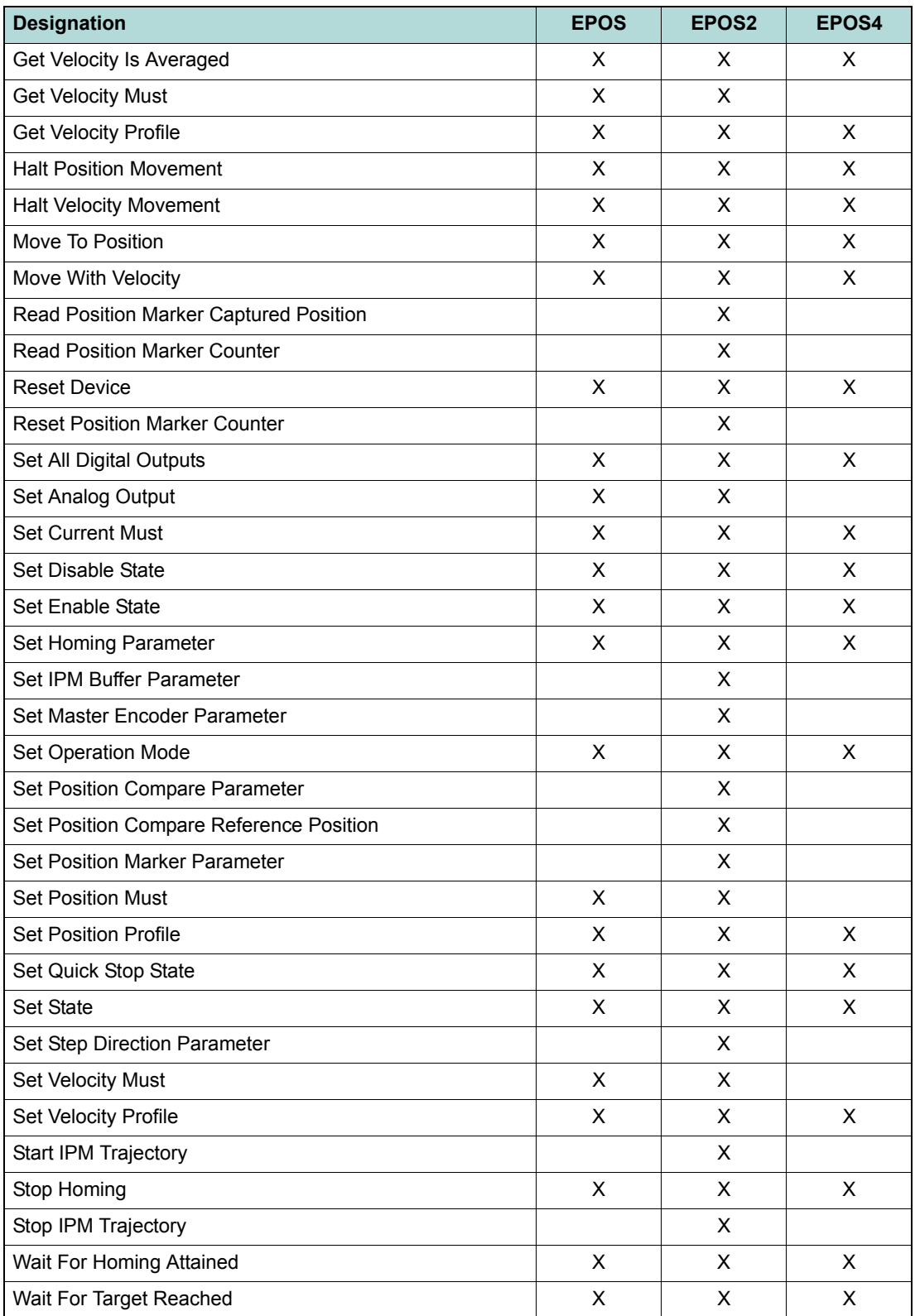

<span id="page-164-0"></span>Table 11-38 Hardware and their supported functions – Operation functions

### **DATA RECORDING FUNCTIONS**

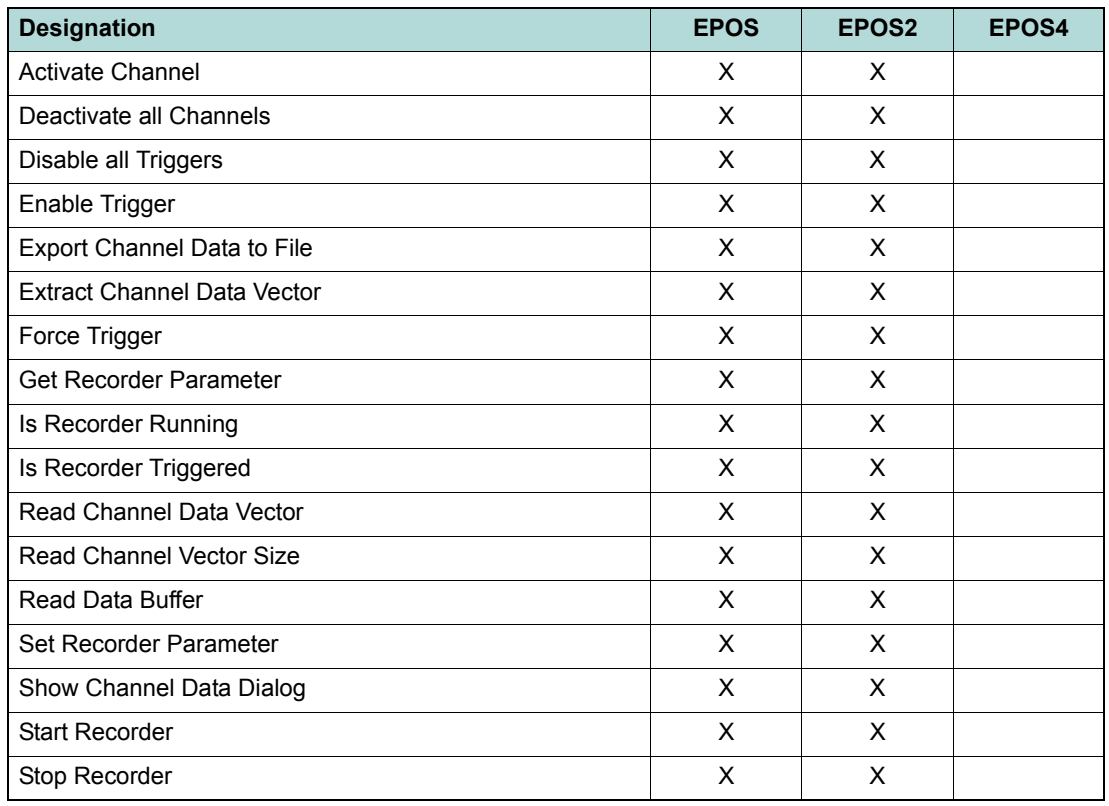

<span id="page-165-0"></span>Table 11-39 Hardware and their supported functions – Data recording functions

### **LOW LAYER FUNCTIONS**

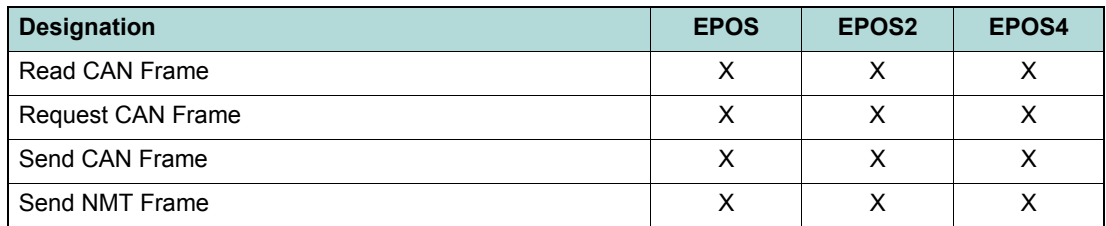

<span id="page-165-1"></span>Table 11-40 Hardware and their supported functions – Low layer functions

# <span id="page-166-0"></span>**Appendix B - Function Groups Overview**

#### Initializ  $\ddotsc$  $\mathbf{r}$  .  $\blacksquare$  $\mathbf{3}$

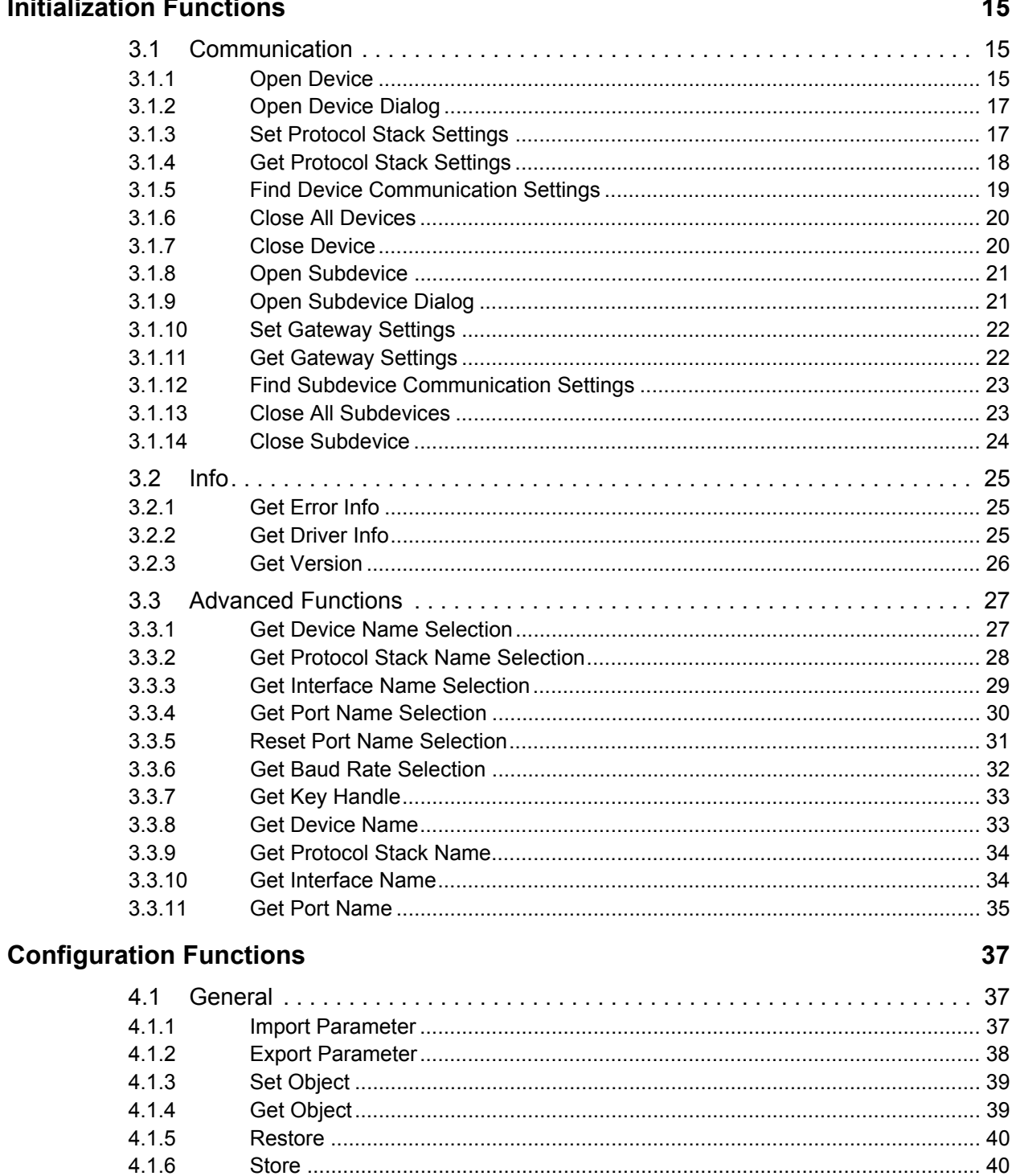

 $4.1.7$ 

 $\overline{\mathbf{4}}$ 

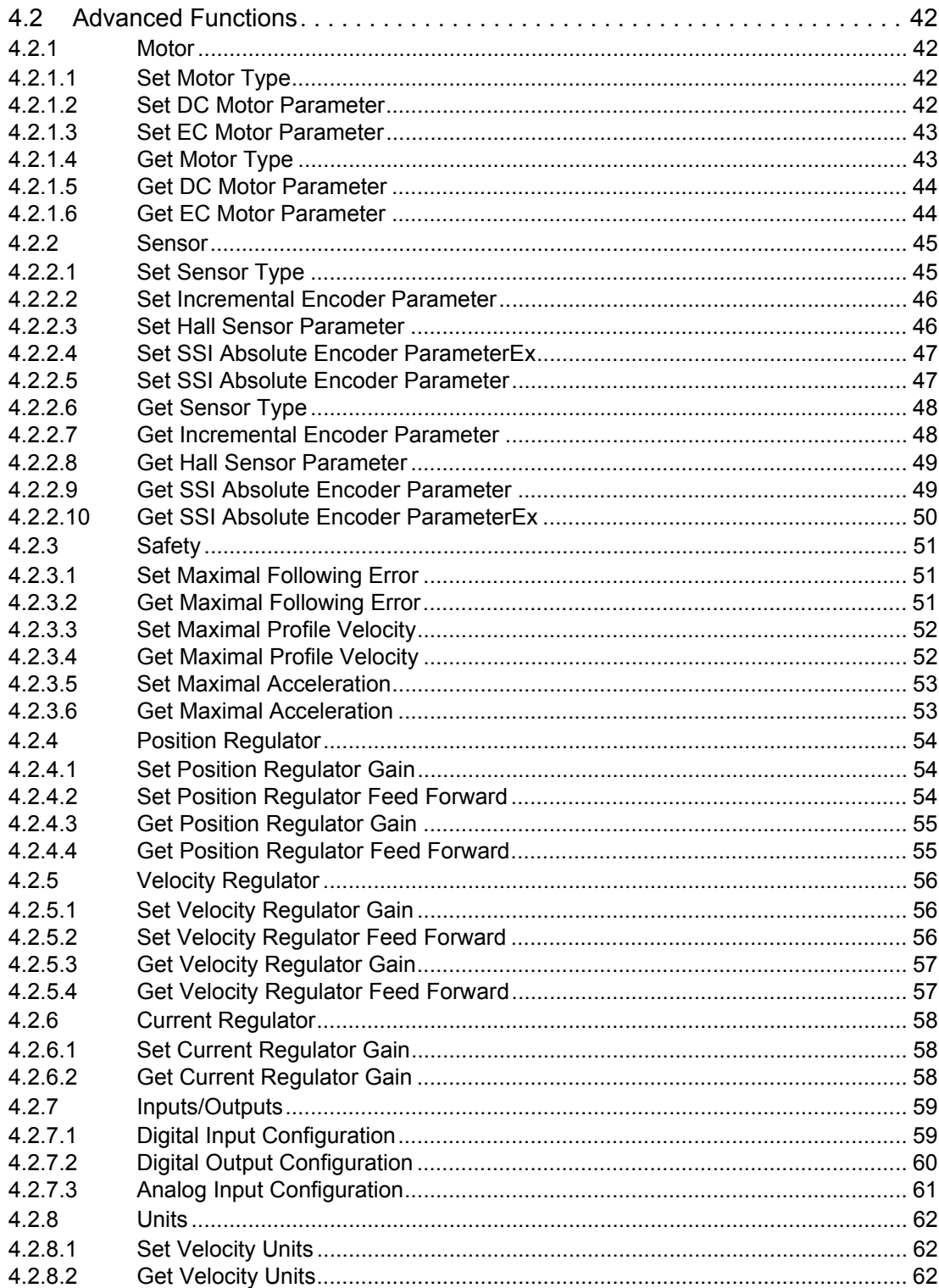

#### **Operation Functions** 63  $5.1$  $5.1.1$  $5.1.2$  $5.2$ State Machine  $5.2.1$ 522 Set State 65 5.2.3  $5.2.4$  $5.2.5$ 5.2.6  $5.2.7$  $528$ 5.2.9  $5210$  $5.2.11$ 53  $5.3.1$  $5.3.2$  $5.4$  $5.4.1$  $5.4.2$ 543 5.4.4 5.4.5 5.4.6 5.4.7  $5.5$  $5.5.1$ 5.5.2  $5.5.3$ 5.5.4 5.5.5 5.5.6 557  $5.5.7.1$ 5572 Disable Position Window **Contract Contract Contract Contract Contract Contract Contract Contract Contract Contract Contract Contract Contract Contract Contract Contract Contract Contract Contract Contract Contract Contract** 5.6  $5.6.1$ 5.6.2 5.6.3 5.6.4 5.6.5 5.6.6 5.6.7

 $5.6.7.1$ 

5.6.7.2

5

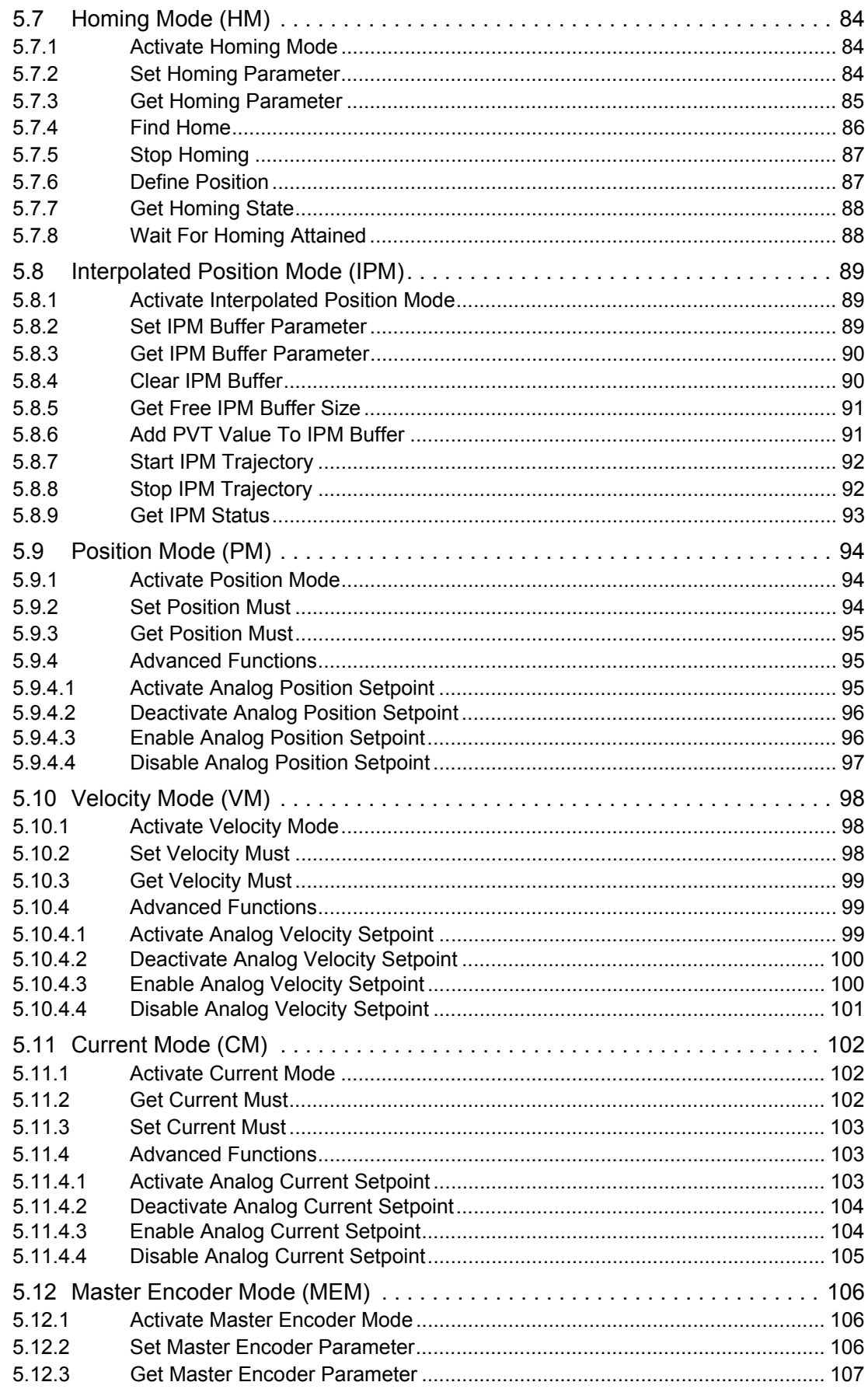

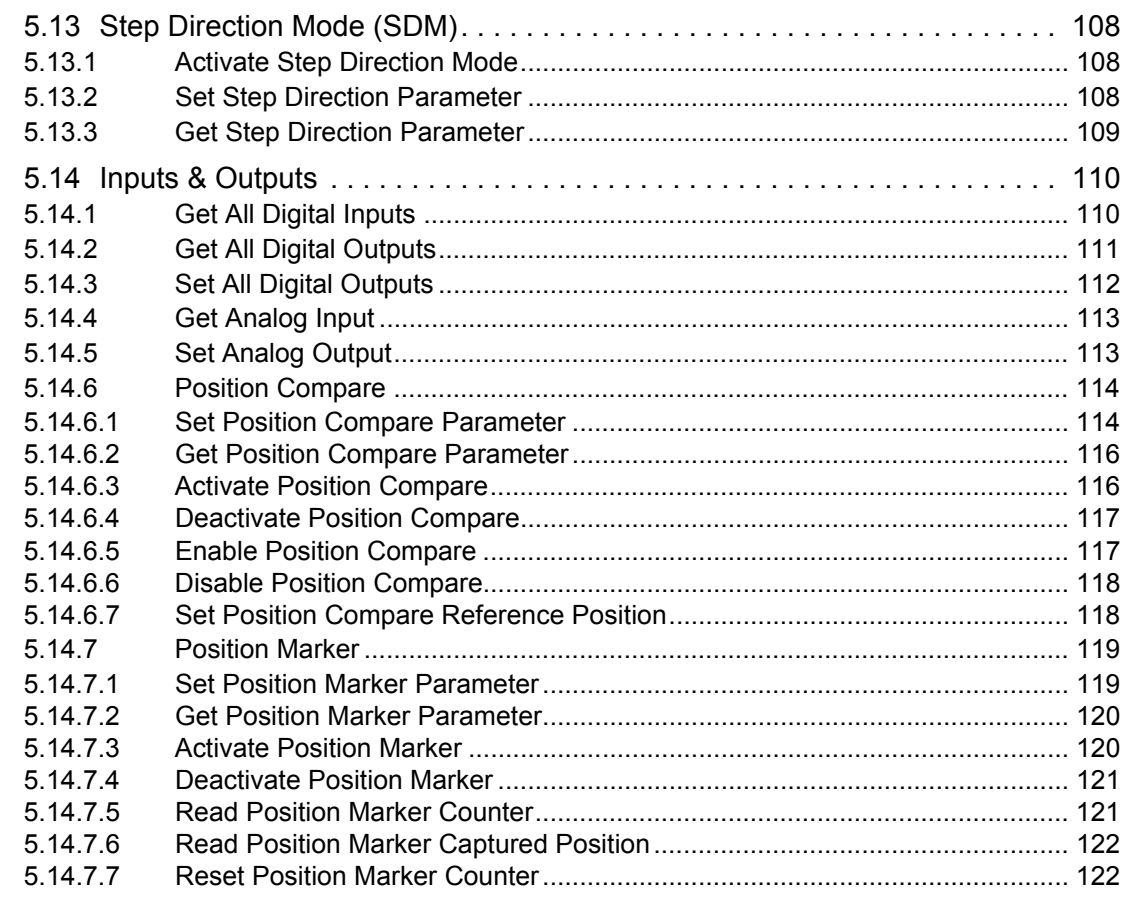

#### $6\overline{6}$ **Data Recording Functions**

### 123

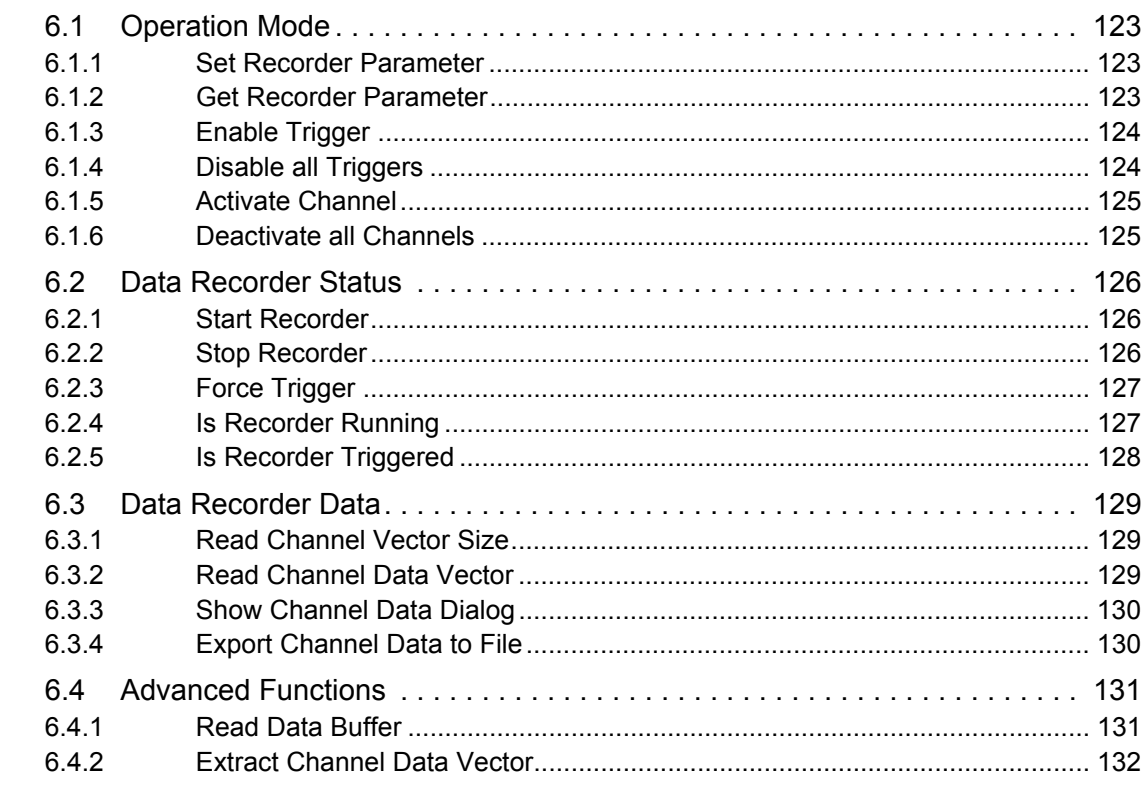

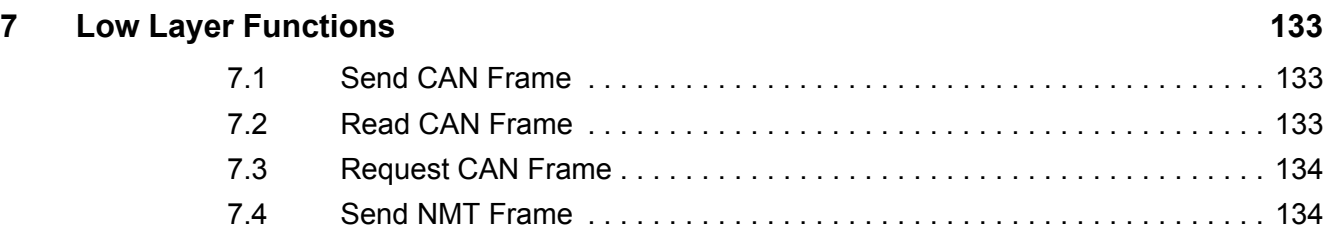

### **LIST OF FIGURES**

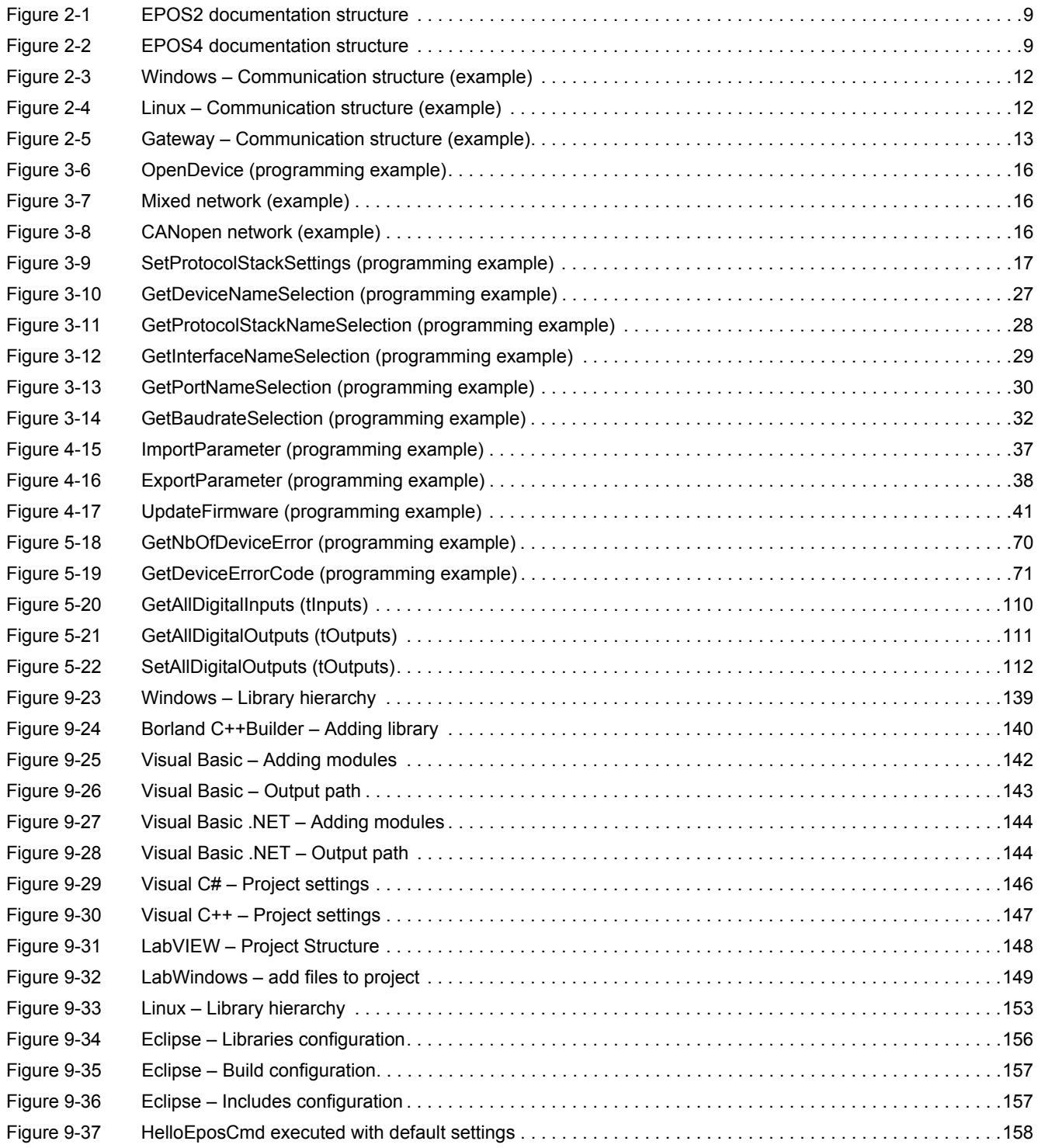

# **LIST OF TABLES**

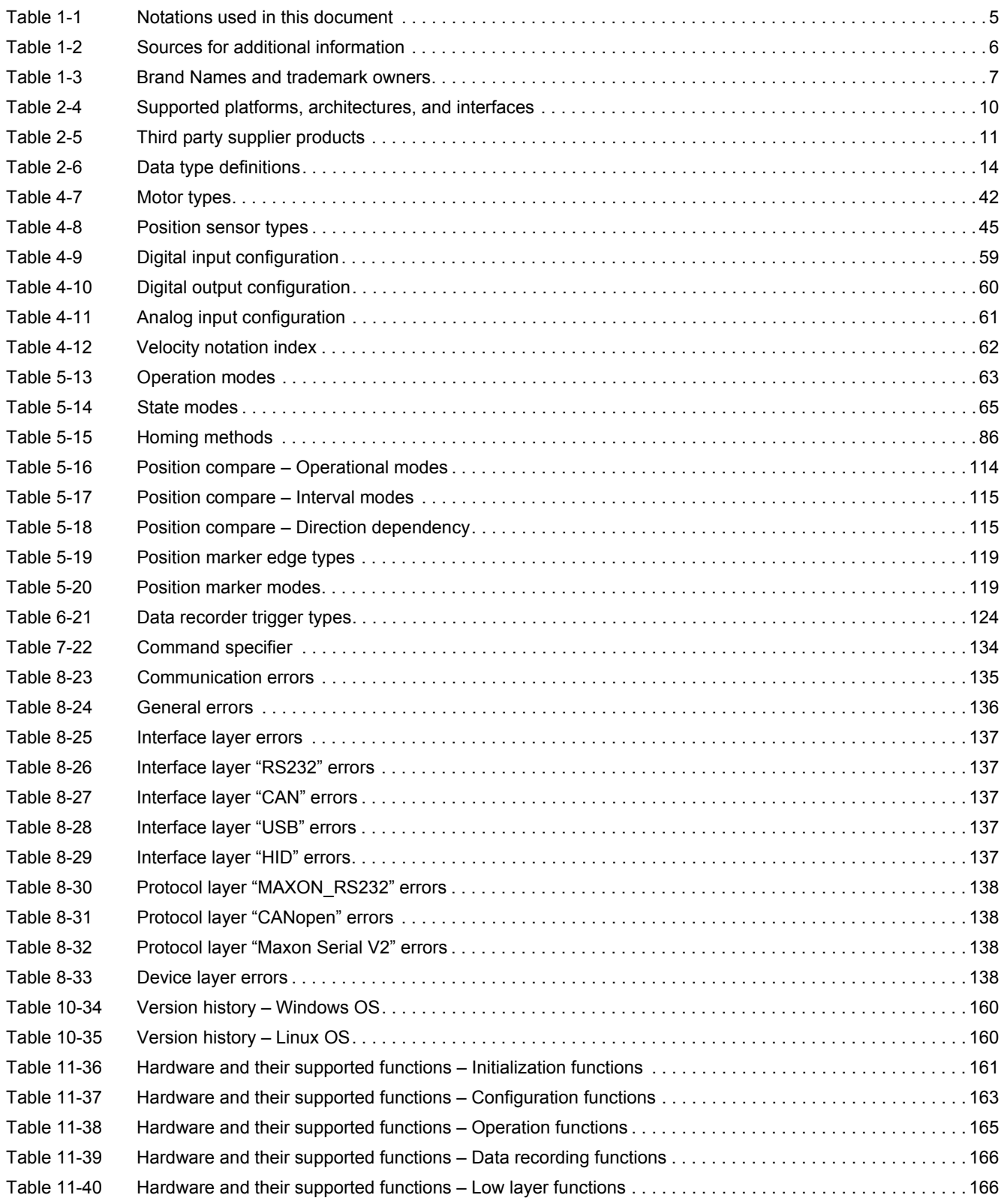

### **INDEX**

# **A**

architectures (supported) *[10](#page-9-1)*

# **B**

Borland C++ (integration into) *[140](#page-139-1)* Borland Delphi (integration into) *[141](#page-140-0)*

# **C**

CM (Current Mode) functions *[102](#page-101-5)* configuration functions *[37](#page-36-5)*

# **D**

data recording functions *[123](#page-122-6)* data type definitions *[14](#page-13-1)* Delphi (integration into) *[141](#page-140-1)* development tools *[153](#page-152-1)* drivers by 3rd party manufacturers *[11](#page-10-1)*

# **E**

Eclipse (integration into) *[153](#page-152-2)* EPOS Command Library, integration of *[139](#page-138-1)* error codes (overview) *[135](#page-134-1)* Error Handling functions *[70](#page-69-4)*

# **F**

functions configuration *[37](#page-36-6)* data recording *[123](#page-122-7)* initialization *[15](#page-14-4)* low layer *[133](#page-132-5)* operation *[63](#page-62-5)* functions for Current Mode *[102](#page-101-6)* Homing Mode *[84](#page-83-5)* inputs & outputs *[110](#page-109-4)* Interpolated Position Mode *[89](#page-88-5)* Master Encoder Mode *[106](#page-105-5)* Position Mode *[94](#page-93-5)* Profile Position Mode *[76](#page-75-5)* Profile Velocity Mode *[80](#page-79-5)* Step Direction Mode *[108](#page-107-5)* Velocity Mode *[98](#page-97-5)* functions/hardware matrix *[161](#page-160-1)*, *[167](#page-166-0)*

# **H**

hardware/functions matrix *[161](#page-160-2)*, *[167](#page-166-0)* hierarchy (of library) *[139](#page-138-2)*, *[153](#page-152-3)* HM (Homing Mode) functions *[84](#page-83-6)* homing methods *[86](#page-85-3)* how to integrate the «EPOS Command Library» *[139](#page-138-1)* interpret icons (and signs) used in the document *[6](#page-5-1)*

### **I**

initialization functions *[15](#page-14-5)* input/output functions *[110](#page-109-4)* interfaces (supported) *[10](#page-9-2)* IPM (Interpolated Position Mode) functions *[89](#page-88-6)* IXXAT (supported devices) *[11](#page-10-2)*

## **K**

Kvaser (supported devices) *[11](#page-10-3)*

# **L**

LabVIEW (integration into) *[148](#page-147-1)* LabWindows (integration into) *[149](#page-148-1)* legal notice *[7](#page-6-1)* Linux communication structure *[12](#page-11-2)* framework conditions *[153](#page-152-4)* library hierarchy *[153](#page-152-5)* low layer functions *[133](#page-132-6)*

### **M**

manufacturers of supported products *[11](#page-10-4)* MEM (Master Encoder Mode) functions *[106](#page-105-6)* Motion Info functions *[72](#page-71-5)*

### **N**

National Instruments (supported devices) *[11](#page-10-5)* NI-CAN *[11](#page-10-6)* NI-XNET *[11](#page-10-7)*

# **O**

operating systems (supported) *[10](#page-9-3)* operation functions *[63](#page-62-6)* Operation Mode functions *[63](#page-62-7)*

### **P**

platforms (supported) *[10](#page-9-3)* PM (Position Mode) functions *[94](#page-93-6)* PPM (Profile Position Mode) functions *[76](#page-75-6)* purpose of this document *[5](#page-4-1)* PVM (Profile Velocity Mode) functions *[80](#page-79-6)*

### **S**

SDM (Step Direction Mode) functions *[108](#page-107-6)* signs used *[6](#page-5-2)* State Machine functions *[65](#page-64-6)* supported interfaces and platforms *[10](#page-9-2)* supported products by 3rd party suppliers *[11](#page-10-8)* symbols used *[6](#page-5-3)*

### **V**

VCI driver *[11](#page-10-9)* Vector (supported devices) *[11](#page-10-10)* Visual Basic .NET (integration into) *[144](#page-143-2)* Visual Basic (integration into) *[142](#page-141-1)* Visual C# (integration into) *[146](#page-145-1)* Visual C++ (integration into) *[147](#page-146-1)* VM (Velocity Mode) functions *[98](#page-97-6)*

### **W**

warranty *[7](#page-6-2)* Windows communication structure *[12](#page-11-3)* library hierarchies *[139](#page-138-3)*

### **X**

XL driver *[11](#page-10-11)*

*••page intentionally left blank••*

© 2017 maxon motor. All rights reserved.

The present document – including all parts thereof – is protected by copyright. Any use (including reproduction, translation, microfilming and other means of electronic data processing) beyond the narrow restrictions of the copyright law without the prior approval of maxon motor ag, is not permitted and subject to persecution under the applicable law.

#### **maxon motor ag**

Brünigstrasse 220 P.O.Box 263 CH-6072 Sachseln **Switzerland** 

Phone +41 41 666 15 00 Fax +41 41 666 16 50

[www.maxonmotor.com](http://www.maxonmotor.com)